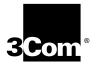

# **CoreBuilder® 5000** Distributed Management Module Commands Guide

Software Version v6.0

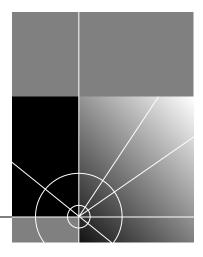

http://www.3com.com/

Part No. 10012823 Published November 1999

#### 3Com Corporation 5400 Bayfront Plaza Santa Clara, California 95052-8145

Copyright © 1999, 3Com Corporation. All rights reserved. No part of this documentation may be reproduced in any form or by any means or used to make any derivative work (such as translation, transformation, or adaptation) without permission from 3Com Corporation.

3Com Corporation reserves the right to revise this documentation and to make changes in content from time to time without obligation on the part of 3Com Corporation to provide notification of such revision or change.

3Com Corporation provides this documentation without warranty, term, or condition of any kind, either implied or expressed, including, but not limited to, the implied warranties, terms, or conditions of merchantability, satisfactory quality, and fitness for a particular purpose. 3Com may make improvements or changes in the product(s) and/or the program(s) described in this documentation at any time.

If there is any software on removable media described in this documentation, it is furnished under a license agreement included with the product as a separate document, in the hard copy documentation, or on the removable media in a directory file named LICENSE.TXT or !LICENSE.TXT. If you are unable to locate a copy, please contact 3Com and a copy will be provided for you.

#### UNITED STATES GOVERNMENT LEGEND

If you are a United States government agency, then this documentation and the software described herein are provided to you subject to the following:

All technical data and computer software are commercial in nature and developed solely at private expense. Software is delivered as "Commercial Computer Software" as defined in DFARS 252.277-7014 (June 1995) or as a "commercial item" as defined in FAR 2.101(a) and as such is provided with only such rights as are provided in 3Com's standard commercial license for the Software. Technical data is provided with limited rights only as provided in DFAR 252.277-7015 (Nov 1995) or FAR 52.277-14 (June 1987), whichever is applicable. You agree not to remove or deface any portion of any legend provided on any licensed program or documentation contained in, or delivered to you in conjunction with, this User Guide.

#### **Federal Communications Commission Notice**

This equipment was tested and found to comply with the limits for a Class A digital device, pursuant to Part 15 of the FCC Rules. These limits are designed to provide reasonable protection against harmful interference when the equipment is operated in a commercial environment. This equipment generates, uses, and can radiate radio frequency energy and, if not installed and used in accordance with the instruction manual, may cause harmful interference to radio communications. Operation of this equipment in a residential area is likely to cause harmful interference, in which case you must correct the interference at your own expense.

#### **Canadian Emissions Requirements**

This Class A digital apparatus meets all requirements of the Canadian Interference-Causing Equipment Regulations.

Cet appareil numérique de la classe A respecte toutes les exigences du Règlement sur le matériel brouilleur du Canada.

#### **EMC Directive Compliance**

This equipment was tested and conforms to the Council Directive 89/336/EEC for electromagnetic compatibility. Conformity with this directive is based upon compliance with the following harmonized standards:

EN 55022 – Limits and Methods of Measurement of Radio Interference

EN 50082-1 – Electromagnetic Compatibility Generic Immunity Standard: Residential, Commercial, and Light Industry

*Warning:* This is a Class A product. In a domestic environment, this product may cause radio interference, in which case you may be required to take adequate measures.

Compliance with this directive depends on the use of shielded cables.

#### Low Voltage Directive Compliance

This equipment was tested and conforms to the Council Directive 72/23/EEC for safety of electrical equipment. Conformity with this directive is based upon compliance with the following harmonized standard:

EN 60950 – Safety of Information Technology Equipment

#### **VCCI Class A Compliance**

```
この装置は、第一種情報装置(商工業地域において使用されるべき情報装置)で商工業地域での電波障害防止を目的とした情報処理装置等電波障害自
主規制協議会(VCC1)基準に適合しております。
従って、住宅地域またはその隣接した地域で使用すると、ラジオ、テレビ
ジョン受信機等に受信障害を与えることがあります。
取扱説明書に従って正しい取り扱いをして下さい。
```

This is a Class A product based on the standard of the Voluntary Control Council for Interference by Information Technology Equipment (VCCI). If this equipment is used in a domestic environment, radio disturbance may arise When such trouble occurs, the user may be required to take corrective actions.

#### Trademarks

Unless otherwise indicated, 3Com registered trademarks are registered in the United States and may or may not be registered in other countries.

3Com, the 3Com logo, CoreBuilder, LANsentry, ONsemble, PACE, and Transcend are registered trademarks of 3Com Corporation. ONline and TriChannel are trademarks of 3Com Corporation. 3Com Facts is a service mark of 3Com Corporation.

Sun is a registered trademark of Sun Microsystems, Inc. UNIX is a registered trademark in the United States and other countries, licensed exclusively through X/Open Company, Ltd.

DEC and DEC net are registered trademarks of Compaq Computer Corporation.

IPX and Novell are registered trademarks of Novell, Inc.

All other company and product names may be trademarks of the respective companies with which they are associated.

# **CONTENTS**

#### **ABOUT THIS GUIDE**

Introduction 13 Audience 13 How to Use This Guide 13 Conventions 13 Related Documents 14

#### INTRODUCTION

Management Command Conventions 1-1 Management Commands 1-2

### **MANAGEMENT COMMANDS**

2-2 ? BOOTP 2-3 CLEAR ATM 2-4 CLEAR BOOTP 2-5 CLEAR BPORT\_LEC ELAN\_NAME 2-6 CLEAR BPORT\_LEC LECS\_ATM\_ADDRESS 2-7 CLEAR BPORT\_LEC LES\_ATM\_ADDRESS 2-8 CLEAR BRIDGE PORT NAME 2-9 CLEAR COMMUNITY 2-10 CLEAR COUNTER 2-11 CLEAR EVENT SCRIPT 2-13 CLEAR GROUP 2-14 CLEAR HOST 2-15 CLEAR IP 2-16 CLEAR IP ARP\_CACHE 2-17 CLEAR LOG 2-18 CLEAR LOG MODULE EVENT\_LOG 2-19 CLEAR LOGIN 2-20 CLEAR PROTOCOLS 2-21 CLEAR RMON 2-22 CLEAR SCHEDULE 2-23 CLEAR SCRIPT 2-24 CLEAR SECURITY AUTOLEARN 2-25 CLEAR SECURITY INTRUDER\_LIST 2-26 CLEAR SECURITY PORT 2-27 CLEAR TFTP RESULT 2-28 CLEAR TR\_SURROGATE 2-29 CLEAR VBRIDGE 2-30 CLEAR VBRIDGE IGMP\_SNOOPING 2-31

COPY SCRIPT 2-32 DOWNLOAD FROM\_DEVICE 2-33 DOWNLOAD IN\_BAND 2-34 DOWNLOAD OUT\_OF\_BAND 2-37 LOGOUT 2-39 MAINTAIN 2-40 MONITOR 2-41 PING 2-43 RESET DEVICE 2-44 2-45 RESET HUB **RESET MASTERSHIP** 2-46 RESET MODULE 2-47 REVERT 2-48 RUN SCRIPT 2-49 SAVE 2-50 2-52 SET SET ALERT 2-53 SET ATM ILMI 2-55 SET ATM LEARP\_QUIET\_TIME 2-56 2-57 SET ATM NEIGHBOR IF\_NAME SET ATM NEIGHBOR IP ADDRESS 2-58 SET ATM NUM\_LECS 2-59 SET ATM NUM\_VCCS 2-60 SET ATM Q93B 2-61 SET ATM QSAAL 2-63 SET ATM SIGNAL 2-65 SET ATM UNI\_VERSION 2-66 SET ATM VPI\_VCI\_BITS 2-67 SET BOOTP MODULE 2-68 SET BOOTP POWER\_UP\_MODE 2-69 SET BOOTP SERVER\_IP\_ADDRESS 2-70 SET BPORT LEC BUS RATE LIMIT 2-71 SET BPORT\_LEC CONFIG\_MODE 2-72 SET BPORT LEC ELAN NAME 2-73 SET BPORT\_LEC ELAN\_TYPE 2-74 SET BPORT\_LEC\_FRAME 2-75 SET BPORT\_LEC LEC\_DEFAULTS 2-76 SET BPORT\_LEC LECS\_ATM\_ADDRESS 2-77 SET BPORT\_LEC LES\_ATM\_ADDRESS 2-78 SET BPORT\_LEC LINK\_TRAP 2-79 SET BPORT LEC MODE 2-80 SET BPORT\_LEC MAX\_RETRY\_COUNT 2-81 SET BPORT LEC TIME 2-82 SET BPORT\_LEC NUM\_ELAN\_VCCS 2-84 SET BPORT\_MAU ALERT\_FILTER 2-85 SET BPORT MAU AUTO NEGOTIATE 2-86 SET BPORT MAU AUTO POLARITY 2-87 SET BPORT\_MAU CONFIGURATION 2-88 SET BPORT\_MAU DUPLEX\_MODE 2-89 SET BPORT\_MAU HIGH\_POWER 2-90 SET BPORT\_MAU LINK\_INTEGRITY 2-91 SET BPORT MAU PACE MODE 2-92 SET BPORT\_MAU MODE 2-93 SET BPORT MAU REMOTE DIAGNOSTICS 2-95 SET BPORT\_MAU RESET\_MODE 2-96 SET BPORT MAU SQUELCH 2-97

SET BRIDGE\_PORT INTERFACE 2-98 SET BRIDGE\_PORT MONITOR 2 - 99SET BRIDGE\_PORT NAME 2-100 SET BRIDGE\_PORT SMT 2-101 SET BRIDGE\_PORT STP BRIDGE\_MODE 2-102 SET BRIDGE\_PORT STP PATH\_COST 2-103 SET BRIDGE PORT STP PRIORITY 2-104 SET BRIDGE\_PORT VBRIDGE 2-105 SET CLOCK 2-106 SET COMMUNITY 2-107 SET DEVICE CONTACT 2-108 SET DEVICE DIAGNOSTICS 2-109 SET DEVICE DIP\_CONFIGURATION 2-110 SET DEVICE LOCATION 2-111 SET DEVICE MAC ADDR ORDER 2-112 SET DEVICE NAME 2-113 SET DEVICE RESET MASTERSHIP 2-114 SET DEVICE TRAP RECEIVE 2-115 SET GROUP MODE 2-116 SET GROUP NAME 2-117 SET GROUP NETWORK 2-118 SET GROUP PORT 2-119 SET HOST 2-120 SET INVENTORY NOTEPAD 2-121 SET IP ACTIVE DEFAULT GATEWAY 2-122 SET IP DEFAULT GATEWAY 2-123 SET IP IP\_ADDRESS 2-124 SET IP SUBNET\_MASK 2-126 SET LOGIN 2-127 SET MODULE ANALYZER 2-130 SET MODULE ARP\_RESOLVE\_METHOD 2-131 SET MODULE AUTOPARTITION THRESHOLD 2-132 SET MODULE BCN\_THRESHOLD 2-133 SET MODULE CABLE IMPEDANCE 2-134 SET MODULE CONNECTOR\_NETWORK 2-135 SET MODULE CROSSOVER 2-136 SET MODULE DLM MODE 2-137 SET MODULE DOT5\_GROUP 2-138 SET MODULE EARLY\_TOKEN\_RELEASE 2-139 SET MODULE EXTERNAL\_WRAP 2-140 SET MODULE FIFO\_FILL\_LEVEL 2-141 SET MODULE HOST\_STATISTICS 2-142 SET MODULE IGMP\_SNOOPING 2-143 SET MODULE INTERFACE 2-144 SET MODULE INTERNAL\_WRAP 2-145 SET MODULE LOCALLY ADMINISTERED ADDRESS 2-146 SET MODULE LOW\_LIGHT\_WARNING 2-147 SET MODULE MAC\_ADDRESS\_TYPE 2-148 SET MODULE MAC\_PATH 2-149 SET MODULE MASTERSHIP\_PRIORITY 2-150 SET MODULE MAXIMUM\_VBRIDGE 2-151 SET MODULE MEMORY MODEL 2-152 SET MODULE MODULE\_BYPASS 2-153 SET MODULE MONITOR CONTENTION 2-154 SET MODULE NETWORK 2-155 SET MODULE PER PORT COUNTERS CONNECTOR 2-157 SET MODULE PHY\_AUTOMATIC\_FAILOVER 2-158 SET MODULE PHY\_SELECTION 2-159 SET MODULE PROBE\_MODE 2-160 SET MODULE RING\_SPEED 2-161 SET MODULE RMON\_statistics group 2-162 SET MODULE RMON\_GROUP 2-163 SET MODULE SPEED\_THRESHOLD 2-164 SET MODULE SURROGATE\_GROUP 2-165 SET MODULE SYSTEM\_ANALYZER 2-166 SET NETWORK TOKEN\_RING BCN\_RECOVERY 2-167 SET NETWORK TOKEN\_RING MISMATCH\_RESOLUTION 2-168 SET NETWORK TOKEN RING MODE 2-169 SET NETWORK TOKEN\_ RING PURGE\_ON\_INSERT 2-171 SET NETWORK TOKEN RING RING SPEED 2-172 SET PORT ACTIVE CONNECTOR 2-173 SET PORT ALERT\_FILTER 2-174 SET PORT AUTO\_POLARITY 2-175 SET PORT AUTOSENSE 2-176 SET PORT COLLISION 2-177 SET PORT FAN\_OUT\_MODE 2-178 SET PORT FORCE CONFIGURATION 2-179 2-180 SET PORT HALF\_STEP SET PORT HIGH POWER 2-181 SET PORT LINK\_INTEGRITY 2-182 SET PORT LOW LIGHT WARNING 2-183 SET PORT MODE 2-184 SET PORT MODE LOCAL/REMOTE 2-185 SET PORT MODE REDUNDANT/NON REDUNDANT 2-186 SET PORT MODE DIAGNOSTICS 2-187 SET PORT MODE REMOTE\_FAILURE\_SIGNALING 2-188 SET PORT MODE SHUTDOWN 2-189 SET PORT NETWORK 2-190 SET PORT PERSONALITY 2-192 SET PORT RECEIVE JABBER 2-193 SET PORT RING\_SPEED 2-194 SET PORT SPEED DETECT 2-195 SET PORT SQE\_TEST 2-196 SET PORT SQUELCH 2-197 SET PORT STATIC\_SWITCH 2-198 SET PORT STATION\_TYPE 2-199 SET PORT TYPE 2-200 SET POWER MODE 2-201 SET POWER MODULE POWER REQUIREMENTS 2-202 SET POWER OVERHEAT\_AUTO\_POWER\_DOWN MODE 2-203 SET POWER SLOT CLASS 2-204 2-205 SET POWER SLOT MODE SET PROTOCOLS FORWARDING 2-206 SET PROTOCOLS RATE\_LIMIT\_THRESHOLD 2-208 SET PROTOCOLS TRANSLATION 2-209 SET RMON ALARM 2-210 SET RMON EVENT 2-212 SET RMON HISTORY 2-213 SET RMON HOST INTERFACE 2-214 SET RMON MATRIX 2-215 SET RMON STATISTICS 2-216 SET RMON TOPN\_HOSTS 2-217

SET SCHEDULE 2-219 SET SCHEDULE HOLIDAY 2-221 SET SCHEDULE STARTUP\_REPLAY\_TIME 2-222 SET SCHEDULE WEEKDAY 2-223 SET SCHEDULE WEEKEND 2-224 SET SCRIPT DELETE 2-225 SET SCRIPT INSERT 2-226 SET SCRIPT NAME 2-227 SET SCRIPT OVERWRITE 2-228 SET SCRIPT RUN\_ON\_EVENT 2-229 SET SECURITY AUTOLEARN CAPTURE 2-230 SET SECURITY AUTOLEARN DOWNLOAD 2-231 SET SECURITY AUTOLEARN MAC\_ADDRESS 2-233 SET SECURITY AUTOLEARN MASK 2-234 SET SECURITY PORT ACTION ON INTRUSION 2-235 SET SECURITY PORT MAC\_ADDRESS 2-236 SET SECURITY PORT MODE 2-237 SET SECURITY ADVANCED ADDRESS TABLE ADDRESS 2-238 SET SECURITY\_ADVANCED INTRUDER\_TABLE DELETE 2-239 SET SECURITY\_ADVANCED NETWORK AUTOLEARNING 2-240 SET SECURITY ADVANCED NETWORK EAVESDROP PROTECTION 2-241 SET SECURITY\_ADVANCED NETWORK INTRUDER\_JAMMING 2-242 SET SECURITY ADVANCED NETWORK INTRUDER PORT DISABLING 2-243 SET SECURITY\_ADVANCED NETWORK INTRUDER\_REPORTING 2-244 SET SECURITY ADVANCED NETWORK MODE 2-245 SET SECURITY ADVANCED NETWORK SOURCE ADDRESS CHECKING 2-246 SET SECURITY ADVANCED NETWORK SOURCE PORT CHECKING 2-247 SET SECURITY ADVANCED PORT AUTOLEARN 2-248 SET SECURITY\_ADVANCED PORT FAILSAFE 2-249 SET SECURITY\_ADVANCED PORT GROUP\_CODE\_(A,B) 2-250 SET SECURITY\_ADVANCED PORT INTRUDER\_CHECKING 2-251 SET SECURITY\_ADVANCED PORT JAMMING 2-252 SET SONET CLOCK\_SOURCE 2-253 SET TERMINAL BAUD 2-254 SET TERMINAL DATA\_BITS 2-255 SET TERMINAL HANGUP 2-256 SET TERMINAL MODE 2-257 SET TERMINAL PARITY 2-258 SET TERMINAL PROMPT 2-259 SET TERMINAL STOP\_BITS 2-260 SET TERMINAL TERMINAL TYPE 2-261 SET TERMINAL TIMEOUT 2-262 SET TFTP FILE NAME 2-263 SET TFTP SERVER\_IP\_ADDRESS 2-264 SET TR\_SURROGATE CRS\_STATION 2-265 SET TR SURROGATE CRS STATUS 2-266 SET TR SURROGATE REM STATUS 2-267 SET TR SURROGATE SURR STATUS 2-269 SET TRUNK CABLE\_MONITOR 2-270 SET TRUNK COMPATIBILITY\_MODE 2-271 SET TRUNK EXTERNAL BEACON RECOVERY 2-272 SET TRUNK MODE 2-273 SET TRUNK NETWORK 2-274 SET TRUNK NETWORK MAP 2-275 SET TRUNK STATIC\_SWITCH 2-276 SET VBRIDGE AFT AGING TIME 2-277

SET VBRIDGE AFT ALL 2-278 SET VBRIDGE AFT BRIDGE PORT 2-279 SET VBRIDGE AFT MAC 2-281 SET VBRIDGE IGMP\_SNOOPING MODE 2-283 SET VBRIDGE IGMP\_SNOOPING GROUP AGE\_TIME 2-284 SET VBRIDGE IGMP\_SNOOPING PORT AGE\_TIME 2-285 SET VBRIDGE IGMP SNOOPING QUERY INTERVAL 2-286 SET VBRIDGE IGMP\_SNOOPING QUERY LISTEN\_TIME 2-287 SET VBRIDGE IGMP\_SNOOPING QUERY MODE 2-288 SET VBRIDGE IGMP\_SNOOPING QUERY RESET\_TO\_DEFAULT 2-289 SET VBRIDGE IGMP\_SNOOPING ROUTER\_PORT 2-290 SET VBRIDGE INTERFACE 2-291 SET VBRIDGE NAME 2-292 SET VBRIDGE STP BRIDGE FORWARD DELAY 2-293 SET VBRIDGE STP BRIDGE\_HELLO\_TIME 2-294 SET VBRIDGE STP BRIDGE MAX AGE 2-295 SET VBRIDGE STP MODE 2-296 SET VBRIDGE STP PRIORITY 2-297 SET VBRIDGE STP RESET\_TO\_DEFAULT 2-298 SHOW ALERT 2-299 SHOW ALERT BRIDGE PORT 2-300 SHOW ATM INTERFACE 2-301 SHOW ATM ILMI CONFIGURATION 2-302 SHOW ATM Q93B 2-303 SHOW ATM QSAAL 2-304 SHOW ATM SIGNAL CONFIGURATION 2-305 SHOW ATM STATISTICS 2-306 SHOW ATM TRAFFIC\_DESCRIPTOR 2-307 SHOW ATM VCC 2-308 SHOW BACKPLANE PATHS 2-309 SHOW BOOTP 2-312 SHOW BPORT LEC CONFIGURATION 2-313 SHOW BPORT\_LEC LEARP\_TABLE 2-315 SHOW BPORT LEC SERVER CIRCUITS 2-316 SHOW BPORT\_LEC STATISTICS 2-317 SHOW BPORT LEC STATUS 2-318 SHOW BPORT MAU 2-319 SHOW BRIDGE PORT 2-320 SHOW CLOCK 2-321 SHOW COMMUNITY 2-322 SHOW COUNTER 2-323 SHOW DEVICE 2-334 SHOW DLM 2-335 SHOW GROUP 2-336 SHOW HOST 2-337 SHOW HUB 2-338 SHOW IGMP SNOOPING 2-340 SHOW INTERFACE 2-341 SHOW INVENTORY 2-342 SHOW IP 2-344 SHOW LOG EVENT LOG 2-346 SHOW LOG MODULE EVENT\_LOG 2-347 SHOW LOG TRAP\_LOG 2-348 SHOW LOGIN 2-349 SHOW MODULE 2-350 SHOW NETWORK 2-354

SHOW PORT 2-358 SHOW POWER 2-362 SHOW PROTOCOLS 2-364 SHOW RING MAP 2-366 SHOW RMON CONTROL 2-369 SHOW RMON DISTRIBUTION ETHERNET DATA 2-371 SHOW RMON HISTORY DATA 2-372 SHOW RMON HOST DATA 2-374 SHOW RMON MATRIX DATA 2-375 SHOW RMON STATISTICS 2-376 SHOW RMON TOPN HOSTS DATA 2-377 SHOW ROVING\_ANALYSIS\_PORT 2-378 SHOW SCHEDULE 2-380 SHOW SCRIPT 2-381 SHOW SECURITY AUTOLEARN 2-382 SHOW SECURITY ETHERNET MAP 2-383 SHOW SECURITY INTRUDER\_LIST 2-384 SHOW SECURITY PORT 2-385 SHOW SECURITY\_ADVANCED ADDRESS\_TABLE 2-386 SHOW SECURITY ADVANCED INTRUDER TABLE 2-387 SHOW SECURITY\_ADVANCED NETWORK 2-388 SHOW SECURITY\_ADVANCED PORT 2-389 SHOW SECURITY ETHERNET\_MAP 2-390 SHOW SONET STATISTICS 2-391 SHOW SONET STATUS 2-394 SHOW TERMINAL 2-395 SHOW TFTP 2-396 SHOW TR\_SURROGATE CRS\_STATION 2-398 SHOW TR SURROGATE CRS STATUS 2-400 SHOW TR\_SURROGATE REM\_ERROR\_MAC\_FRAME 2-401 SHOW TR SURROGATE REM ISOLATING 2-402 SHOW TR\_SURROGATE REM\_LAST\_BEACON 2-403 SHOW TR\_SURROGATE REM\_LAST\_SOFT\_ERROR 2-405 SHOW TR SURROGATE REM SOFT ERROR 2-407 SHOW TR\_SURROGATE REM\_STATUS 2-408 SHOW TR\_SURROGATE REM\_THRESHOLD\_EXCD 2-409 SHOW TR\_SURROGATE SURR\_STATUS 2-410 SHOW TRUNK 2-412 SHOW VBRIDGE AFT 2-413 SHOW VBRIDGE CONFIGURATION 2-415 SHOW VBRIDGE IGMP\_SNOOPING BRIDGE\_PORT 2-416 SHOW VBRIDGE IGMP SNOOPING IP 2-417 SHOW VBRIDGE IGMP\_SNOOPING IP ALL 2-418 SHOW VBRIDGE IGMP\_SNOOPING IP BRIDGE\_PORT 2-419 SHOW VBRIDGE IGMP SNOOPING MAC 2-420 SHOW VBRIDGE IGMP\_SNOOPING MAC ALL 2-421 SHOW VBRIDGE IGMP\_SNOOPING ROUTER\_PORTS 2-422 SHOW VBRIDGE IGMP\_SNOOPING STATUS 2-423 TELNET 2-424 UPLOAD IN\_BAND DEVICE CONFIGURATION 2-425

# TECHNICAL SUPPORT

Online Technical Services A-1 Support from Your Network Supplier A-2 Support from 3Com A-3 Returning Products for Repair A-4

## **3COM CORPORATION LIMITED WARRANTY**

# **ABOUT THIS GUIDE**

| Introduction          | CoreBu<br>Distribu<br>informa<br>comma                                                                      | ilder <sup>®</sup> 5000 Integ<br>ted Managemer<br>ition about hub i<br>nd-line parser. Re<br><i>User Guide</i> for | commands used to manage 3C or<br>grated System Hub, using the Co<br>at Module (DMM) interface. Use t<br>management commands availabl<br>efer to the <i>CoreBuilder 5000 Dist</i><br>instructions on installing, configu | reBuilder 5000<br>his guide to find speci<br>e from the DMM<br><i>ributed Management</i> |
|-----------------------|----------------------------------------------------------------------------------------------------|----------------------------------------------------------------------------------------------------|----------------------------------------------------------------------------------------------------|------------------------------------------------------------------------------------------|
|                       |                                                                                                    |                                                                                                    | release notes shipped with your<br>e, follow the release note instruct                                                                                                    |                                                                                          |
| Audience              | This gui                                                                                                    | de is intended fo                                                                                                  | or the following people at your si                                                                                                    | te:                                                                                      |
|                       | <ul> <li>Network manager or administrator</li> </ul>                                                        |                                                                                                    |                                                                                                    |                                                                                          |
|                       | <ul> <li>Train</li> </ul>                                                                                   | ed hardware ins                                                                                                    | taller or service personnel                                                                                                    |                                                                                          |
| How to Use This Guide | Table 1                                                                                                    | shows the locati                                                                                                   | on of specific information.                                                                                                    |                                                                                          |
|                       | Table 1         How to Use This Guide                                                                       |                                                                                                    |                                                                                                    |                                                                                          |
|                       | If you are looking for                                                                                      |                                                                                                    |                                                                                                    | Turn to                                                                                  |
|                       | An overview of the DMM command line parser                                                                  |                                                                                                    | Chapter 1                                                                                                    |                                                                                          |
|                       | A comprehensive list of commands available for managing hubs Chapter 2 using the DMM command line interface |                                                                                                    |                                                                                                    |                                                                                          |
|                       | Instructi<br>organiza                                                                                       | ons for contacting ation and for access                                                                            | the 3Com technical support<br>ing other product support services                                                                                                    | Appendix A                                                                               |
| Conventions           | Table 2                                                                                                    | and Table 3 list c                                                                                                 | conventions used throughout this                                                                                                    | guide.                                                                                   |
|                       | Table 2                                                                                                    | Graphic Convent                                                                                                    | ions                                                                                                    |                                                                                          |
|                       | lcon                                                                                                    | Notice Type                                                                                                    | Alerts you to                                                                                                    |                                                                                          |
|                       |                                                                                                    | Information note                                                                                                   | Important features or instructions                                                                                                    |                                                                                          |
|                       |                                                                                                    | Caution                                                                                                    | Risk of personal safety, system dama                                                                                                    | ge, or loss of data                                                                      |
|                       |                                                                                                    | Warning                                                                                                    | Risk of severe personal injury                                                                                                    |                                                                                          |

|                          | Convention                                                                                                    | Description                                                                                                    |  |  |
|--------------------------|----------------------------------------------------------------------------------------------------|----------------------------------------------------------------------------------------------------|--|--|
|                          | "Enter" vs. "Type"                                                                                                    | When the word "enter" is used in this guide, it means type something,<br>then press the Return or Enter key. Do not press the Return or Enter key<br>when an instruction simply says "type."                                           |  |  |
|                          | Text represented as screen display                                                                                                    | This typeface is used to represent displays that appear on your terminal screen. For example:                                                                                                    |  |  |
|                          |                                                                                                    | NetLogin:                                                                                                    |  |  |
|                          | Text represented as <b>commands</b>                                                                                                    | <b>This typeface</b> is used to represent commands that you enter. For example:                                                                                                    |  |  |
|                          |                                                                                                    | SETDefault !0 -IP NETaddr = 0.0.0.0                                                                                                    |  |  |
|                          | Italics                                                                                                    | <i>Italics</i> are used to denote <i>new terms</i> or <i>emphasis</i> . In command "Format" sections, italics denote variables for which you provide one of the allowed values.                                                        |  |  |
|                          |                                                                                                    |                                                                                                    |  |  |
| <b>Related Documents</b> |                                                                                                    | es information on supporting documentation, including:                                                                                                    |  |  |
|                          | <ul> <li>3Com Documer</li> </ul>                                                                                                    | nts                                                                                                    |  |  |
|                          | <ul> <li>Reference Docu</li> </ul>                                                                                                    | ments                                                                                                    |  |  |
| 3Com Documents           | The following docu                                                                                                    | ment provide additional information on 3Com products:                                                                                                    |  |  |
|                          | the installation,<br>This guide also c                                                                                                    | O Quick Start and Reference Guide — Provides information on operation, and configuration of the CoreBuilder 5000 hub. describes the principle features of the CoreBuilder 5000 ontroller Module.                                       |  |  |
|                          | information on to operation, instal                                                                                                    | DO Distributed Management Module User Guide — Provides<br>the CoreBuilder 5000 Distributed Management Module's<br>llation, and configuration. This guide also describes the<br>ands associated with the Distributed Management Module. |  |  |
|                          | For a complete list                                                                                                    | of 3Com documents, contact your 3Com representative.                                                                                                    |  |  |
| Reference Documents      | The following docu                                                                                                    | ments supply related background information:                                                                                                    |  |  |
|                          | <b>Case, J., Fedor, M., Scoffstall, M., and J. Davin</b> , <i>The Simple Network</i><br><i>Management Protocol</i> , RFC 1157, University of Tennessee at Knoxville,<br>Performance Systems International and the MIT Laboratory for Computer Science,<br>May 1990. |                                                                                                    |  |  |
|                          | Information for TCI                                                                                                    | <b>McCloghrie</b> , <i>Structure and Identification of Management</i><br>P/IP-based Internets, RFC 1155, Performance Systems<br>Jughes LAN Systems, May 1990.                                                                          |  |  |

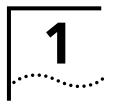

Management

Conventions

Command

# INTRODUCTION

This chapter contains the following sections:

- Management Command Conventions
- Management Commands

Table 4 describes the command conventions used in this document.

 Table 4
 Command Conventions

| Convention         | Definition and Example                |
|--------------------|---------------------------------------|
| System Output      | Courier typeface                      |
| Terminal Prompt    | System prompt is shown as CB5000>     |
| User Defined Input | Indicated by <b>bold courier text</b> |

Understanding Command Conventions

tanding You manage the CoreBuilder<sup>®</sup> 5000 Distributed Management Module (DMM) by entering commands at the management prompt on the terminal console, or remotely using TELNET. Commands are not case-sensitive (that is, you can use uppercase and lowercase characters with equal effect), with the exception of the SET COMMUNITY command.

**Using Terminal Keystrokes** In addition to alphanumeric characters, terminal input for the DMM includes basic keyboard functions and control sequences. For example, you can correct typing mistakes by pressing the Delete key or the Backspace key. Pressing Enter in the middle of a command entry when an argument is expected causes the DMM to prompt you for additional information. Terminal keystrokes and their functions are outlined in Table 5.

| Keystroke | Function                                                                        |
|-----------|---------------------------------------------------------------------------------|
| Backspace | Moves the cursor back one character and deletes that character.                 |
| Ctrl+C    | Terminates the current command and returns to a blank command line at any time. |
| Ctrl+D    | Closes a TELNET session.                                                        |
| Ctrl+R    | Retypes the previous command string on the command line.                        |
| Delete    | Same as Backspace.                                                              |
| Enter     | Enters the command.                                                             |
| spacebar  | Completes a command through command completion (refer to next section).         |
| ?         | Displays the available command options.                                         |

 Table 5
 Keystroke Functions

| Using the Command<br>Completion Feature | Command completion allows the DMM interface to accept abbreviated command<br>input. When using command completion, you need only enter a minimum<br>number of characters to distinguish the command from other acceptable choices<br>and press Space to complete the command. For example, if you type:                                        |
|-----------------------------------------|----------------------------------------------------------------------------------------------------|
|                                         | sa                                                                                                    |
|                                         | Press the spacebar and the command is completed as follows:                                                                                                    |
|                                         | save                                                                                                    |
|                                         | If the characters entered are not sufficient to determine a unique command, the DMM waits for more characters to be entered. For example, entering the letter s and pressing the spacebar is not sufficient for the DMM to determine which command to issue because commands other than SAVE start with the letter s (for example, SET, SHOW). |
| Management<br>Commands                  | Chapter 2 provides an alphabetized list of Distributed Management Module (DMM) commands.                                                                                                    |
|                                         | Each description includes:                                                                                                    |
|                                         | <ul> <li>One or more examples outlining the proper syntax for the command</li> </ul>                                                                                                    |
|                                         | <ul> <li>Parameter options</li> </ul>                                                                                                    |
|                                         | <ul> <li>Corresponding terminal responses</li> </ul>                                                                                                    |
| Entering Management<br>Commands         | Enter management commands at the management prompt. By default, the management prompt is CB5000>. Refer to the SET TERMINAL PROMPT command in Chapter 2 for information about customizing the default management prompt.                                                                                                    |
| Entering Parameters                     | The DMM management software has an intelligent parser that recognizes modules.                                                                                                    |
|                                         | <ul> <li>If you enter an invalid parameter for a module type:</li> </ul>                                                                                                    |
|                                         | <ul> <li>The parser backspaces over the invalid parameter.</li> </ul>                                                                                                    |
|                                         | <ul> <li>The DMM waits for you to complete the command line with a valid<br/>parameter.</li> </ul>                                                                                                    |
|                                         | <ul> <li>If you attempt to set a parameter to the same setting it is currently configured<br/>for:</li> </ul>                                                                                                    |
|                                         | <ul> <li>A message is displayed that reiterates the setting.</li> </ul>                                                                                                    |
|                                         | <ul> <li>The parser sends a Command aborted message.</li> </ul>                                                                                                    |

# **MANAGEMENT COMMANDS**

This section provides an alphabetized list of CoreBuilder<sup>®</sup> 5000 Distributed Management Module (DMM) commands.

Each description includes:

- Format for the command, including parameter options
- Examples, including corresponding terminal responses
- Related commands

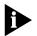

For information on CoreBuilder 5000 Switched FastModules, refer to the CoreBuilder 5000 FastModule User Guide.

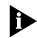

For information on CoreBuilder 5000 SwitchModules, refer to the CoreBuilder 5000 SwitchModule User Guide.

?

Use the ? command to list available command choices and parameter options. Format any command \_\_\_\_\_? Example To view the available management commands, use the following command after you log in using the administrator password: CB5000> ? Possible completions: bootp clear сору download logout maintain monitor ping reset revert run save set show telnet upload

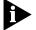

The ? character does not appear on the screen after you enter it.

| Use the BOOTP command to download configuration information from the<br>bootptab file on a BootP server to a DMM. BootP (Bootstrap Protocol) is a UDP/<br>IP-based protocol (User Datagram Protocol/Internet Protocol) that allows a device<br>to configure itself dynamically without user intervention. |
|----------------------------------------------------------------------------------------------------|
|                                                                                                    |
| bootp                                                                                                    |
| The following command initiates the BootP function on the DMM:<br>CB5000> <b>bootp</b>                                                                                                    |
| CLEAR BOOTP<br>SET BOOTP MODULE<br>SET BOOTP POWER_UP_MODE<br>SET BOOTP SERVER_IP_ADDRESS<br>SHOW BOOTP                                                                                                    |
|                                                                                                    |

# **CLEAR ATM** Use the CLEAR ATM command to clear the ATM's if\_Name (interface name) for the ATM-layer interface.

#### Format

clear atm — slot — if\_name — name

| slot | Identifies the slot for this operation. <i>slot</i> (1 through 17) is the slot number. |
|------|----------------------------------------------------------------------------------------|
| name | Use up to 63 characters for the ifName.                                                |

Example The following command clears the ATM if\_name (Test) from the ATM module in slot 4. CB5000> clear atm 4 if\_name Test Slot 04 parameter cleared.

**Related Commands** SET ATM NEIGHBOR IF\_NAME SHOW ATM INTERFACE

### **CLEAR BOOTP**

Use the CLEAR BOOTP command to clear current BootP settings.

#### Format

| clear bootp | <br>_ module |
|-------------|--------------|
|             | result       |

| module | Clears any setting made using the SET BOOTP MODULE command. |
|--------|-------------------------------------------------------------|
| result | Clears the result stored for the last BootP operation.      |

**Example** The following command clears BootP configuration settings from the DMM:

CB5000> clear bootp module BootP module configurations cleared.

#### Related Commands BOOTP SET BOOTP MODULE SET BOOTP POWER\_UP\_MODE SET BOOTP SERVER\_IP\_ADDRESS SHOW BOOTP

| CLEAR BPORT_LEC | Use the CLEAR BPORT_LEC ELAN_NAME command to clear the name of the    |
|-----------------|-----------------------------------------------------------------------|
| ELAN_NAME       | configured LAN (ELAN) associated with the LAN Emulation Client (LEC). |

The value of the ELAN name may or may not be taken into account by the LAN Emulation Configuration Server (LECS) and LAN Emulation Server (LES), depending on the policy configured on those servers.

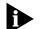

BPORT is an abbreviation for Bridge Port.

LEC ports are logical ports, all of which overlay one physical ATM/Synchronous Optical Network (SONET) port.

#### Format

clear bport\_lec — slot.lec — elan\_name — name

| slot.lec | Identifies the slot and lec for this operation.<br><i>slot</i> (1 through 17) is the slot number and <i>lec</i> is one of up to 64 LAN<br>Emulation Clients defined as logical ports for the ATM Backbone<br>SwitchModule. For example, to identify LEC 32 on the ATM Backbone<br>SwitchModule in slot 4, enter <b>4.32</b> |
|----------|----------------------------------------------------------------------------------------------------|
| name     | Specifies the name (up to 63 characters) of the LAN associated with the LEC.                                                                                                    |

**Example** The following command clears the name of the LEC in slot 4, port 1 to Main: CB5000> clear bport\_lec 4.1 elan\_name Main Bridge Port 04.01 parameter cleared.

| Related Commands | SET BPORT_LEC ELAN_NAME      |
|------------------|------------------------------|
|                  | SHOW BPORT_LEC CONFIGURATION |

**CLEAR BPORT\_LEC** Use the CLEAR BPORT\_LEC LECS\_ATM\_ADDRESS command to clear the configured ATM address of the LAN Emulation Configuration Server (LECS).

The ATM address is 20 hexadecimal numbers separated by periods. Each number can range from 0 to FF. However, the following addresses are illegal:

- 0.0.0.0.0.0.0.0.0.0.0.0.0.0.0.0.0.0.0

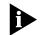

BPORT is an abbreviation for Bridge Port.

LEC ports are logical ports, all of which overlay one physical ATM/Synchronous Optical Network (SONET) port.

#### Format

clear bport\_lec\_\_\_\_\_slot. lec\_\_\_\_\_lecs\_atm\_address \_\_\_\_\_ATM address

| slot.lec    | Identifies the slot and LEC for this operation.                                                                                                    |
|-------------|----------------------------------------------------------------------------------------------------|
|             | <i>slot</i> (1 through 17) is the slot number and <i>lec</i> is one of up to 64 LAN Emulation Clients defined as logical ports for the ATM Backbone SwitchModule. For example, to identify LEC 32 on the ATM Backbone SwitchModule in slot 4, enter <b>4.32</b> |
| ATM address | Specifies the ATM address of the LAN Emulation Configuration Server (LECS).                                                                                                    |

**Example** The following command clears the ATM address of the LECS in slot 4, port 1:

CB5000> clear bport\_lec 4.1 lecs\_atm\_address 39.99.99.99.ac.00.00. 00.99.99.01.02.03.04.05.06.07.08.00 Bridge Port 04.01 parameter cleared.

**Related Commands** SET BPORT\_LEC LECS\_ATM\_ADDRESS SHOW BPORT\_LEC CONFIGURATION

| CLEAR BPORT_LEC | Use the CLEAR BPORT_LEC LES_ATM_ADDRESS command to clear the |
|-----------------|--------------------------------------------------------------|
| LES_ATM_ADDRESS | configured LAN Emulation Server (LES) ATM address.           |

The ATM address is 20 hexadecimal numbers separated by periods. Each number can range from 0 to FF. However, the following addresses are illegal:

- 0.0.0.0.0.0.0.0.0.0.0.0.0.0.0.0.0.0.0

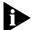

BPORT is an abbreviation for Bridge Port.

LEC ports are logical ports, all of which overlay one physical ATM/Synchronous Optical Network (SONET) port.

#### Format

clear bport\_lec\_\_\_\_\_slot.lec\_\_\_\_\_les\_atm\_address\_\_\_\_\_ATM address

| slot.lec    | Identifies the slot and LEC for this operation.                                                                                                    |
|-------------|----------------------------------------------------------------------------------------------------|
|             | <i>slot</i> (1 through 17) is the slot number and <i>lec</i> is one of up to 64 LAN Emulation Clients defined as logical ports for the ATM Backbone SwitchModule. For example, to identify LEC 32 on the ATM Backbone SwitchModule in slot 4, enter <b>4.32</b> |
| ATM address | Specifies the ATM address of the LES.                                                                                                    |

**Example** The following command clears the ATM address of the LES in slot 4, port 1:

CB5000> clear bport\_lec 4.1 les\_atm\_address 39.00.99.99.99.99.ac. 00.99.99.99.99.99.99.99.99.99.99.99 Bridge Port 04.01 parameter cleared.

**Related Commands** SET BPORT\_LEC LES\_ATM\_ADDRESS SHOW BPORT\_LEC CONFIGURATION

| CLEAR BRIDGE_PORT | Use the CLEAR BRIDGE_PORT NAME command to clear a bridge port name.      |
|-------------------|--------------------------------------------------------------------------|
| NAME              | When you enter this command, you can specify one bridge port name or all |
|                   | bridge port names.                                                       |

#### Format

clear bridge\_port \_\_\_\_\_ slot.port \_\_\_\_ name \_\_\_\_\_ name

| slot.port        | Identifies the port for this operation.                                                                                                    |
|------------------|----------------------------------------------------------------------------------------------------|
|                  | <i>slot</i> is the slot number (1 through 17) and <i>port</i> is the port number. For example, to identify port 4 on the module in slot 6, enter <b>6.4</b> |
| slot. <b>all</b> | Clears all bridge port names in a particular slot.                                                                                                    |
| name             | Specifies the name (up to 32 characters) you want to identify this port.                                                                                    |

**Example** The following command clears the name finance\_1 to port 3 on the SwitchModule in slot 5:

CB5000> clear bridge\_port 5.3 name finance\_1

Related Command SET BRIDGE\_PORT NAME

#### **CLEAR COMMUNITY**

Use the CLEAR COMMUNITY command to delete an entry from the community table. Community tables establish groups of stations that can exchange information with the DMM agent.

#### Format

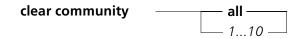

| all | Clears all community table entries.                                                                                                    |
|-----|----------------------------------------------------------------------------------------------------|
| 110 | Clears just the entry you specify. For example, if you enter CLEAR COMMUNITY 2, the management hub clears community table entry #2. Use the SHOW COMMUNITY command to display a list of numbered entries. |

**Example** The following command clears community table entry #5:

CB5000> clear community 5 Community 5 cleared.

| <b>Related Commands</b> | SET COMMUNITY  |
|-------------------------|----------------|
|                         | SHOW COMMUNITY |

### **CLEAR COUNTER**

Use the CLEAR COUNTER command to reset to zero DMM counters or a specific group of DMM counters.

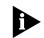

The CLEAR COUNTER command does not affect counters reported by SNMP, which are always stored as absolute values, as specified in the SNMP standard.

Format

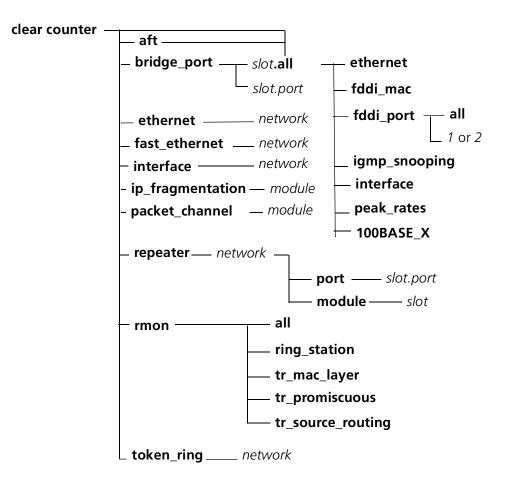

| network     | Any of the active available backplane or isolated Ethernet or Fast<br>Ethernet or Token Ring networks.                                                                                                    |
|-------------|----------------------------------------------------------------------------------------------------|
| slot.port   | Selects a port to clear counters for. <i>slot</i> is the slot number (slot 1 through slot 17) and <i>port</i> is the port number (port 1 through port 4). For example, to specify port 4 on the module in slot 6, enter <b>6.4</b> |
| module.slot | Specifies the module and the slot number in the hub.                                                                                                    |

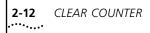

Example 1 The following command clears Ethernet counters on Ethernet network 1: CB5000> clear counter ethernet ethernet\_1 Ethernet Statistics for ETHERNET\_1 cleared. Example 2 The following command clears repeater counters on port 3, Fast Ethernet network 1: CB5000> clear counter repeater fast\_ethernet\_1 port 3.1

Repeater Statistics for Port 3.1 on FAST\_ETHER\_1 cleared.

**Related Command** SHOW COUNTER

## CLEAR EVENT SCRIPT

Use the CLEAR EVENT SCRIPT command to clear assignments for scripts to run when a specified RMON event occurs.

#### Format

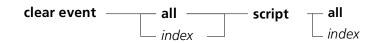

| all   | Clears all script-to-event assignments.                                                                                                    |
|-------|----------------------------------------------------------------------------------------------------|
| index | Specifies the index number of the RMON event that triggers the script.<br>Use the SHOW RMON EVENT CONTROL command to view events listed by<br>index number. Use the SHOW EVENT command to view script-to-event<br>assignments listed by index number. |

Example The following command clears the assignment of script 1 to RMON event 3: CB5000> clear event 3 script 1 Event Index 3 cleared.

Related Commands SET EVENT SCRIPT SHOW EVENT SHOW RMON EVENT CONTROL SHOW SCRIPT

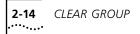

### CLEAR GROUP

Use the CLEAR GROUP command to remove all groups or individual groups from the indicated port.

#### Format

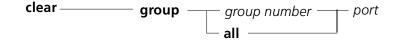

| group number | Removes the specified group from the port.                    |
|--------------|---------------------------------------------------------------|
| port         | Removes all the groups from the specified port (1 through 40) |

**Example** The following command clears the group from port 1: CB5000> clear group group1 1

**Related Command** CLEAR COUNTER BRIDGE\_PORT IGMP\_SNOOPING

### **CLEAR HOST**

Use the CLEAR HOST command to clear a host entry name from the host table.

#### Format

|         | clear ho       | clear host all host number                                                                                                    |  |
|---------|----------------|----------------------------------------------------------------------------------------------------|--|
|         | all            | Removes all host table entries.                                                                                                    |  |
|         | host<br>number | Removes just the entry you specify. For example, if you enter CLEAR HOST 2, the DMM removes host table entry #2. Use the SHOW HOST command to display a list of numbered entries. |  |
|         |                | host = 120                                                                                                    |  |
| Example | The follow     | wing command clears the first host name from the host table:                                                                                                    |  |

CB5000> **clear host 1** Host 1 name cleared.

Related Commands SET HOST SHOW HOST

#### CLEAR IP

Use the CLEAR IP command to clear previously entered Internet Protocol (IP) information associated with one or all hub networks.

### Format

clear ip \_\_\_\_\_ all \_\_\_\_\_ index

| all   | Clears all IP information stored on the DMM.                                      |
|-------|-----------------------------------------------------------------------------------|
| index | Specifies the index number for the network whose IP information you are clearing. |

**Example** The following command sequence clears the IP information for ETHERNET\_2: CB5000> **show ip** 

Active Default Gateway : 151.104.25.1

| Index | Network      | Slot IP | Address        | Subnet Mask | Default Gateway |
|-------|--------------|---------|----------------|-------------|-----------------|
|       |              |         |                |             |                 |
|       |              |         |                |             |                 |
| 1     | ETHERNET_2   | N/A     | 151.104.25.120 | ff.ff.ff.00 | 0.0.0.0         |
| 2     | ETHERNET_3   | N/A     | 151.104.25.120 | ff.ff.ff.00 | 0.0.0.0         |
| 3     | ETHERNET_4   | N/A     | 151.104.25.120 | ff.ff.ff.00 | 0.0.0.0         |
| 4     | ETHERNET_5   | N/A     | 151.104.25.120 | ff.ff.ff.00 | 0.0.0.0         |
| 5     | ETHERNET_6   | N/A     | 151.104.25.120 | ff.ff.ff.00 | 0.0.0.0         |
| 6     | ETHERNET_7   | N/A     | 151.104.25.120 | ff.ff.ff.00 | 0.0.0.0         |
| 7     | ETHERNET_8   | N/A     | 151.104.25.120 | ff.ff.ff.00 | 0.0.0.0         |
| 8     | TOKEN_RING_1 | N/A     | 151.104.25.120 | ff.ff.ff.00 | 151.104.25.1    |
| 9     | ISOLATED     | 1       | 127.0.0.1      | ff.00.00.00 | 0.0.0.0         |
| 10    | ISOLATED     | 15      | 127.0.0.1      | ff.00.00.00 | 0.0.0.0         |
| 11    | ETHERNET_1   | N/A     | 151.104.25.120 | ff.ff.ff.00 | 0.0.0.0         |

CB5000> clear ip 1

IP Address Table entry number 1 for network ETHERNET\_2 cleared.

Related Commands SET IP SHOW IP

# **CLEAR IP ARP\_CACHE** Use the CLEAR IP ARP\_CACHE command to clear the Address Resolution Protocol table when ring configuration changes are made. The ARP table entries time out if not updated within 20 minutes.

You should clear the ARP table if you either:

- Change a station's IP configuration (for example, interfaces, IP address)
- Experience difficulty in communicating with a station

After the table is cleared, the DMM relearns all stations' IP-to-MAC addresses when the next IP-based operation is established. The ARP table is then rebuilt with the new information.

#### Format

#### clear ip arp\_cache

**Example** The following command clears the DMM ARP cache: CB5000> clear ip arp\_cache ARP Cache Flushed.

Related Commands SET IP SHOW IP

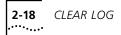

### CLEAR LOG

Use the CLEAR LOG command to erase the information in the event or trap log.

#### Format

| clear log — | event_log |  |
|-------------|-----------|--|
|             | trap_log  |  |

| event_log Clears the DMM log of fatal system errors. |                                        |
|------------------------------------------------------|----------------------------------------|
| trap_log                                             | Clears the DMM log of system messages. |

**Example** The following command clears the fatal system error log:

CB5000> **clear log event\_log** Event log is cleared.

Related Commands SHOW LOG EVENT\_LOG SHOW LOG TRAP\_LOG

| CLEAR LOG MODULE<br>EVENT_LOG | Use the CLEAR LOG MODULE EVENT_LOG command to erase the event_log information from the SwitchModule NVRAM.                                                                                                    |  |  |  |
|-------------------------------|----------------------------------------------------------------------------------------------------|--|--|--|
|                               | If you are running SwitchModule code Version v1.00, the following message is displayed: Module's software version does not support this feature. This command supports only SwitchModule Version v1. 10 or later. |  |  |  |
| Format                        |                                                                                                    |  |  |  |
|                               | clear log module — <code>slot event_log</code>                                                                                                    |  |  |  |
|                               | <i>slot</i> Specifies the slot number of the SwitchModule.                                                                                                    |  |  |  |
| Example                       | The following command clears SwitchModule event log information from SwitchModule NVRAM:<br>CB5000> <b>clear log module 2 event_log</b><br>Module 2 event log is cleared.                                         |  |  |  |
| Related Command               | SHOW LOG MODULE EVENT_LOG                                                                                                    |  |  |  |

| CLEAR LOGIN      | Use the CLEAR LOGIN command to remove previously entered login names.<br>The DMM lets you store up to 10 user names and passwords. These provide<br>access to the management software. |                                                                                                    |  |  |
|------------------|----------------------------------------------------------------------------------------------------|----------------------------------------------------------------------------------------------------|--|--|
|                  |                                                                                                    |                                                                                                    |  |  |
| Format           |                                                                                                    |                                                                                                    |  |  |
|                  | clear login all index                                                                                                    |                                                                                                    |  |  |
|                  | all                                                                                                    | Removes all login names.                                                                                                    |  |  |
|                  | index                                                                                                    | Removes just the entry you specify. For example, if you enter CLEAR LOGIN 2, the removes login entry #2. Use the SHOW LOGIN command to display a list of numbered entries.<br><i>index</i> = 110 |  |  |
| Example          | The following command clears the first login entry:<br>CB5000> <b>clear login 1</b><br>Login 1 cleared.                                                                                |                                                                                                    |  |  |
| Related Commands | SET LOGIN<br>SHOW LOGIN                                                                                                    |                                                                                                    |  |  |

# **CLEAR PROTOCOLS** Use the CLEAR PROTOCOLS command to remove a protocol filter from an CoreBuilder 5000 SwitchModule.

#### Format

clear protocols — slot.1 — dsap — type field enet snap —

| slot <b>.1</b> | Identifies the SwitchModule that is affected by this command.                         |
|----------------|---------------------------------------------------------------------------------------|
| dsap           | Delete a filter for packets with the protocol type DSAP.                              |
| enet           | Delete a filter for packets with the protocol type Ethernet.                          |
| snap           | Delete a filter for packets with the protocol type SNAP (SubNetwork Access Protocol). |
| type field     | Specifies the type field of the protocol filter you are deleting.                     |

**Example** The following command deletes the filter for Ethernet DECnet Phase IV packets from the protocol forwarding table:

CB5000> clear protocols 4.1 enet 60-03 Filter cleared.

**Related Commands** SET PROTOCOLS FORWARDING SHOW PROTOCOLS

## **CLEAR RMON**

Use the CLEAR RMON command to clear previously entered Ethernet RMON control tables.

#### Format

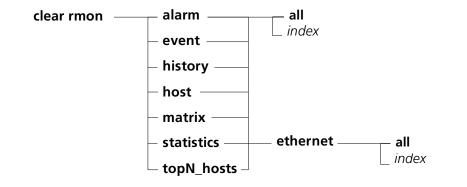

| all   | Clear all the RMON control table entries for the specified option (alarm, statistics).                       |
|-------|----------------------------------------------------------------------------------------------------|
| index | Index number for the RMON control table entry for the specified option (alarm, statistics) you are clearing. |

**Example** The following command clears the first control table entry in the RMON alarm control table:

CB5000> **clear rmon alarm 1** Alarm 1 cleared.

Related Commands SET RMON SHOW RMON CONTROL

# CLEAR SCHEDULE

Use the CLEAR SCHEDULE command to remove a schedule entry from the schedule table.

#### Format

|                  | clear schedule — all                                                      |                                                                                                    |  |
|------------------|---------------------------------------------------------------------------|----------------------------------------------------------------------------------------------------|--|
|                  |                                                                           | schedule index                                                                                                    |  |
|                  |                                                                           |                                                                                                    |  |
|                  | all                                                                       | Removes all schedule entries from the schedule table.                                                                                                    |  |
|                  | schedule index                                                            | Removes the schedule entry you specify. For example, if you enter CLEAR SCHEDULE 2, the DMM removes schedule #2 from the schedule table. Use the SHOW SCHEDULE command to display the current schedule table. |  |
|                  |                                                                           | <i>index</i> = 110                                                                                                    |  |
| Example          | • The following command clears schedule entry #3 from the schedule table: |                                                                                                    |  |
|                  | CB5000> <b>clear schedule 3</b><br>Schedule 3 cleared.                    |                                                                                                    |  |
| Related Commands | SET SCHEDUL                                                               | E                                                                                                    |  |

SHOW SCHEDULE

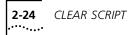

## CLEAR SCRIPT

Use the CLEAR SCRIPT command to remove a script from the script table.

#### Format

| clear scr | ipt all number                                                                                                    |
|-----------|----------------------------------------------------------------------------------------------------|
| all       | Removes all scripts from the DMM.                                                                                                    |
| number    | Removes the specific script number you specify. For example, if you enter CLEAR SCRIPT 2, the DMM removes script #2 from the script table. Use the SHOW SCRIPT command to display the script table. |
|           | number = 1 8                                                                                                    |

**Example** The following command removes the first script from the script table:

CB5000> **clear script 1** Script 1 cleared.

Related Commands COPY SCRIPT RUN SCRIPT REVERT/SAVE SCRIPTS SET ALERT SCRIPT SET SCRIPT SHOW SCRIPT

#### CLEAR SECURITY AUTOLEARN

Use the CLEAR SECURITY AUTOLEARN command to clear entries from the Autolearning database.

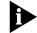

To remove all old MAC addresses from the Autolearning database, you must clear both the Autolearn Address table using the CLEAR SECURITY AUTOLEARN slot.ALL MAC\_ADDRESS command and then clear the Security Address database using the CLEAR SECURITY PORT slot.ALL MAC\_ADDRESS command.

#### Format

| clear security autolearn —— | slot.port | — mac address – | address |
|-----------------------------|-----------|-----------------|---------|
| -                           |           |                 | _ all   |

| slot.port        | Identifies the port for this operation.                                                                                                    |
|------------------|----------------------------------------------------------------------------------------------------|
|                  | <i>slot</i> is the slot (1 through 17) and <i>port</i> is the port number (1 through 40). For example, to identify port 4 on the module in slot 6, enter <b>6.4</b> |
| slot. <b>all</b> | Specifies all ports in a slot. <i>slot</i> is the slot number.                                                                                                    |
| address          | MAC address you are clearing using this command. The format for MAC addresses is nn-nn-nn-nn-nn.                                                                    |
|                  | The address 00-00-00-00-00 is invalid for this command.                                                                                                    |

**Example** The following command clears the MAC address 08-00-87-01-a7-b2 from the Autolearning database, associated with port 3 on the module in slot 7:

CB5000> clear security autolearn 7.3 mac\_address 08-00-87-01-a7-b2 Port 07.03 address 08-00-87-01-a7-b2 cleared from autolearning area.

| <b>Related Commands</b> | SET SECURITY AUTOLEARN  |
|-------------------------|-------------------------|
|                         | SHOW SECURITY AUTOLEARN |

| CLEAR SECURITY | Use the CLEAR SECURITY INTRUDER_LIST command to clear the list of port |
|----------------|------------------------------------------------------------------------|
| INTRUDER_LIST  | security intrusions.                                                   |

#### Format

# clear security intruder\_list

**Example** The following command clears the intruder list:

CB5000> **clear security intruder\_list** Security Intruder List cleared.

**Related Command** SHOW SECURITY INTRUDER\_LIST

#### CLEAR SECURITY PORT

Use the CLEAR SECURITY PORT command to remove a MAC address from the security database for a port.

To remove all old MAC addresses from the Autolearning database, you must clear both the Autolearn Address table using the CLEAR SECURITY AUTOLEARN slot.ALL MAC\_ADDRESS command and then clear the Security Address database using the CLEAR SECURITY PORT slot.ALL MAC\_ADDRESS command.

Removing an authorized MAC address does not automatically disable Security Mode. If you remove the only authorized MAC addresses for a port but do not disable Security Mode, the DMM prevents any station from communicating through the port.

Use the SET SECURITY PORT MODE command to enable and disable Security Mode.

#### Format

| clear security port — | _ slot.port _      | — mac_address | —— all      |
|-----------------------|--------------------|---------------|-------------|
|                       | _ slot. <b>all</b> |               | mac address |
|                       | all                |               |             |

| slot.port        | Removes the MAC address from the security database for the port identified by <i>slot.port</i> .                                                                                         |
|------------------|----------------------------------------------------------------------------------------------------|
|                  | <i>slot</i> is the slot number and <i>port</i> is the port number. For example, to identify port 4 on the module in slot 6, enter <b>6.4</b>                                             |
| slot. <b>all</b> | Removes the MAC address from the security database for all ports in the identified slot.                                                                                                 |
| all              | Removes all MAC addresses from the security database for the entire hub.                                                                                                    |
| mac address      | Removes the MAC address from the security database for the identified port. Enter the address as a series of six hexadecimal bytes separated by hyphens. For example, 10-00-f1-0f-0c-63. |

**Example** The following command clears the MAC address 07-34-24-02-0F-00 from the security database for all ports on the module in slot 7:

CB5000> clear security port 7.all mac\_address 07-34-24-02-0F-00 Port 07.all security MAC address 07-34-24-02-0F-00 cleared.

Related Commands REVERT/SAVE SECURITY SET SECURITY PORT ACTION\_ON\_INTRUSION SET SECURITY PORT MAC\_ADDRESS SET SECURITY PORT MODE SHOW SECURITY PORT

# **CLEAR TFTP RESULT** Use the CLEAR TFTP RESULT command to clear the TFTP Result field in the SHOW TFTP command display.

The DMM uses TFTP (Trivial File Transfer Protocol) to download files. The DMM reports the status of the download in the TFTP Result field that is displayed when you use the SHOW TFTP command. The CLEAR TFTP RESULT command overwrites the value currently stored for TFTP Result with the value CLEAR.

Use the CLEAR TFTP RESULT command before you begin a download so you can check the status of the download after it has been completed.

#### Format

#### clear tftp result

**Example** The following command clears the current TFTP Result value: CB5000> clear tftp result Tftp result cleared.

Related Command SHOW TFTP

#### CLEAR TR\_SURROGATE

Use the CLEAR TR\_SURROGATE command to clear Token Ring surrogate information.

#### Format

clear tr\_surrogate — slot.2 — group

| slot  | Identifies the slot where the specified TR-NMC for this operation resides.                                                                |
|-------|----------------------------------------------------------------------------------------------------|
| group | Specifies the name of the Token Ring surrogate group you want to clear. The rem_soft_error group is the only group implemented currently. |

**Example** The following command clears the Token Ring surrogate REM soft error information on the TR-NMC in slot 11.2:

CB5000> clear tr\_surrogate 11.2 rem\_soft\_error

**Related Command** SHOW TR\_SURROGATE

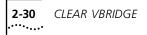

#### CLEAR VBRIDGE

Use the CLEAR VBRIDGE command to delete specified Address Forwarding Table (AFT) or Internet Grouping Management Protocol (IGMP) snooping vbridges.

#### Format

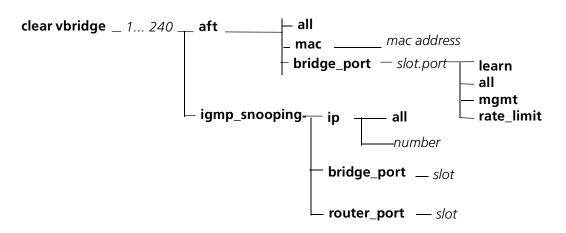

| 1240        | Identifies the vbridge.                                                                               |
|-------------|----------------------------------------------------------------------------------------------------|
| all         | Deletes all user-created entries and learned addresses in the specified virtual bridge address table. |
| mac         | Deletes entries related to a specific MAC address from the address table.                             |
| mac address | MAC address for the AFT vbridge to be deleted.                                                        |
| bridge_port | Deletes the user-created entries (mgmt) on a specified port.                                          |
| slot.port   | <i>slot</i> and <i>port</i> where the module with the vbridge to be deleted resides.                  |
| number      | IP address for the IGMP snooping vbridge to be deleted.                                               |

**Example** This command deletes AFT entries related to the MAC address 8f-59-43-63-35-68 from the AFT:

CB5000 > clear vbridge 2 aft mac 8f-59-43-63-35-68 Clear Vbridge 2 AFT Entry 8f-59-43-63-35-68 Deleted.

Related Command SHOW VBRIDGE AFT

#### CLEAR VBRIDGE IGMP\_SNOOPING

Use the CLEAR VBRIDGE IGMP\_SNOOPING command to remove all IGMP Snooping knowledge on the indicated bridge port slot.port.

#### Format

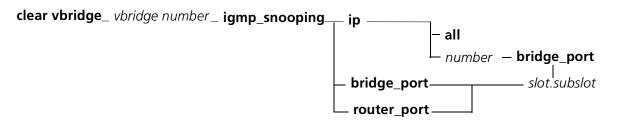

| vbridge number | Identifies the specific vbridge from which to clear the IGMP Snooping information.                    |
|----------------|----------------------------------------------------------------------------------------------------|
| number         | IP address from which to clear the IGMP Snooping information.                                         |
| slot.subslot   | Identifies the specific bridge port or router port from which to clear the IGMP Snooping information. |

**Example** The following command clears the IGMP Snooping information from vbridge 10 on port 3 of the module in slot 8, subslot 1:

CB5000> clear vbridge 10 igmp\_snooping bridge\_port 8.1

**Related Command** CLEAR COUNTER BRIDGE\_PORT IGMP\_SNOOPING

# COPY SCRIPT

Use the COPY SCRIPT command to copy the contents of one script to another script.

#### Format

|         | copy script                               | - source script index—— <b>to</b> — target script index                                                                        |
|---------|-------------------------------------------|----------------------------------------------------------------------------------------------------|
|         |                                           |                                                                                                    |
|         | source script index                       | Identifies the source script. Use the SHOW SCRIPT command to display a list of scripts.                                        |
|         |                                           | source script index = 18                                                                                                    |
|         | target script index                       | Identifies the target script. For example, the command<br>COPY SCRIPT 1 to 6 copies the contents of script 1 through script 6. |
|         |                                           | target script index = 18                                                                                                    |
| Example | The following cor                         | nmand copies script 1 to script 2:                                                                                             |
|         | CB5000> <b>copy sc</b><br>Script 1 copies | -                                                                                                    |
|         |                                           |                                                                                                    |

Related Commands RUN SCRIPT REVERT/SAVE SCRIPTS SET ALERT SCRIPT SET SCRIPT SHOW SCRIPT

#### DOWNLOAD FROM\_DEVICE

Use the DOWNLOAD FROM\_DEVICE command to download operational or boot code from the master DMM to a standby DMM in the same hub.

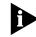

*Refer to the* CoreBuilder 5000 Distributed Management Module User Guide for *detailed download procedures.* 

Use this command only when 3Com Corporation issues a new Update Distribution Kit (UDK) diskette. The download takes 15 to 30 seconds to complete. (Time frames from the operational code may take about 6 minutes for DMM code.) Each dot displayed during the procedure indicates a packet received.

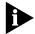

If the DMM does not respond after a BOOT download, contact your 3Com representative for more information.

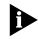

A short window of vulnerability exists during the download of boot code to the DMM, during which a loss of power can leave the DMM without BOOT code, and therefore not operational. If the DMM does not respond after a BOOT download, contact your 3Com representative for more information.

#### Format

| download from_device module — slot.subslot — | boot        |
|----------------------------------------------|-------------|
|                                              | operational |

| slot.subslot | Selects the slot that you want to download DMM code to. The source is always the hub's master DMM. For DMM with carrier, use subslot 8 and for DMM (without carrier), use subslot 1. |
|--------------|----------------------------------------------------------------------------------------------------|
| boot         | A small program that gets each module up and running. In the DMM, it also handles the self-download function.                                                                        |
| operational  | The code that provides module functionality. Operational updates are more common, because they may provide additional functionality.                                                 |

**Example** The following command initiates the download of boot code from the master DMM to the standby DMM in slot 6.1:

CB5000> download from\_device module 6.1 boot

Related Commands DOWNLOAD IN\_BAND DOWNLOAD OUT\_OF\_BAND

# DOWNLOAD IN\_BAND Use the DOWNLOAD IN BAND command to load new software into the DMM. An in-band download takes place over the network. The DOWNLOAD IN\_BAND command loads new software into the DMM. When you enter the command, the DMM requests the download from a TFTP (Trivial File Transfer Protocol) server on your network. The TFTP server transmits the new code to the DMM, and, if needed, the DMM then transmits the new code to the module. Before you use the DOWNLOAD IN BAND command: Use the SET TFTP FILE\_NAME command to specify the name of the file to download. Use the SET TFTP SERVER\_IP\_ADDRESS command to specify the IP address of the TFTP server. Save all parameters (including TFTP) before downloading DMM and RCTL code. Traffic statistic collection and display features are disabled during a download. These features restart automatically after the download completes successfully. Any network function (such as Ping and Telnet) that attempts to communicate with a DMM will not succeed until the download completes successfully and the DMM reinitializes. A short window of vulnerability exists during the download of boot code to the DMM, during which a loss of power can leave the DMM without BOOT code, and therefore not operational. If the DMM does not respond after a BOOT download, contact your 3Com representative for more information. Part of the inband download procedure involves configuring TFTP parameters. Refer to the SET TFTP FILE\_NAME and SET TFTP SERVER\_IP\_ADDRESS commands in this chapter for information on using TFTP. Do not use the RESET MASTERSHIP command during download.

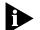

You cannot download modules using the SLIP interface.

## Format

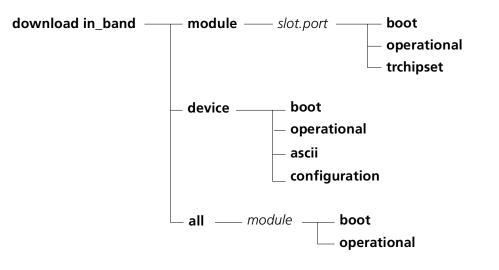

| module        | Specifies download to a particular module in the hub.                                                                              |
|---------------|----------------------------------------------------------------------------------------------------|
| device        | Specifies download to the DMM.                                                                                                    |
| all           | Specifies download to all modules of the selected type.                                                                            |
| boot          | Specifies a download of boot code.                                                                                                 |
| operational   | Specifies a download of operational code.                                                                                          |
| trchipset     | Specifies a download of chipset code to the TR-NMC module.                                                                         |
| ascii         | Specifies a download of an ASCII script file.                                                                                      |
| configuration | Specifies a download of a binary configuration file. This command applies to the DMM only.                                         |
| module        | The module type that you want to download code to. Only certain 3Com CoreBuilder <sup>®</sup> 5000 modules support this operation. |
| slot.subslot  | The location of the module where you want to download the new code.                                                                |

**Example** The following command starts a download of operational code to the management hub:

CB5000> download in\_band device operational

Please stand by for download: (Target will reset upon successful download completion)

The 3Com Key Code can be obtained by completing the UDK fax form and faxing it to 3Com at (508) 460-6195.

Enter Upgrade Distribution Kit Serial number: XXXXXXXX Enter 3Com Key Code: XXXXXXXX

Welcome to Boot Services version 3.0. 1024 kBytes flash memory installed.

Inband download in progress.

boot>

Opening file xmm.bin on 151.104.2.98... Connected to 151.104.2.98. Connection closed for flash erasure.

Erasing flash... done.

Opening file xmm.bin on 151.104.2.98... Connected to 151.104.2.98.

Receiving TFTP Packets:

727824 bytes received in 63.72 seconds.

Calculating CRC... done. Updating checksum... done. Download complete.

Related Commands DOWNLOAD OUT\_OF\_BAND SET TFTP FILE\_NAME SET TFTP SERVER\_IP\_ADDRESS UPLOAD IN\_BAND CONFIGURATION

#### DOWNLOAD OUT\_OF\_BAND

Use the DOWNLOAD OUT\_OF\_BAND command to load new software onto the DMM. An out-of-band download uses XMODEM and takes place over a serial connection between a personal computer and the console port on the DMM.

Traffic statistic collection and display features are disabled during a download. These features restart automatically after the download completes successfully.

Any network function (such as Ping and Telnet) that attempts to communicate with a DMM will not succeed until the download completes successfully and the DMM reinitializes.

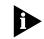

Do not use the RESET MASTERSHIP command during a download.

#### Format

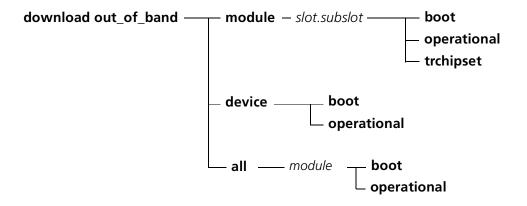

| module        | Specifies download to a particular module in the hub.                                                                              |
|---------------|----------------------------------------------------------------------------------------------------|
| device        | Specifies download to the DMM.                                                                                                    |
| all           | Specifies download to all modules of the selected type.                                                                            |
| boot          | Specifies a download of boot code.                                                                                                 |
| operational   | Specifies a download of operational code.                                                                                          |
| trchipset     | Specifies a download of chipset code to the TR-NMC module.                                                                         |
| ascii         | Specifies a download of an ASCII script file.                                                                                      |
| configuration | Specifies a download of a binary configuration file. This command applies to the DMM only.                                         |
| module        | The module type that you want to download code to. Only certain 3Com CoreBuilder <sup>®</sup> 5000 modules support this operation. |
| slot.subslot  | The location of the module where you want to download the new code.                                                                |

**Example** The following command initiates a download of boot code to the DMM issuing the DOWNLOAD command (that is, a self-download):

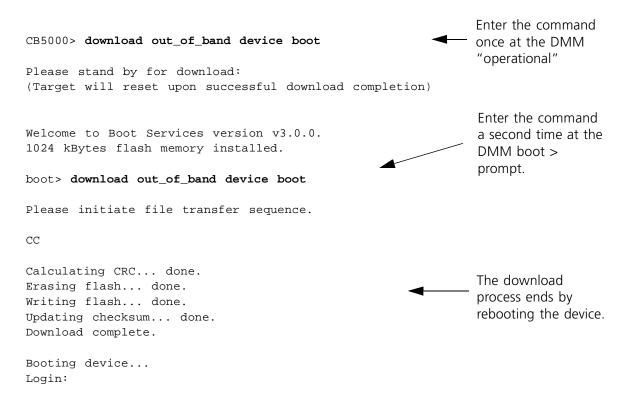

Related Command DOWNLOAD IN\_BAND

| LOGOUT           | Use the LOGOUT command to log out from either a remote or local DMM session.                                                                                               |
|------------------|----------------------------------------------------------------------------------------------------|
|                  | If you are logged in to a local session (a session with the management hub to which the terminal is connected), entering the LOGOUT command ends the session.              |
|                  | If you are logged in to a remote DMM or other device, entering the LOGOUT command breaks the connection to the remote device and leaves you connected to the local device. |
| Format           |                                                                                                    |
|                  | logout                                                                                                    |
| Example          | The following command logs you out from a local session:<br>CB5000> <b>logout</b><br>Good-Bye                                                                              |
| Related Commands | SAVE<br>REVERT                                                                                                    |
|                  |                                                                                                    |

#### MAINTAIN

Use the MAINTAIN command to enter maintenance mode. Certain inventory related commands are available only from maintenance mode. Maintenance mode allows you to enter information that is written permanently in a module's EEPROM. Maintenance mode gives you access to the BOOT, DOWNLOAD, SET INVENTORY POWER, and SHOW INVENTORY POWER commands. You must SAVE or REVERT all changes before entering maintenance mode.

Only logins with super-user access can enter maintenance mode.

You cannot enter the MAINTAIN command if you are connected to a remote DMM through the TELNET command. Enter the BOOT command to exit maintenance mode.

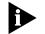

The DMM does not track network statistics when in maintenance mode.

Format

maintain

**Example** The following command allows a user with super-user privileges to enter maintenance mode:

CB5000> maintain

To enter maintenance mode, enter your current session password at the prompt as shown below:

Enter current session password for user "system":

The following information appears:

CB5000 Distributed Management Module (vx.xx) Copyright 199x 3Com Corporation >>

#### MONITOR

Use the MONITOR command to view ongoing network statistics. This command displays statistics for a device, network, or port. The display is updated periodically based on the number of minutes and seconds you assign. Press Ctrl+C to discontinue this process and return to the management prompt.

The MONITOR command reports information similar to the SHOW COUNTER command display except that the MONITOR command display captures events only at the time of request. The information displayed by the SHOW COUNTER command is current. Refer to the SHOW COUNTER commands for descriptions of the displays.

#### Format

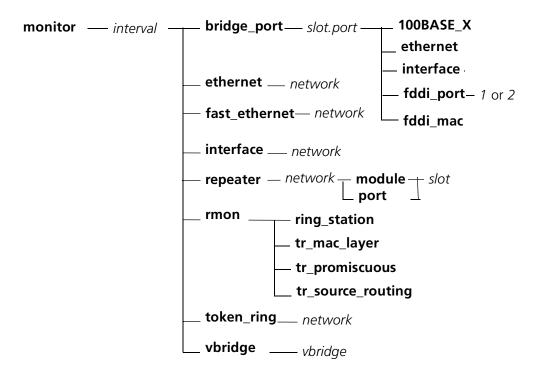

| interval  | The system-specified range of time allotted for monitoring is 00 through 30 minutes (mm) and 05 through 59 seconds (ss). Use these ranges when specifying a length of time to monitor your network. |
|-----------|----------------------------------------------------------------------------------------------------|
| slot.port | Specifies the <i>slot</i> (1 through 17, 1 through 10, or 1 through 7) and <i>port</i> (1 through 40) you want to monitor.                                                                          |
| network   | Indicates the type and number of network to monitor:                                                                                                    |
|           | <ul> <li>ethernet_1 through ethernet_8</li> </ul>                                                                                                    |
|           | <ul> <li>fast_ethernet_1 through fast_ethernet_4</li> </ul>                                                                                                    |
|           | <ul> <li>isolated</li> </ul>                                                                                                    |
| vbridge   | Specifies the SwitchModule virtual bridge (1 through 240) you want to monitor.                                                                                                    |

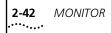

**Example** The following command displays statistics every 2 minutes for traffic on ethernet\_1:

CB5000> monitor 2:00 ethernet ethernet\_1

Ethernet Statistics for ETHERNET\_1

|                              | Cumulative | Last Time | Interval |
|------------------------------|------------|-----------|----------|
|                              |            |           |          |
| FCS Errors                   | 0          |           | 0        |
| SQE Test Errors              | 0          |           | 0        |
| Alignment Errors             | 0          |           | 0        |
| Carrier Sense Errors         | 0          |           | 0        |
| Frame Too Longs              | 0          |           | 0        |
| Deferred Transmissions       | 0          |           | 0        |
| Late Collisions              | 0          |           | 0        |
| Excessive Collisions         | 0          |           | 0        |
| Single Collision Frames      | 0          |           | 0        |
| Multiple Collision Frames    | 0          |           | 0        |
| Internal MAC Receive Errors  | 0          |           | 0        |
| Internal MAC Transmit Errors | 0          |           | 0        |
|                              |            |           |          |

Display will refresh every 2 minutes 0 seconds. Press CTRL-C to exit.

**Related Command** SHOW COUNTER

#### Use the PING command to verify that a device is active on the network.

The PING command sends up to 255 ICMP (Internet Control Message Protocol) request packets to the specified device. If the device is alive, it responds to each request packet that it receives. If the device responds to less than 100 percent of the request packets, the network may be dropping packets.

If you are having trouble pinging to a remote device, make sure the device is on the same network (segment), or bridged or routed to that segment.

#### Format

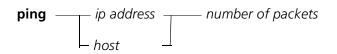

| ip address        | Specifies the IP (Internet Protocol) address of the device to be tested.<br>The format of the address is nnn.nnn.nnn. |
|-------------------|----------------------------------------------------------------------------------------------------|
| host              | Specifies the name of the host to be tested.                                                                          |
| number of packets | Number of request packets to send. You can use any number in the range of 1 through 255. The default is 1 packet.     |

**Example** The following command sends two ping requests to IP address 133.8.9.60: CB5000> ping 133.8.9.60 2

The device responds to both request packets:

Starting ping, resolution of displayed time is 10 milli-sec 64 bytes from 133.8.9.60: icmp\_seq=0. time=10. ms 64 bytes from 133.8.9.60: icmp\_seq=1. time=20. ms

Number transmitted=2 Number received=2 Percent loss=0 Total time=30 Minimum time=10 Maximum time=20 Average time=20

#### PING

# **RESET DEVICE** Use the RESET DEVICE command to reset the DMM you are connected to. You must save or revert unsaved changes before this command executes.

#### Format

#### reset device

**Example** The following command resets the DMM you are connected to:

CB5000> reset device Resetting device... Distributed Management Module (vx.xx) Copyright(c) 199x 3Com Corporation.

After the reset completes, the login prompt is displayed as follows:

Login: {enter login name} Password: {enter password}

Related Commands RESET MODULE REVERT SAVE

#### **RESET HUB**

Use the RESET HUB command to perform a hub reset.

Use this command only if a hub is not functioning properly. The hub is reset to its most recent saved configuration.

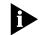

You must SAVE or REVERT any unsaved changes before you execute this command.

#### Format

#### reset hub

**Example** The following command resets all hardware and software in the hub: CB5000> reset hub Resetting hub.

Related Commands RESET DEVICE RESET MODULE REVERT SAVE

#### **RESET MASTERSHIP**

Use the RESET MASTERSHIP command to force an election to take place between all management modules in the hub. The result of this command is to elect a new master management module, based on the mastership priority setting. The DMM-elected master provides all command and control capabilities in the hub. The controller places all other DMMs in the hub in standby mode. CoreBuilder 5000 DMMs always take precedence over ONline<sup>™</sup> management modules.

This command causes a master management module election in the hub in which it is installed. The management module with the highest mastership priority setting becomes master. You set a DMM's mastership priority using the SET MODULE MASTERSHIP\_PRIORITY command. A DMM always assumes mastership over an ONline management module installed in a CoreBuilder 5000 hub.

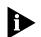

You can only enter this command from a Master DMM and you must SAVE or REVERT any changes before you execute this command.

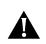

**CAUTION:** Do not enter this command from a Telnet session. Slave DMMs do not have network connectivity. Resetting mastership from a Telnet session may cause you to lose the session without being able to reconnect.

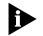

The time it takes to complete an election depends on a management module's mastership priority setting. A DMM with a mastership priority value of 10 completes a mastership election fastest. A DMM with a mastership of 1, however, takes about 90 seconds to complete a mastership election. Set the master DMM to 10 and the slave DMMs to mastership priority values of 7, 8, or 9 to facilitate the election process.

#### Format

#### reset mastership

**Example** The following command causes the DMM to initiate a mastership election: CB5000> reset mastership Resigning

Related Commands RESET HUB SET MODULE MASTERSHIP\_PRIORITY

| RESET MODULE | Use the RESET MODULE command to perform a hardware reset of a module in<br>the hub. Use this command only if a module is not functioning properly. If used<br>for the main (.1) subslot, the command resets each submodule in the slot. The<br>DMM resets the module in the specified slot to its last-saved configuration. |
|--------------|----------------------------------------------------------------------------------------------------|
|              | When you enter this command for the main board in a slot (.1):                                                                                                    |
|              | <b>1</b> The system prompts you to confirm that you want to reset all modules in the slot.                                                                                                    |
|              | <b>2</b> Press y to execute the reset.                                                                                                    |

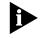

You cannot reset either the DMM to which you are logged in or the Active Controller Module using this command. To reset the DMM, use the RESET DEVICE command. To reset the Active Controller Module, use the RESET HUB command. The RESET HUB command resets all modules, including the Controller Module.

#### Format

**reset module** *\_\_\_\_\_\_ slot.subslot* 

| slot    | Indicates the slot to reset: 1 through 19.   |
|---------|----------------------------------------------|
| subslot | Indicates the subslot to reset: 1 through 7. |

Example The following command resets the main board, and any boards in subslots, on the module in slot 6: CB5000> reset module 6.1 Resetting this module will reset all of the modules in this slot. Do you wish to continue ? (y/n) : y Resetting module 6.1.

Related Commands RESET HUB SHOW MODULE ALL

#### REVERT

Use the REVERT command to return to the configuration settings that were in effect as of the last save. You can revert all settings or just the settings of a functionally related group of parameters. For example, if you enter the REVERT ALERT command, any SET ALERT changes you made (after the last SAVE) are abandoned. In addition, REVERT ALERT only affects the ALERT option (all other parameter groups are unchanged).

#### Format

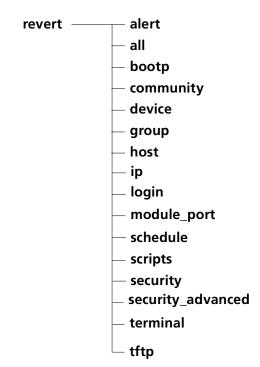

- **Example 1** The following command reverts the DMM's terminal configuration: CB5000> revert terminal Reverting terminal parameters.
- Example 2 The following command reverts all settings to the most recently saved DMM terminal configuration: CB5000> revert all Reverting all parameters.ed

Related Command SAVE

#### **RUN SCRIPT**

Use the RUN SCRIPT command to run a specified script file.

#### Format

run script —— index

*index* Identifies the script to be run. Use the SHOW SCRIPT command for a numbered list of scripts. The options are 1 through 8.

**Example** The following command runs script 1:

CB5000> run script 1

[command output for script 1 is displayed]

Related Commands SET SCRIPT SHOW SCHEDULE Use the SAVE command to save the current configuration values established by the SET command.

Parameter values established by the SET command are effective immediately but are not saved in non-volatile memory. Use the SAVE command to save these values in non-volatile memory. When the hub is reset, due to user command or power cycling, the hub reinitializes using the values in non-volatile memory.

The SAVE ALL command saves all of the configuration values made using the SET command.

You can save all settings or just the settings of a functionally related group of parameters. Entering a SAVE command with a specific option saves only the portion of the configuration that applies to the option. For example, SAVE TFTP saves only TFTP parameters.

When the SAVE command is executed on the master DMM in a hub that also has slave DMMs, the saved settings are also saved on the slave DMM. Do not execute any RESET DEVICE, HUB, or MASTERSHIP commands, or power down any management modules or the hub itself for at least 2 minutes after you enter the SAVE command. Also, if a SAVE command is executed on a slave DMM, the settings that are saved are only saved locally on the slave. If a subsequent save is issued on the master, the slave acquires those settings. If a SAVE command is executed on a slave, and it becomes master before any SAVE commands are executed on the current master, it then teaches its settings to the now slave DMMs.

#### Format

save

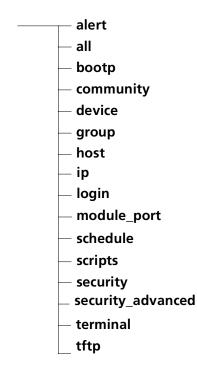

- Example 1 The following command saves the DMM's current configuration settings: CB5000> save all Saving all parameters.
- Example 2 The following command saves the current module and port configuration
  settings:
   CB5000> save module\_port
   Saving module and port parameters.

Related Command REVERT

SET

Use the SET command to change configuration values. Parameter values established by the SET command are effective immediately but are not permanently saved. The SET command parameters have options of their own. The following pages describe these options in detail.

#### Format

**set** —— command heading

| command heading | Chooses the parameter to set: |
|-----------------|-------------------------------|
|                 | alert                         |
|                 | atm                           |
|                 | bootp                         |
|                 | bport_lec                     |
|                 | bport_mau                     |
|                 | bridge_port                   |
|                 | clock                         |
|                 | community                     |
|                 | device                        |
|                 | group                         |
|                 | host                          |
|                 | inventory                     |
|                 | ip                            |
|                 | login                         |
|                 | module                        |
|                 | network                       |
|                 | port                          |
|                 | power                         |
|                 | protocols                     |
|                 | rmon                          |
|                 | schedule                      |
|                 | script                        |
|                 | security                      |
|                 | security_advanced             |
|                 | sonet                         |
|                 | terminal                      |
|                 | tftp                          |
|                 | tr_surrogate                  |
|                 | trunk                         |
|                 | vbridge                       |

Related Command SHOW

#### SET ALERT

Use the SET ALERT command to configure a DMM action when certain events (see parameter descriptions below) occur. DMM actions include:

- Sending alerts (traps) to a designated trap receiver (for example, a 3Com CoreBuilder 5000 SwitchModule)
- Displaying alert messages on the screen of a locally connected terminal

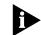

You must configure the trap receiver through the community table (SET COMMUNITY command) so the DMM knows where to send traps.

#### Format

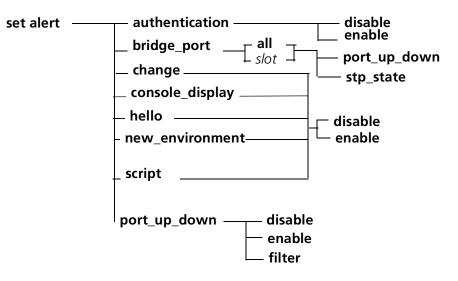

| authentication  | Enables or disables authentication traps.                                                                                                    |
|-----------------|----------------------------------------------------------------------------------------------------|
|                 | The DMM issues an authentication trap when an SNMP manager tries<br>to read from or write to the management hub and the user's<br>community name is not valid for the attempted operation.                                                                                       |
|                 | The factory setting is authentication traps enabled.                                                                                                    |
| bridge_port     | Enables or disables bridge port port up and down and STP state aerts.                                                                                                    |
|                 | The DMM issues a port_up_down trap for a bridge port if the bridge<br>port starts or stops operating. This is independent of repeater<br>port_up_down alerts. The DMM also issues an stp_state alert when<br>the spanning tree instance for a bridge port has a topology change. |
| change          | Enables or disables change traps.                                                                                                    |
|                 | The DMM issues a change trap when a change to the management hub's configuration occurs.                                                                                                    |
|                 | The factory setting is change traps enabled.                                                                                                    |
| console_display | Enables or disables trap displays on the local terminal.                                                                                                    |
|                 | The factory setting is console_display enabled.                                                                                                    |
|                 | Hub up and hub down traps <i>are</i> displayed on the screen even if console_display is disabled.                                                                                                    |
|                 |                                                                                                    |

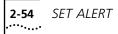

| hello           | Enables or disables hello traps.                                                                                                    |
|-----------------|----------------------------------------------------------------------------------------------------|
|                 | The DMM issues a hello trap when the DMM is reset, and then once<br>every minute until it receives a valid SNMP message. If the DMM has<br>not received a valid SNMP message after 4 hours and 15 minutes, it<br>stops sending hello traps. |
|                 | The factory setting is hello traps enabled.                                                                                                    |
| new_environment | Enables or disables new formatting of environmental alerts.                                                                                                    |
|                 | The DMM issues an environmental alert when there is a status change in fans, power supplies, hub temperature, voltage levels, or power reserve.                                                                                             |
| script          | Displays a message on the locally connected terminal (screen) when<br>the DMM executes a script. The DMM never transmits a script alert<br>message.                                                                                         |
|                 | The factory setting is script messages disabled.                                                                                                    |
| port_up_down    | Enables, disables, or filters port_up_down traps.                                                                                                    |
|                 | The DMM sends a port_up_down trap whenever a port on the stack starts operating (goes up) or stops operating (goes down). The table that follows shows how you can configure the port_up_down trap.                                         |
|                 | The factory setting is port_up_down traps disabled.                                                                                                    |
| disable         | Disables the specified trap.                                                                                                    |
| enable          | Enables the specified trap.                                                                                                    |
| filter          | Applies to port_up_down traps only. Refer to the following table.                                                                                                    |

| Port_Up_Down Setting | Result                                                                                       |
|----------------------|----------------------------------------------------------------------------------------------|
| enable               | The DMM generates port up and port down alerts for all ports in the hub.                     |
| disable              | The DMM generates no port up and port down alerts.                                           |
| filter               | The DMM generates port up and port down alerts according to the alert setting for each port. |
|                      | Use the SET PORT ALERT command to configure port up and port down alerts for specific ports. |

**Example 1** The following command disables the DMM from sending traps when it executes a script:

CB5000> **set alert script disable** Alert SCRIPT set to DISABLE.

**Example 2** The following command enables the DMM to send a trap whenever a user makes a configuration change to the DMM:

CB5000> **set alert change enable** Alert CHANGE set to ENABLE.

**Example 3** The following command disables the DMM from displaying trap messages on the terminal connected to the DMM:

CB5000> **set alert console\_display disable** Alert CONSOLE\_DISPLAY set to DISABLE.

Related Commands SET PORT ALERT SHOW ALERT

#### SET ATM ILMI

Use the SET ATM ILMI command to configure the Interim Local Management Interface (ILMI) ATM attributes associated with the module.

#### Format

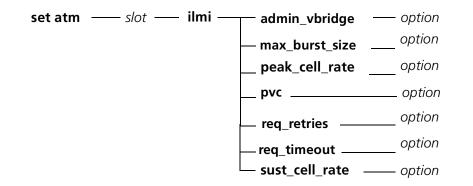

| slot           | Identifies the slot for this operation.                                                                                            |
|----------------|----------------------------------------------------------------------------------------------------|
|                | slot (1 through 17) is the slot number.                                                                                            |
| admin_vbridge  | Specifies the vbridge to be used for administrative purposes.                                                                      |
| option         | Choose from a range of 1 through 240.                                                                                              |
| max_burst_size | Specifies the maximum burst size (in cells) for ILMI operations.                                                                   |
| option         | Choose from a range of 1 through 100. The default value is 11.                                                                     |
| peak_cell_rate | Specifies the peak cell rate as a percentage of line rate for ILMI operations.                                                     |
| option         | Choose from a range of 1 through 100. The default value is 5.                                                                      |
| рvс            | Specifies (in vpi/vci format) the PVC Virtual Path Identifier/Virtual Channel Identifier (VPI/VCI) to be used for ILMI operations. |
| option         | The format for this option is value/value. The default value is 0/16.                                                              |
| req_retries    | Specifies the number of retries associated with ILMI operations.                                                                   |
| option         | Choose from a range of 0 through 4. The default value is 2.                                                                        |
| req_timeout    | Specifies the timeout in seconds for ILMI operations.                                                                              |
| option         | Choose from a range of 5 through 60. The default value is 5.                                                                       |
| sust_cell_rate | Specifies the sustained cell rate as a percentage of line rate for ILMI operations.                                                |
| option         | Choose from a range of 1 through 100. The default value is 1.                                                                      |

Example The following command sets the ILMI maximum burst size at 20 cells for the module in slot 4:
CB5000> set atm 4 ilmi max\_burst\_size 20
Slot 04 parameter set.
Warning: Change does not take effect until module is reset.

Related Command SHOW ATM ILMI CONFIGURATION

| SET ATM<br>LEARP_QUIET_TIME | Use the SET ATM LEARP_QUIET_TIME command to specify the LAN Emulation Address Resolution Protocol (LE-ARP) quiet time.                                                                                                    |
|-----------------------------|----------------------------------------------------------------------------------------------------|
|                             | The LE-ARP quiet time is the period of time that the LAN Emulation Client (LEC), after failing to resolve a Media Access Control/Asynchronous Terminal Mode (MAC/ATM) address binding using LE-ARP, refrains from issuing further LE-ARP requests for the MAC address. Choose a value of 0 to disable this mode of operation. |
| Format                      |                                                                                                    |

set atm \_\_\_\_\_ slot \_\_\_\_\_ learp\_quiet\_time \_\_\_\_ option

| slot   | Identifies the slot for this operation.                      |
|--------|--------------------------------------------------------------|
|        | slot (1 through 17) is the slot number.                      |
| option | Choose from a range of 0 through 60. The default value is 5. |

**Example** The following command sets the learp\_quiet time to 20 seconds for the module in slot 4:

CB5000> **set atm 4 learp\_quiet\_time 20** Slot 04 parameter set.

**Related Command** SHOW ATM INTERFACE

# SET ATM NEIGHBOR IF\_NAME

Use the SET ATM NEIGHBOR IF\_NAME command to specify the value of the ifName for the peer ATM device's ATM-layer interface.

Normally, this value is provided automatically by the peer through the Interim Local Management Interface (ILMI). However, if the peer's ILMI does not provide this value, you can use this command to configure the value for network management purposes.

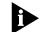

The peer interface's ifName is advertised in the ATM Backbone SwitchModule's RFC1695 ATM MIB.

Format

| slot   | Identifies the slot for this operation. |
|--------|-----------------------------------------|
|        | slot (1 through 17) is the slot number. |
| option | Use up to 63 characters for the ifName. |

**Example** The following command sets the neighbor if\_name for the peer ATM device in slot 4 to Test: CB5000> set atm 4 neighbor if\_name Test

CB5000> set atm 4 neighbor if\_name Tes Slot 04 parameter set.

Related Command SHOW ATM INTERFACE

| SET ATM NEIGHBOR<br>IP_ADDRESS | Use the SET ATM NEIGHBOR IP_ADDRESS command to specify an IP address for the peer ATM device to which SNMP requests on UDP port 161 may be directed. |
|--------------------------------|----------------------------------------------------------------------------------------------------|
|                                | Nama II. Alta value is succided a demonstrally by the second bury she to the transmission                                                            |

Normally, this value is provided automatically by the peer through the Interim Local Management Interface (ILMI). However, if the peer's ILMI does not provide this value, you can use this command to configure the value for network management purposes.

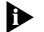

The peer IP address is advertised in the ATM Backbone SwitchModule's RFC1695 ATM MIB.

The ATM NEIGHBOR IP address is four decimal numbers separated by periods. Each number can range from 0 to 255. However, the following addresses are illegal:

- **0**.0.0.0
- 255.255.255.255

# Format

set atm — slot — neighbor — ip\_address — option

| slot   | Identifies the slot for this operation.                        |
|--------|----------------------------------------------------------------|
|        | slot (1 through 17) is the slot number.                        |
| option | Use 4 decimal numbers separated by periods for the IP address. |

**Example** The following command sets the neighbor ip\_address for the peer ATM device in slot 4 to 02.04.80.20:

CB5000> **set atm 4 neighbor ip\_address 02.04.80.20** Slot 04 parameter set.

**Related Command** SHOW ATM INTERFACE

| SET ATM NUM_LECS | Use the SET ATM NUM_LECS command to specify the number of LAN                        |
|------------------|--------------------------------------------------------------------------------------|
|                  | Emulation Clients (LECs) you expect to support on this module. The system uses       |
|                  | the value you select for resource allocation sizing during initialization. The value |
|                  | you select takes effect after module reset.                                          |

# Format

set atm — slot — num\_lecs — option

| slot   | Identifies the slot for this operation. |  |
|--------|-----------------------------------------|--|
|        | slot (1 through 17) is the slot number. |  |
| option | Choose from a range of 1 through 64.    |  |

**Example** The following command sets the num\_lecs in slot 4 to 20:

CB5000> **set atm 4 num\_lecs 20** Slot 04 parameter set. Warning: Change does not take effect until module is reset.

**Related Command** SHOW ATM INTERFACE

# SET ATM NUM\_VCCS

Use the SET ATM NUM\_VCCS command to specify the number of virtual circuits you expect to support on this module. The system uses the value you select for resource allocation sizing during initialization.

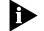

VCCS is an abbreviation for Virtual Channel Connections.

Format

| set atm —— slot —— num_vccs —— option |               |                                                                                         |
|---------------------------------------|---------------|-----------------------------------------------------------------------------------------|
|                                       | slot          | Identifies the slot for this operation.                                                 |
|                                       |               | slot (1 through 17) is the slot number.                                                 |
|                                       | option        | Choose from a range of 128 through 512.                                                 |
| Example                               | -             | ommand configures the num_vccs in slot 4 to 128:                                        |
|                                       | Slot 04 param | <b>tm 4 num_vccs 128</b><br>eter set.<br>ge does not take effect until module is reset. |
| Related Command                       | SHOW ATM INT  | ERFACE                                                                                  |

# SET ATM Q93B

Use the SET ATM Q93B command to specify the values of Q93B timers.

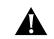

**CAUTION:** Do not change the default settings for this command. Any changes you make may cause interoperability problems with other ATM equipment.

# Format

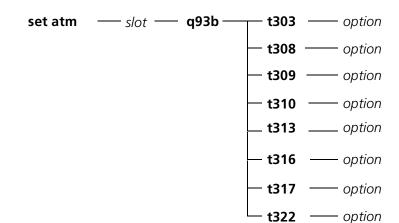

| slot   | Identifies the slot for this operation. <i>slot</i> (1 through 17) is the slot number.                            |  |
|--------|----------------------------------------------------------------------------------------------------|--|
| t303   | Specifies (in seconds) the t303 value.                                                                            |  |
| option | Choose from a range of 1 through 300. The default value for User Network Interface (UNI) version t3.0/3.1 is 4/4. |  |
| t308   | Specifies (in seconds) the t308 value.                                                                            |  |
| option | Choose from a range of 1 through 300. The default value for UNI Version 3.0/3.1 is 30/30.                         |  |
| t309   | Specifies (in seconds) the t309 value.                                                                            |  |
| option | Choose from a range of 1 through 300. The default value for UNI Version 3.0/3.1 is 90/10.                         |  |
| t310   | Specifies (in seconds) the t310 value.                                                                            |  |
| option | Version 3.0/3.1 is 10/10.                                                                                         |  |
| t313   | Specifies (in seconds) the t313 value.                                                                            |  |
| option | Choose from a range of 1 through 300. The default value for UNI Version 3.0/3.1 is 4/4.                           |  |
| t316   | Specifies (in seconds) the t316 value.                                                                            |  |
| option | Choose from a range of 1 through 300. The default value for UNI Version 3.0/3.1 is 120/120.                       |  |
| t317   | Specifies (in seconds) the t317 value.                                                                            |  |
| option | Choose from a range of 1 through 300. The default value for UNI Version 3.0/3.1 is 60/60.                         |  |
| t322   | Specifies (in seconds) the t322 value.                                                                            |  |
| option | Choose from a range of 1 through 300. The default value for UNI Version 3.0/3.1 is 4/4.                           |  |

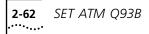

Example The following command sets the ATM Q93b timer to 2 seconds: CB5000> set atm 4 q93b t303 2 Slot 04 parameter set. Warning: Change does not take effect until module is reset.

Related Command SHOW ATM Q93B

# SET ATM QSAAL

Use the SET ATM QSAAL command to specify the values of QSAAL parameters.

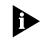

3Com recommends that you do not change the default settings for this command. Any changes may cause interoperability problems with other ATM equipment.

# Format

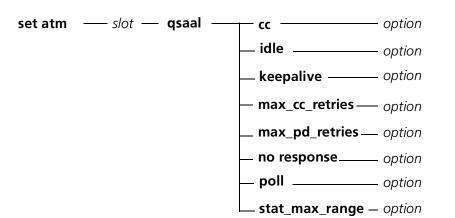

| slot            | Identifies the slot for this operation. <i>slot</i> (1 through 17) is the slot number.                           |  |
|-----------------|----------------------------------------------------------------------------------------------------|--|
| cc              | Specifies (in seconds) the cc value.                                                                             |  |
| option          | Choose from a range of 1 through 300. The default value for User Network Interface (UNI) Version 3.0/3.1 is 2/1. |  |
| idle            | Specifies (in seconds) the idle value.                                                                           |  |
| option          | Choose from a range of 1 through 300. The default value for UNI Version 3.0/3.1 is 15/15.                        |  |
| keepalive       | Specifies (in seconds) the keepalive value.                                                                      |  |
| option          | Choose from a range of 1 through 300. The default value for UNI version 3.0/3.1 is 1/2.                          |  |
| max_cc_retries  | Specifies (in seconds) the max_cc_retries value. Range is 1 through 4.                                           |  |
| option          | Choose from a range of 1 through 4. The default value is 4.                                                      |  |
| max_pd_retries  | Specifies (in seconds) the max_pd_retries value. Range is 1 through 25.                                          |  |
| option          | Choose from a range of 1 through 25. The default value is 25.                                                    |  |
| no_response     | Specifies (in seconds) the no_response value.                                                                    |  |
| option          | Choose from a range of 1 through 300. The default value for UNI Version 3.0/3.1 is 10/7.                         |  |
| poll            | Specifies (in milliseconds) the poll value.                                                                      |  |
| option          | Choose from a range of 100 through 10000. The default value for UNI Version 3.0/3.1 is 100/750.                  |  |
| stat_max_ranges | Specifies (in seconds) the stat_max_ranges value. Range is 1 through 67.                                         |  |
| option          | Choose from a range of 1 through 67. The default value is 67.                                                    |  |
|                 |                                                                                                    |  |

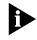

*Refer to the* ATM Backbone SwitchModule User Guide for definitions of parameters and additional information.

Example The following command sets the ATM QSAAL idle value to 2: CB5000> set atm 4 qsaal idle 20 Slot 04 parameter set. Setting saved. Warning: Change does not become operational until module is reset.

Related Command SHOW ATM QSAAL

| SET ATM SIGNAL | Use the SET ATM SIGNAL command to specify parameters for the signalling     |
|----------------|-----------------------------------------------------------------------------|
|                | Virtual Channel Connection (VCC). The parameters you set take effect at the |
|                | next module reset.                                                          |

# Format

| set atm | — slot — signal — | <b>max_burst_size</b> — option |
|---------|-------------------|--------------------------------|
|         |                   | peak_cell_rate option          |
|         |                   | sust_cell_rate option          |

| slot           | Identifies the slot for this operation.                         |  |
|----------------|-----------------------------------------------------------------|--|
|                | slot (1 through 17) is the slot number.                         |  |
| max_burst_size | Specifies the maximum burst size (in cells).                    |  |
| option         | Choose from a range of 1 through 100. The default value is 7.   |  |
| peak_cell_rate | Specifies the peak cell rate as a percentage of line rate.      |  |
| option         | Choose from a range of 1 through 100. The default value is 5.   |  |
| sust_cell_rate | Specifies the sustained cell rate as a percentage of line rate. |  |
| option         | Choose from a range of 1 through 100. The default value is 1.   |  |

**Example** The following command sets the maximum ATM signal burst size in cells to 9: CB5000> set atm 4 signal max\_burst\_size 9 Slot 04 parameter set.

Related Command SET ATM ILMI

# SET ATM UNI\_VERSION

Use the SET ATM UNI\_VERSION command to specify the User Network Interface (UNI) version you want to use. The default setting is 3\_1. The version you specify takes effect at the next module reset.

# Format

| slot | Identifies the slot for this operation.        |
|------|------------------------------------------------|
|      | <i>slot</i> (1 through 17) is the slot number. |
| 3_0  | Specifies UNI Version 3.0.                     |
| 3_1  | Specifies UNI Version 3.1.                     |

Example The following command sets the ATM version to 3.0: CB5000> set atm 4 uni\_version 3.0 Slot 04 parameter set. Warning: Change does not take effect until module is reset.

Related Command SHOW ATM ILMI CONFIGRATION

**SET ATM VPI\_VCI\_BITS** Use the SET ATM VPI\_VCI\_BITS command to specify the number of valid bits for the Virtual Path Identifier/Virtual Channel Identifier (VPI/VCI) field. The total number of VPI and VCI bits must not exceed 9.

# Format

set atm — slot — vpi\_vci\_bits — vpi/vci

| slot    | Identifies the slot for this operation. <i>slot</i> (1 through 17) is the slot number.                                                                             |
|---------|----------------------------------------------------------------------------------------------------|
| vpi/vci | Choose the number of valid bits for the Virtual Path Identifier/Virtual<br>Channel Identifier (VPI/VCI) field. You can choose from one of the<br>following ranges: |
|         | <ul> <li>0 through 9</li> </ul>                                                                                                    |
|         | <ul> <li>1 through 8</li> </ul>                                                                                                    |
|         | 2 through 7                                                                                                    |
|         | <ul> <li>3 through 6</li> </ul>                                                                                                    |
|         | The default value is 0 for VPI and 9 for VCI.                                                                                                    |

Example The following command sets the ATM VPI bits to 3 and the VCI bits to 8: CB5000> set atm 4 vpi\_vci\_bits 3/8 Slot 04 parameter set. Warning: Change does not take effect until module is reset.

Related Command SHOW ATM ILMI CONFIGURATION

# **SET BOOTP MODULE** Use the SET BOOTP MODULE command to specify an NMC (or A-ENMC interface) to use as the BootP interface. BootP (Bootstrap Protocol) is a UDP/IP-based protocol (User Datagram Protocol/Internet Protocol) that allows a device to configure itself dynamically without user intervention. This command applies to the DMM and the Advanced DMM/Controller modules.

# Format

set bootp module —— slot.subslot

| slot.subslot | slot is the slot number in the hub. subslot is the subslot on the        |
|--------------|--------------------------------------------------------------------------|
|              | module in the specified slot. For example, to identify subslot 4 of slot |
|              | 6, enter <b>6.4</b>                                                      |

**Example** The following command specifies slot 5, subslot 1 as the BootP interface:

CB5000> set bootp module 5.1

Related Commands CLEAR BOOTP SET BOOTP POWER\_UP\_MODE SET BOOTP SERVER\_IP\_ADDRESS SHOW BOOTP

|               | Use the SET BOOTP POWER_UP_MODE command to define whether or not the |
|---------------|----------------------------------------------------------------------|
| POWER_UP_MODE | DMM issues a BootP request upon power-up.                            |

# Format

| set bootp power_up_mode | — disable |
|-------------------------|-----------|
|                         | — enable  |

disableConfigures the DMM to not issue a BootP request upon power-up.enableConfigures the DMM to issue a BootP request upon power-up.

Example The following command causes the DMM to issue a BootP request each time it powers up:
CB5000> set bootp power\_up\_mode enable
BootP power\_up\_mode set to ENABLED.

Related Commands CLEAR BOOTP SET BOOTP SERVER\_IP\_ADDRESS SHOW BOOTP

| SET BOOTP<br>SERVER_IP_ADDRESS | Use the SET BOOTP SERVER_IP_ADDRESS command to define the BootP server IP address to which the DMM sends BootP requests. If you do not specify an IP address, the DMM sends the request to the broadcast address. |
|--------------------------------|----------------------------------------------------------------------------------------------------|
|                                | address, the DMM sends the request to the broadcast address.                                                                                                    |

# Format

|                  | set bootp server_ip_address —— ip address                                                                                                    |                                                                       |  |
|------------------|----------------------------------------------------------------------------------------------------|-----------------------------------------------------------------------|--|
|                  |                                                                                                    |                                                                       |  |
|                  | <i>ip address</i> IP address of the BootP server. Enter the address as a series of four decimal bytes separated by periods. For example, 192.122.19.4. |                                                                       |  |
|                  |                                                                                                    | The factory setting is 255.255.255.255, which is a broadcast address. |  |
| Example          | <b>ple</b> The following command specifies that the DMM send BootP requests to address 127.3.6.58:                                                     |                                                                       |  |
|                  |                                                                                                    | t bootp server_ip_address 127.3.6.58<br>address set to 127.3.6.58.    |  |
| Related Commands | CLEAR BOC<br>SET BOOTP<br>SHOW BOC                                                                                                    | POWER_UP_MODE                                                         |  |

# SET BPORT\_LEC BUS\_RATE\_LIMIT

Use the SET BPORT\_LEC BUS\_RATE\_LIMIT command to set the BUS rate from the DMM. BPORT is an abbreviation for Bridge Port.

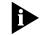

LEC ports are logical ports, all of which overlay one physical ATM/Synchronous Optical Network (SONET) port.

Format

| set bport | _lec — slot.lec — bus_rate_limit — option                                                                                                    |
|-----------|----------------------------------------------------------------------------------------------------|
| slot.lec  | Identifies the slot and LEC for this operation.                                                                                                    |
|           | <i>slot</i> (1 through 17) is the slot number and <i>lec</i> is one of up to 64 LAN Emulation Clients defined as logical ports for the ATM Backbone SwitchModule. For example, to identify LEC 32 on the ATM Backbone SwitchModule in slot 4, enter <b>4.32</b> |
| option    | Specifies the BUS rate limit in packets/seconds. Values range from<br>0 through 65535. Default value is 5000 packets/sec. A value of 0 (zero<br>means no limit.                                                                                                 |

Example The following command sets the LEC in slot 4, port 1 to a BUS rate limit of
5000:
CB5000> set bport\_lec 4.1 bus\_rate\_limit 5000

Bridge Port 04.01 bud rate limit parameter set.

# SET BPORT\_LEC CONFIG\_MODE

Use the SET BPORT\_LEC CONFIG\_MODE command to specify how the LAN Emulation Client (LEC) port acquires its LAN emulation configuration parameters – automatically or manually.

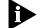

BPORT is an abbreviation for Bridge Port.

LEC ports are logical ports, all of which overlay one physical ATM/Synchronous Optical Network (SONET) port.

# Format

| set bport_lec — | — slot.lec | config_mode | — automatic |
|-----------------|------------|-------------|-------------|
|                 |            |             | — manual    |

| slot.lec  | Identifies the slot and LEC for this operation.                                                                                                    |
|-----------|----------------------------------------------------------------------------------------------------|
|           | <i>slot</i> (1 through 17) is the slot number and <i>lec</i> is one of up to 64 LAN Emulation Clients defined as logical ports for the ATM Backbone SwitchModule. For example, to identify LEC 32 on the ATM Backbone SwitchModule in slot 4, enter <b>4.32</b> |
| automatic | Specifies that the LEC attempts to acquire its LAN emulation configuration parameters from a LAN Emulation Configuration Server (LECS).                                                                                                    |
| manual    | Specifies that the LEC's LAN emulation parameters are configured locally.                                                                                                    |

**Example** The following command sets the LEC in slot 4, port 1 to automatically configure from a LECS:

CB5000> **set bport\_lec 4.1 config\_mode automatic** Bridge Port 04.01 parameter set.

# SET BPORT\_LEC ELAN\_NAME

Use the SET BPORT\_LEC ELAN\_NAME command to supply the name of the emulated LAN (ELAN) associated with the LAN Emulation Client (LEC).

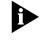

The value of the ELAN name may or may not be taken into account by the LAN Emulation Configuration Server (LECS) and LAN Emulation Server (LES), depending on the policy configured on those servers.

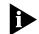

BPORT is an abbreviation for Bridge Port.

LEC ports are logical ports, all of which overlay one physical ATM/Synchronous Optical Network (SONET) port.

# Format

set bport\_lec ---- slot.lec ----- elan\_name ---- name

| slot.lec | Identifies the slot and LEC for this operation.                                                                                                    |
|----------|----------------------------------------------------------------------------------------------------|
|          | <i>slot</i> (1 through 17) is the slot number and <i>lec</i> is one of up to 64 LAN<br>Emulation Clients defined as logical ports for the ATM Backbone<br>SwitchModule. For example, to identify LEC 32 on the ATM Backbone<br>SwitchModule in slot 4, enter <b>4.32</b> |
| name     | Specifies the name (up to 63 characters) of the LAN associated with the LEC.                                                                                                    |

Example The following command sets the elan\_name of the LEC in slot 4, port 1 to
Main\_lec:
CB5000> set bport\_lec 4.1 elan\_name

Enter bport\_lec 4.1 elan\_name: Main\_LEC Bridge Port 04.01 parameter set.

| SET BPORT_LEC<br>ELAN_TYPE | Use the SET BPORT_LEC ELAN_TYPE command to specify the emulated LAN (ELAN) type associated with the LAN Emulation Client (LEC). |                                                                                                    |  |  |
|----------------------------|----------------------------------------------------------------------------------------------------|----------------------------------------------------------------------------------------------------|--|--|
| A                          | BPORT is an                                                                                                    | abbreviation for Bridge Port.                                                                                                    |  |  |
| <b>F</b>                   |                                                                                                    | e logical ports, all of which overlay one physical ATM/Synchronous<br>ork (SONET) port.                                                                                                    |  |  |
| Format                     |                                                                                                    |                                                                                                    |  |  |
|                            | set bport_le                                                                                                    | ec slot.lec elan_type unspecified                                                                                                    |  |  |
|                            |                                                                                                    | 802.3                                                                                                    |  |  |
|                            | slot.lec                                                                                                    | Identifies the slot and LEC for this operation.                                                                                                    |  |  |
|                            |                                                                                                    | <i>slot</i> (1 through 17) is the slot number and <i>lec</i> is one of up to 64 LAN Emulation Clients defined as logical ports for the ATM Backbone SwitchModule. For example, to identify LEC 32 on the ATM Backbone SwitchModule in slot 4, enter <b>4.32</b> |  |  |
|                            | unspecified                                                                                                    | Allows the LEC to determine the type of emulated LAN when the LEC attempts to join the emulated LAN.                                                                                                    |  |  |
|                            | 802.3                                                                                                    | The IEEE 802.3 LAN is the only supported emulated LAN type.                                                                                                    |  |  |
| Example                    | The following                                                                                                    | g command sets the LEC in slot 4, port 1 to type 802.3:                                                                                                    |  |  |
|                            |                                                                                                    | bport_lec 4.1 elan_type 802.3<br>04.01 parameter set. Setting saved.                                                                                                    |  |  |
| Related Command            | SHOW BPORT_LEC CONFIGURATION                                                                                                    |                                                                                                    |  |  |

# SET BPORT\_LEC FRAME

Use the SET BPORT\_LEC FRAME command to specify two parameters for the emulated LAN:

- Maximum frame size
- Maximum unknown frame count

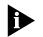

BPORT is an abbreviation for Bridge Port.

LEC ports are logical ports, all of which overlay one physical ATM/Synchronous Optical Network (SONET) port.

# Format

| set bport_lec - slot.lec - frame- | <b>max_frame_size</b> option          |
|-----------------------------------|---------------------------------------|
|                                   | <b>max_unkwn_frame_count</b> — option |
|                                   |                                       |

| slot.lec                  | Identifies the slot and LEC for this operation.                                                                                                    |
|---------------------------|----------------------------------------------------------------------------------------------------|
|                           | <i>slot</i> (1 through 17) is the slot number and <i>lec</i> is one of up to 64 LAN Emulation Clients defined as logical ports for the ATM Backbone SwitchModule. For example, to identify LEC 32 on the ATM Backbone SwitchModule in slot 4, enter <b>4.32</b> |
| max_frame_<br>size        | Specifies the maximum frame size (in octets) for the emulated LAN.                                                                                                    |
| option                    | You can choose from one of the following options:                                                                                                    |
|                           | ■ 1516                                                                                                    |
|                           | ■ 4544                                                                                                    |
|                           | <ul> <li>unspecified</li> </ul>                                                                                                    |
|                           | Unspecified allows the LECs to determine the maximum frame size when the LEC tries to join the emulated LAN.                                                                                                    |
|                           | You can create an FDDI-like LAN emulation by configuring the LAN type as IEEE 802.3 and then setting the maximum frame size to 4544.                                                                                                    |
| max_unkwn_<br>frame_count | Specifies the maximum number of frames sent by a LEC to the Broadcast<br>and Unknown Server (BUS) for a given unicast LAN destination within a<br>specified maximum unknown time period.                                                                        |
| option                    | You can choose from a range of 1 through 10 frames.                                                                                                    |

Example The following command sets the maximum frame size of the LEC in slot 4, port 1 to 1516: CB5000> set bport\_lec 4.1 frame max\_frame\_size 1516 Bridge Port 04.01 parameter set.

**Related Commands** SHOW BPORT\_LEC CONFIGURATION SET BPORT\_LEC TIME

# SET BPORT\_LECUse the SET BPORT\_LEC LEC\_DEFAULTS command to restore the LAN Emulation<br/>attributes of a LAN Emulation Client (LEC) to the default values listed below.

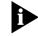

This command is only effective when the LEC has been disabled by executing the SET BPORT\_LEC MODE command.

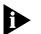

BPORT is an abbreviation for Bridge Port.

LEC ports are logical ports, all of which overlay one physical ATM/Synchronous Optical Network (SONET) port.

## Format

# set bport\_lec \_\_\_\_\_ slot.lec \_\_\_\_\_ lec\_defaults

| slot.lec     | Identifies the slot and LEC for this o                                                                                                    | peration.                           |
|--------------|----------------------------------------------------------------------------------------------------|-------------------------------------|
|              | <i>slot</i> (1 through 17) is the slot number<br>Emulation Clients defined as logical<br>SwitchModule. For example, to iden<br>SwitchModule in slot 4, enter <b>4.32</b> | ports for the ATM Backbone          |
| lec_defaults | The default settings for the LEC.                                                                                                    |                                     |
|              | Attributes                                                                                                    | Value                               |
|              | config_mode                                                                                                    | automatic                           |
|              | elan_type                                                                                                    | unspecified                         |
|              | max_frame_size                                                                                                    | unspecified                         |
|              | elan_name                                                                                                    | Zero-length string                  |
|              |                                                                                                    | ("admin" for LEC 1)                 |
|              | les_atm_address                                                                                                    | Zero-length ATM address             |
|              | lecs_atm_address                                                                                                    | Zero-length ATM address             |
|              | num_elan_vccs                                                                                                    | <max module="" on="" vccs=""></max> |
|              | control_timeout                                                                                                    | 120 sec                             |
|              | max_unknown_frame_count                                                                                                    | 1                                   |
|              | max_unknown_frame_time                                                                                                    | 1 sec                               |
|              | vcc_timeout                                                                                                    | 1200 sec                            |
|              | max_retry_count                                                                                                    | 1                                   |
|              | aging_time                                                                                                    | 300 sec                             |
|              | forward_delay_time                                                                                                    | 15 sec                              |
|              | expected_arp_resp_time                                                                                                    | 1 sec                               |
|              | flush_timeout                                                                                                    | 4 sec                               |
|              | path_switch_delay                                                                                                    | 6 sec                               |
|              | connect_complete_timer                                                                                                    | 4 sec                               |

**Example** The following command sets the default setting of the LEC in slot 4, port 1:

CB5000> set bport\_lec 4.1 lec\_defaults Bridge Port 04.01 parameter set. Setting saved.

# **SET BPORT\_LEC** LECS\_ATM\_ADDRESS Use the SET BPORT\_LEC LECS\_ATM\_ADDRESS command to specify the ATM address of the LAN Emulation Configuration Server (LECS) when configuration mode is set to automatic.

The ATM address is 20 hexadecimal numbers separated by periods. Each number can range from 0 to FF. However, the following addresses are illegal:

- 0.0.0.0.0.0.0.0.0.0.0.0.0.0.0.0.0.0.0

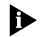

BPORT is an abbreviation for Bridge Port.

LEC ports are logical ports, all of which overlay one physical ATM/Synchronous Optical Network (SONET) port.

# Format

| set bport_lec | slot.lec | - lecs_atm_address — | — ATM address |
|---------------|----------|----------------------|---------------|
|               |          |                      |               |

| slot.lec    | Identifies the slot and LEC for this operation.                                                                                                    |
|-------------|----------------------------------------------------------------------------------------------------|
|             | <i>slot</i> (1 through 17) is the slot number and <i>lec</i> is one of up to 64 LAN<br>Emulation Clients defined as logical ports for the ATM Backbone<br>SwitchModule. For example, to identify LEC 32 on the ATM Backbone<br>SwitchModule in slot 4, enter <b>4.32</b> |
| ATM address | Specifies the ATM address of the LAN Emulation Configuration Server (LECS).                                                                                                    |

Example The following command sets the ATM address of the LECS in slot 4, port 1: CB5000> set bport\_lec 4.1 lecs\_atm\_address 39.99.99.99.ac.00.00.00. 00.99.99.01.02.03.04.05.06.07.08.00 Bridge Port 04.01 parameter set.

SET BPORT\_LECUse the SET BPORT\_LEC LES\_ATM\_ADDRESS command to specify the LANLES\_ATM\_ADDRESSEmulation Server (LES) ATM address when configuration mode is set to manual.

The ATM address is 20 hexadecimal numbers separated by periods. Each number can range from 0 to FF. However, the following addresses are illegal:

- 0.0.0.0.0.0.0.0.0.0.0.0.0.0.0.0.0.0.0

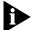

BPORT is an abbreviation for Bridge Port.

LEC ports are logical ports, all of which overlay one physical ATM/Synchronous Optical Network (SONET) port.

# Format

|         | set bport_led | slot.lec les_atm_address ATM address                                                                                                    |
|---------|---------------|----------------------------------------------------------------------------------------------------|
|         |               |                                                                                                    |
|         | slot.lec      | Identifies the slot and LEC for this operation.                                                                                                    |
|         |               | <i>slot</i> (1 through 17) is the slot number and <i>lec</i> is one of up to 64 LAN Emulation Clients defined as logical ports for the ATM Backbone SwitchModule. For example, to identify LEC 32 on the ATM Backbone SwitchModule in slot 4, enter <b>4.32</b> |
|         | ATM address   | Specifies the ATM address of the LES.                                                                                                    |
| Example | 5             | command sets the ATM address of the LES in slot 4, port 1: bport_lec 4.1 les_atm_address 39.00.99.99.99.99.ac.                                                                                                    |
|         |               | <b>99.99.99.99.99.99.99.99</b><br>04.01 parameter set.                                                                                                    |

# SET BPORT\_LEC LINK\_TRAP

Use the SET BPORT\_LEC LINK\_TRAP command to enable or disable link traps for a LAN Emulation Client (LEC) port.

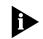

BPORT is an abbreviation for Bridge Port.

LEC ports are logical ports, all of which overlay one physical ATM/Synchronous Optical Network (SONET) port.

Format

| set bport_lec | — slot.lec | —— link_ | _trap —— |         |
|---------------|------------|----------|----------|---------|
|               |            |          |          | disable |

| slot.lec | Identifies the slot and LEC for this operation.                                                                                                    |
|----------|----------------------------------------------------------------------------------------------------|
|          | <i>slot</i> (1 through 17) is the slot number and <i>lec</i> is one of up to 64 LAN Emulation Clients defined as logical ports for the ATM Backbone SwitchModule. For example, to identify LEC 32 on the ATM Backbone SwitchModule in slot 4, enter <b>4.32</b> |
| enable   | Enables link traps for a LEC port.                                                                                                    |
| disable  | Disables link traps for a LEC port.                                                                                                    |

**Example** The following command enables link traps for the LEC in slot 4, port 1:

CB5000> **set bport\_lec 4.1 link\_trap enable** Bridge Port 04.01 parameter set.

Related Command SHOW BPORT\_LEC STATUS

| SET BPORT_LEC MODE | Use the SET BPORT_LEC MODE command to cause an idle LAN Emulation Client       |
|--------------------|--------------------------------------------------------------------------------|
|                    | (LEC) to join the emulated LAN (ELAN) of which it is configured to be a member |
|                    | or to cause an active LEC to disconnect from its emulated LAN.                 |

This command controls the ability of the LEC to operate on an emulated LAN.

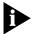

BPORT is an abbreviation for Bridge Port.

LEC ports are logical ports, all of which overlay one physical ATM/Synchronous Optical Network (SONET) port.

# Format

| set bport_ | lec — slot.lec — mode — enable                                   |
|------------|------------------------------------------------------------------|
|            | disable                                                          |
|            |                                                                  |
| slot.lec   | Identifies the slot and LEC for this operation.                  |
|            | slot (1 through 17) is the slot number and loc is one of up to 6 |

|         | <i>slot</i> (1 through 17) is the slot number and <i>lec</i> is one of up to 64 LAN Emulation Clients defined as logical ports for the ATM Backbone SwitchModule. For example, to identify LEC 32 on the ATM Backbone SwitchModule in slot 4, enter <b>4.32</b> |
|---------|----------------------------------------------------------------------------------------------------|
| enable  | Causes an idle LEC to attempt to join the emulated LAN of which it is configured to be a member.                                                                                                    |
| disable | Causes an active LEC to disconnect from its emulated LAN.                                                                                                    |

**Example** The following command enables an active LEC in PHY in slot 4, port 1 to disconnect from its emulated LAN:

```
CB5000> set bport_lec 4.1 mode enable
Bridge Port 04.01 parameter set.
```

**Related Commands** SHOW BPORT\_LEC CONFIGURATION SET BRIDGE\_PORT VBRIDGE

# SET BPORT\_LEC MAX\_RETRY\_COUNT

Use the SET BPORT\_LEC MAX\_RETRY\_COUNT command to specify the maximum number of retries for a LAN Emulation Address Resolution Protocol (LE-ARP) request following the first failed attempt.

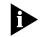

BPORT is an abbreviation for Bridge Port.

LEC ports are logical ports, all of which overlay one physical ATM/Synchronous Optical Network (SONET) port.

# Format

set bport\_lec — slot.lec — max\_retry\_count — option

| slot.lec | Identifies the slot and LEC for this operation.                                                                                                    |
|----------|----------------------------------------------------------------------------------------------------|
|          | <i>slot</i> (1 through 17) is the slot number and <i>lec</i> is one of up to 64 LAN Emulation Clients defined as logical ports for the ATM Backbone SwitchModule. For example, to identify LEC 32 on the ATM Backbone SwitchModule in slot 4, enter <b>4.32</b> |
| option   | Specify 0 if you do not want the system to retry following the first failed LE-ARP request attempt.                                                                                                    |
|          | Specify 1 to set the system to retry one time following the first failed LE-ARP request attempt.                                                                                                    |
|          | Specify 2 to set the system to retry two times following the first failed LE-ARP request attempt.                                                                                                    |

**Example** The following command sets the maximum number of LE-ARP request retry attempts for a LAN Emulation Client (LEC) in slot 4, port 1 to 2: CB5000> set bport\_lec 4.1 max\_retry\_count 2

CB5000> set bport\_lec 4.1 max\_retry\_count Bridge Port 04.01 parameter set.

| SET BPORT_LEC TIME | Use the SET BPORT_LEC TIME command to specify timeout options for LAN |
|--------------------|-----------------------------------------------------------------------|
|                    | Emulation Client (LEC) ports.                                         |

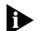

BPORT is an abbreviation for Bridge Port.

LEC ports are logical ports, all of which overlay one physical ATM/Synchronous Optical Network (SONET) port.

# Format

| set bport_lec - slot.lec - time - | aging_time option                          |
|-----------------------------------|--------------------------------------------|
|                                   | connect_complete_timer option              |
|                                   | control_timeout option                     |
|                                   | expect_arp_resp_time option                |
|                                   | flush_timeout option                       |
|                                   | forward_delay_time option                  |
|                                   | <pre>max_unknown_frame_time - option</pre> |
|                                   | <pre>path_switch_delay option</pre>        |
|                                   | vcc_timeout option                         |

| slot.lec                   | Identifies the slot and LEC for this operation.                                                                                                    |  |
|----------------------------|----------------------------------------------------------------------------------------------------|--|
|                            | <i>slot</i> (1 through 17) is the slot number and <i>lec</i> is one of up to 64 LAN Emulation Clients defined as logical ports for the ATM Backbone SwitchModule. For example, to identify LEC 32 on the ATM Backbone SwitchModule in slot 4, enter <b>4.32</b> |  |
| aging_time                 | Specifies the aging time (in seconds) for entries in the LAN Emulation Address Resolution Protocol (LE-ARP) cache.                                                                                                    |  |
| option                     | Choose from a range of 10 through 300.                                                                                                    |  |
| connect_complete_<br>timer | Specifies the time (in seconds) within which data or a READY_IND message is expected from the calling party.                                                                                                    |  |
| option                     | Choose from a range of 1 through 10.                                                                                                    |  |
| control_timeout            | Specifies the time (in seconds) used for most LAN Emulation request/response control interactions.                                                                                                    |  |
| option                     | Choose from a range of 10 through 300.                                                                                                    |  |
| expect_arp_resp_<br>time   | Specifies the maximum time (in seconds) that a LEC expects a LE-ARP response cycle to last.                                                                                                    |  |
| option                     | Choose from a range of 1 through 30.                                                                                                    |  |
| flush_timeout              | Species the timeout (in seconds) for a flush response after a flush request has been sent.                                                                                                    |  |
| option                     | Choose from a range of 1 through 4.                                                                                                    |  |
| forward_delay_time         | Specifies the aging time (in seconds) for entries in the LE-ARP cache when a LAN Emulation topology change is indicated.                                                                                                    |  |
| option                     | Choose from a range of 4 through 30.                                                                                                    |  |
|                            |                                                                                                    |  |

| max_unknown_frame_<br>time | Specifies the time (in seconds) in which a LEC will send no more<br>than the maximum unknown frame count frames to the<br>Broadcast and Unknown Server (BUS) for a given unicast LAN<br>destination. |
|----------------------------|----------------------------------------------------------------------------------------------------|
| option                     | Choose from a range of 1 through 10.                                                                                                    |
| path_switch_delay          | Time (in seconds) since sending a frame to the BUS after which<br>the LEC may assume the frame has been delivered or discarded.<br>You can use this attribute to bypass the flush protocol.          |
| option                     | Choose from a range of 1 through 8.                                                                                                    |
| vcc_timeout                | Timeout (in seconds) after which a Data Direct VCC should be released if it has not been used to transmit or receive data frames.                                                                    |
| option                     | Choose from a range of 0 through 2147483647.                                                                                                    |

**Example** The following command sets the flush response timeout period for the LEC in slot 4, port 1 to 3 seconds:

CB5000> set bport\_lec 4.1 time flush\_timeout 3 Bridge Port 04.01 parameter set.

| SET BPORT_LEC | Use the SET BPORT_LEC NUM_ELAN_VCCS command to specify the maximum      |
|---------------|-------------------------------------------------------------------------|
| NUM_ELAN_VCCS | number of virtual circuits available to the LAN Emulation Client (LEC). |

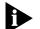

BPORT is an abbreviation for Bridge Port.

LEC ports are logical ports, all of which overlay one physical ATM/Synchronous Optical Network (SONET) port.

# Format

set bport\_lec — slot.lec — num\_elan\_vccs — option

| slot.lec | Identifies the slot and LEC for this operation.                                                                                                    |
|----------|----------------------------------------------------------------------------------------------------|
|          | <i>slot</i> (1 through 17) is the slot number and <i>lec</i> is one of up to 64 LAN Emulation Clients defined as logical ports for the ATM Backbone SwitchModule. For example, to identify LEC 32 on the ATM Backbone SwitchModule in slot 4, enter <b>4.32</b> |
| option   | Specifies the maximum number of virtual circuits available to the LEC. You can choose from 128 to Max VCCs. Where Max VCCs is equal to whatever is defined using the SET ATM NUM_VCCS command.                                                                  |

**Example** The following command sets the maximum number of virtual circuits available to the LEC in slot 4, port 1 to 128:

CB5000> set bport\_lec 4.1 num\_elan\_vccs 128 Bridge Port 04.01 parameter set.

**Related Commands** SHOW BPORT\_LEC CONFIGURATION SHOW ATM INTERFACE SET ATM NUM\_VCCS

# SET BPORT\_MAU ALERT\_FILTER

Use the SET BPORT\_MAU ALERT\_FILTER command to configure bridge ports to generate or filter port up/down traps.

# Format

| set bport_mau — | — slot.port.mau —  | — alert_filter | disable |
|-----------------|--------------------|----------------|---------|
|                 | slot. <b>all</b> – |                | enable  |

| slot.port.mau    | Identifies the MAU for this operation.                                                                                                    |
|------------------|----------------------------------------------------------------------------------------------------|
|                  | <i>slot</i> (1 through 17) is the slot number and <i>port</i> (1 through 24) is the port number. The <i>mau</i> variable may be 1 (if no additional MAUs are configured) or 2 (for redundant ports). For example, to identify MAUs on port 4 on the module in slot 6, enter <b>6.4.1</b> |
| slot. <b>all</b> | Specifies that all port MAUs in the <i>slot</i> are affected by this operation.                                                                                                    |
| disable          | Disables alert filtering and allows traps to be generated from the port MAU.                                                                                                    |
| enable           | Enables alert filtering that filters out traps from the port MAU.                                                                                                    |

**Example** The following command enables filtering on port 3 mau 1 of the SwitchModule in slot 10:

CB5000> set bport\_mau 3.10.1 alert\_filter enable Mau 03.10.1 Alert Filter set to ENABLED.

### **SET BPORT\_MAU AUTO\_NEGOTIATE** utonegotiation on CoreBuilder 5000 100BASE-TX SwitchModules. By default, autonegotiation is enabled on 100BASE-TX SwitchModules.

The SwitchModule executes the autonegotiation process when you:

- Restart the hub or SwitchModule
- Plug a new connector into a SwitchModule port
- Restart autonegotiation using the SET BPORT\_MAU AUTO\_NEGOTIATE RESTART command

# Format

| set bport_mau — slot.port.mau — auto_negotiate — | disable |
|--------------------------------------------------|---------|
| slot.all                                         | enable  |
|                                                  | restart |

| slot.port.mau    | Identifies the port.mau for this operation.                                                                                                    |
|------------------|----------------------------------------------------------------------------------------------------|
|                  | <i>slot</i> is the slot number (1 through 17) and <i>port</i> (1 through 4) is the port number. The <i>mau</i> variable may be 1 (if no additional MAUs are configured) or 2 (for redundant ports). For example, to identify port 4 on the module in slot 6, enter <b>6.4.1</b> |
| slot. <b>all</b> | Specifies that all port.maus in the slot are affected by this operation.                                                                                                    |
| disable          | Disables autonegotiation.                                                                                                    |
| enable           | Enables autonegotiation. Autonegotiation enables the port to:                                                                                                    |
|                  | <ul> <li>Detect whether the device to which it is connected is in half-duplex or<br/>full-duplex mode. The SwitchModule port adjusts its duplex mode to<br/>match the other device.</li> </ul>                                                                                  |
|                  | <ul> <li>Report an error through the SwitchModule LEDs if the SwitchModule por<br/>cannot connect to the other device.</li> </ul>                                                                                                    |
| restart          | Executes the autonegotiation process on the SwitchModule.                                                                                                    |

**Example** The following command enables autonegotiation on port mau 4 of the SwitchModule in slot 6, then executes the autonegotiation process:

CB5000> set bport\_mau 6.4.1 auto\_negotiate enable CB5000> set bport\_mau 6.4.1 auto\_negotiate restart

•

| SET BPORT_MAU<br>AUTO_POLARITY | Use the SET BPORT_MAU AUTO_POLARITY command to instruct<br>CoreBuilder 5000 10BASE-T SwitchModules to automatically switch the polarity<br>of twisted-pair cabling. By default, autopolarity is enabled on 10BASE-T<br>SwitchModules. |                                                                                                    |  |
|--------------------------------|----------------------------------------------------------------------------------------------------|----------------------------------------------------------------------------------------------------|--|
| Format                         | set bport_r                                                                                                    | nau — slot.port.mau auto_polarity disable<br>slot.all enable                                                                                                    |  |
|                                | slot port mau                                                                                                    | Identifies the MAU for this operation.                                                                                                    |  |
|                                | siot.port.maa                                                                                                    | <i>slot</i> (1 through 17) is the slot number and <i>port</i> (1 through 24) is the port number. Use 1 for the <i>mau</i> variable. For example, to identify a MAU on port 4 on the module in slot 6, enter <b>6.4.1</b>                                                                                                    |  |
|                                | slot. <b>all</b>                                                                                                    | Specifies that all MAUs in the slot are affected by this operation.                                                                                                    |  |
|                                | disable                                                                                                    | Disables autopolarity.                                                                                                    |  |
|                                | enable                                                                                                    | Enables autopolarity. Autopolarity enables the MAU to automatically<br>switch the polarity of twisted-pair cabling. If, for instance, you<br>erroneously reverse the polarity of some twisted-pair cabling while<br>assembling it, autopolarity enables you to automatically detect this<br>problem and reverse the polarity. |  |
| Example                        |                                                                                                    | g command disables autopolarity on mau 1 of port 1 on a<br>5000 10BASE-T SwitchModule in slot 1:                                                                                                    |  |
|                                |                                                                                                    | t <b>bport_mau 1.1.1 auto_polarity disable</b><br>Auto Polarity set to DISABLE.                                                                                                    |  |
| Related Command                | SHOW BPOR                                                                                                    | T_MAU                                                                                                    |  |

### **SET BPORT\_MAU CONFIGURATION** Use the SET BPORT\_MAU CONFIGURATION command to configure the protocol you want a 10BASE-FB/FL SwitchModule MAU to use. By default, 10BASE-FB/FL SwitchModule MAUs are set to autosense, which detects and adjusts to the protocol (either 10BASE-FB or 10BASE-FL) being used on the network.

## Format

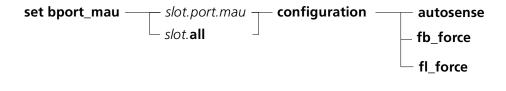

| slot.port.mau         | Identifies the MAU for this operation.                                                                                                    |
|-----------------------|----------------------------------------------------------------------------------------------------|
|                       | <i>slot</i> (1 through 17) is the slot number and <i>port</i> (1 through 20) is the port number. Use 1 for the <i>mau</i> variable. For example, to identify port 4 on the module in slot 6, enter <b>6.4.1</b> |
| slot. <b>all</b> .mau | Specifies that all MAUs in the slot are affected by this operation.                                                                                                    |
| fb_force              | Forces the port to always use the 10BASE-FB protocol.                                                                                                    |
| fl_force              | Forces the port to always use the 10BASE-FL protocol.                                                                                                    |
| autosense             | Causes the port to detect the protocol in use on the link and adjust to match the protocol.                                                                                                    |
|                       |                                                                                                    |

**Example** The following command forces mau 1 of port 2 on a 10BASE-FB/FL SwitchModule in slot 6 to use the 10BASE-FB protocol:

CB5000> set bport\_mau 6.2.1 configuration fb\_force

**Related Command** SHOW BPORT\_MAU VERBOSE

# SET BPORT\_MAU DUPLEX\_MODE

Use the SET BPORT\_MAU DUPLEX\_MODE command to enable simultaneous two-way data flow on a 100BASE-FX SwitchModule MAU. By default, Fast Ethernet SwitchModule ports run in half-duplex mode.

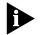

Full-duplex mode disables Carrier Sense Multiple Access/Collision Detection (CSMA/CD), so enable full-duplex mode only when the SwitchModule MAU is connected to a single device (no collision domain exists).

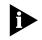

When autonegotiation is enabled on a 100BASE-TX SwitchModule, 100BASE-TX SwitchModule MAUs are capable of changing to full-duplex mode automatically. If autonegotiation is disabled on a 100BASE-TX SwitchModule, you can use the SET BPORT\_MAU DUPLEX\_MODE command to manually set the 100BASE-TX MAU to full-duplex mode.

# Format

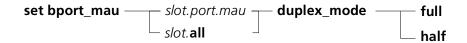

| slot.port.mau    | Identifies the MAU for this operation.                                                                                                    |
|------------------|----------------------------------------------------------------------------------------------------|
|                  | <i>slot</i> (1 through 17) is the slot number and <i>port</i> (1 through 4) is the port number. The <i>mau</i> variable may be 1 or 2 (for redundant ports). For example, to identify MAU 1 on port 4 on the module in slot 6, enter <b>6.4.1</b> |
| slot. <b>all</b> | Specifies that all MAUs in the slot are affected by this operation.                                                                                                    |
| full             | Enables full-duplex mode on the MAU.                                                                                                    |
| half             | Enables half-duplex mode on the MAU.                                                                                                    |

**Example** The following command enables full-duplex mode on mau 1 of port 4 on a 100BASE-FX SwitchModule in slot 2:

CB5000> set bport\_mau 2.4.1 duplex\_mode full

# SET BPORT\_MAU HIGH\_POWER

Use the SET BPORT\_MAU HIGH\_POWER command to configure high or normal power transmission levels on a 10BASE-FB/FL SwitchModule MAU. By default, 10BASE-FB/FL SwitchModule MAUs transmit at the normal power setting.

# Format

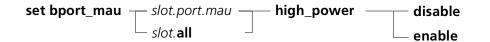

| slot.port.mau    | Identifies the MAU for this operation.                                                                                                    |
|------------------|----------------------------------------------------------------------------------------------------|
|                  | <i>slot</i> is the slot number and <i>port</i> (1 through 20) is the port number.<br>Use 1 as the <i>mau</i> variable. For example, to identify MAU 1 on port 4<br>on the module in slot 6, enter <b>6.4.1</b> |
| slot. <b>all</b> | Specifies that all MAUs in the slot are affected by this operation.                                                                                                    |
| disable          | Disables high power and enables normal power.                                                                                                    |
| enable           | Enables high power and disables normal power.                                                                                                    |

**Example** The following command enables high power transmission on mau 1 of port 3 on a 10BASE-FB/FL SwitchModule in slot 5:

CB5000> set bport\_mau 5.3.1 high\_power enable

# SET BPORT\_MAU LINK\_INTEGRITY

Use the SET BPORT\_MAU LINK\_INTEGRITY command to enable or disable link integrity for MAUs on 10BASE-T SwitchModules. By default, link integrity is enabled on 10BASE-T SwitchModule MAUs.

In general, enable link integrity for all MAUs on your 10BASE-T SwitchModule as stated in the 10BASE-T standard. You must disable link integrity to connect to older non-10BASE-T equipment.

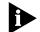

Not all pre-10BASE-T equipment works with link integrity enabled.

You must enable or disable link integrity at both ends of the connection. If the settings at each end of the connection differ, the MAU with link integrity enabled reports a link integrity error.

# Format

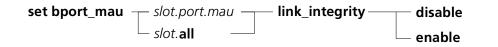

| slot.port.mau    | Identifies the MAU for this operation.                                                                                                    |
|------------------|----------------------------------------------------------------------------------------------------|
|                  | <i>slot</i> (1 through 17) is the slot number and <i>port</i> (1 through 24) is the port number. Use 1 as the <i>mau</i> variable. For example, to identify MAU 1 on port 4 on the module in slot 6, enter <b>6.4.1</b> |
| slot. <b>all</b> | Specifies that all MAUs in the slot are affected by this operation.                                                                                                    |
| disable          | Disables link integrity.                                                                                                    |
| enable           | Enables link integrity.                                                                                                    |

**Example** The following command disables link integrity on mau 1 on port 1 on the 10BASE-T module in slot 5:

CB5000> set bport\_mau 5.1.1 link\_integrity disable Link integrity set to DISABLED.

# SET BPORT\_MAUUse the SET BPORT\_MAU PACE\_MODE command to increase EthernetPACE\_MODEtransmission predictability. PACE® allows multimedia applications using voice<br/>and video traffic to transmit over standard Ethernet LANs with minimum jitter.

Enable PACE only on a connection between a SwitchModule MAU and a single end-station, switch, bridge, or router. Enable PACE when a SwitchModule MAU is connected to a repeater.

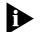

PACE\_MODE is available only to the 10BASE-T SwitchModule and to ports 1 to 16 on the Ethernet Backplane SwitchModule.

Format

| set bport_mau    | slot.port.maupace_modedisable<br>slot.allenable                                                                                                    |
|------------------|----------------------------------------------------------------------------------------------------|
| slot.port.mau    | Identifies the MAU for this operation.                                                                                                    |
|                  | <i>slot</i> (1 through 17) is the slot number and <i>port</i> (1 through 24) is the port number. Use 1 as the <i>mau</i> variable. For example, to identify port 4 on the module in slot 6, enter <b>6.4.1</b> |
| slot. <b>all</b> | Specifies that all MAUs in the slot are affected by this operation.                                                                                                    |
| disable          | Disables PACE. By default, PACE <sup>®</sup> is disabled.                                                                                                    |
| enable           | Enables PACE.                                                                                                    |

**Example** The following command enables PACE on mau 1 of port 1 of the 10BASE-T module in slot 2:

CB5000> set bport\_mau 2.1.1 pace\_mode enable MAU 02.01 PACE Mode set to ENABLED.

| SET BPORT_MAU<br>MODE | Use the SET BPORT_MAU MODE command to:                                                                                                    |
|-----------------------|----------------------------------------------------------------------------------------------------|
|                       | <ul> <li>Enable or disable a port MAU at the physical layer</li> </ul>                                                                                                    |
|                       | <ul> <li>Create primary and secondary Fast Ethernet ports</li> </ul>                                                                                                    |
|                       | This command is most useful on a SwitchModule port that is physically or<br>logically configured to have more than one MAU. For example, use this<br>command to disable one of the two FDDI port MAUs on a SwitchModule FDDI<br>port.                                             |
|                       | When used on a port with only one MAU (such as a SwitchModule 10BASE-T port), the SET BPORT_MAU MODE command has the same functionality as the SET BRIDGE_PORT INTERFACE and SET BRIDGE_PORT STP BRIDGE_MODE commands (disables the port).                                        |
|                       | After a reset, backplane ports are disabled by default. The only exception to this default is if you save the enabled setting to NVRAM on the DMM by entering the SAVE command. In this case, after a module reset the backplane port is enabled.                                 |
|                       | To enable an Ethernet backplane port, enter the command SET BPORT_MAU<br><slot.bport.mau> MODE ENABLE or SET PORT <slot.port> MODE ENABLE. Afte<br/>the port is enabled, you can access the corresponding Ethernet backplane.</slot.port></slot.bport.mau>                        |
|                       | When used to create redundant links by configuring Fast Ethernet ports as primary and secondary; if the primary port goes down, the secondary port take over and the link remains active.                                                                                         |
|                       | You configure redundant pairs as follows:                                                                                                    |
|                       | <ul> <li>Ports 1 and 2 are a redundant pair</li> </ul>                                                                                                    |
|                       | <ul> <li>Ports 3 and 4 are a redundant pair</li> </ul>                                                                                                    |
|                       | When you configure a redundant pair of ports, management programs view th two ports as one port with 2 MAUs. To configure redundant ports, use the SE BPORT_MAU MODE command. When you define one port as the primary port the second port automatically becomes the backup port. |
| Ē                     | Variables PRIMARY and SECONDARY are available only to Fast Ethernet<br>SwitchModules.                                                                                                    |
|                       |                                                                                                    |

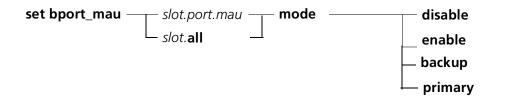

| slot.port.mau    | Identifies the MAU for this operation.                                                                                                    |
|------------------|----------------------------------------------------------------------------------------------------|
|                  | <i>slot</i> (1 through 17) is the slot number and <i>port</i> (1 through 24) is the port number. The <i>mau</i> variable may be 1 or 2 (for redundant ports). For example, to identify mau 1 of port 4 on the module in slot 6, enter <b>6.4.1</b> |
| slot. <b>all</b> | Specifies that all MAUs in the slot are affected by this operation.                                                                                                    |
| disable          | Disables the port MAU.                                                                                                    |
| enable           | Enables the port MAU. This is the default setting when you install the module.                                                                                                    |

**Example** This command disables mau2 on port 4.1:

CB5000> set bport\_mau 4.1.2 mode disable Mau 04.01.02 Admin State set to DISABLED.

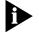

For the changes to take effect, you must save the configuration and reset the SwitchModule. When you reset the SwitchModule, it reconfigures as one logical bridge port (port 4.1) on which two MAUs exist.

To determine which portmau is primary or secondary, enter the SHOW BPORT\_MAU VERBOSE command and examine the General Information field.

**Related Command** SHOW BPORT\_MAU VERBOSE

| SET BPORT_MAU<br>REMOTE_DIAGNOSTICS | Use the SET BPORT_MAU REMOTE_DIAGNOSTICS command to enable or disable remote diagnostics sensing on a 10BASE-FB/FL SwitchModule port MAUs |
|-------------------------------------|----------------------------------------------------------------------------------------------------|
|                                     | operating in 10BASE-FL mode. Enable remote diagnostics when a 10BASE-FL                                                                   |
|                                     | SwitchModule port MAU is connected to a pair of 10BASE-FL ports configured                                                                |
|                                     | for redundancy.                                                                                                    |

Remote diagnostics forces a SwitchModule 10BASE-FL port to stop transmitting if it stops receiving signalling from a remote primary port. When transmission ceases, the remote primary port detects that the link is down and switches to its redundant (backup) port, reenabling the fiber link.

By default, remote diagnostics is disabled.

#### Format

|         | set bport_mau                      | slot.port.mau remote_diagnostics disable<br>slot.all enable                                                                                                    |
|---------|------------------------------------|----------------------------------------------------------------------------------------------------|
|         | slot.port.mau                      | Identifies the port for this operation.                                                                                                    |
|         |                                    | <i>slot</i> (1 through 17) is the slot number and <i>port</i> (1 through 20) is the port number. Use 1 as the <i>mau</i> variable. For example, to identify port 4 on the module in slot 6, enter <b>6.4.1</b> |
|         | slot. <b>all</b>                   | Specifies that all ports in the slot are affected by this operation.                                                                                                    |
|         | disable                            | Disables remote diagnostics.                                                                                                    |
|         | enable                             | Enables remote diagnostics.                                                                                                    |
| Example | The following co<br>SwitchModule p | ommand enables remote diagnostics on 10BASE-FL<br>port 4 in slot 5:                                                                                                    |

CB5000> set bport\_mau 5.4.1 remote\_diagnostics enable

**Related Command** SHOW BPORT\_MAU VERBOSE

| SET BPORT_MAU<br>RESET_MODE | Use the SET BPORT_MAU RESET_MODE command to:                                                                                         |
|-----------------------------|----------------------------------------------------------------------------------------------------|
|                             | <ul> <li>Create redundant links by configuring SwitchModule ports as primary and<br/>backup.</li> </ul>                              |
|                             | <ul> <li>Disable redundancy mode on a port pair and return the ports to<br/>non-redundant mode or enable redundancy mode.</li> </ul> |
|                             | To determine whether a port is configured as part of a redundant pair, enter the SHOW BPORT_MAU command.                             |
|                             | Options DISABLE and ENABLE are available only when a port is operating in redundant mode.                                            |
|                             | When you configure a redundant pair of ports, management applications view the two ports as one port with two MAUs.                  |

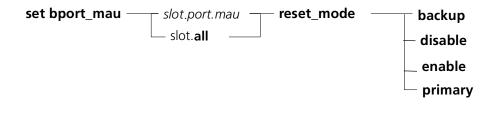

| slot.port.mau    | Identifies the port for this operation.                                                                                                    |
|------------------|----------------------------------------------------------------------------------------------------|
|                  | <i>slot</i> (1 through 17) is the slot number and <i>port</i> (1 through 24) is the port number. The <i>mau</i> variable may be 1 or 2 (for redundant ports). For example, to identify port 4 on the module in slot 6, enter <b>6.4.1</b> |
| slot. <b>all</b> | Specifies that all ports in the slot are affected by this operation.                                                                                                    |
| backup           | If the primary port goes down; the backup port takes over and the link remains active.                                                                                                    |
| disable          | Disables redundancy mode on a port pair and returns the ports to non-redundant mode.                                                                                                    |
| enable           | Enables port redundancy mode.                                                                                                    |
| primary          | The active port of the pair of redundant ports.                                                                                                    |

**Example** This command defines port 4.1 as the primary port. Port 4.2 automatically becomes the backup port.

CB5000> set bport\_mau 4.1.1 reset\_mode primary Mau 04.01.01 set to PRIMARY.

#### SET BPORT\_MAU SQUELCH

Use the SET BPORT\_MAU SQUELCH command to establish Squelch Mode as either normal or low for ports on 10BASE-T SwitchModules. By default, the squelch level is set to normal to conform to the 10BASE-T standard.

In general, 3Com recommends using normal squelch. Ensure the squelch level at both ends of the link matches. If you change the squelch level at the SwitchModule, you must change the squelch setting at the transceiver also.

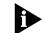

If your network experiences too many illegally short packets (runts) in low squelch mode, change the setting back to normal.

#### Format

| set bport_mau    | slot.port.mau squelch low<br>slot.all normal                                                                                                    |  |
|------------------|----------------------------------------------------------------------------------------------------|--|
| slot.port.mau    | Selects a port for squelch mode setting.                                                                                                    |  |
|                  | <i>slot</i> (1 through 17) is the slot ID and <i>port</i> (1 through 24) is the port number. Use 1 as the <i>mau</i> variable. For example, to specify port 4 on the slot with slot ID 6, enter <b>6.4</b>                |  |
| slot. <b>all</b> | Selects a slot for squelch mode setting. For example, to specify all ports on the slot with slot ID 6, enter <b>6.all</b>                                                                                                 |  |
| low              | Sets squelch mode to low (sensitive). Ports are able to receive weaker<br>signals, allowing longer link distances. Increases the achievable link<br>distance, but with the added risk of losing packets to impulse noise. |  |
| normal           | Sets squelch mode to normal. Ports receive signals compliant with the 10BASE-T standard.                                                                                                    |  |

**Example** The following command sets port 1 in slot 5 to a low squelch level:

CB5000> set bport\_mau 5.1.1 squelch low Squelch set to LOW.

**Related Command** SHOW BPORT\_MAU VERBOSE

## SET BRIDGE\_PORTUse the SET BRIDGE\_PORT INTERFACE command to enable or disable interfaceINTERFACEfunctions on SwitchModule bridge ports.

#### Format

| set bridge_port- | — slot.port —        | — interface — | disable |
|------------------|----------------------|---------------|---------|
|                  | — slot. <b>all</b> — |               | enable  |

| slot.port        | Identifies the port for this operation.                                                                                                    |
|------------------|----------------------------------------------------------------------------------------------------|
|                  | <i>slot</i> (1 through 17) is the slot number and <i>port</i> (1 through 24) is the port number. For example, to identify port 4 on the module in slot 6, enter <b>6.4</b> |
| slot. <b>all</b> | Specifies that all ports in the slot are affected by this operation.                                                                                                    |
| disable          | Disables interface functions but leaves the physical interface enabled.                                                                                                    |
| enable           | Enables interface functions.                                                                                                    |
|                  |                                                                                                    |

**Example** The following command disables port 6 on the SwitchModule in slot 4:

CB5000> set bridge\_port 4.6 interface disable

Related Commands SET BPORT\_MAU MODE SET BRIDGE\_PORT STP BRIDGE\_MODE SHOW BRIDGE\_PORT

| SET BRIDGE_PORT<br>MONITOR | Use the SET BRIDGE_PORT MONITOR command to configure a SwitchModule<br>port as a source port in a roving port analysis configuration. When you enter<br>the SET BRIDGE_PORT MONITOR command, the port you specify begins to<br>mirror traffic to the monitor sink port or backplane you have previously<br>specified. |
|----------------------------|----------------------------------------------------------------------------------------------------|
|                            |                                                                                                    |

| <pre>set bridge_port — slot.port —</pre> | monitor | —— disable |
|------------------------------------------|---------|------------|
|                                          |         | enable     |

| slot.port | Identifies the port for this operation.                                                                                                    |
|-----------|----------------------------------------------------------------------------------------------------|
|           | <i>slot</i> (1 through 17) is the slot number and <i>port</i> (1 through 24) is the port number. For example, to identify port 4 on the module in slot 6, enter <b>6.4</b> |
|           | You can enable traffic monitoring on the following types of ports:                                                                                                    |
|           | <ul> <li>10 Mbps Ethernet SwitchModule ports.</li> </ul>                                                                                                    |
|           | <ul> <li>100 Mbps Ethernet SwitchModule ports when traffic is mirrored to<br/>a local 100 Mbps Ethernet monitor or system sink.</li> </ul>                                 |
| disable   | Disables the port from mirroring traffic to the monitor or system sink.                                                                                                    |
| enable    | Enables the port to begin mirroring traffic to the monitor or system sink.                                                                                                 |
|           |                                                                                                    |

**Example** The following command enables port 3 on the SwitchModule in slot 2 to mirror traffic to a monitor or system sink:

CB5000> set bridge\_port 2.3 monitor enable

Related Commands SET MODULE MONITOR\_SINK SET MODULE SYSTEM\_SINK SHOW MODULE

### SET BRIDGE\_PORTUse the SET BRIDGE\_PORT NAME command to assign a name to a<br/>SwitchModule bridge port.

#### Format

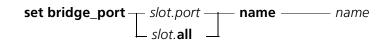

| slot.port        | Identifies the port for this operation.                                                                                                    |
|------------------|----------------------------------------------------------------------------------------------------|
|                  | <i>slot</i> (1 through 17) is the slot number and <i>port</i> (1 through 24) is the port number. For example, to identify port 4 on the module in slot 6, enter <b>6.4</b> |
| slot. <b>all</b> | Specifies that all ports in the slot are affected by this operation.                                                                                                    |
| name             | The name (up to 32 characters) you want to identify this port.                                                                                                    |

**Example** The following command assigns the name finance\_1 to port 3 on the SwitchModule in slot 5:

CB5000> set bridge\_port 5.3 name finance\_1

Related Command SHOW BRIDGE\_PORT

| SET BRIDGE_PORT<br>SMT | Use the SET BRIDGE_PORT SMT command to configure FDDI SwitchModule port values. These values affect the FDDI ring Target Token Rotation Time (TTRT). Refer to the <i>CoreBuilder 5000 SwitchModule User Guide</i> for more information |
|------------------------|----------------------------------------------------------------------------------------------------|
|                        | about SwitchModule FDDI port values.                                                                                                    |

| set bridge_port - |                      | – smt — | — tmax_lower_bound | <b>d</b> – tmax lower bound |
|-------------------|----------------------|---------|--------------------|-----------------------------|
|                   | └ slot. <b>all</b> ┘ | -       | — treq_maximum     | — treq maximum              |
|                   |                      |         | — tvx_lower_bound  | — tvx lower bound           |

| slot.port        | Identifies the port for this operation.                                                                                                    |
|------------------|----------------------------------------------------------------------------------------------------|
|                  | The maximum port numbers are:                                                                                                    |
|                  | • 4 for FDDI SwitchModule (3C96604M-F)                                                                                                    |
|                  | <ul> <li>14 for 10BASE-T and FDDI SwitchModule (3C96614M-FTP)</li> </ul>                                                                                               |
|                  | ■ 12 for 10BASE-FB/FL and FDDI SwitchModule (3C96612M-FF)                                                                                                    |
|                  | <i>slot</i> (1 through 17) is the slot number and <i>port</i> (1 through 24) is th port number. For example, to identify port 4 on the module in slot enter <b>6.4</b> |
| slot. <b>all</b> | Specifies that all ports in the slot are affected by this operation.                                                                                                   |
| tmax lower bound | Value from 10.4860 through 1342.1777. The default value is 167.77216. This value that determines the boundaries for the Treq.                                          |
| treq maximum     | Value from 0 through 1342.1777. The default value is 165.00736. This is the value that each FDDI station issues for the TTRT election process.                         |
| tvx lower bound  | Value from 0.02048 through 5.24288. The default value is 2.51904<br>This value that resets to 0 when the beginning of a frame is detected                              |

**Example** The following command sets the treq\_maximum value to 1000 for SwitchModule FDDI port 1 in slot 6:

CB5000> set bridge\_port 6.1 smt treq\_maximum 1000

**Related Command** SHOW BRIDGE\_PORT

| SET BRIDGE_PORT STP<br>BRIDGE_MODE | Use the SET BRIDGE_PORT STP BRIDGE_MODE command to disable the Spanning Tree Protocol on a SwitchModule port. Disable Spanning Tree only when no physical loops exist, such as when a port is directly connected to an end station. |
|------------------------------------|----------------------------------------------------------------------------------------------------|
|                                    |                                                                                                    |

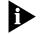

To determine the current status of Spanning Tree on a port, enter the SHOW BRIDGE\_PORT VERBOSE command and examine the Bridge Port Mode field.

Format

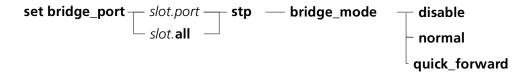

| slot.port        | Identifies the port for this operation.                                                                                                    |
|------------------|----------------------------------------------------------------------------------------------------|
|                  | slot (1 through 17) is the slot number and <i>port</i> (1 through 24) is the port number. For example, to identify port 4 on the module in slot 6, enter <b>6.4</b>                                                                                          |
| slot. <b>all</b> | Specifies that all ports in the slot are affected by this operation.                                                                                                    |
| disable          | Disables the Spanning Tree Protocol on a SwitchModule port.                                                                                                    |
| normal           | Enables the Spanning Tree Protocol on a SwitchModule port. By default,<br>Spanning Tree is enabled on SwitchModule ports.                                                                                                    |
| quick_forward    | Quick forwarding causes a port to skip the Listening and Learning states<br>and go directly to the Forwarding state. A port in quick forward mode<br>still receives and transmits BPDUs and can, if necessary, enter the<br>blocking state to prevent loops. |

**Example 1** The following command disables Spanning Tree on port 4 of the SwitchModule in slot 14:

CB5000> set bridge\_port 14.4 stp bridge\_mode disable

**Example 2** The following command configures quick forward mode on a port.

CB5000> set bridge\_port 6.5 stp bridge\_mode quick\_forward Bridge Port 06.05 Bridge Mode set to QUICK\_FORWARD. Setting saved. This command causes port 6.5 to go directly to the forwarding stage.

Related Commands SET VBRIDGE STP MODE SHOW BRIDGE\_PORT

| SET BRIDGE_PORT STP | Use the SET BRIDGE_PORT STP PATH_COST command to configure a Spanning                           |
|---------------------|-------------------------------------------------------------------------------------------------|
| PATH_COST           | Tree Protocol path cost parameter for a SwitchModule bridge port. For more                      |
|                     | information about Spanning Tree, refer to the <i>CoreBuilder 5000 SwitchModule User Guide</i> . |

set bridge\_port \_\_\_\_\_ slot.port \_\_\_\_\_ stp \_\_\_\_ path\_cost \_\_\_\_\_ path cost \_\_\_\_\_ path cost

| slot.port        | Identifies the port for this operation.                                                                                                    |
|------------------|----------------------------------------------------------------------------------------------------|
|                  | slot (1 through 17) is the slot number and <i>port</i> (1 through 24) is the port number. For example, to identify port 4 on the module in slot 6, enter <b>6.4</b>             |
| slot. <b>all</b> | Specifies that all ports in the slot are affected by this operation.                                                                                                    |
| path cost        | Value from 1 through 65535. The default value is 1000 divided by the speed of the link. For example, 1000 divided by FDDI link speed (100 Mbps) equals a path cost value of 10. |

**Example** The following command assigns a path cost value of 65000 to port 12 on the SwitchModule in slot 3:

CB5000> set bridge\_port 3.12 stp path\_cost 65000

Related Commands SET BRIDGE\_PORT STP PRIORITY SHOW BRIDGE\_PORT

#### SET BRIDGE\_PORT STP PRIORITY

Use the SET BRIDGE\_PORT STP PRIORITY command to assign a Spanning Tree Protocol priority value to a SwitchModule bridge port. For more information about Spanning Tree, refer to the *CoreBuilder 5000 SwitchModule User Guide*.

#### Format

set bridge\_port \_\_\_\_\_ slot.port \_\_\_\_\_ stp \_\_\_\_ priority \_\_\_\_\_ priority

| slot.port        | Identifies the port for this operation.                                                                                                    |
|------------------|----------------------------------------------------------------------------------------------------|
|                  | <i>slot</i> (1 through 17) is the slot number and <i>port</i> (1 through 24) is the port number. For example, to identify port 4 on the module in slot 6, enter <b>6.4</b> |
| slot. <b>all</b> | Specifies that all ports in the slot are affected by this operation.                                                                                                    |
| priority         | Value is an even number from 0 through 254. The default value is 128.                                                                                                    |

**Example** The following command assigns a priority value of 200 to port 10 on the SwitchModule in slot 3:

CB5000> set bridge\_port 3.10 stp priority 200

**Related Commands** SET BRIDGE\_PORT STP PATH\_COST SHOW BRIDGE\_PORT

#### SET BRIDGE\_PORT VBRIDGE

Use the SET BRIDGE\_PORT VBRIDGE command to assign a SwitchModule bridge port to a virtual bridge or create a new virtual bridge.

#### Format

set bridge\_port \_\_\_\_\_ slot.port \_\_\_\_\_ vbridge \_\_\_\_\_ vbridge

| slot.port        | Identifies the port for this operation.<br><i>slot</i> (1 through 17) is the slot number and <i>port</i> (1 through 24) is the<br>port number. For example, to identify port 4 on the module in slot 6<br>enter <b>6</b> .4 |
|------------------|----------------------------------------------------------------------------------------------------|
| slot. <b>all</b> | Specifies that all ports in the slot are affected by this operation.                                                                                                    |
| vbridge          | Value from 1 through 240. If you assign a vbridge number that is no<br>yet used as a virtual bridge number, you create a new virtual bridge<br>that is automatically enabled to switch traffic.                             |

**Example** The following command assigns all ports on the SwitchModule in slot 3 to virtual bridge 2:

CB5000> set bridge\_port 3.all vbridge 2

**Related Commands** SHOW VBRIDGE CONFIGURATION SHOW BRIDGE\_PORT

#### SET CLOCK

Use the SET CLOCK command to set the time, date, and day of the DMM's internal clock. Set the internal clock during installation, and then for time changes due to daylight savings time (U.S.A.) and leap years. The clock has its own battery and keeps time even if power fails.

The DMM saves the clock information automatically when you set it. You do not need to use the SAVE command.

#### Format

set clock —— hh:mm yy/mm/dd day

| hh:mm    | Hours and minutes. $hh = 0$ through 23; $mm = 0$ through 59.                                            |
|----------|----------------------------------------------------------------------------------------------------|
| yy/mm/dd | Year, month, and day.<br><i>yy</i> = 00 through 99, <i>mm</i> = 1 through 12, <i>dd</i> = 1 through 31. |
| day      | Day of the week (for example, monday).                                                                  |

**Example** The following command sets the internal clock to 05:53 am, for Friday, October 8, 1999:

CB5000> **set clock 05:53 99/08/10 friday** Clock set to 05:53 Fri 08 October 99

Related Command SHOW CLOCK

#### SET COMMUNITY

Use the SET COMMUNITY command to create entries in the SNMP community table. The SNMP community table defines access privileges for SNMP managers.

The community table contains a maximum of 10 entries. A community entry name cannot exceed 15 characters. Community names are case-sensitive. For example, Silver and silver are different community names.

#### Format

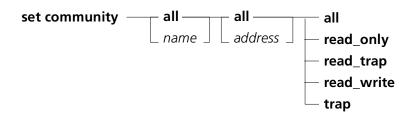

| all        | Specifies that this operation is to apply to all communities in the community table.                                 |
|------------|----------------------------------------------------------------------------------------------------|
| name       | Specifies the name of the community to which this operation applies.                                                 |
| all        | A wildcard IP address to be added to the community table.                                                            |
| address    | A specific IP address to be added to the specified community.                                                        |
|            | Enter an IP address as a series of four decimal bytes separated by periods. For example, 192.122.19.4.               |
| all        | The community can display and modify DMM monitoring and configuration data. Receives alerts from the DMM agent.      |
| read_only  | The community can display but not modify DMM monitoring and configuration data.                                      |
| read_trap  | The community can display but not modify DMM monitoring and configuration data and receive traps from the DMM agent. |
| read_write | The community can display and modify DMM monitoring and configuration data.                                          |
| trap       | The community can receive alerts from the DMM agent.                                                                 |

**Example** The following command creates a community named public, and specifies that all workstations in this community have read\_only access to the DMM:

CB5000> set community public all read\_only Community set.

| Related Commands | CLEAR COMMUNITY |
|------------------|-----------------|
|                  | SHOW COMMUNITY  |

| SET DEVICE CONTACT      | Use the SET DEVICE CONTACT command to enter one line of up to 78 alphanumeric characters. You can use this command to store a service person's name, location, company, and telephone number. |
|-------------------------|----------------------------------------------------------------------------------------------------|
| Format                  |                                                                                                    |
|                         | set device contact                                                                                                    |
| Example                 | The following command informs the DMM that you want to enter contact information:                                                                                                    |
|                         | CB5000> <b>set device contact</b><br>Enter one line of text:<br>>                                                                                                    |
|                         | Enter the desired information such as name, company, and telephone number:                                                                                                    |
|                         | > <b>Susan Wu, 696-522-1219</b><br>Contact changed.                                                                                                    |
| <b>Related Commands</b> | SAVE DEVICE<br>SHOW DEVICE                                                                                                    |

| Use the SET DEVICE DIAGNOSTICS command to enable or disable diagnostics during startup (or reboot) of the DMM. Disabling diagnostics saves time during reboot of the DMM, but does not confirm correct operation. |
|----------------------------------------------------------------------------------------------------|
| reboot of the Divin, but does not commit confect operation.                                                                                                    |

The factory setting is diagnostics enabled.

Format

set device diagnostics ——— disable \_\_\_\_\_ enable

| disable | Disables diagnostics upon reboot. |
|---------|-----------------------------------|
| enable  | Enables diagnostics upon reboot.  |

**Example** The following command causes diagnostics to run during reset of the DMM:

CB5000> set device diagnostics enable DIAGNOSTICS option ENABLED.

| SET DEVICE<br>DIP_CONFIGURATION | Use the SET DEVICE DIP_CONFIGURATION command to select if you want media modules in the hub to boot up either:                                                                                                    |
|---------------------------------|----------------------------------------------------------------------------------------------------|
|                                 | <ul> <li>Under the software settings stored on the DMM that you configured using<br/>the SET command</li> </ul>                                                                                                    |
|                                 | <ul> <li>Under the hardware DIP switch settings on the module, or, if supported,<br/>under the software settings stored on the module</li> </ul>                                                                                                    |
|                                 | The factory setting is DISABLE. This causes modules to boot using the configuration stored on the DMM. This is also the optimal setting for using the DMM's staging feature. Refer to your <i>CoreBuilder 5000 Media Module User Guide</i> for more information.                                                        |
|                                 | When the DEVICE DIP_CONFIGURATION command is set to ENABLE, configure the media module to boot using DIP switch or NVRAM configuration, whichever is supported and preferred. Refer to your <i>CoreBuilder 5000 Media Module User Guide</i> for more information.                                                       |
|                                 | When DIP configuration is enabled on CoreBuilder 5000 Token Ring modules,<br>and there is a conflict between the ring speed DIP settings on different modules<br>set to the same network, there is no way to determine which ring speed will be<br>selected. This is because the DMM controls network speed resolution. |
| Format                          |                                                                                                    |
|                                 | set device dip_configuration disable                                                                                                    |
|                                 | enable                                                                                                    |
|                                 |                                                                                                    |
|                                 | Indicates in which state you want media modules to boot up:<br>Disable (factory setting)                                                                                                    |
|                                 | <ul> <li>Enable</li> <li>Enable</li> </ul>                                                                                                    |
|                                 |                                                                                                    |

**Example** The following command causes media modules to operate from the DMM configuration settings rather than the module DIP switch or NVRAM settings:

```
CB5000> set device dip_configuration disable DIP CONFIGURATION option disabled.
```

| SET DEVICE LOCATION | Use the SET DEVICE LOCATION command to enter one line of up to 78 alphanumeric characters describing the location of the DMM. |
|---------------------|----------------------------------------------------------------------------------------------------|
| Format              |                                                                                                    |
|                     | set device location                                                                                                    |
| Example             | The following command informs the DMM that you want to enter the hub location:                                                |
|                     | CB5000> <b>set device location</b><br>Enter one line of text:<br>>                                                            |
|                     | Enter the desired text:                                                                                                    |
|                     | >Lisbon, Building 1, Floor 3<br>Location changed.                                                                             |
| Related Commands    | SAVE DEVICE<br>SHOW DEVICE                                                                                                    |

| SET DEVICE<br>MAC_ADDR_ORDER | Use the SET DEVICE MAC_ADDR_ORDER command to specify the bit order in which the command interface displays MAC addresses. Token Ring networks generally use noncanonical address formats.          |
|------------------------------|----------------------------------------------------------------------------------------------------|
|                              | Here is an example of a MAC address in noncanonical format: 10-00-01-02-03-04                                                                                                    |
|                              | In canonical format, the same address is:<br>08-00-80-40-c0-20                                                                                                    |
|                              | 08 is 10 in reverse bit order<br>00 is 00 in reverse bit order<br>80 is 01 in reverse bit order<br>40 is 02 in reverse bit order<br>c0 is 03 in reverse bit order<br>20 is 04 in reverse bit order |
| Format                       |                                                                                                    |

set device mac\_addr\_order —— canonical \_\_\_\_ noncanonical

| canonical    | Sets the command interface to display MAC addresses in canonical format.    |
|--------------|-----------------------------------------------------------------------------|
| noncanonical | Sets the command interface to display MAC addresses in noncanonical format. |

**Example** The following command sets the command interface to display MAC addresses in canonical format:

CB5000> **set device mac\_addr\_order canonical** MAC Address Order option set to CANONICAL.

Related Commands SAVE DEVICE SHOW DEVICE

| SET DEVICE NAME | Use the SET DEVICE NAME command to assign the DMM a unique name of up     |
|-----------------|---------------------------------------------------------------------------|
|                 | to 31 alphanumeric characters. (To make identification of the DMM easier, |
|                 | assign the same name to the terminal prompt.)                             |

set device name \_\_\_\_ name

name The name (up to 31 characters) you want to identify this device.

**Example** The following command sets the DMM's name to Bart:

CB5000> **set device name Bart** Device name changed.

Related Commands SAVE DEVICE SET TERMINAL PROMPT SHOW DEVICE

| SET DEVICE<br>RESET_MASTERSHIP | Use the SET DEVICE RESET_MASTERSHIP command to determine if the DMM causes a mastership election when inserted into a hub. Because the setting is stored in non-volatile RAM, you can set this option in one hub, and set it to take effect when you insert the module in a second hub. |
|--------------------------------|----------------------------------------------------------------------------------------------------|
| Format                         |                                                                                                    |
|                                | set device reset_mastership enable                                                                                                    |
|                                | disable                                                                                                    |
|                                |                                                                                                    |

| enable  | DMM forces a mastership election when introduced into a hub. This may be useful if you want the module you are inserting to become the hub master. |
|---------|----------------------------------------------------------------------------------------------------|
| disable | DMM does not force a mastership election. This setting ensures that the DMM is a slave when inserted into a hub. This is the default.              |

**Example** The following command causes the DMM to force a mastership election if the DMM is removed and inserted into any hub:

CB5000> **set device reset\_mastership enable** RESET MASTERSHIP option enabled.

Related Commands SAVE DEVICE SHOW DEVICE

| SET DEVICE   | Use the SET DEVICE TRAP_RECEIVE command to configure the DMM to receive      |
|--------------|------------------------------------------------------------------------------|
| TRAP_RECEIVE | alerts (traps) from other SNMP devices on the network. You must also add the |
|              | DMM's IP address to the community tables of all other SNMP devices.          |

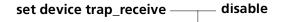

| disable | Disables the trap receive function.                               |
|---------|-------------------------------------------------------------------|
| enable  | Enables the trap receive function. The factory setting is enable. |

**Example** The following command enables the DMM to receive traps from other SNMP devices on the network:

CB5000> set device trap\_receive enable TRAP option ENABLED.

Related Commands SAVE DEVICE SHOW DEVICE

#### SET GROUP MODE

Use the SET GROUP MODE command to enable or disable all the ports in a port group.

#### Format

| set group — group | mode | disable |
|-------------------|------|---------|
|                   |      | enable  |

| group   | Specifes a group (group1 to group8).                                                 |
|---------|--------------------------------------------------------------------------------------|
|         | For example, the command SET GROUP GROUP6 MODE DISABLE disables all ports in group6. |
| disable | Disables all ports in the group.                                                     |
| enable  | Enables all ports in the group.                                                      |

**Example** The following command disables the ports in group4:

| CB500 | 0> <b>set</b> | gro | up | group4 | mode | disable |
|-------|---------------|-----|----|--------|------|---------|
| Port  | 04.09         | set | to | DISABI | ED.  |         |
| Port  | 04.10         | set | to | DISABI | ED.  |         |
| Port  | 04.12         | set | to | DISABI | ED.  |         |

| Related Commands | SET GROUP NAME |
|------------------|----------------|
|                  | SET GROUP PORT |

# **SET GROUP NAME** Use the SET GROUP NAME command to assign a name (up to 16 alphanumeric characters) to a port group. After you assign a group name, you must identify a group using this name, not by the group number. For example, if you rename Group1 to Eng1, you must refer to the group as Eng1 in future management commands.

#### Format

set group \_\_\_\_ group \_\_\_\_ name \_\_\_\_ name

| group | Specifies a group.                                                                |
|-------|-----------------------------------------------------------------------------------|
|       | For example, the command SET GROUP GROUP6 NAME FINANCE renames group6 as Finance. |
| name  | New name for the group, up to 16 characters in length.                            |

**Example** The following command renames group1 to Eng1: CB5000> **set group group1 name Eng1** Group1 named to Eng1.

Related Commands SET GROUP MODE SET GROUP PORT SHOW GROUP **SET GROUP NETWORK** Use the SET GROUP NETWORK command to assign a port group to a network.

#### Format

set group \_\_\_\_ group \_\_\_\_ network \_\_\_ network

| group   | Specifies a group.                                      |
|---------|---------------------------------------------------------|
| network | The network to which you are assigning the port groups. |

**Example** The following command assigns group1 to ethernet 1:

CB5000> **set group group1 network ethernet 1** Group1 set to Ethernet \_1.

Related Commands SET GROUP MODE SET GROUP PORT SHOW GROUP **SET GROUP PORT** Use the SET GROUP PORT command to assign ports to a port group. After the port groups are established, you can use the SET GROUP MODE command to enable or disable all of the ports in a port group.

#### Format

set group \_\_\_\_ group \_\_\_\_ port \_\_\_\_ slot.port

| group     | Specifies a group name.                                                                                                    |
|-----------|----------------------------------------------------------------------------------------------------|
| slot.port | Identifies the port to be assigned to the group.                                                                                         |
|           | slot.port identifies the port.                                                                                                    |
|           | <i>slot</i> (1 through 17) is the slot ID and <i>port</i> is the port number. For example, to identify port 4 on the 6, enter <b>6.4</b> |

**Example** The following command assigns port 1 on slot 5 to group1:

CB5000> set group group1 port 5.1 Port 5.1 set to group1

| <b>Related Commands</b> | SET GROUP NAME |
|-------------------------|----------------|
|                         | SET GROUP MODE |
|                         | SHOW GROUP     |

#### SET HOST

Use the SET HOST command to assign host names to IP addresses. Doing this allows you to use the name *or* the IP address to identify a device. The host table can contain up to 20 entries. You can then use the name in place of the address for PING and TELNET commands.

#### Format

set host \_\_\_\_\_ name \_\_\_\_\_ ip address

| name       | The name to associate with the IP address. The name must begin with a letter. The remainder of the address can be either letters or numbers. |
|------------|----------------------------------------------------------------------------------------------------|
| ip address | The IP address. Enter the address as a series of four decimal bytes separated by periods. For example, 192.122.19.4.                         |

**Example** The following command assigns the name Calvin to IP address 153.17.9.2:

CB5000> **set host Calvin 153.17.9.2** Host name ip address set.

Related Commands CLEAR HOST SHOW HOST

#### SET INVENTORY NOTEPAD

Use the SET INVENTORY NOTEPAD command to enter up to 55 characters of text in the notepad area that is displayed by the SHOW HUB VERBOSE command.

The SET INVENTORY command is rejected if:

- The specified module is an ONline System Concentrator module
- The slot/subslot is empty
- The CoreBuilder 5000 hub or module's inventory EEPROM is invalid

#### Format

set inventory — module — *slot.subslot* — notepad hub \_\_\_\_\_\_

*slot.subslot* Identifies the module for this operation.

**Example 1** The following commands enter the installation date for the module in slot 8: CB5000> maintain

>> set inventory module 8.1 notepad Enter note-pad: Module installed in hub 10/08/99. Do you want to enter this into module 8.1's EEPROM? (y/n) y Completed.

>> boot

**Example 2** The following commands enter a repair date for the hub: CB5000> maintain

>> set inventory hub notepad

Enter note-pad: Fixed 10/08/99

Do you want to enter this into the HUB's EEPROM? (y/n)  $\ensuremath{\,\mathbf{y}}$  Completed.

>> boot

Related Command SHOW INVENTORY

| SET IP ACTIVE_<br>DEFAULT_GATEWAY | Use the SET IP ACTIVE_DEFAULT_GATEWAY command to set which default gateway is active currently when there are multiple default gateways configured for this DMM.                                                                                                    |  |  |  |
|-----------------------------------|----------------------------------------------------------------------------------------------------|--|--|--|
|                                   | The active default gateway is the IP address of the gateway (for example, a router) that receives and forwards packets whose addresses are unknown to the local network. Use the default gateway to communicate with the DMM from different IP networks. Use this command to establish the desired active default gateway.                                                                                                    |  |  |  |
|                                   | Only one gateway at a time is active. By default, the gateway selected is the Default Gateway assigned to the first interface that you assign to a network. This Default Gateway assignment changes only when you actively set a default gateway or when the interface that determined the Default Gateway loses network connectivity. If the DMM loses its connection to the active default gateway, it automatically searches all networks until it finds a new valid gateway. |  |  |  |
| Format                            |                                                                                                    |  |  |  |
|                                   | set ip active_default_gateway ip address                                                                                                    |  |  |  |
|                                   | <i>ip address</i> Internet Protocol (IP) address in the following format: nnn.nnn.nnn                                                                                                    |  |  |  |
| Example                           | The following command sets the gateway with the IP address 131.05.08.58 to be the active default gateway for the DMM:                                                                                                    |  |  |  |
|                                   | CB5000> <b>set ip active_default_gateway 131.05.08.58</b><br>Active Default Gateway changed.                                                                                                    |  |  |  |
| <b>Related Commands</b>           | SET IP DEFAULT_GATEWAY                                                                                                    |  |  |  |

SHOW IP

#### SET IP DEFAULT\_GATEWAY

Use the SET IP DEFAULT\_GATEWAY command to specify the IP address of a device (usually a router) that forwards packets to destinations other than the local IP network.

Use the SET IP DEFAULT\_GATEWAY command to specify a default gateway if the DMM will be sending alert packets (SNMP traps) to management workstations on other IP networks.

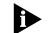

You must reset the DMM for the new default gateway addresses to take effect.

#### Format

| set ip default_gateway—— ip address — | isolated_1 through _11                                                               |
|---------------------------------------|--------------------------------------------------------------------------------------|
|                                       | <pre> token_ring_1 through _10 ethernet_1 through _8 fast_ethernet_1 through 4</pre> |
|                                       | — ethernet_1 through _8                                                              |
|                                       | <pre> fast_ethernet_1 through 4</pre>                                                |
|                                       | all                                                                                  |
|                                       | <b>vbridge</b> 1 through 240                                                         |

| ip address                | IP address of the default gateway. Enter the address as a series of four decimal bytes separated by periods. For example, 192.122.19.4. |
|---------------------------|----------------------------------------------------------------------------------------------------|
| isolated_1 through_11     | Default gateway address applies to an isolated network.                                                                                 |
| token_ring_1 through_10   | Default gateway address applies to the specified Token Ring network.                                                                    |
| ethernet_1 through_8      | Default gateway address applies to the specified Ethernet network.                                                                      |
| fast_ethernet_1 through_4 | Default gateway address applies to the specified Fast<br>Ethernet network.                                                              |
| all                       | Default gateway address applies to all hub networks.                                                                                    |
| vbridge 1 through 240     | Default gateway address applies to a virtual bridge network.                                                                            |

**Example** The following command configures a default gateway for virtual bridge 3:

CB5000> set ip default\_gateway 123.123.4.6 vbridge 3

Default Gateway associated with VBRIDGE 3 set to 123.123.4.6.

#### Related Commands SHOW IP SET IP ACTIVE\_DEFAULT\_GATEWAY

# **SET IP IP\_ADDRESS** Use the SET IP IP\_ADDRESS command to set the IP (Internet Protocol) address for the DMM. The DMM must have an IP address if you plan in-band or SLIP-based management of the hub.

The IP address is four decimal numbers separated by periods. Each number can range from 0 to 255. However, the following addresses are illegal:

- 0.0.0.0
- 255.255.255.255

If you do not plan to connect your network to the Internet, you can use any address that meets the above requirements.

If you do plan to connect to the Internet, you must obtain a range of IP addresses for use by your organization. To obtain a range of addresses, apply to the Network Information Center (NIC):

U.S.A. mail:

SAIC 7990 Boeing Court Vienna, VA 22183 ATT: Network Information Center U.S.A.

E-mail:

registrar@nic.mil hostmaster@nic.mil

Web Site:

www.nic.mil

Telephone:

(703) 821-6266 (Outside U.S.A.) (800) 365-3642 (U.S.A.)

3Com factory-sets the DMM with the IP address 127.0.0.1.

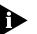

Set only one IP address per DMM. This approach makes IP connections more reliable.

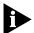

Before you set an IP address for a network, you must set up a subnet mask using the SET IP SUBNET\_MASK command.

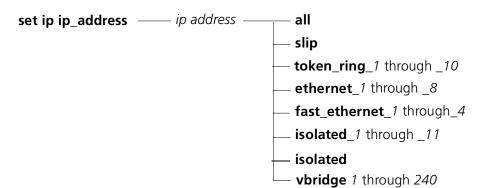

| ip address                | IP address of the DMM. Enter the address as a series of four decimal bytes separated by periods. For example, 192.122.19.4. |
|---------------------------|----------------------------------------------------------------------------------------------------|
| all                       | Specifies that the DMM use this IP address on all hub networks.                                                             |
| slip                      | Specifies that the DMM use this IP address on SLIP connections.                                                             |
| token_ring_1 through 10   | Specifies that the DMM use this IP address on the token ring network.                                                       |
| ethernet_1 through 8      | Specifies that the DMM use this IP address on the Ethernet network.                                                         |
| fast_ethernet_1 through 4 | Specifies that the DMM use this IP address on the Fast Ethernet network.                                                    |
| isolated_1 through 11     | Specifies that the DMM use this IP address on the specified isolated network.                                               |
| isolated                  | Specifies that the DMM use this IP address on the isolated network.                                                         |
| vbridge 1 through 240     | Specifies that the DMM uses this IP address on a virtual bridge.                                                            |

**Example** The following command assigns an IP address to the DMM for the token\_ring\_1 network:

CB5000> set ip ip\_address 151.5.31.60 token\_ring\_1 IP Address associated with token\_ring\_1 set to 151.5.31.60.

Related Commands SAVE IP SHOW IP

## **SET IP SUBNET\_MASK** Use the SET IP SUBNET\_MASK command to specify the subnet mask used for your class of Internet device.

In general, the subnet mask defines the network portion (which is masked) from the host portion of the decimal dot notation IP address. The host address is the group of unique characters on the right (Host ID).

#### Format

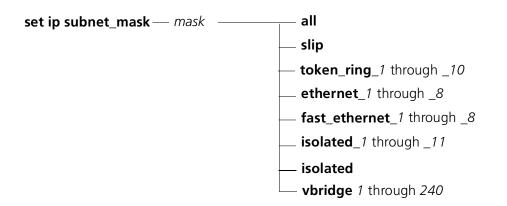

| mask                      | Mask in hexadecimal bytes (xx.xx.xx.xx).                                      |
|---------------------------|-------------------------------------------------------------------------------|
| all                       | Specifies that the DMM use this subnet mask on all networks.                  |
| slip                      | Specifies that the DMM use this subnet mask on SLIP connections.              |
| token_ring_1 through_10   | Specifies that the DMM use this subnet mask on the token ring network.        |
| ethernet_1 through_8      | Specifies that the DMM use this subnet mask on the Ethernet network.          |
| fast_ethernet_1 through_8 | Specifies that the DMM use this subnet mask on the Fast Ethernet network.     |
| isolated_1 through_11     | Specifies that the DMM use this subnet mask on the specifed isolated network. |
| isolated                  | Specifies that the DMM use this subnet mask on the isolated network.          |
| vbridge 1 through 240     | Specifies that the DMM use this subnet mask on virtual bridge networks.       |

**Example** The following command sets the subnet mask for a class C device for all networks:

CB5000> set ip subnet\_mask FF.FF.6 all Device subnet mask changed.

Related Commands SET IP DEFAULT\_GATEWAY SET IP IP\_ADDRESS SHOW IP

| SET LOGIN | Use the SET LOGIN command to add users to and change passwords for the     |
|-----------|----------------------------------------------------------------------------|
|           | CoreBuilder 5000 command interface. Any user can use this command to       |
|           | modify his or her own password. You must be logged in as super user to use |
|           | this feature to create new logins.                                         |

The DMM allows up to 10 login names, so that you can authorize several users with differing privileges. Passwords are case sensitive (that is, myname and MYNAME are two different passwords).

You can assign user names at three access levels.

Newly set passwords are effective immediately. You are not prompted for a password until you log out and then try to log back in. You must enter the SAVE LOGIN command for the new user login names to be permanently saved.

If you lose or forget a user password, the super user can use the CLEAR LOGIN and SET LOGIN commands to remove, then re-create the user name.

The factory setting is a single super-user account with the user name *system* and no password.

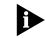

A newly created login account is not available for use until you save it.

#### Format

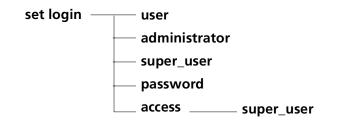

| user | Creates a user login.                                             |
|------|-------------------------------------------------------------------|
|      | The user can use the following commands:                          |
|      | <ul> <li>All SHOW commands<br/>(except SHOW COMMUNITY)</li> </ul> |
|      | <ul> <li>CLEAR RMON</li> </ul>                                    |
|      | <ul> <li>CLEAR COUNTERS</li> </ul>                                |
|      | SET RMON                                                          |
|      | <ul> <li>MONITOR</li> </ul>                                       |

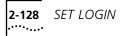

| administrator        | Creates an administrator login.                                                                                                    |
|----------------------|----------------------------------------------------------------------------------------------------|
|                      | The administrator can use all user login commands plus the following commands:                                                                                                    |
|                      | <ul> <li>All SET commands<br/>(except SET COMMUNITY, SET LOGIN, and SET IP)</li> </ul>                                                                                                    |
|                      | <ul> <li>All CLEAR commands<br/>(except CLEAR LOGIN and CLEAR COMMUNITY)</li> </ul>                                                                                                    |
|                      | ■ TELNET                                                                                                    |
|                      | <ul> <li>MAINTAIN</li> </ul>                                                                                                    |
|                      | DOWNLOAD                                                                                                    |
|                      | ■ RESET                                                                                                    |
|                      | <ul> <li>All REVERT and SAVE commands<br/>(except COMMUNITY, LOGIN, and IP)</li> </ul>                                                                                                    |
| super_user           | Creates a super-user login. The super user can use all commands.                                                                                                    |
| password             | Changes the password of the current user.                                                                                                    |
| access<br>super_user | Because the DMM allows only one super-user login at a time, the<br>software includes a special SET LOGIN ACCESS SUPER_USER command. If<br>a super user logs in and is granted only user privileges, that user can<br>issue the SET LOGIN ACCESS SUPER_USER command with the following<br>implications: |
|                      | <ul> <li>The current super user is logged out of the DMM.</li> </ul>                                                                                                    |
|                      | <ul> <li>The super user who enters the command immediately assumes<br/>super-user privileges.</li> </ul>                                                                                                    |
|                      | <ul> <li>The new super user assumes responsibility for all unsaved changes</li> </ul>                                                                                                    |
|                      | from the logged out super-user session.                                                                                                    |

**Example 1** The following command allows a super user to establish a new administrator name and password:

CB5000> set login administrator

You are prompted as follows:

Enter current session password for user "admin":{enter password}

Enter Login Name: {enter name you select}
Enter Login Password: {enter new password}
Verify - re-enter password:{re-enter password}
Login successfully entered.
Login account will not be activated until it is saved.

**Example 2** The following command changes the password of the user logged in currently: CB5000> **set login password** 

You are prompted as follows:

Enter current password for user "system": {enter password}

Enter your password:

New password: {enter new user password} Verify: {re-enter new user password} User password changed.

| Related | Commands | CLEAR LOGIN |
|---------|----------|-------------|
|         |          | SAVE LOGIN  |

### SET MODULE ANALYZER

Use the SET MODULE ANALYZER command when setting up a roving port analysis configuration on a CoreBuilder 5000 SwitchModule. The SET MODULE ANALYZER command specifies the port or processor you want to use as the analyzer (destination) for mirrored traffic.

### Format

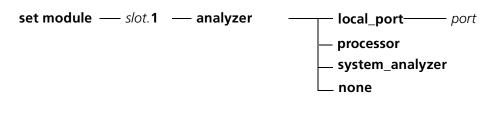

| slot. <b>1</b> | 1 through 17. Indicates the slot number of the module you are configuring.                                                                       |
|----------------|----------------------------------------------------------------------------------------------------|
| local_port     | Specifies that the module mirrors packets to a port on the same module.                                                                          |
| port           | 1 through 24. Specifies the port you want to define as the local_port.                                                                           |
| analyzer       | Specifies that the module mirrors traffic across the PacketChannel backplane to the port you enable as the system analyzer.                      |
| processor      | Specifies that the module mirrors traffic to across the PacketChannel backplane to the SwitchModule processor you enable as the system analyzer. |
| none           | Specifies no traffic.                                                                                                    |

**Example** The following command configures port 2 on the SwitchModule in slot 6 as the analyzer:

CB5000> **set module 6.1 analyzer local\_port 2** Module 06 Analyzer set to BRIDGE PORT 2

Related Commands SET BRIDGE\_PORT MONITOR SET MODULE SYSTEM\_ANALYZER SHOW MODULE

### Format

set module = slot.2 = arp\_resolve\_method \_\_\_\_ non\_source\_route
\_\_\_\_ source\_route

| slot. <b>2</b>   | Selects the TR-NMC for which you want to enable or disable routing information in ARP requests. Valid values are hub slot 1 through 17, subslot 2. |
|------------------|----------------------------------------------------------------------------------------------------|
| non_source_route | TR-NMC does not include the routing information (RI) field in ARP requests.                                                                        |
| source_route     | TR-NMC includes the routing information (RI) field in ARP requests.<br>This is the factory-default setting.                                        |

**Example** The following command includes routing information in ARP requests sent from the TR-NMC in slot 3.2:

CB5000> **set module 3.2 arp\_resolve\_method source\_route** ARP resolve method set to source\_route.

**SET MODULE AUTOPARTITION\_ THRESHOLD** Use the SET MODULE AUTOPARTITION\_THRESHOLD command to assign the number of collisions the DMM allows before automatically partitioning a port. This command is available for the 3Com ONline<sup>™</sup> 24-port 10BASE-T Module and the 12-port 10BASE-T Module.

The factory default is 63, which is the proper setting for most environments. The 10BASE-T specification lists a minimum of 31 collisions prior to partitioning, but 31 collisions can cause ports to partition more frequently than necessary. The additional options (127 and 255) are for debugging purposes, and therefore not recommended for use in live networks.

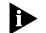

*This command is not available for use with the CoreBuilder 5000 24-Port, 20-Port, 40-Port, 36-Port 10BASE-T Modules or the EtherFlex Module.* 

### Format

set module —— slot.1 — autopartition\_threshold —— threshold

| slot. <b>1</b> | Selects a module for setting the autopartition threshold. Valid values are slot 1 through 17, subslot 1. |  |
|----------------|----------------------------------------------------------------------------------------------------|--|
| threshold      | Sets the autopartition threshold:<br>31 collision                                                        |  |
|                | ■ 63_collisions                                                                                          |  |
|                | <ul> <li>127_collisions</li> </ul>                                                                       |  |
|                | 255_collisions                                                                                           |  |

**Example** The following command sets the collision threshold of the ONline 24-port Module in slot 7 to a maximum of 63 collisions. If this threshold is exceeded for a port, that port is partitioned.

> CB5000> set module 7.1 autopartition\_threshold 63\_collisions Auto-partition threshold set to 63 COLLISIONS.

Related Commands SHOW PORT SHOW MODULE

#### **SET MODULE BCN\_THRESHOLD** Use the SET MODULE BCN\_THRESHOLD to set the number of times that a CoreBuilder 5000 Token Ring port, which was removed from the ring by beacon recovery software, is allowed to reenter the ring.

The CoreBuilder 5000 hub implements beacon recovery by wrapping ports as needed. The port is unwrapped when a transition of phantom is detected.

The beacon threshold is the number of times that a phantom transition is allowed to cause a port to unwrap. When the threshold is exceeded, the port remains wrapped, with a status of BCN THRES ERROR, until you disable and then reenable the port.

The threshold is reset whenever a port successfully inserts into the ring, or when the module is reset.

This command is not available if beacon recovery is disabled (SET NETWORK TOKEN\_RING BCN\_RECOVERY).

### Format

set module —— slot.1 — bcn\_threshold —— threshold

| slot.1    | Identifies the module for this operation.                                                      |
|-----------|------------------------------------------------------------------------------------------------|
| threshold | Number of phantom transitions caused by beaconing to allow before the DMM shuts down the port. |
|           | threshold = 0 through 255. The factory setting is 7.                                           |

**Example** The following command sets the beacon threshold to 2: CB5000> **set module 4.1 bcn\_threshold 2** 

Threshold set to 2.

**Related Commands** SET NETWORK TOKEN\_RING BCN\_RECOVERY SHOW MODULE

| SET MODULE<br>CABLE_IMPEDANCE | Use the SET MODULE CABLE_IMPEDANCE command to set the impedance level for Token Ring module lobe ports. This command is available for the 3Com ONline 20-Port Token Ring Module. |  |  |
|-------------------------------|----------------------------------------------------------------------------------------------------|--|--|
|                               | The impedance level for unshielded cable is usually 100 ohms. The impedance level for shielded cable is usually 150 ohms.                                                        |  |  |
| Format                        |                                                                                                    |  |  |
|                               | set module —— slot.1 —— cable_impedance —— impedance                                                                                                    |  |  |

| slot. <b>1</b> | Selects a module to set impedance levels.   |  |  |
|----------------|---------------------------------------------|--|--|
| impedance      | Sets the impedance level. Valid values are: |  |  |
|                | ■ 100ohm                                    |  |  |
|                | ■ 150ohm                                    |  |  |

**Example** The following command sets the cable impedance of the module in slot 1 to 100 ohms:

CB5000> set module 1.1 cable\_impedance 100ohm Cable impedance set to 100 OHM.

# SET MODULE<br/>CONNECTOR\_<br/>NETWORKUse the SET MODULE CONNECTOR\_NETWORK command to assign a connector<br/>to a network. This command is available for the ONline 24-Port 10BASE-T<br/>Module and CoreBuilder 5000 connector-switched modules.

The connector-switched modules provide bank-level configuration flexibility using the TriChannel<sup>™</sup> architecture. You can assign either of the two 50-pin connectors (36-Port Module has three 50-pin connectors), or the entire module, to any of the Ethernet networks available for modules (or isolated) on the CoreBuilder 5000 backplane.

For example, with the ONline 24-Port 10BASE-T Module, assigning one connector to ISOLATED\_1 and the other connector to ISOLATED\_2 creates two isolated 12-port subnetworks. Assigning both connectors to the same isolated network creates a single 24-port isolated network.

### Format

set module — slot.1 — connector\_ — connector — \_network — network

| slot. <b>1</b> | Selects a module to assign. Valid values are hub slot 1 through 17, subslot 1.   |
|----------------|----------------------------------------------------------------------------------|
| connector      | Selects the connector to which this command applies. Valid values are 1, 2 or 3. |
| network        | Selects a network to assign the connector to. Valid values are:                  |
|                | <ul> <li>ethernet_1 through ethernet_8</li> </ul>                                |
|                | <ul> <li>isolated_1 though isolated_8</li> </ul>                                 |
|                |                                                                                  |

**Example** The following command sets all ports associated with connector 1 on the 24-Port 10BASE-T Module in slot 7 to Ethernet network 3:

CB5000> set module 7.1 connector\_1\_network ethernet\_3 Module 7.01 connector 1 network ID set to ETHERNET 3.

Related Commands SET MODULE SHOW MODULE

## SET MODULE<br/>CROSSOVERUse the SET MODULE CROSSOVER command to enable or disable crossover<br/>mode for port 8 of ONline Ethernet 10BASE-T Modules<br/>(Model Numbers 5108M-TP and 5108M-UTP).

Enabling crossover mode allows you to connect port 8 of the ONline 10BASE-T module directly to a 10BASE-T transceiver. This is the default setting for all 10BASE-T ports.

To connect port 8 of the ONline 10BASE-T module directly to any port on another 10BASE-T module or 10BASE-T hub, disable crossover mode.

When connecting two 10BASE-T modules, one port must be crossed over and the other port must be uncrossed. You can achieve this by using port 8 on one of the modules and disabling crossover, or by leaving crossover enabled and using an external crossover adapter.

### Format

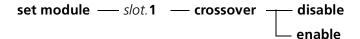

|                 | <i>slot.</i> <b>1</b> Selects the module for which you want to enable or disable cross mode. Valid values are hub slot 1 through 17, subslot 1. |                                                              |  |  |
|-----------------|----------------------------------------------------------------------------------------------------|--------------------------------------------------------------|--|--|
|                 | Enables or disables crossover mode for the chosen port. Valid values are:                                                                       |                                                              |  |  |
|                 | ■ disable                                                                                                    |                                                              |  |  |
|                 | <ul> <li>enable</li> </ul>                                                                                                    |                                                              |  |  |
| Example         | The followin<br>enable:                                                                                                    | g command sets the crossover mode of the module in slot 1 to |  |  |
|                 |                                                                                                    | t module 1.1 crossover enable<br>set to ENABLED.             |  |  |
| Related Command | SHOW MOD                                                                                                    | ULE                                                          |  |  |

| SET MODULE<br>DLM_MODE |        | Use the SET MODULE DLM_MODE command to enable or disable DLM<br>(Dynamically Loadable Module) mode on an A-ENMC. You must enable DLM<br>mode before the A-ENMC can run DLMs. The factory default is DLM mode<br>disabled. |                                                                                                    |
|------------------------|--------|----------------------------------------------------------------------------------------------------|----------------------------------------------------------------------------------------------------|
|                        | Format |                                                                                                    |                                                                                                    |
|                        |        | set modu                                                                                                    | le — slot.subslot — dlm_mode — disable<br>L enable                                                                                                    |
|                        |        | slot.subslot                                                                                                    | Identifies the slot and subslot for this operation.                                                                                                    |
|                        |        |                                                                                                    | <i>slot</i> (1 through 17) is the slot number in the hub and <i>subslot</i> (2 through 7) is the subslot number on the module in the specified slot. For example, to identify subslot 4 of slot 15, enter <b>15.4</b> |
|                        |        | disable                                                                                                    | Disables DLM mode.                                                                                                    |
|                        |        | enable                                                                                                    | Enables DLM mode.                                                                                                    |
| E                      | xample | module in s                                                                                                    | ng command enables DLM mode on the A-ENMC in subslot 4 of the slot 15:<br>slot 15:<br>t module 15.4 dlm_mode enable                                                                                                   |
| Related Co             | mmand  | SHOW DLM                                                                                                    | 1                                                                                                    |

| SET MODULE<br>DOT5_GROUP | Use the SET MODULE DOT5_GROUP command to enable or disable Token Ring (dot5) statistics collection as defined in the IEEE 802.5 Token Ring Management Information Base (MIB). This command applies to the Token Ring Network Monitor Card (TR-NMC). |  |  |
|--------------------------|----------------------------------------------------------------------------------------------------|--|--|
| Format                   |                                                                                                    |  |  |
|                          | set module —— s/ot.2 —— dot5_group —— disable<br>enable                                                                                                    |  |  |
|                          |                                                                                                    |  |  |
|                          | <i>slot.</i> <b>2</b> Selects the TR-NMC on which you want to enable or disable Token Ring (dot5) statistics collection. Valid values are hub slot 1 through 17, subslot 2.                                                                         |  |  |
|                          | Enables or disables Token Ring (dot5) statistics collection for the chosen TR-NMC. Valid values are:                                                                                                    |  |  |
|                          | <ul><li>disable</li><li>enable</li></ul>                                                                                                    |  |  |
|                          |                                                                                                    |  |  |
| Example                  | The following command enables IEEE 802.5 MIB statistics collection on the TR-NMC in slot 3.2:                                                                                                    |  |  |
|                          | CB5000> set module 3.2 dot5_group enable                                                                                                    |  |  |
|                          | Module Group set to ENABLED.                                                                                                    |  |  |
| Related Commands         | SHOW COUNTER<br>SHOW MODULE                                                                                                    |  |  |
|                          |                                                                                                    |  |  |

| SET MODULE<br>EARLY_TOKEN_<br>RELEASE | Use the SET MODULE EARLY_TOKEN_RELEASE command to enable or disable early token release (ETR) mode on the Token Ring Network Monitor Card (TR-NMC).                                                                                                    |
|---------------------------------------|----------------------------------------------------------------------------------------------------|
|                                       | Early token release allows a transmitting adapter to release a new token as soon<br>as it has completed frame transmission, whether or not the frame header has<br>returned to that adapter. This option is valid for 16 Mbps Token Ring networks<br>only. |
| Format                                |                                                                                                    |
|                                       | set module — <i>slot.</i> 2 — early_token_release — disable<br>enable                                                                                                    |
|                                       | <i>slot.</i> <b>2</b> Selects the TR-NMC on which you want to enable or disable early token                                                                                                    |
|                                       | release mode. Valid values are hub slot 1 through 17, subslot 2.                                                                                                    |
|                                       | Enables or disables early token release mode for the chosen TR-NMC. Valid values are:                                                                                                    |
|                                       | ■ disable                                                                                                    |
|                                       | <ul> <li>enable</li> </ul>                                                                                                    |
| Example                               | The following command enables early token release mode on the TR-NMC in slot 3.2:                                                                                                    |
|                                       | CB5000> <b>set module 3.2 early_token_release enable</b><br>Early token release set to ENABLED.                                                                                                    |
| <b>Related Command</b>                | SHOW MODULE                                                                                                    |

| SET MODULE<br>EXTERNAL_WRAP | Use the SET MODULE EXTERNAL_WRAP command to enable or disable external wrap mode on the Token Ring Network Monitor Card (TR-NMC).                                          |
|-----------------------------|----------------------------------------------------------------------------------------------------|
|                             | An External Wrap Test performs a lobe wrap out to the cable, but the system does not insert the adapter (phantom not raised). This feature is provided for diagnostic use. |
|                             | Disable the TR-NMC interface before changing this setting.                                                                                                    |
| Format                      |                                                                                                    |
|                             | set module — s/ot.2 — external_wrap — enable<br>disable                                                                                                    |
|                             | <i>slot.</i> <b>2</b> Selects the TR-NMC on which you want to enable or disable external                                                                                   |
|                             | wrap mode. Valid values are hub slot 1 through 17, subslot 2.<br>Enables or disables external wrap mode for the chosen port. Valid values are:                             |
|                             | <ul> <li>disable</li> <li>disable</li> </ul>                                                                                                    |
|                             | ■ enable                                                                                                    |
| Example                     | The following command enables external wrap mode on the TR-NMC in slot 3.2:                                                                                                |
|                             | CB5000> <b>set module 3.2 external_wrap enable</b><br>External wrap set to ENABLED.                                                                                        |
| Related Commands            | SET MODULE INTERFACE<br>SHOW MODULE                                                                                                    |

| SET MODULE<br>FIFO_FILL_LEVEL | Use the SET MODULE FIFO_FILL_LEVEL command to change the FIFO fill level.<br>This command applies only to certain older ONline Ethernet Twisted Pair<br>Modules (Model Number 5108M-UTP).                                                                                                    |
|-------------------------------|----------------------------------------------------------------------------------------------------|
|                               | The FIFO fill level controls the number of received bits loaded into the internal FIFO buffer before the bits are unloaded. The factory-set FIFO fill level is 8 bits.                                                                                                    |
|                               | To increase the achievable link distance by approximately 20 meters, set the FIFO fill level to 7 bits (a savings of one bit or 100 ns). This savings allows connection to a device that might be too far away otherwise. However, if jitter is a problem, set the FIFO fill level to 8 bits. |
| Format                        |                                                                                                    |
|                               | set module — slot.1 — fifo_fill_level — number of bits                                                                                                    |
|                               |                                                                                                    |
|                               |                                                                                                    |

| slot. <b>1</b> | Selects the module for which you want to set the fill level. Valid values are hub slot 1 through 17, subslot 1. |
|----------------|----------------------------------------------------------------------------------------------------|
| number of bits | Sets the number of bits. Valid values are 7 and 8.                                                              |

**Example** The following command sets the FIFO fill level for the module in slot 1 to 7: CB5000> set module 1.1 fifo\_fill\_level 7 Fifo fill level set to 7.

| SET MODULE<br>HOST_STATISTICS | Use the SET MODULE HOST_STATISTICS command to enable RMON host statistics collection on an Ethernet Network Monitor Card (ENMC).                                                                                                    |
|-------------------------------|----------------------------------------------------------------------------------------------------|
|                               | The SET MODULE HOST_STATISTICS command enables or disables RMON host statistics collection on an Ethernet Network Monitor Card. Disabling RMON host statistics collection frees ENMC resources for other tasks. The default setting is disabled. |
| Format                        |                                                                                                    |
|                               | set module — <i>slot.subslot</i> — host_statistics — enable                                                                                                    |
|                               | disable                                                                                                    |
|                               | <i>slot.subslot</i> Selects the ENMC on which you want to enable or disable RMON host statistics collection. Valid values are hub slot 1 through 17, subslot 2                                                                                   |
|                               | through 7.                                                                                                    |
|                               | Enables or disables RMON host statistics collection. Valid values are:<br>disable                                                                                                    |
|                               | <ul><li>disable</li><li>enable</li></ul>                                                                                                    |
| Example                       | The following command enables RMON statistics collection on the ENMC in subslot 4 of the DMM-EC in slot 15:                                                                                                    |
|                               | CB5000> <b>set module 15.4 host_statistics enable</b><br>Rmon hosts table for module 15.04 set to ENABLE.                                                                                                    |
| Related Commands              | SET MODULE PROBE_MODE<br>SHOW RMON                                                                                                    |
|                               |                                                                                                    |

#### **SET MODULE IGMP\_SNOOPING** Use the SET MODULE IGMP\_SNOOPING command to enable or disable IGMP Snooping on a module. After you enter this command, it does not take affect until the module is rebooted. The sole purpose of this command is to allow the FTE based modules to share FTE Forwarding memory based on snooping versus non-snooping bridges.

### Format

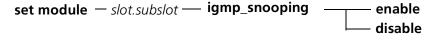

| slot. <b>1</b> | Selects the module on which you want to enable or disable IGMP snooping. Valid values are hub slot 1 through 17, subslot 1. |
|----------------|----------------------------------------------------------------------------------------------------|
| enable         | Enables IGMP snooping on the specifed module.                                                                               |
| disable        | Disables IGMP snooping on the specifed module.                                                                              |

**Example** The following command enables IGMP Snooping on the module in slot 15: CB5000> set module 15.1 igmp\_snooping enable

IGMP Snooping set to ENABLED.

### SET MODULE

Use the SET MODULE INTERFACE command to enable or disable the network interface on Network Monitor Cards.

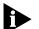

The A-ENMC has two network interfaces.

Before you enable an interface:

- Assign the Network Monitor Card (or A-ENMC interface) to a network
- Set IP parameters for the network it is assigned to (using SET IP commands)

This command allows you to set certain NMCs to be active, while others are set explicitly to standby mode.

This option is not available when the TR-NMC is installed on a module-switched Token Ring module. If you want an NMC to act as a standby for a module installed on a module-switched module, you must set the standby module (residing on another host card) to the same network.

### Format

| <pre>set module - slot.subslotmodule_interface_n interface -</pre> | enable    |
|--------------------------------------------------------------------|-----------|
|                                                                    | — disable |
|                                                                    | standby   |

| slot.subslot                      | Selects the NMC you want to enable, disable, or set to standby. Valid values are hub slot 1 through 17, subslot 2 through 7.                                                                                                    |
|-----------------------------------|----------------------------------------------------------------------------------------------------|
| <b>module_interface_</b> <i>n</i> | Selects one of the two interfaces on the A-ENMC. This command option is available only if the subslot you entered contains an A-ENMC.                                                                                                    |
|                                   | <i>n</i> = 1 or 2                                                                                                    |
| enable                            | Enables interface on the network it is assigned to.                                                                                                    |
| disable                           | Disconnects the interface from a network.                                                                                                    |
| standby                           | Interface assumes role of any failed (hardware failure, host module<br>removed) or too heavily burdened active Network Monitor Card of<br>the same protocol. When activated, the standby card assumes all IP<br>parameters, and begins to monitor statistics on the network to which<br>the now inactive card had been assigned. A TR-NMC in this state is<br>not inserted in the ring or included in ring maps. |

Example 1 The following command enables the ENMC in subslot 4 of the DMM-EC in slot 15: CB5000> set module 15.4 interface enable

Interface Mode set to ENABLED.

- **Example 2** The following command enables slot 5, subslot 1, A-ENMC interface 2: CB5000> set module 5.1 module\_interface\_2 interface enable
- Related Commands SET MODULE NETWORK SET IP SHOW INTERFACE

| SET MODULE<br>INTERNAL_WRAP | Use the SET MODULE INTERNAL_WRAP command to enable or disable internal wrap mode on the Token Ring Network Monitor Card (TR-NMC).                                                                                         |
|-----------------------------|----------------------------------------------------------------------------------------------------|
|                             | Use this command to indicate whether or not this module's Token Ring adapter performs an Internal Wrap Test, which wraps data internal to the Token Ring adapter (MAC Wrap). This feature is provided for diagnostic use. |

### Format

set module — slot.2 — internal\_wrap — setting

| slot. <b>2</b> | Selects the TR-NMC on which you want to enable or disable internal wrap mode. Valid values are hub slot 1 through 17, subslot 2. |
|----------------|----------------------------------------------------------------------------------------------------|
| setting        | Enables or disables internal wrap mode for the chosen port. Valid values are:                                                    |
|                | ■ disable                                                                                                    |
|                | ■ enable                                                                                                    |

**Example** The following command enables internal wrap mode on the TR-NMC in slot 3.2: CB5000> set module 3.2 internal\_wrap enable Internal wrap set to ENABLED.

Related Command SHOW MODULE VERBOSE

| SET MODULE<br>LOCALLY_   | Use the SET MODULE LOCALLY_ADMINISTERED_ADDRESS command to specify a locally administered MAC address for a TR-NMC. The TR-NMC rejects the                |
|--------------------------|----------------------------------------------------------------------------------------------------|
| ADMINISTERED_<br>ADDRESS | command if you specify an illegal address (for example, if the MAC address you enter is a broadcast address or if the locally-administered bit is not 1). |

### Format

**.**..

set module — slot.2 — locally\_administered\_address — mac address

|         | slot. <b>2</b>                                                                     | Identifies the TR-NMC for this operation.                                                                                                    |
|---------|------------------------------------------------------------------------------------|----------------------------------------------------------------------------------------------------|
|         | mac address                                                                        | New locally administered MAC address for the identified hub. Enter the address as a series of six hexadecimal bytes separated by hyphens (for example, 10-00-f1-0f-0c-63). This address must be unique on your network. |
| Example | The following command sets the MAC address of the module in slot 2.2 to new value: |                                                                                                    |

CB5000> set module 2.2 locally\_administered\_address 48-03-e3-8f-02-00 Locally administered address set.

| Related Commands | SET MODULE MAC_ADDRESS_TYPE |
|------------------|-----------------------------|
|                  | SHOW MODULE VERBOSE         |

| SET MODULE<br>LOW_LIGHT_WARNING | Use the SET MODULE LOW_LIGHT_WARNING command to enable a warning when the light level received is weak. This command pertains to the ONline Ethernet Fiber Modules (Model Number 5104M-FIB) only.                                                                                                    |
|---------------------------------|----------------------------------------------------------------------------------------------------|
|                                 | A low light condition does not affect network operation. Enable low light detection during system setup to see if any fiber connections are close to reaching their distance limits. If they are, the status LED on the Ethernet Fiber module blinks 6 times to indicate the condition, and the status is reported to the DMM. After the network is running successfully, there is less need for this type of detection. |
|                                 |                                                                                                    |

You can disable the low light detection if you are aware that the light level is low, but prefer not to have a blinking status indicator signaling the condition.

### Format

set module — slot.1 — low\_light\_warning — setting

| slot. <b>1</b> | The slot and subslot containing the module you are sending this command to. |
|----------------|-----------------------------------------------------------------------------|
| setting        | The possible settings are:                                                  |
|                | ■ enable                                                                    |
|                | ■ disable                                                                   |
|                | <ul> <li>disable</li> </ul>                                                 |

**Example** The following command enables the low light warning on the module in slot 1: CB5000> **set module 1.1 low\_light\_warning enable** Low-light warning set to ENABLED.

| SET MODULE<br>MAC_ADDRESS_TYPE | Use the SET MODULE MAC_ADDRESS_TYPE command to specify whether a TR-NMC is to use its factory-set MAC address (burned_in) or a user-defined MAC address (locally_administered). |
|--------------------------------|----------------------------------------------------------------------------------------------------|
|                                | The DMM rejects this command if the MAC address to be used is an illegal                                                                                                    |

### Format

value.

| set module — slot.2 | — mac_address_type —— | burned_in            |
|---------------------|-----------------------|----------------------|
|                     |                       | locally_administered |

| slot. <b>2</b>       | Identifies the TR-NMC for this operation.                                                                                |
|----------------------|----------------------------------------------------------------------------------------------------|
| burned_in            | Selects the factory-set MAC address.                                                                                     |
|                      | The factory setting is for the TR-NMC to use its factory-set MAC address rather than a locally administered MAC address. |
| locally_administered | Selects the locally administered MAC address.                                                                            |
|                      |                                                                                                    |

**Example** The following command specifies that the TR-NMC in slot 7.2 use the factory-set MAC address:

CB5000> set module 7.2 mac\_address\_type burned\_in Mac address set to burned\_in.

**Related Commands** SET MODULE LOCALLY\_ADMINISTERED\_ ADDRESS SHOW MODULE VERBOSE

## SET MODULE<br/>MAC\_PATHUse the SET MODULE MAC\_PATH command to change the transmission path<br/>through the ONline FDDI Management Modules.

This command allows you to switch from the Primary FDDI ring to the Secondary FDDI ring. This has the same effect as physically switching the A and B port connections.

### Format

| set module — slot. 1 | — mac_path —— | — primary   |
|----------------------|---------------|-------------|
|                      |               | — secondary |

| slot. <b>1</b> | Hub slot containing the FDDI module you are configuring.   |
|----------------|------------------------------------------------------------|
| primary        | Switches port from the secondary ring to the primary ring. |
| secondary      | Switches port from the primary ring to the secondary ring. |

**Example** The following command establishes a secondary backplane path for an FDDI module in slot 10:

CB5000> **set module 10.1 mac\_path secondary** Mac path set to secondary.

| SET MODULE          | Use the SET MODULE MASTERSHIP_PRIORITY command to establish the order in |
|---------------------|--------------------------------------------------------------------------|
| MASTERSHIP_PRIORITY | which installed management modules assume command of the hub when the    |
|                     | current hub master fails or resigns.                                     |

A master management module has configuration control, management responsibilities, and fault detection capabilities for the entire hub. This command allows you to assign a priority level to your management modules.

The management module with the highest priority is elected as a master for that hub. Set the master DMM to the highest priority level, which is 10. This causes other management modules in the hub to become stand-bys (CoreBuilder 5000) or slaves (ONline). If you assign the same mastership priority to two DMMs in the same hub, the election for a master is arbitrary. CoreBuilder 5000 DMMs always assume mastership over ONline management modules.

Mastership election completion time is dependent on a management module's mastership priority setting. Set a master DMM to 10 and standby DMMs to mastership priority values of 7, 8, or 9 to facilitate the election process.

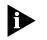

SET MODULE MASTERSHIP\_PRIORITY sets the mastership priority. You must enter the RESET MASTERSHIP command if you want to force election of a new hub master.

### Format

| slot.subslot | The slot of the DMM you are changing the mastership priority for:                                                                                                   |
|--------------|----------------------------------------------------------------------------------------------------|
|              | DMM - slot.1                                                                                                    |
|              | DMM-EC - slot.8                                                                                                    |
|              | ■ ADMM - <i>slot</i> . <b>2</b>                                                                                                    |
| priority     | The election priority that the module has during a mastership election.<br>Valid values are 1 through 10, with 10 being the highest priority. The<br>default is 10. |
|              |                                                                                                    |

set module — slot.subslot — mastership\_priority — priority

**Example** The following command sets the mastership priority level for the module in slot 6 to level 1:

CB5000> **set module 6.1 mastership\_priority 1** Mastership priority set to 1.

Related Command RESET MASTERSHIP

## SET MODULEUse the SET MODULE MAXIMUM\_VBRIDGE command to adjust the maximum<br/>number of virtual bridges you can use on a CoreBuilder 5000 SwitchModule.

The max vbridge values you can assign depend in part on the memory model setting you configure for the Switchmodule. If you set memory model to Small, you cannot set max vbridge to 256. All other max vbridge assignments are valid for any memory model setting.

To assign a max vbridge value of 256, the SwitchModule must have an installed 8 MB or 16 MB memory upgrade SIMM.

You must save the setting and reboot the SwitchModule for the change to take effect.

For more information about configuring the maximum vbridge value, refer to the *CoreBuilder 5000 SwitchModule User Guide*.

### Format

set module — slot.1 — maximum\_vbridge — max vbridge

| slot. <b>1</b> | Slot containing the SwitchModule you are configuring.                                             |
|----------------|---------------------------------------------------------------------------------------------------|
| max vbridge    | Value that is a power of 2. The following values are valid: 1, 2, 4, 8, 16, 32, 64, 128, and 256. |
|                | The default setting is 32.                                                                        |

**Example** The following command configures module 6 to the specified vbridge setting. You must reset the SwitchModule using the RESET MODULE command for the maximum vbridge change to take effect. The system displays the warning message in the example to remind you to reset the module.

> CB5000> **set module 6.1 maximum\_vbridge 256** Administrative Maximum Vbridge set to 256 Warning: change does not take effect until module is reset. CB5000> **save all**

Related Commands SHOW MODULE SET MODULE MEMORY\_MODEL

| SET MODULE   | Use the SET MODULE MEMORY_MODEL command to adjust the amount of                 |
|--------------|---------------------------------------------------------------------------------|
| MEMORY_MODEL | DRAM (dynamic random access memory) that a CoreBuilder 5000 SwitchModule        |
|              | allocates to address learning and to RMON. Increasing the setting increases the |
|              | table capacity for RMON processing on the SwitchModule.                         |

You must save the setting and reboot the SwitchModule for the change to take effect.

For more information about altering the memory module setting, refer to the *CoreBuilder 5000 SwitchModule User Guide*.

### Format

| set module — slot. 1 | — memory_model — | — small |
|----------------------|------------------|---------|
|                      |                  | medium  |
|                      |                  | large   |

| slot. <b>1</b> | Slot containing the SwitchModule you are configuring.                                                                             |
|----------------|----------------------------------------------------------------------------------------------------|
| small          | DRAM allocation for address learning and RMON = 3.5 MB.                                                                           |
|                | This is the default setting. No memory upgrade SIMM necessary to use this setting.                                                |
|                | If you set memory model to Small, you cannot set the maximum virtual bridge to a value to greater than 128 for this SwitchModule. |
| medium         | DRAM allocation for address learning and RMON = 3.0 MB.                                                                           |
|                | No memory upgrade SIMM necessary to use this setting.                                                                             |
| large          | DRAM allocation for address learning and RMON = 2.0 MB.                                                                           |
|                | You can set the memory model to Large only if you have installed an 8 MB or 16 MB memory upgrade SIMM on the SwitchModule.        |

**Example** The following command changes the memory model setting to medium for the SwitchModule in slot 5:

CB5000> set module 5.1 memory\_model medium CB5000> save all

Related Commands SHOW MODULE SET MODULE MAXIMUM\_VBRIDGE

# SET MODULE Use the SET MODULE MODULE\_BYPASS command to insert or bypass ONline MODULE\_BYPASS Use the SET MODULE MODULE\_BYPASS command to insert or bypass ONline Token Ring MAU Modules in a ring. Use the set of the set of the set o

You must use this command to insert the module into the ring initially. When you insert a Token Ring module in a hub with an active network management module, the module is automatically placed into bypass mode so that unauthorized users cannot insert into the network.

Refer to the specific Token Ring Installation Guide for more information on insert and bypass mode.

### Format

set module — s/ot.1 — module\_bypass — bypass insert

| slot. <b>1</b> | Slot containing the Token Ring module you are configuring.                                                             |
|----------------|----------------------------------------------------------------------------------------------------|
| bypass         | Traffic still goes through the Ring-In and Ring-Out ports on the module, but does not travel to the eight media ports. |
| insert         | Insert Token Ring modules into the ring to which the Ring-In and Ring-Out cables are connected.                        |

**Example** The following command inserts the Token Ring MAU Module in slot 5 into the ring it is connected to:

CB5000> **set module 5.1 module\_bypass insert** Module 5.01 INSERTED.

| SET MODULE<br>MONITOR_<br>CONTENTION | Use the SET MODULE MONITOR_CONTENTION command to determine if a TR-NMC participates in active monitor contention if the opportunity arises. If the need to determine a new active monitor arises, the TR-NMC still detects and initiates the process regardless of this setting. |
|--------------------------------------|----------------------------------------------------------------------------------------------------|
|                                      |                                                                                                    |

### Format

| set module — slot.2 | — monitor_contention — | enable  |
|---------------------|------------------------|---------|
|                     |                        | disable |

| slot <b>.2</b> | Indicates the slot number of the module you are configuring.                                                         |
|----------------|----------------------------------------------------------------------------------------------------|
| enable         | TR-NMC participates fully in the active monitor election process, and accepts the role of active monitor if elected. |
| disable        | TR-NMC detects and initiates the active monitor contention process, but cannot be elected active monitor.            |

**Example** The following command enables active monitor contention on the TR-NMC in slot 3.2:

CB5000> set module 3.2 monitor\_contention enable Contention set to ENABLED.

### SET MODULE NETWORK

Use the SET MODULE NETWORK command to assign each module or submodule to one of the selected networks that are available for the module type (Token Ring, Ethernet, Fast Ethernet, or FDDI), or isolate the module.

Modules assigned to the same network form a segment. Modules assigned to different networks are on different segments and cannot communicate unless the networks are connected using a bridge or router. Each isolated module forms its own segment that isolates the traffic on that module from all other modules in the hub.

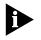

If you switch ONline Token Ring modules from one ring to another ring, the rings are momentarily joined. To avoid this situation, switch modules to an isolated network before switching modules to another ring.

When modules are network-selectable per port, refer to the SET PORT NETWORK command.

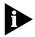

Changing the Network Monitor Card network assignment clears all network statistics to zero.

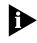

If you change a module network assignment and the new network is on a different IP network (the old and new networks are separated by a router), then any IP stations attached to the module must be configured with new IP addresses.

### Format

set module - slot.subslot - module\_interface\_n - network - network

| slot.subslot                      | Identifies the slot and subslot for this operation.                                                                                                    |
|-----------------------------------|----------------------------------------------------------------------------------------------------|
|                                   | <i>slot</i> (1 through 17) is the slot number in the hub and <i>subslot</i> is the subslot number on the module in the specified slot. For example, to identify subslot 4 of slot 6, enter <b>6.4</b> |
| <b>module_interface_</b> <i>n</i> | Selects one of the two interfaces on the A-ENMC. This command option is only available if the subslot you entered contains an A-ENMC.                                                                 |
|                                   | n =1 or 2                                                                                                    |
| network                           | The backplane (hub-wide) or isolated (local to module) network that you want to assign the module to.                                                                                                 |

**Example 1** The following command assigns the media module in slot 1 to Ethernet network 3:

CB5000> **set module 1.1 network ethernet\_3** Module 1.1 network id set to ETHERNET\_3. **Example 2** The following command assigns the Ethernet Network Monitor Card attached to subslot 5 in a Distributed Management Module for Ethernet in hub slot 4 to Ethernet network 1:

CB5000> **set module 4.5 network ethernet\_1** Module 04.05 network id set to ETHERNET\_1.

Limitations on NMC Network Assignments Network Monitor Card network assignments have the following limitations:

- You cannot assign two NMCs to the same network (for example, Ethernet\_1) if both interfaces are enabled.
- You cannot assign two NMCs with the same IP address, regardless of network assignment.

The following scenarios describe these limitations in greater detail:

1 If you have an active NMC on Ethernet\_1 and you try to set another NMC to Ethernet\_1, or try to enable a disabled NMC on that network, the following message is displayed:

Interface module x.y already enabled for this network Multiple Enabled Interface cards cannot be on the same network Command aborted.

2 If you have an NMC on a network with an active (non-loopback) IP address, and you try to set another NMC to a different network with the *same IP address* (or try to enable a disabled one on that network), the following message is displayed:

Interface module x.y already enabled for ip address 151.xxx.x.xxx Multiple Enabled Interface cards cannot share one ip address Command aborted.

**3** If you try to set an IP address for a network that has an enabled NMC on it, and there is already an enabled NMC with that IP address, the following message is displayed:

Interface module x.y already enabled for ip address 151.xxx.x.xxx Multiple Enabled Interface cards cannot share one ip address Command aborted.

You cannot assign a TR-NMC attached to a CoreBuilder 5000 module-switched Token Ring module to a network. A TR-NMC on this module is automatically assigned to the same network as the host module.

### SET MODULE PER\_ PORT\_COUNTERS\_ CONNECTOR

Use the SET MODULE PER\_PORT\_COUNTERS\_CONNECTOR command to select which connector to monitor ports statistics on for the 3Com ONline 24-Port 10BASE-T Module.

### Format

set module — slot.subslot — per\_port\_counters\_connector — connector

|                  | slot.subslot                                                                                                    | The slot of the module that you are configuring.                                                                                                    |
|------------------|----------------------------------------------------------------------------------------------------|----------------------------------------------------------------------------------------------------|
|                  |                                                                                                    | <i>slot</i> (1 through 17) is the slot number for the module in the hub and <i>subslot</i> is the subslot number on the module in the specified slot. |
|                  | connector                                                                                                    | The number of the connector (1 or 2) whose per-port statistics you want to monitor.                                                                   |
| Example          | The following command sets the per-port counters connector to 2 on the ONline 24-Port 10BASE-T Module in slot 3.1: |                                                                                                    |
|                  |                                                                                                    | t module 3.1 per_port_counters_connector 2<br>port counters set to Connector 2.                                                                       |
| Related Commands | SET MODUL<br>SHOW MOD                                                                                              | E CONNECTOR NETWORK<br>PULE                                                                                                    |

| SET MODULE<br>PHY_AUTOMATIC_<br>FAILOVER | Use the SET MODULE PHY_AUTOMATIC_FAILOVER command in a dual port<br>configuration to enable or disable the switching over of one physical port to<br>another physical port in the event that the physical port currently in use<br>experiences Loss of Frame or Loss of Signal errors. |
|------------------------------------------|----------------------------------------------------------------------------------------------------|
|                                          |                                                                                                    |

A PHY is a physical port. Dual ports provide physical redundancy in the event a physical link or ATM switch fails.

### Format

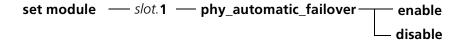

| slot. <b>1</b> | 1 through 17. Indicates the slot number of the module you are configuring.                |
|----------------|-------------------------------------------------------------------------------------------|
| enable         | Enables the switching over of the PHY when Loss of Frame or Loss of Signal errors occur.  |
| disable        | Disables the switching over of the PHY when Loss of Frame or Loss of Signal errors occur. |

**Example** The following command enables the switching over of one PHY to another when a Loss of Frame or Loss of Signal error occurs:

CB5000> **set module 4.1 phy\_automatic\_failover enable** Phy Automatic Failover set to ENABLED.

**Related Commands** SET MODULE PHY\_SELECTION SHOW MODULE

A PHY is a physical port. Dual ports provide physical redundancy in the event a physical link or ATM switch fails.

Format

set module \_\_\_\_\_ s/ot.1\_\_\_\_ phy\_selection \_\_\_\_\_ 1

| slot. <b>1</b> | 1 through 17. Indicates the slot number of the module you are configuring. |
|----------------|----------------------------------------------------------------------------|
| 1              | Selects PHY 1.                                                             |
| 2              | Selects PHY 2.                                                             |

Example The following command selects PHY 2 as the preferred PHY: CB5000> set module 4.1 phy\_selection 2 Phy Configuration Select set to 2. Warning: change does not take effect until module is reset.

```
Related Commands SET MODULE PHY_AUTOMATIC_FAILOVER SHOW MODULE
```

### SET MODULE PROBE\_MODE

Use the SET MODULE PROBE\_MODE command to add and delete control table entries for the following RMON groups:

- Statistics
- Host
- Matrix
- History
- Host Top N
- Events
- Alarms

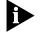

Enabling or disabling probe mode causes the Ethernet Network Monitor Card (ENMC) to reset.

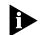

Setting an ENMC to probe mode prevents the ENMC from collecting per-port statistics.

### Format

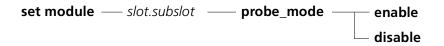

| slot.subslot | The slot and subslot of the ENMC that you are configuring.                                                                           |
|--------------|----------------------------------------------------------------------------------------------------|
| enable       | Enables the ENMC's ability to act as an RMON probe. Enabling probe mode disables the ENMC's ability to collect per-port statistics.  |
| disable      | Disables the ENMC's ability to act as an RMON probe. Disabling probe mode enables the ENMC's ability to collect per-port statistics. |

**Example** The following command enables probe mode on the ENMC module in slot 1.2:

CB5000> set module 1.2 probe\_mode enable

Changing the probe mode causes this card to reset. Also, any unsaved module changes will be saved. Do you wish to continue ? (y/n) :  ${\bf y}$ 

Related Commands SET RMON SHOW RMON SHOW COUNTER RMON

### SET MODULE<br/>RING\_SPEEDUse the SET MODULE RING\_SPEED command to set the module to run at a ring<br/>speed of 4 Mbps or 16 Mbps.

You can change the speed of a module only under the following conditions:

- The module is isolated from other hubs (SET NETWORK).
- No stations are connected to the module or all ports are disabled (SET PORT MODE).

This command does not set the ring speed for module-switched CoreBuilder 5000 Token Ring modules.

### Format

| set module — slot.subslot — ring_speed — | 4mbps  |
|------------------------------------------|--------|
|                                          | 16mbps |

| slot.sublsot | Identifies the module for this operation.                         |
|--------------|-------------------------------------------------------------------|
| 4mbps        | Selects a ring speed of 4 Mbps or 16 Mbps. The factory setting is |
| 16mbps       | 16mbps.                                                           |

**Example** The following command sets the module in slot 5 to a ring speed of 16 Mbps: CB5000> **set module 5.1 ring\_speed 16mbps** Ring Speed set to 16 MBPS.

### Related Commands SAVE MODULE SHOW MODULE SET NETWORK TOKEN\_RING RING\_SPEED

### **SET MODULE RMON**\_statistics group

Use the SET MODULE RMON\_*statistics group* command to enable or disable Token Ring RMON statistics collection groups on the Token Ring Network Monitor Card (TR-NMC). You must set the SET MODULE RMON\_GROUP command to ENABLE for an individual group setting to take effect.

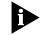

Enabling RMON groups consumes system resources. Enable only those groups that provide useful information about your network.

Format

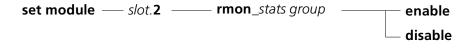

| slot. <b>2</b> | The slot and subslot of the TR-NMC you are configuring.                                                        |  |
|----------------|----------------------------------------------------------------------------------------------------|--|
| stats group    | The statistics group you are enabling or disabling with the command The options are:                           |  |
|                | host_stats                                                                                                    |  |
|                | mac_layer_stats                                                                                                |  |
|                | promiscuous_stats                                                                                              |  |
|                | <ul> <li>ring_station_stats</li> </ul>                                                                         |  |
|                | <ul> <li>src_routing_stats</li> </ul>                                                                          |  |
| enable         | Enables the TR-NMC's ability to collect the selected RMON statistics group.                                    |  |
| disable        | Disables the TR-NMC's ability to collect the selected RMON statistics group. Disable is the default selection. |  |

**Example** The following command enables RMON host statistics collection on the TR-NMC in slot 3.2:

CB5000> **set module 3.2 rmon\_host\_stats enable** RMON Host Statistics set to ENABLED.

Related Commands SHOW COUNTER RMON SET MODULE INTERFACE

### SET MODULE RMON\_GROUP

Use the SET MODULE RMON\_GROUP command to enable or disable Token Ring RMON statistics collection on the Token Ring Network Monitor Card (TR-NMC). This command enables RMON groups. Separate individual commands enable or disable collection of individual RMON groups.

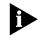

Enabling RMON groups consumes system resources. Enable only those groups that provide useful information about your network.

Format

| set module | — slot. <b>2</b> | rmon_group | disable |
|------------|------------------|------------|---------|
|            |                  |            | enable  |

| slot. <b>2</b> | Indicates the module that you are initiating RMON statistics on. |
|----------------|------------------------------------------------------------------|
| disable        | Disables RMON statistics collection.                             |
| enable         | Enables RMON statistics collection.                              |

**Example** The following command enables RMON MIB statistics collection on the TR-NMC in slot 3.2:

CB5000> **set module 3.2 rmon\_group enable** RMON group set to ENABLED.

**Related Commands** SET MODULE RMON\_*statistics group* SET MODULE SURROGATE\_GROUP SHOW COUNTER RMON

|                 | Use the SET MODULE SPEED_THRESHOLD command to set the number of                    |
|-----------------|------------------------------------------------------------------------------------|
| SPEED_THRESHOLD | consecutive times that a station is allowed to retry inserting into the ring at an |
|                 | incorrect ring speed before the DMM removes the port from the ring.                |

Speed detection prevents stations from inserting into a ring at the incorrect speed. When an incorrect speed station is detected:

- 1 The module wraps the port and sets the port status to SPEED MISMATCH.
- **2** The module retries speed detection the next time the station tries to insert into the ring.

The module counts the number of times that a station attempts to insert into the ring at an incorrect ring speed. When the threshold is exceeded, the port remains wrapped with a status of SPD THRES ERROR until you disable and then reenable the port. The next time the station attempts to insert into the ring, the module unwraps the port and clears the SPD THRES ERROR status.

When a port successfully inserts into the ring, the module resets the speed detection counter for that port.

Use the SET PORT SPEED\_DETECT command to enable or disable this feature.

### Format

set module — slot.1 — speed\_threshold — threshold

| slot. <b>1</b> | Identifies the module for this operation.                                                   |
|----------------|---------------------------------------------------------------------------------------------|
| threshold      | The speed threshold for the ports on the identified module. Valid values are 0 through 255. |
|                | A value of 0 allows an infinite number of retries.                                          |
|                | The factory setting is 7.                                                                   |

**Example** The following command sets the speed threshold to 3 for the module in slot 3.1:

CB5000> set module 3.1 speed\_threshold 3 Threshold set to 3.

Related Commands SAVE MODULE\_PORT SET PORT SPEED\_DETECT SHOW PORT

## SET MODULE SURROGATE\_GROUP

Use the SET MODULE SURROGATE\_GROUP command to enable or disable the Token Ring Surrogate function on the Token Ring Network Monitor Card (TR-NMC). In addition to this command, you must use the SET TR\_SURROGATE commands to enable or disable individual groups.

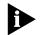

Enabling Token Ring Surrogate groups consumes system resources. Enable only those groups that provide useful information about your network.

Format

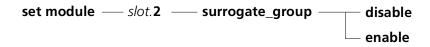

| slot. <b>2</b> | Identifies the TR-NMC for this operation.   |
|----------------|---------------------------------------------|
| disable        | Disables the Token Ring Surrogate function. |
| enable         | Enables the Token Ring Surrogate function.  |

Example The following command enables Token Ring Surrogate groups on the TR-NMC in slot 3.2: CB5000> set module 3.2 surrogate\_group enable Surrogate Group set to ENABLED.

**Related Commands** SET TR\_SURROGATE SURR\_STATUS SHOW MODULE

## SET MODULE SYSTEM\_ANALYZER

Use the SET MODULE SYSTEM\_ANALYZER command to enable or disable mirroring or monitoring.

## Format

set module — *slot*.1 — system\_analyzer — disable

## — enable

| slot. <b>1</b> | Identifies the module for this operation. |
|----------------|-------------------------------------------|
| disable        | Disables the System Analyzer function.    |
| enable         | Enables the System Analyzer function.     |

**Example** The following command enables monitoring mode on module 7.1:

CB5000> **set module 7.1 system\_analyzer enable** WARNING: Only one Module may have System ANALYZER set to ENABLE. If any other Module had System analyzer set to ENABLE, previously, that Module will now have System ANALYZER set to DISABLE. Module 07 System Analyzer set to ENABLED.

In this command, **module** 7.1 specifies module 7, subslot 1. This command enables SwitchModule 7 as the system analyzer.

**Related Command** SET MODULE ANALYZER

## SET NETWORK TOKEN\_RING BCN\_RECOVERY

Use the SET NETWORK TOKEN\_RING BCN\_RECOVERY command to enable or disable beacon recovery. Disable beacon recovery only as a troubleshooting tool to prevent rings from self-healing before you can isolate the problem or faulty device.

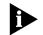

If beacon recovery is disabled, the Beacon LED does not light when the ring is beaconing.

Format

| set network token_ring — network — bcn_recovery — | disable |
|---------------------------------------------------|---------|
|                                                   | enable  |

| network | Identifies the network for this operation:                    |
|---------|---------------------------------------------------------------|
|         | token_ring_1 through token_ring_10                            |
|         | <ul> <li>isolated slot</li> </ul>                             |
|         | <ul> <li>isolated_1 slot through isolated _11 slot</li> </ul> |
| disable | Disables beacon recovery.                                     |
| enable  | Enables beacon recovery. The factory setting is enable.       |

Example The following command disables beacon recovery on backplane network
 token\_ring\_1:
 CB5000> set network token\_ring token\_ring\_1 bcn\_recovery disable
 Beacon Recovery set to DISABLED.

Related Command SHOW MODULE

## SET NETWORK<br/>TOKEN\_RING<br/>MISMATCH\_<br/>RESOLUTIONUse the SET NETWORK TOKEN\_RING MISMATCH\_RESOLUTION command to<br/>allow CoreBuilder 5000 Token Ring Passive Media Modules to perform<br/>address-to-port mapping when splitters and fan-out devices are used.Mismatch resolution performs address-to-port mapping when you use a splitter<br/>or fan-out device on a CoreBuilder 5000 Token Ring port. The SET NETWORK

or fan-out device on a CoreBuilder 5000 Token Ring port. The SET NETWORK TOKEN\_RING MISMATCH\_RESOLUTION command enables or disables the mismatch resolution algorithm on the media cards for the specified network. This setting is saved automatically, and is not affected by the SAVE or REVERT commands.

## Format

| set network token_ring — | •                                     | <br>$-$ mismatch_resolution $-$ disable |  |
|--------------------------|---------------------------------------|-----------------------------------------|--|
|                          | token_ring_10                         | enable                                  |  |
|                          | — isolated_1.slot<br>isolated_10.slot |                                         |  |
|                          |                                       |                                         |  |

| slot    | Identifies the module for this operation for isolated networks.                                   |
|---------|---------------------------------------------------------------------------------------------------|
| disable | Disables mismatch resolution. Media cards do not attempt to resolve the mapping to the port level |
| enable  | Enables mismatch resolution. Media cards attempt address-to-port mapping                          |

**Example** The following command enables the mismatch resolution mechanism on backplane network token\_ring\_3:

CB5000> set network token\_ring token\_ring\_3 mismatch\_resolution enable

Value set to ENABLED.

Related Command SHOW RING\_MAP

# SET NETWORK<br/>TOKEN\_RING MODEUse the SET NETWORK TOKEN\_RING MODE command to toggle entire rings<br/>between isolated (module-level) and backplane (hub-wide) Token Ring networks.<br/>This command is valid for port-switched modules only. This setting is saved<br/>automatically, and is not affected by the SAVE or REVERT commands. The<br/>command affects only the specified slot and cannot be used to isolate every<br/>module in the hub.You can implement each of the 10 available token rings on 3Com<br/>CoreBuilder 5000 port-switching media modules either on a backplane

CoreBuilder 5000 port-switching media modules either on a backplane (hub-wide) or an isolated (module-level) network. Use this command to toggle sets of ports between backplane and isolated. You may toggle only rings 1 through 10.

## Format

| set network token_ring — |                 | _ slot _ <b>mode</b> _ | — backplane       |
|--------------------------|-----------------|------------------------|-------------------|
|                          | token_ring_10   |                        | isolated iso slot |
|                          | — isolated_1 —— | -                      |                   |
|                          | isolated_10     |                        |                   |

| slot     | Identifies the module for this operation.            |
|----------|------------------------------------------------------|
| iso slot | Identifies the isolated network the command affects. |

**Example 1** The following command assigns all ports assigned to isolated\_3 (module-level ring) in module 7 to token\_ring\_3 (backplane ring):

CB5000> set network token\_ring isolated\_3 7 mode backplane Network mode set to BACKPLANE.

**Example 2** The following command assigns all ports from slot 7 that are assigned to token\_ring\_3 (backplane ring) to isolated\_3 (module-level ring) in module 7:

CB5000> set network token\_ring token\_ring\_3 mode isolated 7 Network mode set to ISOLATED.

If you entered the command shown in the examples, all ports assigned to network isolated\_3 join backplane network token\_ring\_3, as shown in the figure that follows.

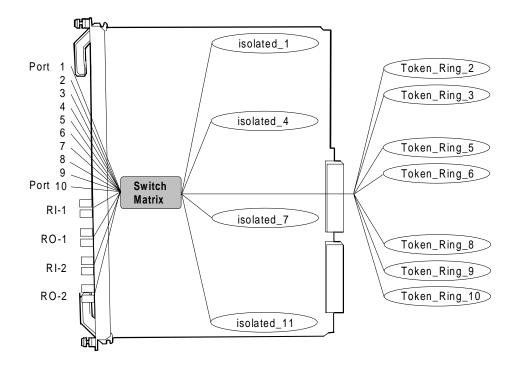

| <b>Related Commands</b> | SET MODULE NETWORK   |
|-------------------------|----------------------|
|                         | SET PORT NETWORK     |
|                         | SHOW BACKPLANE_PATHS |

| Format                                        | set network token ring — <i>network</i> — purge_on_insert — enable                                                                                                    |
|-----------------------------------------------|----------------------------------------------------------------------------------------------------|
| TORGE_ON_INJERT                               | Whenever a station is inserted into the ring (by plugging it into one of the ports<br>on a TR module), a Ring Purge frame is sent out onto the ring for notification.<br>A ring purge frame will always be generated when a station is inserted into a<br>ring. |
| SET NETWORK<br>TOKEN_ RING<br>PURGE ON INSERT | Use the SET NETWORK TOKEN_RING PURGE_ON_INSERT command to enable or disable the purge_on insert feature for Token Ring modules <i>only</i> .                                                                                                    |

| set network token_ning — network — parge_on_insert | enable  |
|----------------------------------------------------|---------|
|                                                    | disable |
|                                                    |         |
|                                                    |         |

| network | Identifies the network for this operation:                        |  |
|---------|-------------------------------------------------------------------|--|
|         | <ul> <li>token_ring_1 through token_ring_10</li> </ul>            |  |
|         | ■ isolated slot                                                   |  |
|         | <ul> <li>isolated_1 slot through isolated _11 slot</li> </ul>     |  |
| enable  | Enables the purge_on insert feature. Enable is the default value. |  |
| disable | Disables the purge_on insert feature.                             |  |

Example The following command disables the purge\_on\_insert feature on backplane
 network token\_ring\_1:
 CB5000> set network token\_ring token\_ring\_1 purge\_on\_insert disable

Purge on insert set to enable.

**Related Command** SHOW NETWORK

### **SET NETWORK TOKEN\_RING RING\_SPEED** Use the SET NETWORK TOKEN\_RING RING\_SPEED command to set the ring speed for any CoreBuilder 5000 Token Ring backplane (hub-wide) or isolated (module-level) network. Any module, port, trunk, or daughtercard assigned to the network is set automatically to the speed of the network.

This setting is saved automatically, and is not affected by the SAVE or REVERT commands.

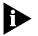

When DIP configuration is enabled, and there is a conflict between the ring speed DIP settings on different modules set to the same network, there is no way to determine which speed will be selected. This is because the DMM controls network speed resolution.

## Format

| set network token_ring- | _ 3_             | _ slot — ring_speed — | — 4_mbps  |
|-------------------------|------------------|-----------------------|-----------|
|                         | token_ring_10    |                       | _ 16_mbps |
|                         | — isolated_1   — |                       | -         |
|                         | isolated_10      |                       |           |

| slot    | Identifies the module for this operation. |
|---------|-------------------------------------------|
| 4_mbps  | Sets the ring speed to 4 Mbps.            |
| 16_mbps | Sets the ring speed to 16 Mbps.           |

**Example** The following command sets the ring speed for backplane network token\_ring\_4 to 16 Mbps:

CB5000> set network token\_ring token\_ring\_4 ring\_speed 16\_mbps Value set to 16 MBPS.

Related Commands SET MODULE RING\_SPEED SHOW MODULE

## SET PORT ACTIVE\_CONNECTOR

Use the SET PORT ACTIVE\_CONNECTOR command to activate the correct connector on the front panel of the ONline Token Ring Bridge Module. Choose the connector according to the media (UTP or STP) you are using.

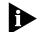

The setting for this command is saved automatically after you enter the command.

It is not necessary to issue the SAVE command. Consequently, the REVERT command cannot be used. You must reenter the SET command to change the setting.

## Format

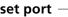

set port — slot.2 — active\_connector db9 rj45

| slot. <b>2</b> | The slot (1 through 17) and port (the port is always 2) to which you are issuing this command.                              |
|----------------|----------------------------------------------------------------------------------------------------|
| db9            | Selects the DB-9 connector. This is the default setting. Shielded twisted pair (STP) cable attaches using a DB-9 connector. |
| rj45           | Selects the RJ-45 connector. Unshielded twisted pair (UTP) cable attaches using an RJ-45 connector.                         |

The following command assumes the Token Ring Bridge Module in slot 11 is Example using unshielded twisted pair cable. In this case, set the port 2 connector to RJ-45.

CB5000> set port 11.2 active\_connector rj45 Port 11.02 active connector set to RJ45.

**Related Command** SHOW MODULE

## SET PORT<br/>ALERT\_FILTERUse the SET PORT ALERT\_FILTER command to enable or disable filtering of port<br/>up/down trap generation for a specific port. This command works in<br/>conjunction with the SET ALERT PORT\_UP\_DOWN FILTER command. The order in<br/>which you enter these two commands does not matter.

After the PORT ALERT\_FILTER has been set for a port, you must enter the SET ALERT PORT\_UP\_DOWN FILTER command to filter or not filter port up and port down traps on a per port basis, to be transmitted from the DMM to the designated trap receiver.

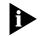

If the filter is enabled, no traps are generated. If the filter is disabled, traps are generated.

## Format

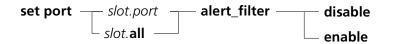

| slot.port        | Identifies the port for this operation.                                                                                                    |
|------------------|----------------------------------------------------------------------------------------------------|
|                  | <i>slot</i> (1 through 17) is the slot number and <i>port</i> (1 through 24) is the port number on the specified module. For example, to identify port 4 on the 6, enter <b>6.4</b> |
| slot. <b>all</b> | Specifies that all ports in the module are affected by this operation.                                                                                                    |
| disable          | Disables filtering of port_up_down traps for the identified port.                                                                                                    |
|                  | The factory setting is disabled.                                                                                                    |
| enable           | Enables filtering of port_up_down traps for the identified port.                                                                                                    |

**Example** The following command enables port\_up\_down traps for port 2 on the module in slot 6:

CB5000> set port 6.2 alert\_filter enable Port 06.02 Alert Filter set to ENABLED.

Related Commands SET ALERT SHOW ALERT

## SET PORT AUTO\_POLARITY

Use the SET PORT AUTO\_POLARITY command to instruct the 3Com CoreBuilder 5000 24-Port 10BASE-T Module and CoreBuilder 5000 Ethernet modules to automatically switch the polarity of twisted-pair cabling.

## Format

set port \_\_\_\_\_\_ slot.port \_\_\_\_\_ auto\_polarity \_\_\_\_\_ disable \_\_\_\_\_ enable

| slot.port        | Identifies the port for this operation.                                                                                                    |
|------------------|----------------------------------------------------------------------------------------------------|
|                  | <i>slot</i> (1 through 17) is the slot number and <i>port</i> (1 through 40) is the port number on the specified module. For example, to identify port 4 on the module in slot 6, enter <b>6.4</b>                                                                                                    |
| slot. <b>all</b> | Specifies that all ports on the module are affected by this operation.                                                                                                    |
| disable          | Disables auto polarity.                                                                                                    |
| enable           | Enables auto polarity. Auto polarity enables the module to<br>automatically switch the polarity of twisted-pair cabling. If, for<br>instance, you erroneously reverse the polarity of some twisted-pair<br>cabling while assembling it, auto polarity enables you to automatically<br>detect this problem and reverse the polarity. |

**Example** The following command enables auto polarity on port 1 of the CoreBuilder 5000 24-Port 10BASE-T Module in slot 1:

CB5000> set port 1.1 auto\_polarity enable Port 01.01 Auto Polarity set to ENABLE.

| SET PORT AUTOSENSE | Use the SET PORT AUTOSENSE command to enable or disable the automatic   |
|--------------------|-------------------------------------------------------------------------|
|                    | sensing feature. This command applies to the CoreBuilder 5000 EtherFlex |
|                    | Module (Model Number 6104M-MOD) with a 10BASE-FB/FL I/O Card.           |

The autosense feature automatically determines the protocol (FB or FL) being used on the network.

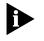

If autosensing is enabled, the protocol running on the port is shown by the media sense field of the SHOW MODULE command, and not the media configuration field.

Format

| set port slot.   | port autosense disable                                                                                                    |
|------------------|----------------------------------------------------------------------------------------------------|
| ∟ slot. <b>a</b> | enable                                                                                                    |
|                  |                                                                                                    |
| slot.port        | t Identifies the port for this operation.                                                                                                    |
|                  | <i>slot</i> (1 through 17) is the slot number location of a module in the hub<br>and <i>port</i> is the port number on the specified module. For example, to<br>identify port 4 on the module in slot 6, enter <b>6.4</b>                                         |
| slot. all        | Specifies that all ports on the module are affected by this operation.                                                                                                    |
| disable          | Disables the automatic sensing feature. When it is disabled, the media configuration field shows whether the port is using FB or FL protocol.                                                                                                    |
| enable           | Enables the automatic sensing feature. When it is enabled, the media sense field shows whether the port is using the FB or FL protocol. The FB/FL chip on the Fiber I/O card uses the media module sense to determine the protocol on the line (either FB or FL). |
|                  |                                                                                                    |

**Example** The following command enables the autosensing feature on all ports on the Etherflex module located in slot 1:

CB5000> **set port 1.all autosense enable** AUTOSENSE mode set to ENABLE.

## **SET PORT COLLISION** Use the SET PORT COLLISION command to establish if normal or alternate collision mode is used for that port on the ONline Ethernet Transceiver Module.

Refer to the *ONline Ethernet Transceiver Module Installation Guide* for more information on collision mode and the Ethernet Transceiver module.

## Format

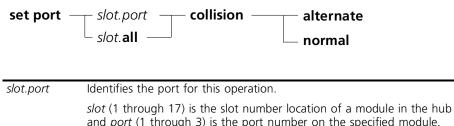

|                  | For example, to identify port 3 on the module in slot 6, enter 6.3                            |
|------------------|-----------------------------------------------------------------------------------------------|
| slot. <b>all</b> | Specifies that all ports on the module are affected by this operation.                        |
| alternate        | Specifies alternate mode. Used primarily with non-IEEE 802.3 devices.                         |
| normal           | Specifies normal mode. Default setting, used primarily with IEEE 802.3 devices and repeaters. |

**Example** The following command sets port 3 in slot 6 to normal collision mode: CB5000> **set port 6.3 collision normal** Collision set to NORMAL.

**SET PORT FAN\_OUT\_MODE** Use the SET PORT FAN\_OUT\_MODE command to make a CoreBuilder 5000 Token Ring port compatible with fan-out devices such as the IBM 8228. The fan-out function allows multiple stations to attach to a single port.

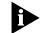

This feature requires that you have loaded Token Ring Media Module code Version v1.2 or later.

This feature is required because not all fan-out devices assert phantom (phantom indicates the presence of a station). When fan-out mode is disabled (the default), CoreBuilder 5000 Token Ring ports automatically wrap and unwrap based on the detection of phantom. In this mode, a fan-out device requires an adapter to assert phantom before it is allowed to insert into the ring. When fan-out mode is enabled, the port unwraps regardless of the presence of phantom.

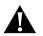

**CAUTION:** Enabling fan-out mode with no station or fan-out device attached breaks the ring and causes beaconing. This problem must be avoided because beacon recovery briefly disrupts all users on the ring.

Because phantom is ignored when fan-out mode is enabled, the only way to clear a BEACON\_WRAP or WRONG\_SPEED condition when a port is in fan-out mode is to disable, then reenable the port. Ring speed detection does not operate when a port is in fan-out mode. Beacon recovery wraps fan-out devices that contain wrong speed stations.

When you disable a port, fan-out mode is automatically disabled. This forces you to explicitly enable fan-out mode when you reenable the port. This extra step helps prevent you from enabling fan-out mode with no device attached.

## Format

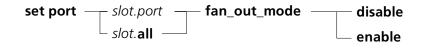

| slot.port        | Identifies the port for this operation.                                                                                                    |
|------------------|----------------------------------------------------------------------------------------------------|
|                  | <i>slot</i> (1 through 17) is the slot number location of a module in the hub and <i>port</i> (1 through 24) is the port number on the specified module. For example, to identify port 4 on the module in slot 6, enter <b>6.4</b> |
| slot. <b>all</b> | Specifies that all ports on the module are affected by this operation.                                                                                                    |
| disable          | Disables fan-out mode for the identified port.                                                                                                    |
|                  | The factory setting is all ports disabled.                                                                                                    |
| enable           | Enables fan-out mode for the identified port.                                                                                                    |
|                  |                                                                                                    |

**Example** The following command disables fan-out mode on port 6.2:

CB5000> set port 6.2 fan\_out\_mode disable Port 06.02 fan\_out\_mode set to DISABLED.

Related Commands SET PORT NETWORK SHOW PORT

## SET PORT FORCE Use the SET PORT FORCE CONFIGURATION command to force a network to use CONFIGURATION fiber backbone (FB) or fiber link (FL) signaling. This command applies to the CoreBuilder 5000 EtherFlex Module (Model Number 6104M-MOD) with a 10BASE-FB/FL I/O Card. Because the Ethernet fiber ports in your configuration can be FB or FL, this command allows your network to be compatible with your existing equipment. Format set port \_\_\_\_ slot.port \_\_\_\_ force\_configuration fb mode slot.all fl mode Identifies the port for this operation. slot.port slot (1 through 17) is the slot number location of a module in the hub and port (1 through 40) is the port number on the specified module. For example, to identify port 4 on the module in slot 6, enter 6.4 slot.**all** Specifies that all ports on the module are affected by this operation. fb mode Enables fiber backbone mode.

Enables fiber link mode.

**Example** The following command forces the network to use fiber backbone signaling for port 1 in slot 3.1:

CB5000> set port 3.1 force\_configuration fb\_mode

Related Command SHOW PORT

fl\_mode

## **SET PORT HALF\_STEP** Use the SET PORT HALF\_STEP command to establish if half-step or full-step mode is used for that port on the ONline Ethernet Transceiver Module.

Refer to the *ONline Ethernet Transceiver Module Installation Guide* for more information on half-step mode and the Ethernet Transceiver Module.

## Format

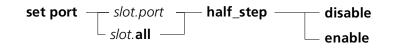

| slot.port        | Identifies the port for this operation.                                                                                                    |
|------------------|----------------------------------------------------------------------------------------------------|
|                  | slot (1 through 17) is the slot number location of a module in the hub and <i>port</i> (1 through 3) is the port number on the specified module. For example, to identify port 3 on the module in slot 6, enter <b>6.3</b> |
| slot. <b>all</b> | Specifies that all ports on the module are affected by this operation.                                                                                                    |
| disable          | Disables half-step signaling. Full-step signaling is used instead. Full-step signaling is used primarily with non-IEEE 802.3 and earlier Ethernet devices.                                                                 |
| enable           | Enables half-step signaling. Half-step signaling is used primarily with<br>IEEE 802.3 and Ethernet Version 2.0 devices and repeaters. This is the<br>default setting.                                                      |

**Example** The following command sets port 2 in slot 7 to full-step mode:

CB5000> **set port 7.2 half\_step disable** Half\_step set to DISABLED.

## SET PORT HIGH\_POWER

Use the SET PORT HIGH\_POWER command to enable or disable a port from receiving or transmitting at high power. This command pertains to ONline Ethernet Port-Switching Fiber Modules (Model Numbers 5102M-FP and 5104M-FP) only.

This command allows you to increase the distance between connections by setting both ends of the link to high power. You must set this port to normal power (high\_power disabled) to connect to certain ORnet fiber products (Model Numbers 9301T, 9308, 9314, and 9301A).

## Format

set port \_\_\_\_\_slot.port \_\_\_\_\_high\_power \_\_\_\_\_disable \_\_\_\_\_enable

| 1                |                                                                                                    |
|------------------|----------------------------------------------------------------------------------------------------|
| slot.port        | Identifies the port for this operation.                                                                                                    |
|                  | <i>slot</i> (1 through 17) is the slot number location of a module in the hub<br>and <i>port</i> (1 through 3) is the port number on the specified module.<br>For example, to identify port 4 on the module in slot 6, enter <b>6.4</b> |
| slot. <b>all</b> | Specifies that all ports on the module are affected by this operation.                                                                                                    |
| disable          | Disables receiving or transmitting at high power.                                                                                                    |
| enable           | Enables receiving or transmitting at high power.                                                                                                    |

**Example** The following command enables high power on port 1 on the module in slot 5: CB5000> set port 5.1 high\_power enable High power optics ENABLED.

SET PORTUse the SET PORT LINK\_INTEGRITY command to enable or disable link integrityLINK\_INTEGRITYfor ports on Ethernet 10BASE-T Modules.

In general, enable link integrity for all ports on your 10BASE-T module as stated in the 10BASE-T standard. You must disable link integrity to connect to older non-10BASE-T equipment.

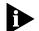

Not all pre-10BASE-T equipment works with link integrity enabled.

You must enable or disable link integrity at both ends of the connection. If the settings at each end of the connection differ, the port with link integrity enabled reports a link integrity error.

## Format

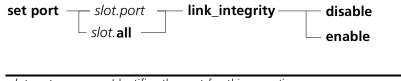

| slot.port        | Identifies the port for this operation.                                                                                                    |
|------------------|----------------------------------------------------------------------------------------------------|
|                  | <i>slot</i> (1 through 17) is the slot number location of a module in the hub and <i>port</i> (1 through 4) is the port number on the specified module. For example, to identify port 4 on the module in slot 6, enter 6.4. |
| slot. <b>all</b> | Specifies that all ports in the slot are affected by this operation.                                                                                                    |
| disable          | Disables link integrity.                                                                                                    |
| enable           | Enables link integrity.                                                                                                    |

**Example** The following command enables link integrity on port 1 of the 10BASE-T module in slot 5:

CB5000> set port 5.1 link\_integrity enable Link integrity set to ENABLED.

| SET PORT          | Use the SET PORT LOW_LIGHT_WARNING command to enable a warning that is    |  |  |
|-------------------|---------------------------------------------------------------------------|--|--|
| LOW_LIGHT_WARNING | displayed when the light level received is weak. This command pertains to |  |  |
|                   | ONline Ethernet Port-Switching Fiber Modules (Model Numbers 5102M-FP and  |  |  |
|                   | 5104M-FP) only.                                                           |  |  |

A low light condition does not affect network operation. Enable low light detection during system setup to see if any fiber connections are close to reaching their distance limits. If they are, the status LED on the Ethernet Fiber Module blinks six times to indicate the condition, and the status is reported to the DMM.

You can disable the low light detection if you are aware that the light level is low, but prefer not to have a blinking status indicator signaling the condition.

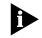

If you have enabled redundant ports on the ONline Ethernet Fiber Modules (Model Number 5104M-FIB), disabling low light warning allows the module to switch over to the backup port more quickly when the primary port fails.

## Format

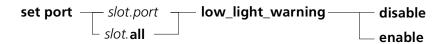

| slot.port        | Identifies the port for this operation.                                                                                                    |  |  |
|------------------|----------------------------------------------------------------------------------------------------|--|--|
|                  | <i>slot</i> (1 through 17) is the slot number location of a module in the hub and <i>port</i> (1 through 4) is the port number on the specified module. For example, to identify port 4 on the module in slot 6, enter <b>6.4</b> |  |  |
| slot. <b>all</b> | Specifies that all ports on the module are affected by this operation.                                                                                                    |  |  |
| disable          | Disables low light warning.                                                                                                    |  |  |
| enable           | Enables low light warning.                                                                                                    |  |  |

**Example** The following command enables the low light warning on port 1 of the module in slot 12:

CB5000> set port 12.1 low\_light\_warning enable Low light warning set to ENABLED.

Related Commands SHOW PORT SET PORT HIGH\_POWER

| SET PORT MODE    | Use the SET PORT MODE command to turn ports on or off.                                                                                                |                                                                                                    |  |
|------------------|----------------------------------------------------------------------------------------------------|----------------------------------------------------------------------------------------------------|--|
| Format           | set port –                                                                                                    | slot.port mode disable                                                                                                    |  |
|                  |                                                                                                    | slot.all <b>mode enable</b>                                                                                                    |  |
|                  | slot.port                                                                                                    | Identifies the port for this operation.                                                                                                    |  |
|                  |                                                                                                    | <i>slot</i> (1 through 17) is the slot number location of a module in the hub and <i>port</i> (1 through 40) is the port number on the specified module. For example, to identify port 4 on the module in slot 6, enter <b>6.4</b> |  |
|                  | slot. <b>all</b>                                                                                                    | Specifies that all ports on the module are affected by this operation.                                                                                                    |  |
|                  | disable                                                                                                    | Disables the identified port.                                                                                                    |  |
|                  | enable                                                                                                    | Enables the identified port.                                                                                                    |  |
|                  |                                                                                                    | The factory setting is all ports enabled.                                                                                                    |  |
| Example          | The following command disables (turns off) port 2 on the module in slot 6:<br>CB5000> <b>set port 6.2 mode disable</b><br>Port 06.02 set to DISABLED. |                                                                                                    |  |
| Related Commands | SET PORT<br>SHOW PO                                                                                                    | RT NETWORK<br>PORT                                                                                                    |  |

## SET PORT MODE LOCAL/REMOTE

Use the SET PORT MODE LOCAL or REMOTE command to set an ONline Terminal Server port to local or remote access.

## Format

| set port -       | slot.all <b>mode remote</b>                                                                                                    |  |
|------------------|----------------------------------------------------------------------------------------------------|--|
| dataart          | Colorte a part for local or remote access                                                                                                    |  |
| slot.port        | Selects a port for local or remote access.                                                                                                    |  |
|                  | <i>slot</i> (1 through 17) is the number location of a module in the hub and <i>port</i> (1 through 32) is the port number on the specified module. For example, to specify port 4 on the module with ID 6, enter <b>6.4</b> |  |
| slot. <b>all</b> | Selects a module for local or remote access. For example, to specify all ports on the module with slot ID 6, enter 6.all                                                                                                    |  |
| local            | Selects local access. Connections can be made to the server through this port (for example, terminals). This is the default setting.                                                                                         |  |
| remote           | Selects remote access. Connections can be made from the server to an external device (for example, dial-out modems).                                                                                                    |  |

**Example** The following command sets port 2 in slot 6 to local access. Connections can be made to the server through this port.

CB5000> **set port 6.2 mode local** Port 6.02 set to LOCAL.

## SET PORT MODE<br/>REDUNDANT/<br/>NON\_REDUNDANTUse the SET PORT MODE REDUNDANT or NON\_REDUNDANT command to<br/>establish redundancy between two ports on 10BASE-T modules or 100BASE-TX<br/>Workgroup FastModules.

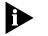

Initiating redundancy on ONline modules can cause a network loop in the unlikely event that:

- Both the management module and the power fail concurrently
- Ports of both the primary and redundant links are enabled using DIP switches

To prevent a potential network loop, disable either the primary or backup port through the DIP switch settings, then use the SET PORT MODE command to enable that port. This looping problem does not occur with CoreBuilder 5000 media modules.

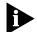

When setting redundancy, you can configure a 100BASE-TX to be compatible with a 10BASE-T.

## Format

| set port — slot.port | — mode — | redundant     | – slot.port |
|----------------------|----------|---------------|-------------|
|                      |          | non_redundant |             |

| slot.port     | Selects a port for redundant or non-redundant mode.                                                                                                    |  |
|---------------|----------------------------------------------------------------------------------------------------|--|
|               | <i>slot</i> (1 through 17) is the slot number location of a module in the hub and <i>port</i> (1 through 40) is the port number on the specified module. For example, to specify port 4 in slot 6, enter <b>6.4</b>                                                                                                    |  |
| non_redundant | Selects non_redundant mode. When you remove port redundancy, you do not need to indicate the second <i>slot.port</i> . Using this command on any port in redundant mode removes that port from the redundancy relationship.                                                                                                    |  |
| redundant     | Selects redundant mode. When you enter the SET PORT MODE<br>REDUNDANT command for two ports, the first port in the command<br>line becomes the primary link, and the second port becomes the<br>backup or redundant link. If the primary link fails, the redundant link<br>is activated automatically, thereby preventing a network failure. |  |

**Example** The following command establishes port 1 in slot 6 as the primary port and port 3 in slot 6 as the backup port:

CB5000> set port 6.1 mode redundant 6.3 Port 06.01 set to REDUNDANT PRIMARY.Port 06.03 set to REDUNDANT BACKUP.

### **SET PORT MODE DIAGNOSTICS** Use the SET PORT MODE REMOTE\_DIAGNOSTICS/NON\_REMOTE\_DIAGNOSTICS command to establish remote diagnostics on a port. Remote diagnostics allow the port to detect failures on both its transmits and receive wire pairs. Use this command when you are connecting two ports on 10BASE-T and 100BASE-T modules to a Fault-Tolerant 10BASE-T Transceiver Module (Model Number 5102T-TPFT) or establishing remote diagnostics on CoreBuilder 5000 24-Port, 20-Port, 40-Port, and 36-Port Modules and the

EtherFlex Module.

This command is most useful when you also have redundant ports set up to the transceiver. When you establish remote diagnostics and redundancy between two ports:

- 1 The first port becomes the primary link while the second port becomes the backup or redundant link.
- **2** If the primary link fails, the redundant link is activated automatically, thereby preventing a network failure.

The cross-module redundancy feature enables you to set ports in different modules as redundant pairs. For example, you can use a port in one 10BASE-T module as a primary link and a 10BASE-T port in another module as the backup link.

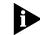

You must have link integrity enabled on both ports on the transceiver and on both ports on the module for this command to work correctly.

## Format

| set port — slot.port   | mode non_remote_diagnostics remote_diagnostics                                                                                                    |  |
|------------------------|----------------------------------------------------------------------------------------------------|--|
| slot.port              | <i>slot</i> (1 through 17) is the and <i>port</i> (1 through 40) is the port<br>number on the specified module. For example, to specify port 4<br>on the slot with slot ID 6, enter <b>6.4</b> |  |
| non_remote_diagnostics | Remote diagnostics disabled. Use this mode when there is not a remote diagnostics-capable device at the far end of the connection                                                              |  |
| remote_diagnostics     | Remote diagnostics enabled. Use this option when there is a remote diagnostics-capable device at the other end of the connection.                                                              |  |

**Example** The following command establishes remote diagnostics on port 5 in slot 16:

CB5000> set port 16.5 mode remote\_diagnostics Port 16.05 REMOTE DIAGNOSTICS ENABLED.

| SET PORT MODE<br>REMOTE_FAILURE_<br>SIGNALING | Use the SET PORT MODE REMOTE_FAILURE_SIGNALING command to establish Remote Failure Signaling on redundant fiber links.                                                                                                    |
|-----------------------------------------------|----------------------------------------------------------------------------------------------------|
|                                               | You can enable Remote Failure Signaling (RFS) for any of the four ports on the ONline FOIRL and 10BASE-FL modules. When you connect two FOIRL Modules and enable redundancy between two ports on one of the modules, you must enable RFS on the corresponding ports of the other module. |
|                                               | For example, if you:                                                                                                    |
|                                               | <ul> <li>Enable redundancy between ports 1 and 2 on FOIRL Module #1 and these<br/>ports are connected to ports 1 and 2 on Module #2, you must enable RFS<br/>on ports 1 and 2 on Module #2.</li> </ul>                                                                                   |
|                                               | <ul> <li>Disable redundancy on the corresponding port or disable the port itself, RFS disables automatically.</li> </ul>                                                                                                    |
|                                               | Refer to the ONline Ethernet FOIRL Module Installation Guide for more information on RFS mode and the ONline Ethernet FOIRL and 10BASE-FL modules.                                                                                                    |
| <b>-</b> .                                    |                                                                                                    |

## Format

| set port — | slot.port | — mode | remote_fai | lure_signaling |
|------------|-----------|--------|------------|----------------|
|            | slot.all  |        |            |                |

| slot.port        | Selects a port for remote failure signaling mode.                                                                                                    |  |  |
|------------------|----------------------------------------------------------------------------------------------------|--|--|
|                  | <i>slot</i> (1 through 17) is the number location of a module in the hub and <i>port</i> (1 through 4) is the port number on the specified module. For example, to specify port 4 on the with ID 6, enter <b>6.4</b> |  |  |
| slot. <b>all</b> | Selects a slot for remote failure signaling mode. For example, to specify all ports on the slot with slot ID 6, enter <b>6.all</b>                                                                                   |  |  |

**Example** The following command establishes Remote Failure Signaling for port 3 in slot 9: CB5000> **set port 9.3 mode remote\_failure\_signaling** Port 09.03 set to REMOTE FAILURE SIGNALING.

## SET PORT MODEUse the SET PORT MODE SHUTDOWN command to test fault detection at the<br/>remote end of a link.

This command applies to the following modules:

- CoreBuilder 5000 100BASE-TX Workgroup FastModule (Model Number 6512M-TX)
- CoreBuilder 5000 Ethernet 10BASE-FB Module (Model Number 6110M-FBP)
- CoreBuilder 5000 EtherFlex Module (Model Number 6104M-MOD)
- CoreBuilder 5000 10BASE-T 20-Port and 40-Port Modules (Model Numbers 6120M-TPP and 6140M-TPP)
- CoreBuilder 5000 10BASE-T 36-Port Module (Model Number 6136M-TP)

The SET PORT MODE SHUTDOWN command causes the port at the remote end of its link to lose its diagnostic signaling and therefore detect a fault.

When you place a port in shutdown mode, the port is disabled and the following occurs:

- For twisted-pair ports, link integrity is disabled
- For fiber ports, diagnostic light signaling over the link is disabled

## Format

set port \_\_\_\_\_ slot.port \_\_\_\_ mode \_\_\_\_ shutdown

| slot.port        | Selects a port for shutdown mode.                                                                                                    |  |
|------------------|----------------------------------------------------------------------------------------------------|--|
|                  | <i>slot</i> (1 through 17) is the slot number location of a module in the hub and <i>port</i> is the port number on the specified module. For example, to specify port 4 on the with ID 6, enter <b>6.4</b> |  |
| slot. <b>all</b> | Selects a module for shutdown mode. For example, to specify all ports on the module with slot ID 6, enter <b>6.all</b>                                                                                      |  |

**Example** The following command shuts down port 3 in slot 2:

CB5000> set port 3.2 mode shutdown

| Related Commands | SHOW PORT        |
|------------------|------------------|
|                  | SET PORT NETWORK |

**SET PORT NETWORK** Use the SET PORT NETWORK command to assign a port to a specific network. This command applies to 3Com modules that support port-switching.

You may either:

- Assign each port to one of the selected networks that are available for the module type (Token Ring, Ethernet, or FDDI)
- Isolate the port

Ports assigned to:

- The same network form a segment (that is, they are on the same network).
- Different networks are on different segments and cannot communicate unless you bridge the networks. Each isolated port joins traffic from all other ports on the same isolated (module-level) network.

All Ethernet modules are factory-set through the DIP switches or non-volatile RAM so that the ports are assigned to channel 1 (Ethernet network 1). Change the DIP switch setting only if your hub is without a management module.

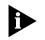

This command applies only to 3Com modules that have individual ports that are network-selectable. For modules that are network-selectable per module, refer to the SET MODULE NETWORK command.

## Format

| set port – | — slot.port | network | —— network |
|------------|-------------|---------|------------|
|            |             |         |            |

| slot.port        | Selects the port to assign to a network.                                                                                                    |
|------------------|----------------------------------------------------------------------------------------------------|
|                  | <i>slot</i> (1 through 17) is the number location of a module in the hub and <i>port</i> (1 through 40) is the port number on the specified module. For example, to specify port 4 on the with ID 6, enter <b>6.4</b> |
| slot. <b>all</b> | Selects a module to assign to a network. For example, to specify all ports on the module with slot ID 6, enter <b>6.all</b>                                                                                           |
| network          | Specifies the network to which you are assigning the port. For example, ethernet_2.                                                                                                    |

**Example 1** The following command sets port 2 on the module in slot 5 to network Ethernet 1:

CB5000> set port 5.2 network ethernet\_1 Port 05.02 network id set to ETHERNET\_1

**Example 2** The following command sets port 1 on the ONline Ethernet Bridge Module in slot 7 to the AUI port on the front panel:

ONline> set port 7.1 network front\_panel Port 07.01 network id set to FRONT\_PANEL

| Example 3        | The following command sets both ports on the ONline Ethernet Repeater<br>Module in slot 4 to network Ethernet 2:                       |
|------------------|----------------------------------------------------------------------------------------------------|
|                  | CB5000> <b>set port 4.all network ethernet_2</b><br>Port 04.01 network id set to ETHERNET_2<br>Port 04.02 network id set to ETHERNET_2 |
| Related Commands | SHOW PORT                                                                                                    |

SHOW BACKPLANE\_PATHS

## SET PORTUse the SET PORT PERSONALITY command to designate the transmission modePERSONALITYfor a port on the ONline FDDI Shielded Twisted Pair Module.

The FDDI STP Module:

- Supports both the SDDI and TPDDI standards for running FDDI on shielded twisted pair cable
- Allows you to designate whether the port transmits data using either SDDI or TPDDI signaling mode
- Allows you to connect the module to any vendor's device that supports either of the two standards

All ports default to SDDI mode when you first install the FDDI STP Module. You must use SDDI ports 1 and 2 on the FDDI Shielded Twisted Pair Module to configure SDDI ports as S-type ports.

## Format

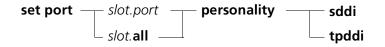

| slot.port        | Selects a port for personality setting.                                                                                                    |
|------------------|----------------------------------------------------------------------------------------------------|
|                  | <i>slot</i> (1 through 17) is the slot number location of a module in the hub and <i>port</i> (1 through 8) is the port number on the specified module. For example, to specify port 4 on the module with slot ID 6, enter <b>6.4</b> |
| slot. <b>all</b> | Selects a slot for personality setting. For example, to specify all ports on the module with slot ID 6, enter 6.all                                                                                                    |
| sddi             | Specifies SDDI signaling mode. This is the default.                                                                                                    |
| tpddi            | Specifies TPDDI signaling mode.                                                                                                    |

**Example** The following command sets SDDI as the transmission mode for port 2 of the FDDI Shielded Twisted Pair Module in slot 8:

CB5000> **set port 8.2 personality sddi** Port Personality set to sddi.

## SET PORT RECEIVE\_JABBER

Use the SET PORT RECEIVE\_JABBER command to enable or disable Receive Jabber for a port on the 3Com ONline Ethernet 50-Pin Module.

## Format

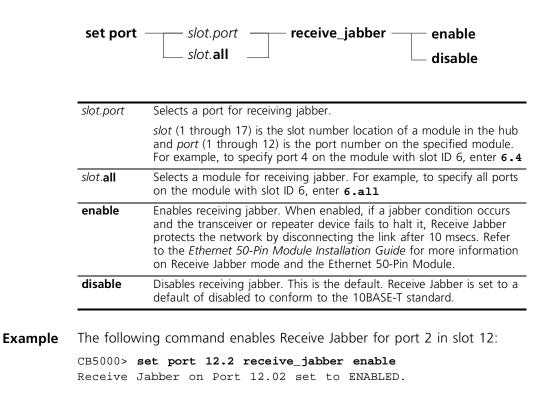

## **SET PORT RING\_SPEED** Use the SET PORT RING\_SPEED command to set either port on the ONline Token Ring Bridge Module to operate at a transmission rate of 4 Mbps or 16 Mbps, depending on the network ring speed.

This command enables you to set port 1 (backplane) or port 2 (front panel) on the Token Ring Bridge Module to a transmission rate of 4 Mbps or 16 Mbps. The DMM saves the setting for this command automatically. It is not necessary to enter the SAVE command. Consequently, the REVERT command does not affect the command setting. To change the setting, you must reenter the SET command.

## Format

| set port — | - slot.port — ring_speed — 4mbps<br>_ 16mbps                                                                                                    |
|------------|----------------------------------------------------------------------------------------------------|
| slot.port  | Selects a port for ring speed setting.<br>slot (1 through 17) is the slot number location of a module in the hub<br>and port (1 or 2) is the port number on the specified module. For<br>example, to specify port 2 on the module with slot ID 6, enter 6.2 |
| 4mbps      | Sets the ring speed on the port to 4 Mbps.                                                                                                    |
| 16mbps     | Sets the ring speed on the port to 16 Mbps.                                                                                                    |

**Example** The following command sets port 1 of the Token Ring Bridge Module in slot 5 to 16 Mbps ring speed:

CB5000> set port 5.1 ring\_speed 16mbps Port 05.01 ring speed set to 16mbps.

**Related Command** SET NETWORK TOKEN\_RING RING\_SPEED

## SET PORT SPEED\_DETECT

Use the SET PORT SPEED\_DETECT command to enable speed detection for a CoreBuilder 5000 Token Ring port. This command prevents stations from inserting on the ring at an incorrect ring speed.

## Format

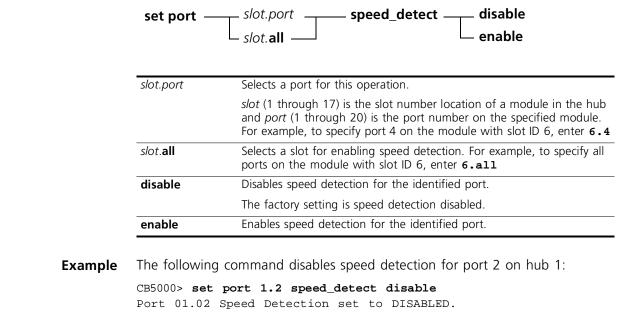

Related Commands SAVE PORT SHOW PORT

## SET PORT SQE\_TEST

Use the SET PORT SQE\_TEST command to establish if SQE Test is enabled or disabled for ports on the ONline Ethernet Transceiver Module.

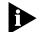

*Refer to the* ONline Ethernet Transceiver Module Installation Guide for more information on SQE Test mode and the Ethernet Transceiver Module.

### Format

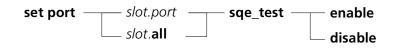

| slot.port        | Selects a port for SQE test mode setting.                                                                                                    |
|------------------|----------------------------------------------------------------------------------------------------|
|                  | <i>slot</i> (1 through 17) is the slot nubmer location of the module in the hub and <i>port</i> (1 through 3) is the port number on the specified module. For example, to specify port 3 on the module with slot ID 6, enter <b>6.3</b> |
| slot. <b>all</b> | Selects a slot for SQE test mode setting. For example, to specify all ports on the module with slot ID 6, enter <b>6.all</b>                                                                                                    |
| enable           | Enables SQE test mode. You can connect this port to most devices, except repeaters. This is the default.                                                                                                    |
| disable          | Disables SQE test mode. You can connect this port to baseband Repeaters and Multiport Transceivers.                                                                                                    |
|                  |                                                                                                    |

**Example** The following command enables SQE Test for port 1 in slot 8:

CB5000> set port 8.1 sqe\_test enable SQE\_test on Port 08.01 set to ENABLED.

Related Commands SAVE MODULE\_PORT SHOW PORT

## SET PORT SQUELCH

Use the SET PORT SQUELCH command to establish Squelch Mode as either normal or low for ports on Ethernet 10BASE-T Modules. The squelch level is factory set to NORMAL to conform to the 10BASE-T standard.

In general, 3Com recommends using normal squelch. Ensure the squelch level at both ends of the link matches. If you change the squelch level at the module, you must change the squelch setting at the transceiver also.

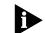

If your network experiences too many illegally short packets (runts) in low squelch mode, change the setting back to NORMAL.

## Format

set port \_\_\_\_\_\_ slot.port \_\_\_\_\_ squelch \_\_\_\_\_ low \_\_\_\_\_ normal

| slot.port        | Selects a port for squelch mode setting.                                                                                                    |
|------------------|----------------------------------------------------------------------------------------------------|
|                  | <i>slot</i> (1 through 17) is the slot number location of a module in the hub and <i>port</i> (1 through 40) is the port number on the specified module. For example, to specify port 4 on themodule with slot ID 6, enter <b>6.4</b> |
| slot. <b>all</b> | Selects a slot for squelch mode setting. For example, to specify all ports on the module with slot ID 6, enter 6.all                                                                                                    |
| low              | Sets squelch mode to low (sensitive). Ports are able to receive weaker signals, allowing longer link distances. Increases the achievable link distance, but with the added risk of losing packets to impulse noise.                   |
| normal           | Sets squelch mode to normal. Ports receive signals compliant with the 10 BASE-T standard.                                                                                                    |

**Example** The following command sets port 1 in slot 5 to a low squelch level:

CB5000> set port 5.1 squelch low Squelch set to LOW.

Related Commands SAVE MODULE\_PORT SHOW PORT

| SET PORT<br>STATIC_SWITCH | Use the SET PORT STATIC_SWITCH to force CoreBuilder 5000 Token Ring users to power off a station before switching rings. Use this command to prevent ports from being switched from one ring to another when there is a phantom present. This command works only for port suitched CoreBuilder 5000 Taken |
|---------------------------|----------------------------------------------------------------------------------------------------|
|                           | present. This command works only for port-switched CoreBuilder 5000 Token                                                                                                    |
|                           | Ring modules.                                                                                                    |

## Format

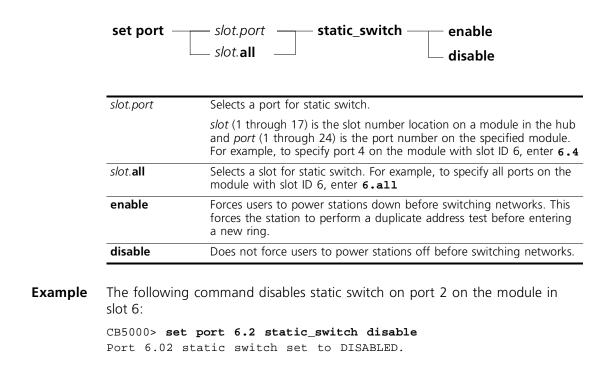

Related Commands SAVE MODULE\_PORT SET TRUNK STATIC\_SWITCH SHOW PORT

## SET PORT STATION\_TYPE

Use the SET PORT STATION\_TYPE command to designate a station that does not have a MAC address (for example, a network analyzer). This command applies to ONline System Concentrator Token Ring modules only.

Stations that assert a phantom signal but do not have a MAC address cause problems in the DMM mapping algorithm. To prevent this problem, set the station\_type parameter to MAC\_NOT\_PRESENT. This eliminates the stations from the mapping algorithms running on a DMM. Failure to designate a MAC-less station can cause incorrect mapping.

Security settings configured for a port are bypassed when you set the port to a station type of MAC\_NOT\_PRESENT.

## Format

| set port         | slot.port station_type<br>slot.all                                                                                                    | mac_not_present<br>mac_present |
|------------------|----------------------------------------------------------------------------------------------------|--------------------------------|
| slot.port        | slot.port Selects a port for setting station type.                                                                                                    |                                |
|                  | <i>slot</i> (1 through 17) is the slot number location of a module in the hub<br>and <i>port</i> (1 through 20) is the port number For example, to specify<br>port 4 on the module with slot ID 6, enter <b>6.4</b> |                                |
| slot. <b>all</b> | Selects a slot for setting station type. For example, to specify all ports on the module with slot ID 6, enter <b>6.all</b>                                                                                         |                                |
| mac_not_present  | Specifies that the station the port is at address.                                                                                                    | tached to does not have a MAC  |
| mac_present      | Specifies that the station the port is attached to has a MAC address.<br>This is the default.                                                                                                    |                                |
|                  |                                                                                                    |                                |

**Example** The following command informs port 6 on the module in slot 3 that the station the port is attached to does not have a MAC address:

CB5000> set port 3.6 station\_type mac\_not\_present Station type set to MAC\_NOT\_PRESENT

## SET PORT TYPE

Use the SET PORT TYPE command to define ports on any ONline FDDI Media Module as master or slave ports. All FDDI Media Module ports default to a Type M (master). Ports 1 and 2 can, however, be designated as Type S (slave) ports. Designate your S ports before enabling the ports on the module.

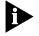

Ports 3 through 8 operate only as Type M ports. Therefore, the SET PORT TYPE command is not available for ports 3 through 8. Refer to the appropriate FDDI module documentation for information on Type M and Type S ports.

Format

| set port — slot.port — type — | master |
|-------------------------------|--------|
|                               | slave  |

| slot.port | Selects a port to define as master or slave.                                                                                                    |
|-----------|----------------------------------------------------------------------------------------------------|
|           | <i>slot</i> (1 through 17) is the slot number location of a module in the hub and <i>port</i> (1 through 8) is the port number on the specified module. For example, to specify port 2 on the module with slot ID 6, enter <b>6.2</b> |
| master    | Specifies the port as the primary communication port. This is the default.                                                                                                    |
| slave     | Specifies that the port runs as a backup to the master port in redundant configurations. Used when a cable failure could take down an entire network.                                                                                 |

**Example** The following command sets port 1 in slot 7 to be a slave port: CB5000> **set port 7.1 type slave** Type set to SLAVE.

Related Commands SHOW PORT SET PORT PERSONALITY

# **SET POWER MODE** Use the SET POWER MODE command to choose between normal and fault-tolerant power supply operation using the CoreBuilder 5000 hub intelligent power management system.

For example:

- Each power supply provides approximately 200 watts at +5 Volts
- You have three power supplies available (approximately 600 watts)

In this scenario, non-fault tolerant mode allows you to use approximately 600 watts. Fault-tolerant mode allows you to use approximately 400 watts, reserving approximately 200 watts to use in the event of a failure.

Regardless of the power mode setting, the power load being used is shared across all installed power supplies.

Refer to documentation for your power supply to determine the power supply's maximum power output.

#### Format

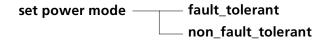

| fault_tolerant     | Power Management calculations hold a power supply's worth of<br>power in reserve, so that there is still enough power available if a<br>power supply fails. To use fault-tolerant mode, you must have one<br>more power supply than is required to power all modules in the hub. |
|--------------------|----------------------------------------------------------------------------------------------------|
| non_fault_tolerant | Power Management calculations use the entire capacity of all installed<br>power supplies when calculating available power. To use normal<br>mode, you must have enough power supplies to power all modules in<br>the hub.                                                        |

**Example** The following command attempts to set the CoreBuilder 5000 hub power mode to fault tolerant:

CB5000> **set power mode fault\_tolerant** Power will switch to FAULT-TOLERANT mode when sufficient power is available.

The command fails because the installed power is insufficient to support fault-tolerant mode. Fault-tolerant mode automatically enables when sufficient power becomes available (when you add another power supply).

| SET POWER MODULE<br>POWER_<br>REQUIREMENTS | Use the SET POWER MODULE POWER_REQUIREMENTS (maintenance mode only) command to change the power requirement values of modules to reflect the module's true power use.                                                                                                    |
|--------------------------------------------|----------------------------------------------------------------------------------------------------|
|                                            | Most modules and submodules automatically display valid power management<br>information. Some module/submodule combinations (for example, the Network<br>Interconnect Module) do not provide complete power information. Because of<br>this, you must set power management information manually for these modules. |
|                                            | To set power manually:                                                                                                    |
| 1                                          | Determine the hardware configuration that the module/submodule can carry,<br>and use information in the module user guide to determine the total power<br>requirements of the configured card.                                                                                                    |
| 2                                          | To determine if there is enough power available in the hub to support the module you are installing, use the SHOW POWER BUDGET command.                                                                                                    |
| 3                                          | At the DMM command prompt, enter maintain                                                                                                    |
| 4                                          | Use the SET POWER MODULE POWER_REQUIREMENTS command to enter the valid power information into the module EEPROM.                                                                                                    |
| 5                                          | Remove the module and install additional hardware required, then reinsert the module.                                                                                                    |
| 6                                          | At the maintenance (>>) prompt, enter $boot$ to reboot the DMM with the newly entered power information.                                                                                                    |
| Format                                     |                                                                                                    |
|                                            | set power module — slot.subslot — power_requirements                                                                                                    |
|                                            | <i>slot.subslot</i> Selects a module in a slot (1 through 17) for changing power requirements.                                                                                                    |
| Example                                    | The following command sets the power requirements for the module in slot 9:                                                                                                    |
|                                            | CB5000> maintain                                                                                                    |
|                                            | <pre>&gt;&gt; set power module 9.1 power_requirements Enter +5V power requirements in units of 1 Watt: 10</pre>                                                                                                    |
|                                            | Enter -5V power requirements in units of .25 Watt: 1                                                                                                    |
|                                            | Enter +12V power requirements in units of .5 Watt: ${f 4}$                                                                                                    |
|                                            | Enter -12V power requirements in units of .25 Watt: 2                                                                                                    |
|                                            | Enter +2V power requirements in units of .1 Watt: $1$<br>Do you want to enter this into module 9.1's EEPROM? (y/n) $\mathbf{y}$                                                                                                    |
|                                            | Completed.                                                                                                    |

>> boot

#### SET POWER OVERHEAT\_AUTO\_ POWER\_DOWN MODE

Use the SET POWER OVERHEAT\_AUTO\_POWER\_DOWN MODE command to have the controller decide whether or not to power down slots that contain CoreBuilder 5000 modules when it senses an overheating condition.

# Format

|         | set power | r overheat_auto_power_down mode —— enable<br>disable                                                              |
|---------|-----------|----------------------------------------------------------------------------------------------------|
|         | enable    | Causes slots containing CoreBuilder <sup>®</sup> 5000 modules to power down automatically when the hub overheats. |
|         | disable   | Causes the controller to send notification to network management, but the hub keeps operating.                    |
| Example |           | ng command disables the hub's automatic CoreBuilder 5000 module<br>when it detects an overheating condition:      |
|         |           | <b>et power overheat_auto_power_down mode enable</b><br>rheat_auto_power_down_mode enable                         |
|         |           |                                                                                                    |

**SET POWER SLOT CLASS** Use the SET POWER SLOT CLASS command to determine the order in which modules power down if there is inadequate power to run the system. Modules with the lowest priority power down first.

Modules set to power class 10 do not power down automatically under *any* circumstances.

ONline modules cannot use this power priority feature. ONline modules automatically draw the amount of power you specify regardless of the power priority setting of the modules installed in the hub. Refer to the CoreBuilder 5000 Distributed Management Module User Guide for information on power management information.

#### Format

set power slot — slot — class — class

| slot  | Selects the slot (1 through 17) for which you are setting power class.                                  |
|-------|----------------------------------------------------------------------------------------------------|
| class | Selects the class number you are assigning to the selected slot (1 through 10, 10 is highest priority). |

**Example** The following command sets the power class for slot 6 to 1:

CB5000> **set power slot 6 class 1** Slot 6 power class is set to 1.

Related Commands SHOW POWER SET POWER MODE

| SET POWER SLOT<br>MODE | Use the SET POWER SLOT MODE command to manually select which modules in the hub receive power.                                                                                                    |
|------------------------|----------------------------------------------------------------------------------------------------|
|                        | Use this command to selectively disable power to modules installed in your hub.<br>This allows you to manually select which modules in the hub receive power and<br>to power down modules without removing them from the hub. |
|                        | This command does not work with ONline modules.                                                                                                    |
| Format                 |                                                                                                    |
|                        | set power slot slot mode enable                                                                                                    |

|  | — disable |
|--|-----------|
|  |           |

| slot    | Selects a slot (1 through 17) for power mode. |
|---------|-----------------------------------------------|
| enable  | Enables power mode.                           |
| disable | Disables power mode.                          |

**Example** The following command disables power to slot 14:

CB5000> **set power slot 14 mode disable** Slot 14 power set to DISABLE.

### SET PROTOCOLS FORWARDING

Use the SET PROTOCOLS FORWARDING command to create filters that filter according to a specific type of protocol and define thresholds at which broadcast packets of a certain protocol type are rate limited (discarded). For example, use this feature to prevent broadcast storms by limiting ARP broadcasts on a SwitchModule.

#### Format

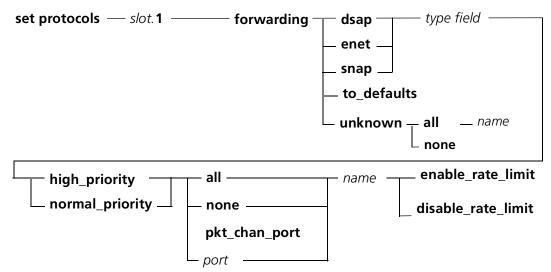

| slot. <b>1</b>     | Selects a slot (1 through 17) for setting protocol forwarding. Subslot is always <b>1</b> .                                      |
|--------------------|----------------------------------------------------------------------------------------------------|
| dsap               | Specifies that the filter you create affects DSAP protocol packets.                                                              |
| enet               | Specifies that the filter you create affects Ethernet protocol packets.                                                          |
| snap               | Specifies that the filter you create affects SNAP (SubNetwork Access Protocol) packets.                                          |
| to_defaults        | Deletes all user-created entries from the protocol forwarding table. The default protocol filters remain in the table.           |
| unknown            | Specifies a protocol that is not a default protocol in the protocol forwarding table.                                            |
| type field         | Filters are based on the location of the protocol ID field (type field) in a packet.                                             |
| high_priority      | The protocol you are creating a filter for transmits at higher priority (experiences lower latency levels) than other protocols. |
| normal_priority    | The protocol you are creating a filter for transmits at the normal priority level.                                               |
| all                | Specifies that all ports on the SwitchModule are affected.                                                                       |
| none               | Specifies that no ports on the SwitchModule are affected.                                                                        |
| pkt_chan_port      | Specifies the PacketChannel backplane port.                                                                                      |
| port               | The port (1 through 24) you want to be affected by the filter you create.                                                        |
| name               | The name (up to 16 characters) you want to identify this filter.                                                                 |
| enable_rate_limit  | Limits the broadcast packets for this protocol.                                                                                  |
| disable_rate_limit | Does not limit the broadcast packets for this protocol. This is the factory setting.                                             |

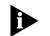

SET PROTOCOLS FORWARDING commands follow the DMM SET MODULE command syntax (slot.subslot). SwitchModules use the value 1 for subslot.

When you enter the SET PROTOCOLS FORWARDING command, the DMM interface prompts you for the necessary information.

```
Example 1 CB5000> set protocols 4.1 forwarding enet
Enter filter in hex: 60-03
Enter value in Hex (with dash dividing bytes).
Enter queue priority: normal_priority
high_priority
normal_priority
Enter forward to ports: all
all
none
pkt_chan_port
OR
(port)
Enter filter name: decnet
Filter set
```

This command configures an ENET filter for the SwitchModule in slot 4, sets it to filter on all ports at normal priority, and names the filter decnet.

**Example 2** The SwitchModule defines an unknown protocol as any protocol that is not a default protocol in the protocol forwarding table. Use the SHOW PROTOCOLS FORWARDING command to display the protocol forwarding table.

By default, SwitchModule ports forward all unknown protocols.

To filter (drop) unknown protocols, use the SET PROTOCOLS FORWARDING command as follows:

CB5000> **set protocols 7.1 forwarding unknown none** Enter filter name: **Filter1** Filter set

This command filters unknown protocols at all ports on the SwitchModule in slot 7.

This command deletes all user-created entries from the protocol forwarding table for slot 4. The default protocol filters remain in the table.

For example:

> set protocols 4.1 forwarding to\_defaults
Filters reset to defaults.

Related Command SHOW PROTOCOLS FORWARDING

| SET PROTOCOLS<br>RATE_LIMIT_<br>THRESHOLD | Use the SET PROTOCOLS RATE_LIMIT_THRESHOLD command on SwitchModules to define the threshold at which you want the SwitchModule to begin discarding packets.                                                                                                    |
|-------------------------------------------|----------------------------------------------------------------------------------------------------|
|                                           | You can configure rate limiting on a per SwitchModule basis, not per port or<br>virtual bridge. This means that to configure the same rate limit settings on a<br>virtual bridge that spans multiple SwitchModules, you must configure each<br>SwitchModule that participates in the virtual bridge. |

#### Format

| slot. <b>1</b>              | Selects a slot (1 through 17) for setting protocol rate limiting. Subslot is always <b>1</b> . |
|-----------------------------|------------------------------------------------------------------------------------------------|
| 0 through 65,534<br>disable | Value (frames per second) at which you can set the threshold or disable the feature.           |

**Example** To configure rate limiting, define the protocol type of the broadcast packets you want to limit. Use the SET PROTOCOLS FORWARDING command with the ENABLE\_RATE\_LIMIT option.

CB5000> set protocols 7.1 forwarding enet 08-06 normal\_priority all ip\_arp enable\_rate\_limit

Filter set

Define the threshold at which you want the SwitchModule to begin discarding packets. Use the SET PROTOCOLS RATE\_LIMIT\_THRESHOLD command.

CB5000> set protocols 7.1 rate\_limit\_threshold 300

The previous commands enable rate limiting on the SwitchModule in slot 7. When the SwitchModule receives more than 300 frames per second of Ethernet type 08-06 packets, these packets are discarded.

If you set the rate limit threshold to 0 frames per second, the SwitchModule filters all broadcast packets.

**Related Commands** SET PROTOCOLS FORWARDING SHOW PROTOCOLS RATE\_LIMIT\_THRESHOLD

### SET PROTOCOLS TRANSLATION

Use the SET PROTOCOLS TRANSLATION command to select the setting for translation between the Ethernet and FDDI protocols on CoreBuilder 5000 SwitchModules.

# Format

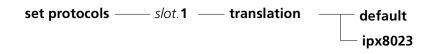

| slot. <b>1</b> | Selects a slot (1 through 17) for setting protocol forwarding. Subslot is always ${f 1}$ .                                                                                     |
|----------------|----------------------------------------------------------------------------------------------------|
| ipx8023        | Enables translation using the ipx8023 setting. Select this setting if your network is running Novell configured as raw 802.3 IPX between Ethernet and FDDI.                    |
| default        | Enables translation at the default setting. Select this setting if your network is running Novell configured as Ethernet II or Ethernet 802.3/802.2 between Ethernet and FDDI. |

Example The following command enables ipx802.3 translation on the SwitchModule in
slot 17:
 CB5000> set protocols 17.1 translation ipx8023
Filter set.

Related Command SHOW PROTOCOLS TRANSLATION

# **SET RMON ALARM** Use the SET RMON ALARM command to set up an alarm that triggers an event based on the parameters you specify.

Each sample is compared against two thresholds, a rising threshold and a falling threshold. Each sample can be either an absolute value or a delta value (the difference between the current value and the value of the previous sample). If the value crosses the threshold, an event associated with that threshold may be generated. The threshold is not rearmed until the opposite threshold is crossed (rising or falling). This prevents the generation of multiple events as a sample crosses just above and below a specific threshold.

# Format

set rmon alarm— interface – statistics type.instance – rising – threshold — event index -

|                 | reshold — event index — time — rising_start — delta_type<br>— falling_start — absolute_type<br>— any_start —                                                                                                    |
|-----------------|----------------------------------------------------------------------------------------------------|
| interface       | The interface whose statistics you are collecting. Use the SHOW INTERFACE command for a list of interface numbers.                                                                                                    |
| statistics type | The type of statistics you want to collect. The list of statistics are:                                                                                                    |
| instance        | <ul> <li>BroadcastPackets</li> <li>Collisions</li> <li>CRCAlignErrors</li> <li>Fragments</li> <li>Jabbers</li> <li>MulticastPackets</li> <li>Octets</li> <li>OversizePackets</li> <li>Packets</li> <li>UndersizePackets</li> <li>The specific instance for the selected statistics type.</li> </ul> |
| rising          | Introduces the parameters for the rising threshold.                                                                                                    |
| falling         | Introduces the parameters for the falling threshold.                                                                                                    |
| threshold       | The statistic value falling below the threshold triggers the event.                                                                                                    |
| event index     | Index number of the RMON event triggered by the rising or falling threshold. Use the SET RMON EVENT command to create events, and the SHOW RMON EVENTS command to view event index numbers.                                                                                                    |
| time            | Time between samples in hh:mm format.                                                                                                    |
| rising_start    | Specifies that the first event must be triggered by the rising threshold.                                                                                                    |
| falling_start   | Specifies that the first event must be triggered by the falling threshold.                                                                                                    |
| any_start       | Specifies that the first event can be triggered by the rising threshold or falling threshold.                                                                                                    |
| delta_type      | Specifies that the threshold value is compared to the change in the statistic value since the last sample.                                                                                                    |
| absolute_type   | Specifies that the threshold value is compared to the absolute statistic value.                                                                                                    |

**Example** The following command sets thresholds that trigger an alarm when there are more than five in an hour:

CB5000> set rmon alarm ethernet crcalignerror.3 rising 5 2 falling 1 3 01:00 rising\_start delta\_type Entry 2 created.

Related CommandsSET RMON EVENT<br/>SHOW RMON<br/>SHOW INTERFACE

# SET RMON EVENT

Use the SET RMON EVENT command to create events that are triggered by alarms created using the SET RMON ALARM command.

#### Format

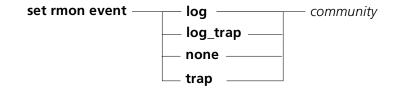

| log       | Writes an entry in the event log.                                             |
|-----------|-------------------------------------------------------------------------------|
| log_trap  | Writes an entry in the event log and sends a trap to the specified community. |
| none      | Takes no action.                                                              |
| trap      | Sends a trap to the specified community.                                      |
| community | The SNMP community name for trap receivers. The default is public.            |

**Example** The following command sets up a trap message sent when the CRC Alignment Error alarm is triggered:

CB5000> set rmon event trap Enter one line for event description:

> CRC Alignment Error Threshold Exceeded!!

Entry 2 created.

Related Commands SHOW RMON SET RMON ALARM

| SET RMON HISTORY | Use the SET RMON HISTORY command to add entries to the RMON History        |
|------------------|----------------------------------------------------------------------------|
|                  | Table for various MACs in the hub. This command works for Ethernet modules |
|                  | only.                                                                      |

The history group generates reports. A history is a sample of statistical information, taken periodically. The MAC stores each sample in the history report.

The history report is similar to the DMM's MONITOR command. It logs the difference between counters at regular intervals. The history control table specifies the:

- Data source of the history report
- Collection interval
- Number of entries to store

If the probe has more entries to store than it is configured to hold, the oldest history entry is deleted (the lowest-numbered sample) and a new entry is appended (as the highest numbered sample).

The Ethernet History incorporates Ethernet statistic counters. For each sample entry, the report provides utilization of the network during that interval. Each entry is stamped with the date and time that the entry was started.

#### Format

| interface | Specifies the number of the interface for which you are creating a matrix table. Use the SHOW INTERFACE command for a list of interface numbers. |
|-----------|----------------------------------------------------------------------------------------------------|
| interface | Interface number.                                                                                                    |
| interval  | Specifies the number of minutes and seconds between history table entries.<br>The format is mm:ss.                                               |

**Example** The following command causes the ENMC assigned to interface 3 to record an RMON History Table entry every 30 seconds:

CB5000> set rmon history interface 3 00:30 Entry 1 created.

Related Command SHOW RMON

set rmon history — interface — interface — interval

| SET RMON HOST<br>INTERFACE | Use the SET RMON HOST INTERFACE command to enable host table collection.                                                                                                    |  |
|----------------------------|----------------------------------------------------------------------------------------------------|--|
|                            | The RMON agent in the DMM detects hosts on the network by observing<br>source and destination addresses in network packets. It creates an entry in the<br>RMON host table for each detected host. The RMON agent also collects traffic<br>statistics for each host based on observed network packets. |  |
| Format                     |                                                                                                    |  |
|                            | set rmon host interface —— index                                                                                                    |  |
|                            | <i>index</i> The index number of the DMM's RMON interface.                                                                                                    |  |
| Example                    | The following command enables host table monitoring by the RMON agent:                                                                                                    |  |
|                            | CB5000> <b>set rmon host interface 1</b><br>Entry 1 created.                                                                                                    |  |

Related Commands CLEAR RMON HOST SHOW RMON HOST

# **SET RMON MATRIX** Use the SET RMON MATRIX command to set up a particular interface to track conversations between hosts. This command works with Ethernet modules only.

The matrix table is similar to the host table, but tracks network conversations between hosts, instead of host traffic. For every frame, the MAC extracts the source and destination address and associates the frame with a conversation.

Network conversations are important for performance modeling. Using Matrix Table information, you can model the network across bridging devices and along shared segments. You can optimize network performance by ensuring that heavy conversations are isolated to shared LANs and do not occur across heavily-burdened bridging devices.

The ENMC stores up to 2,000 conversations, then discards any new conversations that arrive.

#### Format

### set rmon matrix — interface — interface

| interface | Specifies the number of the interface for which you are creating a matrix table. Use the SHOW INTERFACE command for a list of interface numbers. |
|-----------|----------------------------------------------------------------------------------------------------|
| interface | The number of the interface.                                                                                                    |

**Example** The following command creates a matrix of conversations monitored by interface 3:

CB5000> set rmon matrix interface 3 Entry 1 created.

Related Command SHOW RMON

# **SET RMON STATISTICS** Use the SET RMON STATISTICS command to enable monitoring by the RMON agent in the DMM for one of the RMON statistics groups.

# Format

set rmon statistics — statistics group — interface — interface index

|         | statistics group                                                                  | The specific statistics group for which you want statistics. The groups can be Ethernet, Token Ring, or Isolated.                                   |
|---------|-----------------------------------------------------------------------------------|----------------------------------------------------------------------------------------------------|
|         | interface                                                                         | Specifies the interface for which you are creating a matrix table. Use the SHOW INTERFACE command for a list of interfaces supported in the switch. |
|         | interface index                                                                   | Specifies the specific interface index number for which you want RMON Statistics.                                                                   |
| Example | The following command enables RMON Ethernet statistics collection on interface 1: |                                                                                                    |
|         | CB5000> <b>set</b><br>Entry 1 crea                                                | rmon statistics ethernet interface 1 ated.                                                                                                    |

| Related Commands | CLEAR RMON STATISTICS |
|------------------|-----------------------|
|                  | SHOW RMON STATISTICS  |

# SET RMON TOPN\_HOSTS

Use the SET RMON TOPN\_HOSTS command to create a table of the Top Hosts accruing the statistics entry you select. This command works only with Ethernet modules.

This report sorts hosts based on that statistic, over a period of time you select. For example, the topN group can generate a report indicating the top 10 hosts that generated errors over the last half hour. The control table specifies:

- Statistic to use for the sort (Rate Base)
- Duration of the monitoring period
- Number of hosts to report (you cannot configure this from the command line)

You can sort the data using any of the host table statistics. The generated report indicates in decreasing order:

- Hosts
- Actual rate for the sorted statistic for that host

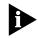

A topN report is generated directly from the host table. Therefore, the topN report points to a host control entry.

# Format

| <b>set rmon topn_hosts</b> <i> host index</i> | in_octets interval |
|-----------------------------------------------|--------------------|
|                                               | — in_packets ——    |
|                                               | out_bcasts         |
|                                               | — out_errors —     |
|                                               | — out_mcasts —     |
|                                               | — out_octets  —    |
|                                               | out_packets        |

| host index | Specifies the host index number from the host control table (use the SHOW RMON HOST CONTROL ALL command for a list).                                                                     |
|------------|----------------------------------------------------------------------------------------------------|
| in_octets  | Specifies that the in_octets statistic is used to compile the Top Hosts list. The in_octets statistic specifies the number of octets coming into the network.                            |
| in_packets | Specifies that the in_packets statistic is used to compile the Top Hosts list.<br>The in_packets statistic specifies the number of packets coming into the<br>network.                   |
| out_bcasts | Specifies that the out_bcasts statistic is used to compile the Top Hosts list.<br>The out_bcasts statistic specifies the number of broadcast packets being sent<br>out onto the network. |
| out_errors | Specifies that the out_errors statistic is used to compile the Top Hosts list.<br>The out_errors statistic specifies the number of errors being sent out onto<br>the network.            |
| out_mcasts | Specifies that the out_mcasts statistic is used to compile the Top Hosts list.<br>The out_mcasts statistic specifies the number of multicast packets being sent<br>out onto the network. |

| out_octets  | Specifies that the out_octets statistic is used to compile the Top Hosts list.<br>The out_octets statistic specifies the number of octets being sent out onto<br>the network.    |
|-------------|----------------------------------------------------------------------------------------------------|
| out_packets | Specifies that the out_packets statistic is used to compile the Top Hosts list.<br>The out_packets statistic specifies the number of packets being sent out<br>onto the network. |
| interval    | Specifies the period of time (hh:mm) between samples.                                                                                                    |

**Example** The following command creates a table every 30 seconds of the top stations sending out packets onto the network:

CB5000> set rmon topn\_hosts 1 out\_packets 00:30 Entry 1 created.

Related Command SHOW RMON

# **SET SCHEDULE** Use the SET SCHEDULE command to define the time a specified schedule runs a specified script.

Prior to configuring schedules, use the SHOW CLOCK command to verify that the DMM's time and date are correct.

#### Format

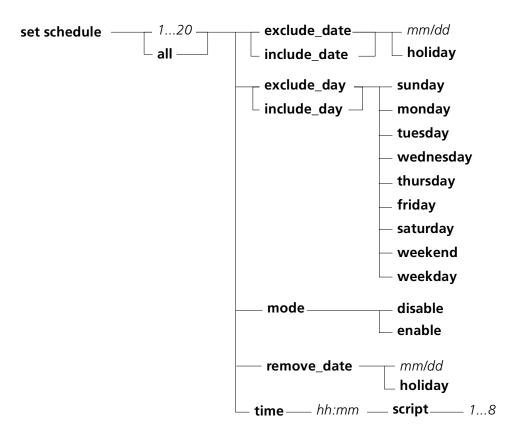

| 120                  | Identifies the schedule to be modified.                                                                             |
|----------------------|----------------------------------------------------------------------------------------------------|
| all                  | Modifies all schedules.                                                                                             |
| exclude_date         | Specifies a date to be excluded from the schedule. The script for this schedule does not run on the specified date. |
|                      | mm = 1 through 12, $dd = 1$ through 31                                                                              |
| exclude_date holiday | Excludes holidays from the schedule. The script for this schedule does not run on holidays.                         |
|                      | Use the SET SCHEDULE HOLIDAY command to define which dates are holidays.                                            |
| include_date         | Specifies a date to be included in the schedule. The script for this schedule runs on the specified date.           |
|                      | mm = 1 through 12, $dd = 1$ through 31                                                                              |
| include_date holiday | Includes holidays in the schedule. The script for this schedule runs on holidays.                                   |
|                      | Use the SET SCHEDULE HOLIDAY command to define which dates are holidays.                                            |
|                      |                                                                                                    |

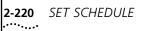

| exclude_day sundaysaturday               | Specifies a day to exclude from the schedule. The script for this schedule does not run on the specified day.                                                                     |
|------------------------------------------|----------------------------------------------------------------------------------------------------|
| exclude_day weekend                      | Excludes weekends from the schedule. The script for this schedule does not run on weekends.                                                                                       |
|                                          | Use the SET SCHEDULE WEEKEND command to define which days are weekend days.                                                                                                    |
| exclude_day weekday                      | Excludes weekdays from the schedule. The script for this schedule does not run on weekdays.                                                                                       |
|                                          | Use the SET SCHEDULE WEEKDAY command to define which days are weekdays.                                                                                                    |
| include_day sundaysaturday               | Specifies a day to include in the schedule. The script for this schedule does not run on the specified day.                                                                       |
| include_day weekend                      | Includes weekends in the schedule. The script for this schedule does run on weekends.                                                                                             |
|                                          | Use the SET SCHEDULE WEEKEND command to define which days are defined as weekends.                                                                                                |
| include_day weekday                      | Includes weekdays in the schedule. The script for this schedule does run on weekdays.                                                                                             |
|                                          | Use the SET SCHEDULE WEEKDAY command to define which days are defined as weekdays.                                                                                                |
| enable                                   | Enables the schedule (specified at the beginning of the command).                                                                                                    |
| disable                                  | Disables the schedule (specified at the beginning of the command).                                                                                                    |
| remove_date mm/dd<br>remove_date holiday | Removes the given date or holiday from the list of dates for the schedule.                                                                                                    |
| time hh:mm                               | Time the script (specified at the end of the command) runs on days included in the schedule (specified at the beginning of the command). $hh = 0$ through 23, $mm = 0$ through 59 |
| script 18                                | Specifies the script to run for this schedule (specified at the beginning of the command).                                                                                        |

**Example** The following command specifies that schedule 1 run script 3 at 7:00 am:

CB5000> set schedule 1 time 7:00 script 3 Schedule 1 set to run script 3 at time 07:00.

Related Commands SET SCHEDULE HOLIDAY SET SCHEDULE STARTUP\_REPLAY\_TIME SET SCHEDULE WEEKDAY SET SCHEDULE WEEKEND SHOW SCHEDULE

| SET SCHEDULE<br>HOLIDAY | Use the SET SCHEDULE HOLIDAY command to define a holiday list of up to 10 dates. After it is defined, you can use the Holiday option in the SET SCHEDULE command to run or not to run scripts on the dates specified in the holiday list. |                                                |
|-------------------------|----------------------------------------------------------------------------------------------------|------------------------------------------------|
| Format                  | nat                                                                                                    |                                                |
|                         | set schedule holiday                                                                                                    | include_date all<br>remove_date                |
|                         |                                                                                                    |                                                |
|                         | include_date                                                                                                    | Specifies a date to include in a holiday list. |
|                         |                                                                                                    | mm = 1 through 12, $dd = 1$ through 31         |
|                         | remove_date                                                                                                    | Removes a date from the holiday list.          |
|                         |                                                                                                    | mm = 1 through 12, $dd = 1$ through 31         |
|                         | all                                                                                                    | Removes all dates from the holiday list.       |
| Example                 | The following command defines January 1 as a holiday:<br>CB5000> <b>set schedule holiday include_date 1/1</b>                                                                                                    |                                                |
|                         |                                                                                                    |                                                |
|                         | Date 1/1 included in                                                                                                    | HOLIDAY list.                                  |
| Related Commands        | SET SCHEDULE<br>SET SCHEDULE STARTUP_REPLAY_TIME<br>SET SCHEDULE WEEKDAY<br>SET SCHEDULE WEEKEND<br>SHOW SCHEDULE                                                                                                    |                                                |
|                         |                                                                                                    |                                                |

| SET SCHEDULE<br>STARTUP_REPLAY_<br>TIME | previously scheduled<br>define how far back                                                                                                    | JLE STARTUP_REPLAY_TIME to configure the DMM to run<br>I scripts whenever the DMM is reset. The command lets you<br>(up to 24 hours) the DMM should search for scripts to run.   |  |
|-----------------------------------------|----------------------------------------------------------------------------------------------------|----------------------------------------------------------------------------------------------------|--|
|                                         | For example, after a DMM is reset, if the Startup Replay Time is defined as 6 (hours) and the current time is 8:00 am, the DMM executes all scripts that should have occurred since 2:00 am.                                                                       |                                                                                                    |  |
| Format                                  |                                                                                                    |                                                                                                    |  |
|                                         | set schedule star                                                                                                    | set schedule startup_replay_time 024<br>since_midnight                                                                                                    |  |
|                                         |                                                                                                    |                                                                                                    |  |
|                                         | 024                                                                                                    | When the DMM is reset, it runs scripts that were scheduled to run prior to the reset. The number you enter is the number of hours the DMM searches backwards for scripts to run. |  |
|                                         |                                                                                                    | A value of 0 disables the function.                                                                                                    |  |
|                                         | since_midnight                                                                                                    | When the DMM is reset, it runs all scripts that were scheduled to run since the preceding midnight.                                                                              |  |
| Example                                 | The following command causes the DMM to execute all scripts defined in schedules that were scheduled to run 6 hours or less previous to the time it is reset:<br>CB5000> <b>set schedule startup_replay_time 6</b><br>The startup_replay_time is set to 6 hour(s). |                                                                                                    |  |
|                                         |                                                                                                    |                                                                                                    |  |
| Related Commands                        | SET SCHEDULE<br>SET SCHEDULE HOLIDAY<br>SET SCHEDULE WEEKDAY<br>SET SCHEDULE WEEKEND<br>SHOW SCHEDULE                                                                                                    |                                                                                                    |  |

| SET SCHEDULE<br>WEEKDAY | Use the SET SCHEDULE WEEKDAY command to define a list of weekdays<br>containing up to seven days. After it is defined, you can use the Weekday<br>option in the SET SCHEDULE command to run or not run scripts on the days in |
|-------------------------|----------------------------------------------------------------------------------------------------|
|                         | the list of weekdays.                                                                                                    |

### Format

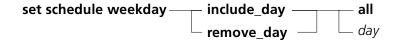

| include_day | Adds a specified day to the list of weekdays.                 |
|-------------|---------------------------------------------------------------|
| remove_day  | Removes the specified day from the list of weekdays.          |
| all         | Specifies all days to include or remove.                      |
| day         | List of days. Monday, Tuesday, Wednesday, Thursday,<br>Friday |

**Example** The following command includes Monday in the list of weekdays:

CB5000> **set schedule weekday include\_day monday** MONDAY included in WEEKDAY variable.

Related Commands SET SCHEDULE SET SCHEDULE HOLIDAY SET SCHEDULE STARTUP\_REPLAY\_TIME SET SCHEDULE WEEKEND SHOW SCHEDULE

| SET SCHEDULE<br>WEEKEND | Use the SET SCHEDULE WEEKEND command to define a list of weekend days containing up to seven days. After it is defined, you can use the Weekend |
|-------------------------|----------------------------------------------------------------------------------------------------|
|                         | option in the SET SCHEDULE command to run or not run scripts on the days in<br>the list of weekend days.                                        |

#### Format

| set schedule weekend— | include_day all<br>remove_day day                        |
|-----------------------|----------------------------------------------------------|
| include_day           | Specifies a day to add to the list of weekend days.      |
| remove_day            | Removes the specified day from the list of weekend days. |
| all                   | Adds or removes all days from the list of weekend days.  |

**Example** The following command removes Sunday from the lists of days defined as weekend days:

CB5000> **set schedule weekend remove\_day sunday** SUNDAY removed from WEEKEND variable.

Related Commands SET SCHEDULE SET SCHEDULE HOLIDAY SET SCHEDULE STARTUP\_REPLAY\_TIME SET SCHEDULE WEEKDAY SHOW SCHEDULE **SET SCRIPT DELETE** Use the SET SCRIPT DELETE command to delete a line from a script.

#### Format

set script — 1...8 — delete — 1...15

| 18  | Identifies the script to be modified. Use the SHOW SCRIPT command with the ALL option for a numbered list of scripts. |
|-----|----------------------------------------------------------------------------------------------------|
| 115 | Identifies the line to be deleted. Use the SHOW SCRIPT command with the VERBOSE option to view the lines in a script. |

**Example** The following command removes line 6 from script 1:

CB5000> set script 1 delete 6 Line 6 deleted from SCRIPT 1.

Related Commands SET SCRIPT INSERT SET SCRIPT NAME SET SCRIPT OVERWRITE SHOW SCRIPT

# **SET SCRIPT INSERT** Use the SET SCRIPT INSERT command to insert new commands into a script.

#### Format

set script — 1...8 — insert — 1...15

| 18  | Identifies the script to be modified. Use the SHOW SCRIPT command with the ALL option for a numbered list of scripts.         |
|-----|----------------------------------------------------------------------------------------------------|
| 115 | Identifies the line to be inserted. Use the SHOW SCRIPT command with the VERBOSE option to view the script with line numbers. |

**Example** The following command opens script 1 for editing at line 11:

CB5000> **set script 1 insert 11** Enter line(s) to insert. Enter a blank line to quit this mode.

Related Commands SET SCRIPT DELETE SET SCRIPT NAME SET SCRIPT OVERWRITE SHOW SCRIPT

# **SET SCRIPT NAME** Use the SET SCRIPT NAME command to assign a name to a script.

#### Format

set script — 1...8 — name — scriptname

| 18         | Identifies the script to be named. Use the SHOW SCRIPT command with the ALL option for a numbered list of scripts and their current names. |
|------------|----------------------------------------------------------------------------------------------------|
| scriptname | Name for the script, up to 16 characters.                                                                                                  |

**Example** The following command assigns the name Engineering1 to script 3:

CB5000> **set script 3 name Engineering1** Name set for script 3.

Related Commands SET SCRIPT DELETE SET SCRIPT INSERT SET SCRIPT OVERWRITE SET SCRIPT RUN\_ON\_EVENT SHOW SCRIPT

## SET SCRIPT OVERWRITE

Use the SET SCRIPT OVERWRITE command to add new commands to a script starting at a specified line number, replacing current lines.

# Format

set script \_\_\_\_\_ 1...8 \_\_\_\_ overwrite \_\_\_\_\_ 1...15

| 18  | Identifies the script to be modified. Use the SHOW SCRIPT command with the ALL option for a numbered list of scripts.           |
|-----|----------------------------------------------------------------------------------------------------|
| 115 | Number of the line to be overwritten. Use the SHOW SCRIPT command with the VERBOSE option to view the script with line numbers. |

**Example** The following command opens script 3 at line 1 for editing. New lines overwrite current lines.

CB5000> set script 3 overwrite 1 Enter line(s) to overwrite. Enter a blank line to quit this mode.

Related Commands SET SCRIPT DELETE SET SCRIPT INSERT SET SCRIPT NAME SET SCRIPT RUN\_ON\_EVENT SHOW SCRIPT

# Format

set script \_\_\_\_\_ 1...8 \_\_\_\_ run\_on\_event \_\_\_\_\_ event

| 18    | Identifies the script name to be modified. Use the SHOW SCRIPT command with the ALL option for a numbered list of scripts. |
|-------|----------------------------------------------------------------------------------------------------|
| event | Use the SHOW RMON EVENT CONTROL ALL command to view index names.                                                           |

**Example** The following command associates RMON event 3 with script 5:

CB5000> set script 5 run\_on\_event 3

| Related Commands | SET SCRIPT DELETE |
|------------------|-------------------|
|                  | SET SCRIPT INSERT |
|                  | SET SCRIPT NAME   |
|                  | SHOW SCRIPT       |

| SET SECURITY<br>AUTOLEARN CAPTURE | Use the SET SECURITY AUTOLEARN CAPTURE command to initiate the<br>Autolearn feature for a specified port.<br>This command applies to the CoreBuilder 5000 Token Ring modules only. |                                                                                                    |  |
|-----------------------------------|----------------------------------------------------------------------------------------------------|----------------------------------------------------------------------------------------------------|--|
|                                   |                                                                                                    |                                                                                                    |  |
|                                   |                                                                                                    | g allows the DMM to continuously monitor network activity and<br>y learn the valid MAC addresses associated with a port on the                                                                                                    |  |
| Format                            |                                                                                                    |                                                                                                    |  |
|                                   | set securit                                                                                                    | ty autolearn slot.port capture slot.all                                                                                                    |  |
|                                   | slot.port                                                                                                    | Identifies the port for this operation.                                                                                                    |  |
|                                   | ·                                                                                                    | <i>slot</i> (1 through 17) is the slot number location of a module in the hub<br>and <i>port</i> (1 through 20) is the port number on the specified module.<br>For example, to identify port 4 on the module in slot 6, enter <b>6.4</b> |  |
|                                   | slot. <b>all</b>                                                                                                    | Specifies all ports in a slot. <i>slot</i> is the slot number.                                                                                                    |  |
|                                   | capture                                                                                                    | Instructs the DMM to learn all valid addresses for a port.                                                                                                    |  |
| Example                           |                                                                                                    | g command allows the MAC addresses associated with all ports on<br>in slot 3 to be learned by the DMM during Autolearning:                                                                                                    |  |
|                                   |                                                                                                    | <b>t security autolearn 3.all capture</b><br>capture done; learned 3 addresses total.                                                                                                    |  |
| Related Commands                  |                                                                                                    | JRITY AUTOLEARN<br>JRITY AUTOLEARN                                                                                                    |  |

| SET SECURITY<br>AUTOLEARN<br>DOWNLOAD | Use the SET SECURITY AUTOLEARN DOWNLOAD command to download the contents of the Autolearning database to the specified ports for the MAC addresses to be associated with a port. This command is available for Token Ring modules only.                          |
|---------------------------------------|----------------------------------------------------------------------------------------------------|
|                                       | Downloading the Autolearning database allows the learned MAC addresses for<br>a port to be associated with the ports specified in the AUTOLEARN DOWNLOAD<br>command line.                                                                                        |
|                                       | The DMM allows a maximum of 360 MAC addresses in the Autolearning database per hub.                                                                                                    |
|                                       | Because no more than seven MAC addresses can be associated with one port,<br>only seven MAC addresses are downloaded per port. The seven MAC addresses<br>with the lowest alphanumeric values are downloaded from the Autolearning<br>database to a module port. |
|                                       | The following message is displayed upon completion of the AUTOLEARN DOWNLOAD command (where $y$ indicates the total number of addresses copied to a port's MAC address table):                                                                                   |
|                                       | Autolearn download done; downloaded y addresses total.                                                                                                    |
|                                       | If a port has more than seven MAC addresses in the Autolearning database at<br>the time of the download, the following message is displayed upon completion<br>of the AUTOLEARN DOWNLOAD command:                                                                |
|                                       | Note: at least one autolearned address was skipped because the port with which it is associated has more than 7 autolearned addresses.                                                                                                    |
|                                       | If any MAC address was skipped because the hub limit of 360 addresses was reached, the following message is displayed upon completion of the AUTOLEARN DOWNLOAD command:                                                                                         |
|                                       | Note: the number of autolearned addresses exceeds the hub limit.<br>Only the first 360 addresses (as ordered by slot, port, and addr)<br>were downloaded.                                                                                                    |
| Format                                |                                                                                                    |
|                                       | set security autolearn slot.port download                                                                                                    |
|                                       | <i>slot.port</i> Identifies the port for this operation.                                                                                                    |
|                                       | <i>slot</i> (1 through 17) is the slot number location of a module in the hub and <i>port</i> (1 through 20) is the port number on the specified module. For example, to identify port 4 on the module in slot 6, enter <b>6.4</b>                               |
|                                       |                                                                                                    |

Specifies all ports in a slot. slot is the slot number.

slot.**all** 

•••••

The following command initiates a download of the Autolearning database to Example all ports on the module in slot 3:

> CB5000> set security autolearn 3.all download Autolearn download done; downloaded 3 addresses total.

**Related Command** SHOW SECURITY

#### SET SECURITY AUTOLEARN MAC\_ADDRESS

Use the SET SECURITY AUTOLEARN MAC\_ADDRESS command to manually add a MAC address to the Autolearning database. This command applies to Token Ring modules only.

# Format

| set security autolearn— | — slot.port — | mac_address | — mac address |
|-------------------------|---------------|-------------|---------------|
|                         | slot.all      |             |               |
|                         |               |             |               |

| -                |                                                                                                    |
|------------------|----------------------------------------------------------------------------------------------------|
| slot.port        | Identifies the port for this operation.                                                                                                    |
|                  | <i>slot (</i> 1 through 17) is the slot number location of a module in the hub and <i>port</i> (1 through 20) is the port number on the specified module. For example, to identify port 4 on the module in slot 6, enter <b>6.4</b> |
| slot. <b>all</b> | Specifies all ports in a slot. <i>slot</i> is the slot number.                                                                                                    |
| mac address      | MAC address you are configuring using this command. The format for MAC addresses is nn-nn-nn-nn-nn                                                                                                    |
|                  | The address 00-00-00-00-00 is invalid for this command.                                                                                                    |

**Example** The following command adds the MAC address 07-34-24-02-0F-00 to the Autolearning database and associates it with port 1 in slot 3:

CB5000> **set security autolearn 3.1 mac\_address 07-34-24-02-0F-00** Address 07-34-24-02-0F-00 associated with port 03.01 in Autolearning area.

**Related Commands** CLEAR SECURITY AUTOLEARN SHOW SECURITY AUTOLEARN

#### Format

| set securi <sup>.</sup> | ty autolearn slot.port mask enable<br>slot.all disable                                                                                                    |
|-------------------------|----------------------------------------------------------------------------------------------------|
| slot.port               | Identifies the port for this operation.                                                                                                    |
|                         | <i>slot</i> (1 through 17) is the slot number location of a module in the hu<br>and <i>port</i> (1 through 20) is the port number on the specified module.<br>For example, to identify port 4 on the module in slot 6, enter <b>6.4</b> |
| slot. <b>all</b>        | Specifies all ports in a slot. <i>slot</i> is the slot number.                                                                                                    |
| enable                  | Masks learning by preventing the DMM security feature from automatically learning MAC addresses associated with this port.                                                                                                    |
| disable                 | Does not mask learning. Allows the DMM to automatically learn MA addresses associated with this port.                                                                                                    |

**Example** The following command allows the MAC addresses associated with all ports on the module in slot 3 to be learned by the DMM during Autolearning: CB5000> set security autolearn 3.all mask disable

Port 03.all autolearn mask set to DISABLED.

**Related Commands** CLEAR SECURITY AUTOLEARN SHOW SECURITY AUTOLEARN

#### SET SECURITY PORT ACTION\_ON\_ INTRUSION

Use the SET SECURITY PORT ACTION\_ON\_INTRUSION command to define the action the DMM takes when a port-to-MAC address security intrusion occurs.

The DMM always logs the intrusion in the Intruder List.

### Format

| set security port | - slot.port action_on_intrusion disable_and_trap<br>_ slot.all disable_only<br>_ no_action<br>_ trap_only                                                                                |
|-------------------|----------------------------------------------------------------------------------------------------|
| slot.port         | Identifies the port for this operation.                                                                                                    |
|                   | <i>slot</i> (1 through 17) is the location of a module in the hub and <i>port</i> is the port number on the specified module. For example, to identify port 4 on the 6, enter <b>6.4</b> |
| slot. <b>all</b>  | Specifies all ports on the module in a slot.                                                                                                    |
| disable_and_t     | when an intrusion occurs, the DMM disables the port and sends traps as defined in the community table. This is the factory setting.                                                      |
| disable_only      | When an intrusion occurs, the DMM disables the port, but sends no traps.                                                                                                    |
| no_action         | When an intrusion occurs, the DMM takes no action.                                                                                                    |
| trap_only         | When an intrusion occurs, the DMM send traps as defined in the community table, but does not disable the port.                                                                           |
|                   |                                                                                                    |

**Example** The following command specifies that the DMM take no action when an intrusion occurs on port 1 in slot 3:

CB5000> set security port 3.1 action\_on\_intrusion no\_action Port 03.01 action\_on\_intrusion set to NO\_ACTION.

Related Command SHOW SECURITY INTRUDER\_LIST

| SET SECURITY PORT<br>MAC_ADDRESS | Use the SET SECURITY PORT MAC_ADDRESS command to enter a MAC address<br>into the secure MAC address table. The secure MAC address table contains a<br>maximum of eight MAC addresses for each port in the hub.                                                                                                    |
|----------------------------------|----------------------------------------------------------------------------------------------------|
|                                  | When you enable security using the SET SECURITY PORT MODE command, the DMM monitors each port for packets containing a source address not found in the secure MAC address table for that port. If the DMM detects such a packet, it takes action based on the settings of the SET SECURITY ACTION_ON_INTRUSION command. |
|                                  | The following addresses are invalid for this command:                                                                                                    |
|                                  | ■ 00-00-00-00-00                                                                                                    |
|                                  | ■ ff-ff-ff-ff-ff                                                                                                    |
| Format                           |                                                                                                    |

# set security port \_\_\_\_\_ slot.port \_\_\_\_\_ mac\_address \_\_\_\_ mac address \_\_\_\_\_ mac address

| slot.port        | Identifies the port for this operation.                                                                                                    |
|------------------|----------------------------------------------------------------------------------------------------|
|                  | <i>slot</i> (1 through 17) is the slot number location of a module in the hub and <i>port</i> is the port number on the specified module. For example, to identify port 4 on the module in slot 6, enter <b>6.4</b> |
| slot. <b>all</b> | Specifies all ports on a module in a specified slot.                                                                                                    |
| mac address      | MAC address to be entered into the secure MAC address table. Enter<br>the address as a series of six hexadecimal bytes separated by hyphens.<br>For example, 10-00-f1-0f-0c-63.                                     |

Example The following command enters MAC address 07-34-24-02-0F-00 into the secure MAC address table for port 2 on slot 3:

> CB5000> set security port 3.2 mac\_address 07-34-24-02-0F-00 Security MAC address (noncanonical) 07-34-24-02-0F-00 on port 03.02.

**Related Command** SET SECURITY PORT MODE

| SET SECURITY PORT<br>MODE | Use the SET SECURITY PORT MODE command to enable or disable address security for a specified port. |
|---------------------------|----------------------------------------------------------------------------------------------------|
| INIODE                    | security for a specified port.                                                                     |

If you enable security mode for a port that does not have MAC addresses associated with it, the DMM treats each packet as an intrusion.

### Format

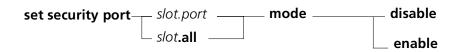

| slot.port        | Identifies the port for this operation.                                                                                                    |
|------------------|----------------------------------------------------------------------------------------------------|
|                  | <i>slot</i> (1 through 17) is the location of a module in the hub and <i>port</i> is the port number on the specified module. For example, to identify port 4 on the module in slot 6 enter <b>6.4</b> |
| slot. <b>all</b> | Specifies all ports on a module in a slot.                                                                                                    |
| disable          | Disables security mode for the specified port.                                                                                                    |
| enable           | Enables security mode for the specified port.                                                                                                    |

**Example** The following command enables security on port 2 in slot 3:

CB5000> set security port 3.2 mode enable Port 03.02 security mode set to ENABLED.

Related Command SET SECURITY PORT MAC\_ADDRESS

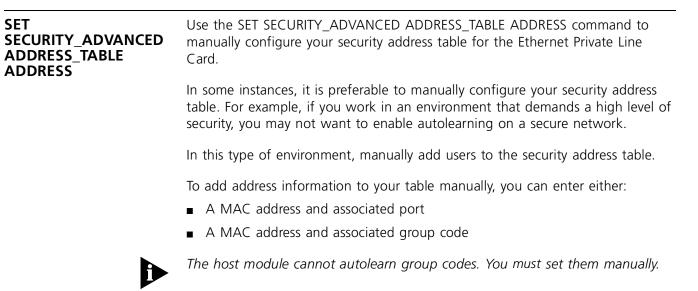

Format

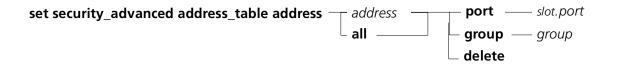

| address   | Address you want to add to the security address table.                                                                                                    |
|-----------|----------------------------------------------------------------------------------------------------|
| all       | Adds all addresses to this port or group.                                                                                                    |
| delete    | Deletes the indicated MAC address, or all MAC addresses, from the address table.                                                                                                    |
| slot.port | Identifies the port for this operation.                                                                                                    |
|           | <i>slot</i> (1 through 17) is the slot number location of a module in the hub and <i>port</i> (1 through 40) is the port number on the specified module. For example, to identify port 4 on the module in slot 6, enter <b>6.4</b> |
| group     | Specifies a port group which to apply this command.                                                                                                    |

**Example** The following command adds a MAC address and port 5.1 to your security address table:

CB5000> set security\_advanced address\_table address 40-40-34-e5-00-23 port 5.1 Security Address Table update in progress...

| SET<br>SECURITY_ADVANCED<br>INTRUDER_TABLE<br>DELETE | Use the SET SECURITY_ADVANCED INTRUDER_TABLE DELETE command to delete an intruder table for the Ethernet Private Line Card.<br>In some instances you may consider deleting your intruder table. For example, in the event that you receive a large amount of network intrusions due to the failsafe parameter, you may opt to delete the intruder table after you correct the source of the problem. |
|------------------------------------------------------|----------------------------------------------------------------------------------------------------|
| Format                                               |                                                                                                    |
|                                                      | set security_advanced intruder_table delete                                                                                                    |
| Example                                              | The following command deletes the current intruder table:                                                                                                    |
|                                                      | CB5000> <b>set security_advanced intruder_table delete</b><br>No such intruder                                                                                                    |
| <b>Related Command</b>                               | SHOW SECURITY_ADVANCED                                                                                                    |

SET<br/>SECURITY\_ADVANCEDUse the SET SECURITY\_ADVANCED NETWORK AUTOLEARNING command to<br/>enable port autolearning on a secure network.NETWORK<br/>AUTOLEARNINGAfter it is enabled, you can use this command, with other port and networkAfter it is enabled, you can use this command, with other port and network

If network autolearning is enabled, you must also enable per-port autolearning.

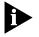

Any time you manually add an address to the Security Address Table, the system removes previous port assignments for that address. However, if you enable autolearning, the system does not modify the Security Address Table entries if they are assigned to a group code.

Format

| set security_advanced network — | ethernet_18 | autolearning | disable |
|---------------------------------|-------------|--------------|---------|
|                                 | isolated_18 |              | enable  |

| ethernet_18 | Specifies which Ethernet network to apply the command. |
|-------------|--------------------------------------------------------|
| isolated_18 | Specifies which isolated network to apply the command. |
| disable     | Disables autolearning.                                 |
| enable      | Enables autolearning.                                  |

**Example** The following command enables autolearning on ethernet\_1:

CB5000> set security\_advanced network ethernet\_1 autolearning enable ETHERNET\_1 Autolearning: set to ENABLED.

|                                                                                                    | — — — — — — — — — — — — — — — — — — — —                                                                                                    |  |  |
|----------------------------------------------------------------------------------------------------|----------------------------------------------------------------------------------------------------|--|--|
| Use the SET SECURITY_ADVANCED NETWORK EAVESDROP_PROTECTION command to enable eavesdropping protection on an Ethernet network that has an Ethernet Private Line Card assigned to it. |                                                                                                    |  |  |
| ports with per-p<br>This prevents in                                                                                                    | Enabling eavesdrop protection on a secure network allows you to prevent all ports with per-port jamming enabled from eavesdropping on a secure network. This prevents intruders and other valid users from examining the contents of a packet destined for another port. |  |  |
| -                                                                                                    | When you enable network eavesdropping and autolearning, the network passes packets with unknown destinations to all ports.                                                                                                    |  |  |
|                                                                                                    |                                                                                                    |  |  |
| ity_advanced ne                                                                                                    | tworkethernet_18eavesdrop_protectiondisable<br>isolated_18enable                                                                                                    |  |  |
| ethernet_18                                                                                                    | Specifies which Ethernet network to apply this command.                                                                                                    |  |  |
| isolated_18                                                                                                    | Specifies which isolated network to apply this command.                                                                                                    |  |  |
| disable                                                                                                    | Disables eavesdrop protection.                                                                                                    |  |  |
| enable                                                                                                    | Enables eavesdrop protection.                                                                                                    |  |  |
| -                                                                                                    | ommand assigns eavesdrop protection to ethernet_1:                                                                                                    |  |  |
|                                                                                                    | ports with per-p<br>This prevents in<br>packet destined<br>When you enab<br>packets with ur<br>ity_advanced net<br>ethernet_18<br>isolated_18<br>disable<br>enable<br>The following c                                                                                    |  |  |

ETHERNET\_1 Eavesdrop Protection: set to ENABLED.

| SET<br>SECURITY_ADVANCED<br>NETWORK<br>INTRUDER JAMMING | Use the SET SECURITY_ADVANCED NETWORK INTRUDER_JAMMING command to enable intruder jamming protection on an Ethernet network that has a Ethernet Private Line Card assigned to it. |
|---------------------------------------------------------|----------------------------------------------------------------------------------------------------|
| _                                                       | When an intruder packet is detected on a secure network, the intruder jamming                                                                                                    |

network parameter enables the host module to transmit a jam message to all ports on the network. This prevents all end nodes from receiving or examining the contents of the intruder packets.

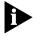

If you enable intruder jamming on your network, you must also enable either the source port checking or the source address checking network parameter. If you do not enable either of these parameters, the host module does not detect intruder packets.

## Format

| set security_advanced network | <b>ethernet_</b> 18 | $_{	op}$ intruder_jamming $_{	op}$ enable |
|-------------------------------|---------------------|-------------------------------------------|
|                               | isolated_18 -       | disable                                   |

| ethernet_18 | Specifies which Ethernet network to apply this command. |
|-------------|---------------------------------------------------------|
| isolated_18 | Specifies which isolated network to apply this command. |
| enable      | Enables intruder jamming.                               |
| disable     | Disables intruder jamming.                              |

**Example** The following command assigns intruder jamming to ethernet\_1:

CB5000> set security\_advanced network ethernet\_1 intruder\_jamming enable

ETHERNET\_1 Intruder Jamming: set to ENABLED.

| SET<br>SECURITY_ADVANCED<br>NETWORK<br>INTRUDER_PORT_<br>DISABLING | Use the SET SECURITY_ADVANCED NETWORK INTRUDER_PORT_DISABLING command to automatically disable ports that receive intruder packets on an                                             |
|--------------------------------------------------------------------|----------------------------------------------------------------------------------------------------|
|                                                                    | Ethernet network that has an Ethernet Private Line Card assigned to it.<br>When you enable intruder port disabling, ports that transmit intruder packets                             |
|                                                                    | are disabled automatically.<br>If you enable intruder port disabling on your network, you must also enable<br>either the source port checking or the source address checking network |
|                                                                    | parameter. If you do not enable either of these parameters, the host module                                                                                                    |

does not detect intruder packets.

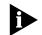

If you enable intruder port disabling, intruder reporting is automatically enabled as well.

Format

| set security_advanced network- | _ethernet_18 _ | <pre>intruder_port_disabling -</pre> | – enable |
|--------------------------------|----------------|--------------------------------------|----------|
|                                | _isolated_18 _ |                                      | disable  |

| ethernet_18 | Specifies which Ethernet network to apply this command. |
|-------------|---------------------------------------------------------|
| isolated_18 | Specifies which isolated network to apply this command. |
| enable      | Enables intruder port disabling.                        |
| disable     | Disables intruder port disabling.                       |

**Example** The following command disables intruder ports on ethernet\_1:

CB5000> set security\_advanced network ethernet\_1 intruder\_port\_disabling enable ETHERNET\_1 Intruder Port Disabling: set to ENABLED. ETHERNET\_1 Intruder Reporting: set to ENABLED.

SET SECURITY\_ADVANCED NETWORK INTRUDER\_REPORTING INTRUDER\_REPORTING To track intrusion attempts on a secure network, you must enable the intruder reporting network parameter. This parameter enables the Ethernet Private Line Card to instruct a media module to report intrusion attempts on a secure

The Security Intruder Table has a limit of 100 intrusion entries. After the table reaches the maximum limit, older entries expire automatically.

network. The DMM stores all reported intrusion attempts in the Intruder Table.

To report intruders on a secure network, you must enable the source address checking or the source port checking network parameter. If you do not enable either of these parameters, the system does not detect intruders.

# Format

| set security_advanced network - | — <b>ethernet_</b> 18 - | intruder_reporting — | enable  |
|---------------------------------|-------------------------|----------------------|---------|
|                                 | — isolated_18 —         |                      | disable |

| ethernet_18 | Specifies which Ethernet network to apply this command. |
|-------------|---------------------------------------------------------|
| isolated_18 | Specifies which isolated network to apply this command. |
| enable      | Enables intruder reporting.                             |
| disable     | Disables intruder reporting.                            |

**Example** The following command enables intruder reporting on ethernet\_1:

CB5000> set security\_advanced network ethernet\_1 intruder\_reporting enable ETHERNET\_1 Intruder Reporting: set to ENABLED.

| SET<br>SECURITY_ADVANCED<br>NETWORK MODE | Use the SET SECURITY_ADVANCED NETWORK MODE command to enable or disable security functions on an Ethernet network that has an Ethernet Private Line Card assigned to it. |
|------------------------------------------|----------------------------------------------------------------------------------------------------|
|                                          |                                                                                                    |

The security mode network parameter allows you to disable or enable all network security functions. When this function is disabled, the Ethernet Private Line Card does not send security messages to any media module connected to a secure network. Consequently, if this parameter is disabled, none of the network parameters function.

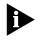

Do not enable this network parameter until you have completed configuring the remaining network parameters. This ensures that your network security configuration is completed when you enable security on the network.

# Format

| set security_advanced $network$ — | <b> ethernet_</b> 18 — | mode | — enable  |
|-----------------------------------|------------------------|------|-----------|
|                                   | — isolated_18 —        |      | — disable |
|                                   | all                    |      |           |

| ethernet_18 | Specifies which Ethernet network to apply this command.       |
|-------------|---------------------------------------------------------------|
| isolated_18 | Specifies which isolated network to apply this command.       |
| all         | Specifies that this command applies to all Ethernet networks. |
| enable      | Enables security mode.                                        |
| disable     | Disables security mode.                                       |

**Example** The following command enables security functions on ethernet\_1:

CB5000> set security\_advanced network ethernet\_1 mode enable ETHERNET\_1 Administrative Mode set to ENABLED.

intruder.

SET SECURITY\_ADVANCED NETWORK SOURCE\_ADDRESS\_ CHECKING Use the SET SECURITY\_ADVANCED NETWORK SOURCE\_ADDRESS\_CHECKING Use the SET SECURITY\_ADVANCED NETWORK SOURCE\_ADDRESS\_CHECKING command to enable source address checking on an Ethernet network that has a Ethernet Private Line Card assigned to it. When you enable source address checking, the source address of each packet transmitted on a secure network is checked against an established list of valid MAC addresses in the security address table. If the source address of the port does not match an address in the security table, the packet is treated as an

If you enable source address checking on your network, only ports with intruder checking enabled are looked up in the security address table.

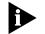

When you enable source port checking, the Ethernet Private Line Card enables source address checking automatically.

Format

| set security_advanced network - | <mark>┌ ethernet_</mark> 18- | source_address_checking - | ⊤ enable |
|---------------------------------|------------------------------|---------------------------|----------|
|                                 | _ isolated_18-               |                           | disable  |

| ethernet_18 | Specifies which Ethernet network to apply this command. |
|-------------|---------------------------------------------------------|
| isolated_18 | Specifies which isolated network to apply this command. |
| enable      | Enables source address checking.                        |
| disable     | Disables source address checking.                       |

**Example** The following command enables source address checking on ethernet\_1:

CB5000> set security\_advanced network ethernet\_1 source\_address\_checking enable ETHERNET\_1 Source Address Checking: set to ENABLED.

| SET<br>SECURITY_ADVANCED<br>NETWORK<br>SOURCE_PORT_ | Use the SET SECURITY_ADVANCED NETWORK SOURCE_PORT_CHECKING command to enable source port checking on an Ethernet network that has a Ethernet Private Line Card assigned to it.                                                                                                    |
|-----------------------------------------------------|----------------------------------------------------------------------------------------------------|
| CHECKING                                            | When you enable source port checking, the source port number and MAC address of each packet transmitted on a secure network is checked against an established list of valid port numbers and MAC addresses in the security address table. If the source port number and MAC address of the packet does not match the port number and MAC address in the security table, the packet is treated as an intruder. |
|                                                     | If you enable source port checking on your network, only ports with intruder checking enabled are looked up in the security address table.                                                                                                    |

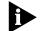

When you enable source port checking, the Ethernet Private Line Card enables source address checking automatically.

Format

| set security_advanced network - | - <b>ethernet_</b> 18 - | source_port_checking - | - enable |
|---------------------------------|-------------------------|------------------------|----------|
|                                 | _ isolated_18 -         |                        | disable  |

| ethernet_18 | Specifies which Ethernet network to apply this command. |
|-------------|---------------------------------------------------------|
| isolated_18 | Specifies which isolated network to apply this command. |
| enable      | Enables source port checking.                           |
| disable     | Disables source port checking.                          |

**Example** The following command enables source port checking on ethernet\_1:

CB5000> set security\_advanced network ethernet\_1 source\_port\_checking enable ETHERNET\_1 Source Port Checking: set to ENABLED.

...

| SET<br>SECURITY_ADVANCED<br>PORT AUTOLEARN | Use the SET SECURITY_ADVANCED PORT AUTOLEARN command to<br>automatically discover MAC addresses associated with ports on an Ethernet<br>network that has an Ethernet Private Line Card assigned to it.                                                                                                    |
|--------------------------------------------|----------------------------------------------------------------------------------------------------|
|                                            | Autolearning enables the CoreBuilder 5000 Ethernet Private Line Card to scan a secure network and store the MAC address and associated port of each node on the network in the security address table. After it is enabled, you can use this parameter, with other port and network parameters, to secure the port. |
|                                            | If autolearning is enabled on a per-port level, you must also enable network autolearning and connect each port to a secure network.                                                                                                    |
| Format                                     |                                                                                                    |

| set security_advanced port_ | slot.port | autolearn | enable  |
|-----------------------------|-----------|-----------|---------|
|                             |           |           | disable |

| slot.port        | Identifies the port for this operation.                                                                                                    |  |
|------------------|----------------------------------------------------------------------------------------------------|--|
|                  | <i>slot</i> (1 through 17) is the slot location of a module in the hub and <i>port</i> (1 through 40) is the port number on the specified module. For example, to identify port 4 on the module in slot 6, enter <b>6.4</b> |  |
| slot. <b>all</b> | Specifies all ports in a slot. <i>slot</i> is the slot number.                                                                                                    |  |
| enable           | Enables the autolearn feature.                                                                                                    |  |
| disable          | Disables the autolearn feature.                                                                                                    |  |

The following command enables autolearning on port 5.1: Example

> CB5000> set security\_advanced port 5.1 autolearn enable Port 05.01 autolearn set to ENABLED.

| SET<br>SECURITY_ADVANCED<br>PORT FAILSAFE | Use the SET SECURITY_ADVANCED PORT FAILSAFE command to require security message transmissions on an Ethernet network that has an Ethernet Private Line Card assigned to it.                                                                                                    |
|-------------------------------------------|----------------------------------------------------------------------------------------------------|
|                                           | This port parameter instructs any media module connected to a secure network<br>to expect a security message transmission from the Ethernet Private Line Card<br>for each transmitted packet. This message provides information on whether or<br>not the module should jam a transmitted packet. |
|                                           | If, however, a security message for a packet is not transmitted to the media module, and per-port jamming as well as failsafe are enabled, the media module automatically jams all outgoing packets.                                                                                             |
|                                           | You must enable both failsafe and per-port jamming for the failsafe feature to function. Do not enable failsafe on a port until that port is operational and the appropriate security port and network parameters are set.                                                                       |
|                                           | After security is configured, do not disable security on a network that has per-port failsafe enabled, or switch a secure port to an unsecured network. Disabling security or switching the port to an unsecured network causes the                                                              |

# Format

| set security_advanced port | slot.port | failsafe | enable  |
|----------------------------|-----------|----------|---------|
|                            | slot.all  | ]        | disable |

failsafe port parameter to jam all transmitted packets destined for the port.

| slot.port        | Identifies the port for this operation.                                                                                                    |
|------------------|----------------------------------------------------------------------------------------------------|
|                  | <i>slot</i> (1 through 17) is the slot number location of a module in the hub and <i>port</i> (1 through 40) is the port number on the specified module. For example, to identify port 4 on the module in slot 6, enter <b>6.4</b> |
| slot. <b>all</b> | Specifies all ports in a slot. <i>slot</i> is the slot number.                                                                                                    |
| enable           | Enables port failsafe.                                                                                                    |
| disable          | Disables port failsafe.                                                                                                    |

**Example** The following command enables failsafe on port 5.1:

CB5000> set security\_advanced port 5.1 failsafe enable Port 05.01 failsafe set to ENABLED.

Use the SET SECURITY\_ADVANCED PORT GROUP\_CODE\_(A,B) command to SECURITY ADVANCED assign the same MAC address to two ports on an Ethernet network that has a CoreBuilder 5000 Ethernet Private Line Card assigned to it. Group codes enable you to assign a single MAC address to multiple ports on a secure network. This is an important feature when you use two ports to form a redundant link to a node. You can also assign each port to a maximum of two group codes. Refer to the module user guide for a sample configuration that uses group codes.

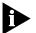

SET

PORT

GROUP\_CODE\_(A,B)

If you assign multiple ports to a single group code, data sourced from addresses also associated with the group code are transmitted to the network.

Group code 256 is a global group code. The global group code lets certain ports route packets with unknown destinations. If, for example, one of the ports on a media module connects to another hub or to an external bridge, you must configure that port using the global group code. This prevents traffic destined for another hub from being jammed.

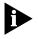

If you configure a port with jamming and assign the global group code to that port, any packets that the system transmits on the originating hub that are not destined for a node on a remote hub are still jammed at that port. Only packets with an unknown destination are sent to the remote hub.

# Format

| set security_advanced port | slot.port group_code_a value<br>slot.all group_code_b                                                                                                    |  |
|----------------------------|----------------------------------------------------------------------------------------------------|--|
| slot.port                  | Identifies the port for this operation.                                                                                                    |  |
|                            | <i>slot</i> (1 through 17) is the slot number location of a module in the hub and <i>port</i> (1 through 40) is the port number on the specified module. For example, to identify port 4 on the module in slot 6, enter $6.4$ |  |
| slot. <b>all</b>           | Specifies all ports in a slot. <i>slot</i> is the slot number in the hub.                                                                                                    |  |
| group_code_(a,b)           | The group code you are assigning the MAC address to.                                                                                                    |  |
| value                      | User-defined group code number:                                                                                                    |  |
|                            | 0 (no group)                                                                                                    |  |
|                            | 1 through 254                                                                                                    |  |
|                            |                                                                                                    |  |

Example The following command assigns a group code a value of 23 on port 5.1:

> CB5000> set security\_advanced port 5.1 group\_code\_a 23 Port 05.01 group\_code\_A set to 23.

| SET<br>SECURITY_ADVANCED<br>PORT<br>INTRUDER CHECKING | Use the SET SECURITY_ADVANCED PORT INTRUDER_CHECKING command to<br>enable intruder checking on ports in an Ethernet network that has an Ethernet<br>Private Line Card assigned to it.                                                                                                    |
|-------------------------------------------------------|----------------------------------------------------------------------------------------------------|
|                                                       | When you enable per-port intruder checking, the Ethernet Private Line Card compares each packet's source MAC address against an established list of valid MAC addresses in the security address table. If the source address of the port does not match an address in the security table, the packet is treated as an intruder.                                                                                                    |
|                                                       | You must have the source address checking network parameter enabled to look<br>up the source address of a transmitted packet. To look up the source port<br>number, you must have the source port checking network parameter enabled. If<br>both of these network parameters are enabled, both the source address and<br>related source port number must match a port number <i>and</i> MAC address in the<br>security address table, or the packet is treated as an intruder. |

# Format

| set security_advanced port — | _ slot.port | intruder_checking | — disable |
|------------------------------|-------------|-------------------|-----------|
|                              |             |                   | — enable  |

| slot.port        | Identifies the port for this operation.                                                                                                    |
|------------------|----------------------------------------------------------------------------------------------------|
|                  | <i>slot</i> (1 through 17) is the slot number location of a module in the hub and <i>port</i> (1 through 40) is the port number on the specified module. For example, to identify port 4 on the module in slot 6, enter <b>6.4</b> |
| slot. <b>all</b> | Specifies all ports on a module. <i>slot</i> is the slot number of the module.                                                                                                    |
| disable          | Disables intruder checking.                                                                                                    |
| enable           | Enables intruder checking.                                                                                                    |

**Example** The following command enables intruder checking on port 5.1:

CB5000> set security\_advanced port 5.1 intruder\_checking enable Port 05.01 intruder\_checking set to ENABLED.

| SET<br>SECURITY_ADVANCED<br>PORT JAMMING | Use the SET SECURITY_ADVANCED PORT JAMMING command to prevent eavesdropping and intruder packets on an Ethernet network that has an Ethernet Private Line Card assigned to it.                                                                                                    |
|------------------------------------------|----------------------------------------------------------------------------------------------------|
|                                          | Port jamming enables you to prevent eavesdropping, jam frames sourced from<br>an intruder on a secure network, and optionally jam all packets for which there<br>is no associated security message.                                                                                                    |
|                                          | When you enable port jamming and the system transmits a packet on the<br>network, the Ethernet Private Line Card sends a security message to all media<br>modules on the secure network. This message instructs the media module to<br>jam all ports on the secure network except the port that is the intended<br>recipient of the transmitted packet. |
|                                          | If jamming is enabled on a per-port level, you must also enable network<br>eavesdrop protection and connect each port to a secure network. If you also<br>want to prevent each port from seeing intruder transmissions, you must enable<br>the intruder jamming network parameter.                                                                      |
|                                          | The port jamming parameter is enabled by default. This prevents new users from both eavesdropping and seeing packets sourced from an intruder on another port.                                                                                                    |
| Format                                   |                                                                                                    |
|                                          | set security_advanced portslot.port jamming enable<br>slot.all disable                                                                                                    |
|                                          | <i>slot.port</i> Identifies the port for this operation.                                                                                                    |

| siot.port        | identifies the port for this operation.                                                                                                    |
|------------------|----------------------------------------------------------------------------------------------------|
|                  | <i>slot</i> (1 through 17) is the slot number location of a module in the hub and <i>port</i> (1 through 40) is the port number on the specified module. For example, to identify port 4 on the module in slot 6, enter <b>6.4</b> |
| slot. <b>all</b> | Specifies all ports in a slot. <i>slot</i> is the slot number.                                                                                                    |
| enable           | Enables jamming.                                                                                                    |
| disable          | Disables jamming.                                                                                                    |

**Example** The following command enables port jamming on port 5.1:

CB5000> set security\_advanced port 5.1 jamming enable Port 05.01 jamming set to ENABLED.

| SET SONET<br>CLOCK_SOURCE | Use the SET SONET CLOCK_SOURCE command to determine whether the module generates SONET timing locally (internal) or derives timing from the received signal on the SONET interface (external). This parameter is configurable per physical port (PHY). |                                                                                                    |  |
|---------------------------|----------------------------------------------------------------------------------------------------|----------------------------------------------------------------------------------------------------|--|
|                           | Setting this parameter takes effect immediately and does not require a module reset.                                                                                                    |                                                                                                    |  |
| Format                    | t                                                                                                    |                                                                                                    |  |
|                           | set sonet — slot.phy-                                                                                                    | clock_source internal external                                                                                                    |  |
|                           |                                                                                                    |                                                                                                    |  |
|                           | slot.phy                                                                                                    | Identifies the slot and port for this operation.                                                                                                    |  |
|                           |                                                                                                    | <i>slot</i> (1 through 17) is the slot number and <i>phy</i> (1 or 2) is the PHY port number. For example, to identify PHY port 1 on the module in slot 4, enter <b>4.1</b> |  |
|                           | internal                                                                                                    | Generates SONET timing locally.                                                                                                    |  |
|                           | external                                                                                                    | Derives timing from the received signal on the SONET interface. The default value is external.                                                                              |  |
| Example                   | The following command sets the clock source to internal:                                                                                                    |                                                                                                    |  |
|                           | CB5000> <b>set sonet 4.1 clock_source internal</b><br>Slot 04.01 parameter set.                                                                                                    |                                                                                                    |  |
| <b>Related Command</b>    | SHOW SONET STATUS                                                                                                    |                                                                                                    |  |

| SET TERMINAL BAUD | Use the SET TERMINAL BAUD command to set the baud rate for a serial              |
|-------------------|----------------------------------------------------------------------------------|
|                   | (Console or Auxiliary) port. The baud rates of the serial port and the connected |
|                   | device must match.                                                               |

When using higher baud rates (19200 and 38400), enable Xon/Xoff flow control on the connected device.

To connect a device that is set to a different baud rate than the serial port, change the serial port baud rate to the baud rate used by the device as follows:

- 1 Set a terminal to 9600 baud and press Enter to access the DMM.
- **2** Enter the SET TERMINAL BAUD command to set the baud rate to your specifications. After you set the new rate, you lose your connection to the DMM.
- **3** Remove the terminal connection and connect the device that has the different baud rate to resume your connection to the DMM or change the connected device to the new baud rate.
- **4** Enter the SAVE TERMINAL command to save the new terminal setting.

# Format

set terminal \_\_\_\_\_ console \_\_\_\_ baud \_\_\_\_ rate

| console   | Selects the Console port as the serial port for this operation.   |
|-----------|-------------------------------------------------------------------|
| auxiliary | Selects the Auxiliary port as the serial port for this operation. |
| rate      | Selects the baud rate for the Console or Auxiliary port.          |
|           | rate = 300, 1200, 2400, 4800, 9600, 19200, 38400                  |
|           | The factory default setting is 9600.                              |

**Example** The following command sets the Auxiliary port baud rate to 2400:

CB5000> set terminal auxiliary baud 2400 Terminal parameter changed.

| SET TERMINAL<br>DATA_BITS | Use the SET TERMINAL DATA_BITS command to set the number of data bits used for a serial (Console or Auxiliary) port.                              |                                                                 |
|---------------------------|----------------------------------------------------------------------------------------------------|-----------------------------------------------------------------|
| Format                    |                                                                                                    |                                                                 |
|                           | set terminal —                                                                                                    | console data_bits <i>bits</i><br>auxiliary                      |
|                           | console                                                                                                    | Selects the Console port as the serial port for this operation. |
|                           | <b>auxiliary</b> Selects the Auxiliary port as the serial port for this operation.                                                                |                                                                 |
|                           | bits Selects the number of data bits for the serial port.                                                                                         |                                                                 |
|                           |                                                                                                    | <i>bits</i> = 7 or 8                                            |
|                           |                                                                                                    | The factory default setting is 8.                               |
| Example                   | The following command sets the Auxiliary port data bits to 7:<br>CB5000> <b>set terminal auxiliary data_bits 7</b><br>Terminal parameter changed. |                                                                 |

#### **SET TERMINAL HANGUP** Use the SET TERMINAL HANGUP command to set the hangup parameter for the DMM. The hangup parameter value applies to both the Console and Auxiliary ports. When hangup is enabled, the DMM automatically disconnects the modem when you log out.

The default factory setting is disable. If hangup is disabled, the modem is disconnected either by the terminal timing out or by your manually hanging up the modem.

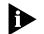

If you fail to hang up the modem connection, an unauthorized user may pick up the last login session.

# Format

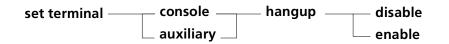

| console   | Selects the Console port as the serial port for this operation.   |
|-----------|-------------------------------------------------------------------|
| auxiliary | Selects the Auxiliary port as the serial port for this operation. |
| disable   | Disables hangup for the Console and Auxiliary ports.              |
|           | The factory setting is disable.                                   |
| enable    | Enables hangup for the Console and Auxiliary ports.               |

**Example** The following command disables hangup on the Console port: CB5000> **set terminal console hangup disable** Terminal parameter changed.

| SET TERMINAL MODE | Use the SET TERMINAL MODE command to set a serial (Console or Auxiliary) port to command_line or SLIP (Serial Line Interface Protocol) mode. SLIP allows TCP/IP connections over a serial line. Its primary application in the hub is to allow you to connect a workstation running network management software to a DMM serial port. |
|-------------------|----------------------------------------------------------------------------------------------------|
|                   | <ul> <li>To open a SLIP session, enter the following commands from either serial port or by using TELNET:</li> <li>SET IP SUBNET_MASK mask SLIP (where the mask is the workstation's IP subnet)</li> </ul>                                                                                                    |

- SET IP IP\_ADDRESS address SLIP (where the address is the DMM IP address for the SLIP network)
- SET TERMINAL port (baud, data\_bits, parity, stop\_bits) (set as appropriate for the serial connection running SLIP)
- SET TERMINAL port MODE SLIP (which sets the port to SLIP)

Use a standard break character to end the SLIP session and return the SLIP port to command line mode.

# Format

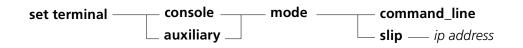

| console      | Selects the Console port as the serial port for this operation.   |
|--------------|-------------------------------------------------------------------|
| auxiliary    | Selects the Auxiliary port as the serial port for this operation. |
| command_line | Sets the selected port to command_line mode.                      |
|              | The default factory setting is command_line.                      |
| slip         | Sets the selected port to SLIP mode.                              |
| ip address   | The destination IP address for the SLIP connection.               |
|              |                                                                   |

**Example** The following command sets the console port to SLIP mode:

CB5000> set terminal console mode slip 155.104.12.16 Terminal parameter changed.

# **SET TERMINAL PARITY** Use the SET TERMINAL PARITY command to set the parity for the serial (Console or Auxiliary) port.

# Format

set terminal \_\_\_\_\_ console \_\_\_\_ parity \_\_\_\_ type \_\_\_\_

| console   | Selects the Console port as the serial port for this operation.   |
|-----------|-------------------------------------------------------------------|
| auxiliary | Selects the Auxiliary port as the serial port for this operation. |
| type      | Selects the parity type for the serial port.                      |
|           | <i>type</i> = even, odd, none                                     |
|           | The default factory setting is none.                              |

**Example** The following command sets the Console port parity to even: CB5000> **set terminal console parity even** Terminal parameter changed.

| SET TERMINAL<br>PROMPT | Use the SET TERMINAL PROMPT command to customize the management prompt that is displayed on your terminal during a terminal session. The prompt is used for both the Console and Auxiliary ports.                                                                  |
|------------------------|----------------------------------------------------------------------------------------------------|
|                        | If you log in to a number of different DMMs remotely, make the terminal prompt and the device name the same for each individual DMM. Using the same name makes it easy to identify the hub you are currently logged in to. The factory default setting is CB5000>. |
| Format                 |                                                                                                    |
|                        | set terminal — prompt _ prompt text                                                                                                    |
|                        |                                                                                                    |
|                        | <i>prompt text</i> The prompt that appears during a terminal session. Use up to 15 characters.                                                                                                    |
| Example                | The following command sets the prompt to my_hub>:                                                                                                    |
|                        | CB5000> <b>set terminal prompt my_hub&gt;</b><br>Terminal parameter changed.                                                                                                    |
|                        | my_hub>                                                                                                    |
| Related Command        | SHOW TERMINAL                                                                                                    |

# SET TERMINALUse the SET TERMINAL STOP\_BITS command to set the number of stop bits<br/>used for a serial (Console or Auxiliary) port.

# Format

set terminal \_\_\_\_\_ console \_\_\_\_\_ stop\_bits \_\_\_\_ bits

| console   | Selects the Console port as the serial port for this operation.   |
|-----------|-------------------------------------------------------------------|
| auxiliary | Selects the Auxiliary port as the serial port for this operation. |
| bits      | Selects the number of stop bits for the serial port.              |
|           | bits = 1  or  2                                                   |
|           | The default factory setting is 2.                                 |

**Example** The following command sets the Auxiliary port stop bits to 1: CB5000> set terminal auxiliary stop\_bits 1

Terminal parameter changed.

| SET TERMINAL<br>TERMINAL_TYPE | terminal connected to a sterminal type when estable                                                                                                    | ERMINAL_TYPE command to define the type of<br>serial (Console or Auxiliary) port. The DMM uses the<br>blishing a TELNET session. The terminal type informs the<br>trol sequences to transmit to the DMM. |
|-------------------------------|----------------------------------------------------------------------------------------------------|----------------------------------------------------------------------------------------------------|
| Format                        |                                                                                                    |                                                                                                    |
|                               | set terminal co                                                                                                    | onsole terminal_type type<br>uxiliary                                                                                                    |
|                               | console                                                                                                    | Selects the Console port as the serial port for this operation.                                                                                                    |
|                               | auxiliary                                                                                                    | Selects the Auxiliary port as the serial port for this operation.                                                                                                    |
|                               | type                                                                                                    | Identifies the type of terminal connected to the serial port. Use up to 40 characters.                                                                                                    |
|                               |                                                                                                    | The default factory setting is VT100.                                                                                                    |
| Example                       | The following command sets the Console terminal type to VT200:<br>CB5000> <b>set terminal console terminal_type</b><br>Enter terminal type: <b>vt200</b> |                                                                                                    |
| Related Command               | Terminal parameter ch<br>SHOW TERMINAL                                                                                                    | langeu.                                                                                                    |

#### **SET TERMINAL TIMEOUT** Use the SET TERMINAL TIMEOUT command to configure the DMM to automatically log you out of the system if you have not typed anything for a specified number of minutes.

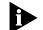

You only lose the changes if the DMM is reset before you log back in and save them.

# Format

set terminal timeout — timeout period

|                 | timeout period                 | Selects the length of the timeout interval in minutes. A value of 0 disables the timeout function, allowing inactive terminal sessions to last indefinitely. |
|-----------------|--------------------------------|----------------------------------------------------------------------------------------------------|
|                 |                                | The default factory setting is 0.                                                                                                    |
| Example 1       | The following c<br>inactivity: | ommand logs you out of the DMM after 10 minutes of                                                                                                    |
|                 | CB5000> <b>set t</b>           | erminal timeout 10                                                                                                    |
| Example 2       | The following n occurs:        | nessage is displayed if changes are not saved before the timeout                                                                                             |
|                 | Warning: Unsa<br>Bye           | ved changes.                                                                                                    |
| Related Command | SHOW TERMINA                   | AL                                                                                                    |

| SET TFTP FILE_NAME | Use the SET TFTP FILE_NAME command to specify the name of the file to be<br>downloaded over the network (in-band) to the DMM. Enter up to<br>128 alphanumeric characters. The DMM assumes a default pathname of<br>/tftpboot. When you enter the command, the DMM prompts you for the<br>filescence of the download file is the difference. |
|--------------------|----------------------------------------------------------------------------------------------------|
| •                  | filename of the download file in the /tftpboot directory.                                                                                                    |

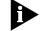

You must enter the TFTP filename within 10 seconds or the command times out.

# Format

set tftp file\_name \_\_\_\_ filename

| filename | Filename of the download file in the /tftpboot directory, which you |
|----------|---------------------------------------------------------------------|
|          | select when prompted.                                               |

**Example 1** The following command specifies that the DMM request the file newfile.bin in the /tftpboot directory when you enter the DOWNLOAD IN\_BAND command:

CB5000> set tftp file\_name Enter tftp file name: > newfile.bin TFTP file name changed.

**Example 2** The following command specifies that the DMM request the file newfile.bin in the directory /my\_directory when you enter the DOWNLOAD IN\_BAND command:

CB5000> set tftp file\_name Enter tftp file name: > /my\_directory/newfile.bin TFTP file name changed.

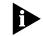

Some TFTP servers need to be reconfigured to allow the use of directories other than /tftpboot.

**Related Commands** 

DOWNLOAD IN\_BAND SAVE TFTP SET TFTP SERVER\_IP\_ADDRESS SHOW TFTP

| SET TFTP<br>SERVER_IP_ADDRESS | Use the SET TFTP SERVER_IP_ADDRESS command to set the IP address of the TFTP server to be used for in-band downloads.                                     |  |  |  |
|-------------------------------|----------------------------------------------------------------------------------------------------|--|--|--|
| Format                        |                                                                                                    |  |  |  |
|                               | set tftp server_ip_address ip address                                                                                                    |  |  |  |
|                               | <i>ip address</i> The IP address of the TFTP server. Enter the address as a series of four decimal bytes separated by periods. For example, 192.122.19.4. |  |  |  |
| Example                       | The following command sets the IP address of the TFTP server:<br>CB5000> <b>set tftp server_ip_address 156.12.2.3</b><br>TFTP server ip-address set.      |  |  |  |
| Related Commands              | DOWNLOAD IN_BAND<br>SAVE TFTP<br>SET TFTP FILE_NAME<br>SHOW TFTP                                                                                          |  |  |  |

# SET TR\_SURROGATE CRS\_STATION

Use the SET TR\_SURROGATE CRS\_STATION command to enable the TR-NMC's Configuration Report Server Station features.

### Format

set tr\_surrogate — slot.2 — crs\_station — setting — mac address — setting

| slot        | Specifies the hub slot number where $slot = 1$ through 17                                                                                                    |  |  |  |
|-------------|----------------------------------------------------------------------------------------------------|--|--|--|
| setting     | The following settings are available:                                                                                                    |  |  |  |
|             | ■ allow_acc_pri                                                                                                    |  |  |  |
|             | Lets you specify the maximum token access priority that the station with the indicated MAC address is allowed to transm                                                      |  |  |  |
|             | enb_fun_class                                                                                                    |  |  |  |
|             | Lets you enter the function classes that the station with the indicated MAC address is allowed to transmit.                                                                  |  |  |  |
|             | ■ phy_loc                                                                                                    |  |  |  |
|             | Lets you set the physical location subvector that is transmitte<br>as part of Report Ring Station Addresses MAC Frames sent b<br>the station with the indicated MAC address. |  |  |  |
|             | ■ remove_sta                                                                                                    |  |  |  |
|             | Lets you send a request to remove the station with the indicated MAC address from the ring.                                                                                  |  |  |  |
| mac address | The MAC address for which you are setting this parameter.                                                                                                    |  |  |  |
| setting     | Enable or disable.                                                                                                    |  |  |  |

 Example
 The following command enables maximum token access priority on the TR-NMC in slot 11.2:

 CB5000> set tr\_surrogate 11.2 crs\_station allow\_acc\_pri

 00:04:e4:40:00:c0 enable

**Related Commands** SET TR\_SURROGATE SURR\_STATUS CRS\_ADMIN SHOW TR\_SURROGATE

# **SET TR\_SURROGATE** Use the SET TR\_SURROGATE CRS\_STATUS command to enable the generate traps option on the TR-NMC's Configuration Report Server. When enabled, this option instructs the CRS function to report configuration change traps.

# Format

set tr\_surrogate \_\_\_\_\_ slot.2 \_\_\_\_\_ crs\_status crs\_traps \_\_\_\_\_ setting

| slot    | Specifies the hub slot number, where $slot = 1$ through 17 |  |  |  |
|---------|------------------------------------------------------------|--|--|--|
| setting | CRS server generates configuration change traps.           |  |  |  |
|         | Values are:                                                |  |  |  |
|         | ■ Enable                                                   |  |  |  |
|         | ■ Disable                                                  |  |  |  |
|         |                                                            |  |  |  |

**Example** The following command allows the TR-NMC in slot 11.2 to generate traps: CB5000> set tr\_surrogate 11.2 crs\_status crs\_traps enable

Related Command SHOW TR\_SURROGATE

| NMC's |       |
|-------|-------|
| •     | NMC's |

# Format

| set tr_surrogate —— | slot. <b>2</b> | — rem_status — | — option — | setting |
|---------------------|----------------|----------------|------------|---------|
|---------------------|----------------|----------------|------------|---------|

| slot    | Specifies the hub slot number. where $slot = 1$ through 17 |
|---------|------------------------------------------------------------|
| option  | See table that follows for REM option descriptions.        |
| setting | Enables or disables REM and CRS features.                  |

| Option                      | Description                                                                                                    |
|-----------------------------|----------------------------------------------------------------------------------------------------|
| all_flags                   | Activates all items listed in this table.                                                                                                    |
| rem_traps                   | Determines if REM sends traps to a Network Manager monitoring the segment.                                                                                                    |
| weight_excded_traps         | Determines if REM generates weight-exceeded traps. These traps indicate that a soft-error threshold has been exceeded for a particular fault domain.                                       |
| preweight_excded_traps      | Determines if REM generates pre-weight-exceeded traps.<br>These traps indicate that an impending soft-error threshold<br>has been exceeded by a station.                                   |
| rcvr_congestion_traps       | Determines if REM generates receiver congestion traps.<br>These traps indicate that a station's receive buffer has been<br>overloaded by incoming traffic.                                 |
| noniso_threshold_excd_traps | Determines if REM generates Non-Isolating Threshold<br>Exceeded traps. These traps indicate that one of the<br>non-isolating error counters being monitored has exceeded<br>its threshold. |
| forward_frames_traps        | Determines if REM forwards information in the Report<br>Neighbor Notification MAC frames and the Report Monitor<br>Error MAC frames to a LAN manager on the segment.                       |
| ring_line_error_data        | Determines if REM includes line error data in the ring-intensive REM Forward Soft Error MAC Frame trap.                                                                                    |
| ring_internal_error_data    | Determines if REM includes internal error data in the ring-intensive REM Forward Soft Error MAC Frame trap.                                                                                |
| ring_burst_error_data       | Determines if REM includes burst error data in the ring-intensive REM Forward Soft Error MAC Frame trap.                                                                                   |
| ring_ac_error_data          | Determines if REM includes A/C error data in the ring-intensive REM Forward Soft Error MAC Frame trap.                                                                                     |
| ring_abortxmt_error_data    | Determines if REM includes abort transmit error data in the ring-intensive REM Forward Soft Error MAC Frame trap.                                                                          |
| ring_lostframes_error_data  | Determines if REM includes lost frames error data in the ring-intensive REM Forward Soft Error MAC Frame trap.                                                                             |
| ring_rcvrcngst_error_data   | Determines if REM includes receiver congestion error data in<br>the ring-intensive REM Forward Soft Error MAC Frame trap.                                                                  |
| ring_framecopy_error_data   | Determines if REM includes frame copied error data in the ring-intensive REM Forward Soft Error MAC Frame trap.                                                                            |

| Option                     | Description                                                                                                    |
|----------------------------|----------------------------------------------------------------------------------------------------|
| ring_frequency_error_data  | Determines if REM includes frequency error data in the ring-intensive REM Forward Soft Error MAC Frame trap.           |
| ring_token_error_data      | Determines if REM includes token error data in the ring-intensive REM Forward Soft Error MAC Frame trap.               |
| auto_line_error_data       | Determines if REM includes line error data in the auto-intensive REM Forward Soft Error MAC Frame trap.                |
| auto_internal_error_data   | Determines if REM includes internal error data in the auto-intensive REM Forward Soft Error MAC Frame trap.            |
| auto_burst_error_data      | Determines if REM includes burst error data in the auto-intensive REM Forward Soft Error MAC Frame trap.               |
| auto_ac_error_data         | Determines if REM includes A/C error data in the auto-intensive REM Forward Soft Error MAC Frame trap.                 |
| auto_abortxmt_error_data   | Determines if REM includes abort transmit error data in the auto-intensive REM Forward Soft Error MAC Frame trap.      |
| auto_lostframes_error_data | Determines if REM includes lost frames error data in the auto-intensive REM Forward Soft Error MAC Frame trap.         |
| auto_rcvrcngst_error_data  | Determines if REM includes receiver congestion error data in the auto-intensive REM Forward Soft Error MAC Frame trap. |
| auto_framecopy_error_data  | Determines if REM includes frame copied error data in the auto-intensive REM Forward Soft Error MAC Frame trap.        |
| auto_frequency_error_data  | Determines if REM includes frequency error data in the auto-intensive REM Forward Soft Error MAC Frame trap.           |
| auto_token_error_data      | Determines if REM includes token error data in the auto-intensive REM Forward Soft Error MAC Frame trap.               |
| crs_traps                  | Determines if the CRS function is configured to report Ring<br>Topology Change traps.                                  |
| reset                      | Resets all REM options.                                                                                                |

Example The following command includes token error data in the auto-intensive REM forward soft error MAC frame trap from the TR-NMC in slot 11.2: CB5000> set tr\_surrogate 11.2 rem\_status auto\_token\_error\_data enable REM status - REM admin set to ENABLED.

**Related Command** SHOW TR\_SURROGATE

.....

# SET TR\_SURROGATE SURR\_STATUS

Use the SET TR\_SURROGATE SURR\_STATUS command to enable the TR-NMC's Ring Error Monitor (REM) and Configuration Report Server (CRS) features.

# Format

set tr\_surrogate —— slot.2 — surr\_status — option — setting

| slot. <b>2</b> | Specifies the hub slot number, where $slot = 1$ through 17 |
|----------------|------------------------------------------------------------|
| option         | See table that follows for Surrogate option descriptions.  |
| setting        | Enables or disables REM and CRS features.                  |

| Option       | Description                                                                                                    |
|--------------|----------------------------------------------------------------------------------------------------|
| surr_admin   | Enables or disables the Token Ring surrogate functions (REM and CRS) for<br>the indicated slot or subslot. If you do not use the surrogate information<br>that the TR-NMC provides, you should set surr_admin status to disable to<br>conserve system resources. |
| ring_segment | Enables or disables the surrogate ring segment feature.                                                                                                    |
| rem_admin    | Enables or disables the Ring Error Monitor (REM) feature. To activate REM, surr_admin must also be enabled.                                                                                                    |
| crs_admin    | Enables or disables the Configuration Report Server (CRS) feature. To activate CRS, surr_admin must also be enabled.                                                                                                    |

**Example** The following command enables Ring Error Monitor on the TR-NMC in slot 11.2: CB5000> set tr\_surrogate 11.2 surr\_status rem\_admin enable

Surrogate status - REM admin set to ENABLED.

Related Command SHOW TR\_SURROGATE

# **SET TRUNK** Use the SET TRUNK CABLE\_MONITOR command to enable or disable cable monitor mode on the copper Ring-In and Ring-Out ports on ONline Token Ring modules.

Cable monitor mode sets the ports so they wrap the ring to keep the ring running if the module senses a cable fault. For this mode to work, you must use the 3Com TRCABLE-10 or TRCABLE-30 cable to connect the hub ports.

You can enable cable monitor mode to connect a Token Ring module in a different hub (up to 30 inches apart) if you also set the port to network map external. This scenario is discussed in the description of the SET TRUNK NETWORK\_MAP EXTERNAL command.

Refer to the appropriate Token Ring Module Installation Guide for more information on cable monitor mode.

# Format

| <b>set trunk</b> — slot — | ring_in  | trunk portcable_monitor | — enable  |
|---------------------------|----------|-------------------------|-----------|
|                           | ring_out |                         | — disable |

| slot        | Hub slot 1 through 17.                                                                |
|-------------|---------------------------------------------------------------------------------------|
| ring_in     | Specifies if the port is a Ring-In port.                                              |
| ring_out    | Specifies if the port is a Ring-Out port.                                             |
| .trunk port | 1 or 2 (required only on Model Number 3CB6210-OFR).                                   |
| enable      | Use when connecting Ring-In and Ring-Out ports of Token Ring modules in the same hub. |
| disable     | Use when connecting to equipment not made by 3Com.                                    |

**Example** The following command enables cable monitor mode for the Ring-In port of the ONline Token Ring Fiber Repeater Module in slot 5 of the hub:

CB5000> set trunk 5 ring\_in.1 cable\_monitor enable Cable Monitor set to ENABLED.

Related Commands SHOW TRUNK SET TRUNK NETWORK

## SET TRUNK COMPATIBILITY\_MODE

Use the SET TRUNK COMPATIBILITY\_MODE command to set the trunk operating mode to a mode compatible with the remote Ring-In/Ring-Out product.

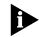

Be sure to configure the trunks of the remote products according to the user documentation for those products.

Format

| set trunk — slo | ot — | _ ring_in  —            | —— compatibility_mode —— | mode |
|-----------------|------|-------------------------|--------------------------|------|
|                 |      | – ring_out $\downarrow$ |                          |      |

| slot     | Identifies the slot for this operation.                                                                                                    |  |  |
|----------|----------------------------------------------------------------------------------------------------|--|--|
| ring_in  | Selects the Ring-In trunk for this operation.                                                                                                    |  |  |
| ring_out | Selects the Ring-Out trunk for this operation.                                                                                                    |  |  |
| mode     | <ul> <li>onsemble — Configures the selected trunk to interoperate<br/>with a remote ONsemble<sup>®</sup> Token Ring Hub. The factory<br/>setting is onsemble.</li> </ul>                                                                       |  |  |
|          | <ul> <li>CoreBuilder 5000 — Configures the selected trunk to<br/>interoperate with a remote CoreBuilder<sup>®</sup> 5000 hub. (You nee<br/>to use CoreBuilder 5000 mode when connecting to older<br/>ONcore Integrated System hubs)</li> </ul> |  |  |
|          | <ul> <li>online — Configures the selected trunk to interoperate with<br/>remote ONline<sup>TM</sup> System Concentrator.</li> </ul>                                                                                                    |  |  |
|          | <ul> <li>8230 — Configures the selected trunk to interoperate with a<br/>remote IBM 8230 CAU.</li> </ul>                                                                                                    |  |  |
|          | <ul> <li>8238 — IBM Token Ring stackable hub.</li> </ul>                                                                                                    |  |  |
|          | <ul> <li>8250 — Configures the selected trunk to interoperate with a<br/>remote IBM 8250 Multiprotocol Intelligent Hub.</li> </ul>                                                                                                    |  |  |
|          | <ul> <li>8260 — Configures the selected trunk to interoperate with a<br/>remote IBM 8260 Multiprotocol Intelligent Switching Hub.</li> </ul>                                                                                                   |  |  |

**Example** The following commands set the Ring-In/Ring-Out trunks to interoperate with a remote CoreBuilder 5000 hub:

CB5000> set trunk 1 ring\_in compatibility\_mode CoreBuilder 5000 Compatibility mode set to CoreBuilder 5000.

CB5000> set trunk 1 ring\_out compatibility\_mode CoreBuilder 5000 Compatibility mode set to CoreBuilder 5000.

Related Commands SAVE MODULE\_PORT SHOW MODULE

| SET TRUNK        | Use the SET TRUNK EXTERNAL_BEACON_RECOVERY command when using                                                                                           |
|------------------|----------------------------------------------------------------------------------------------------|
| EXTERNAL_BEACON_ | 8250 Token Ring modules with devices that do not support beacon recovery (for                                                                           |
| RECOVERY         | example IBM 8228). Modules that do not support beacon recovery may cause a                                                                              |
|                  | multi-hub ring to segment at all trunk ports. To prevent this problem, set the external beacon recovery parameter to non_exists for trunks connected to |
|                  | devices that do not support beacon recovery.                                                                                                    |
|                  |                                                                                                    |

This parameter informs the DMM that the connected device does not support beacon recovery and enables the DMM to isolate the beaconing device. Failure to designate a device that does not support beacon recovery can cause the entire ring to segment if beaconing occurs on the remote device.

## Format

set trunk – slot \_\_\_\_ ring\_in \_\_\_\_ .trunk port \_\_\_ external\_beacon\_recovery \_\_ setting \_\_\_\_ ring\_out \_\_\_\_

| slot        | Hub slot 1 through 17.                                                                        |  |
|-------------|-----------------------------------------------------------------------------------------------|--|
| ring_in     | Specifies if the port is a Ring-In port.                                                      |  |
| ring_out    | Specifies if the port is a Ring-Out port.                                                     |  |
| .trunk port | 1 or 2 (required only on Model Number 3CB6210M-OFR).                                          |  |
| setting     | <ul> <li>exists — Connected device supports beacon recovery.</li> </ul>                       |  |
|             | <ul> <li>non_exists (default) — Connected device does not support beacon recovery.</li> </ul> |  |

**Example** The following command assumes a 3822TR in slot 3 in one hub, configured in a multi-hub ring, is connected to an 8228 (which does not have beacon recovery capabilities). To prevent the ring from segmenting in the event the 8228 beacons, enter the following command:

CB5000> set trunk 3 ring\_in.1 external\_beacon\_recovery non\_exists External beacon recovery set to non\_exists.

Related Command SHOW TRUNK

## **SET TRUNK MODE** Use the SET TRUNK MODE command to enable or disable the Ring-In and Ring-Out ports on Token Ring modules.

Refer to the appropriate Token Ring Installation Guide for more information on Ring-In and Ring-Out ports.

#### Format

| set trunk — slot — | — ring_in  — | trunk port <b>mode</b> | enable  |
|--------------------|--------------|------------------------|---------|
|                    | ring_out     |                        | disable |

| slot        | Hub slot 1 through 17.                               |
|-------------|------------------------------------------------------|
| ring_in     | Selects the Ring-In trunk for this operation.        |
| ring_out    | Selects the Ring-Out trunk for this operation.       |
| .trunk port | 1 or 2 (required only on Model Number 3CB6210M-OFR). |
| enable      | Allows you to add a module to the ring.              |
| disable     | Deactivates the selected port.                       |

**Example** The following commands enable the Ring-In and Ring-Out ports of the Token Ring module in slot 5 of the hub:

CB5000> set trunk 5 ring\_in mode enable Trunk 05.01 ring\_in set to ENABLED.

CB5000> set trunk 5 ring\_out mode enable Trunk 05.01 ring\_out set to ENABLED.

Related Commands SHOW TRUNK SET TRUNK COMPATIBILITY\_MODE

#### SET TRUNK NETWORK

Use the SET TRUNK NETWORK command to assign a Ring-In or Ring-Out port to a specific network.

#### Format

set trunk — slot — ring\_in \_ .trunk port — network — network ring\_out

| slot        | Specifies the hub slot number, where $slot = 1$ through 17                                                             |  |  |
|-------------|----------------------------------------------------------------------------------------------------|--|--|
| ring_in     | Specifies if the port is a Ring-In port.                                                                               |  |  |
| ring_out    | Specifies if the port is a Ring-Out port.                                                                              |  |  |
| .trunk port | Specifies the trunk port.                                                                                              |  |  |
|             | .trunk port = 1 or 2 (required only on Model Number 6210M-DFR)                                                         |  |  |
| network     | Specifies the network to which you are assigning the Ring-In or Ring-Out port.                                         |  |  |
|             | <pre>network = token_ring_1 through token_ring_10 (ring_in), isolated_1 through isolated_10 (ring_out), isolated</pre> |  |  |

**Example** The following command sets the Ring-In port on the Token Ring Dual Fiber Repeater Module in slot 3 to token\_ring\_1:

CB5000> set trunk 3 ring\_in.1 network token\_ring\_1 Trunk 03 ring\_in.1 network id set to TOKEN\_RING\_1.

Related Commands SHOW TRUNK SET PORT

#### SET TRUNK NETWORK\_MAP

Use the SET TRUNK NETWORK\_MAP command to determine if the Network Map feature should be extended from one hub to the next hub between Token Ring copper trunk ports. This command is valid for ONLine Token Ring modules only.

#### Format

set trunk — slot \_\_\_\_\_ ring\_in \_\_\_\_ .trunk port \_\_\_ network\_map — setting \_\_\_\_\_ ring\_out \_\_\_\_

| slot        | Hub slot 1 through 17.                                                                                                 |
|-------------|----------------------------------------------------------------------------------------------------|
|             |                                                                                                    |
| ring_in     | Specifies if the port is a Ring-In port.                                                                               |
| ring_out    | Specifies if the port is a Ring-Out port.                                                                              |
| .trunk port | 1 or 2 (required only on Model Number 5202M-FR).                                                                       |
| setting     | External — Ensures a correct port-to-address mapping when you connect copper trunk ports on modules in different hubs. |
|             | Internal — Ensures a correct port-to-address mapping when you connect copper trunk ports on modules in the same hubs.  |

**Example** The following command sets the Ring-In port of the Token Ring module in slot 5 to an internal network map, meaning that this port is connected to another trunk port in the same hub:

CB5000> set trunk 5.1 ring\_in network\_map internal Network map state set to INTERNAL.

Related Commands SHOW TRUNK SHOW RING\_MAP

| SET TRUNK<br>STATIC_SWITCH | Use the SET TRUNK STATIC_SWITCH command to prevent the network<br>configuration of a trunk from being changed when either trunk in a pair (either<br>the Ring-In or the Ring-Out) is enabled. This prevents inadvertent changes to live<br>rings.<br>Because setting the network of a trunk simultaneously affects both members of<br>the trunk pair, this command works on a pair basis. Enabling or disabling the<br>static switch on one trunk automatically changes it on the other. |                                                                                                    |  |  |
|----------------------------|----------------------------------------------------------------------------------------------------|----------------------------------------------------------------------------------------------------|--|--|
|                            |                                                                                                    |                                                                                                    |  |  |
| Format                     |                                                                                                    |                                                                                                    |  |  |
|                            | set trunk— slot — ring_in — static_switch — enable<br>ring_out — disable                                                                                                    |                                                                                                    |  |  |
|                            | slot                                                                                                    | slot (1 through 17) is the slot that contains the trunk ports you are configuring.                         |  |  |
|                            | enable                                                                                                    | Forces users to disable trunks before switching networks. This prevents inadvertent changes to live rings. |  |  |
|                            | disable                                                                                                    | Does not force users to disable trunks down before switching networks.                                     |  |  |
| Example                    | The following command disables static switch on trunks on the module in slot 6:                                                                                                    |                                                                                                    |  |  |
|                            |                                                                                                    | <pre>set trunk 6 ring_in static_switch disable tatic switch set to DISABLED.</pre>                         |  |  |
| Related Commands           | SAVE MODULE_PORT<br>SET PORT STATIC_SWITCH<br>SHOW PORT                                                                                                    |                                                                                                    |  |  |

| SET VBRIDGE AFT<br>AGING_TIME | Use the SET VBRIDGE AFT AGING_TIME command to adjust the address table aging time (the time it takes for an entry to "age out" of the address table) for a particular SwitchModule virtual bridge. |
|-------------------------------|----------------------------------------------------------------------------------------------------|
|                               |                                                                                                    |

### Format

|                 | set vbridge                                                                     | —— vbridge —— aft —— agir                           | <b>ig_time</b> aging time     |
|-----------------|---------------------------------------------------------------------------------|-----------------------------------------------------|-------------------------------|
|                 |                                                                                 |                                                     |                               |
|                 | vbridge                                                                         | The virtual bridge (1 through 240) whose a          | ging time you want to adjust. |
|                 | aging time                                                                      | Either:                                             |                               |
|                 |                                                                                 | <ul> <li>0 to disable the aging process.</li> </ul> |                               |
|                 |                                                                                 | <ul> <li>10 through 1,000,000 (seconds).</li> </ul> |                               |
|                 |                                                                                 | The default is 300 seconds.                         |                               |
| Example         | The following command sets the aging time for virtual bridge 24 to 500 seconds: |                                                     |                               |
|                 | CB5000> <b>set</b>                                                              | vbridge 24 aft aging_time 500                       |                               |
| Related Command | SHOW VBRIDO                                                                     | e Aft                                               |                               |

## **SET VBRIDGE AFT ALL** Use the SET VBRIDGE AFT ALL command to create filters and add entries to the address table of a particular SwitchModule virtual bridge.

#### Format

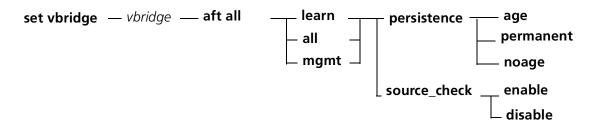

| vbridge      | The virtual bridge (1 through 240) you want this command to affect.                                                                                         |  |  |
|--------------|----------------------------------------------------------------------------------------------------|--|--|
| all          | Specifies that the command affects all learned and user-created (mgmt) addresses in the virtual bridge's address table.                                     |  |  |
| learn        | Specifies that the command affects all addresses learned by the SwitchModule in the virtual bridge's address table.                                         |  |  |
| mgmt         | Specifies that the command affects all user-created addresses in the virtual bridge's address table.                                                        |  |  |
| persistence  | Specifies the length of time you want an address entry or set of entries to remain in the virtual bridge's address table.                                   |  |  |
| age          | The address entry ages out of the address table during the next virtual bridge aging process. This is the default setting for learned address entries.      |  |  |
| noage        | The address entry remains in the address table until you reboot the SwitchModule. The aging process does not affect the entry.                              |  |  |
| permanent    | The address entry remains in the address table permanently, even after you reboot the SwitchModule.                                                         |  |  |
| source_check | Specifies a filter that filters according to packet source MAC address. Use this option to "lock down" an address or set of addresses to a particular port. |  |  |
| disable      | Disables source checking for the entry or set of entries you specify.                                                                                       |  |  |
| enable       | Enables source checking for the entry or set of entries you specify.                                                                                        |  |  |

**Example** The following command locks the address table. After you enter this command, devices moved to a different location cannot transmit on virtual bridge 2:

CB5000>set vbridge2 aftallsource\_checkenableAFTSetSucceeded:Vbridge2Address00-00-00-01-a2-03AFTSetSucceeded:Vbridge2Address00-00-00-04-25-26AFTSetSucceeded:Vbridge2Address00-00-b5-07-18-a9AFTSetSucceeded:Vbridge2Address00-00-b5-21-02-53

Related Commands SET VBRIDGE AFT BRIDGE\_PORT SET VBRIDGE AFT MAC SHOW VBRIDGE AFT

#### **SET VBRIDGE AFT BRIDGE\_PORT** Use the SET VBRIDGE AFT BRIDGE\_PORT command to enable source checking for all MAC addresses of devices attached to a port. Before forwarding any packet that arrives on the specified port, the SwitchModule checks the address table to verify that the packet's source MAC address is valid for the specified port.

#### Format

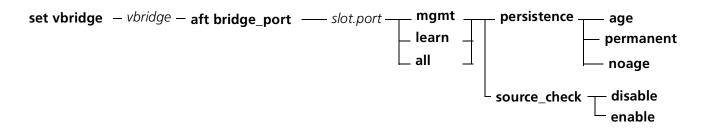

| vbridge          | 1 through 240. The assigned virtual bridge number.                                                                                                    |  |  |
|------------------|----------------------------------------------------------------------------------------------------|--|--|
| slot.port        | <i>slot</i> is 1 through 17. <i>port</i> is 1 through 24. The command affects all entries in the address table associated with this bridge port.                  |  |  |
| slot <b>.all</b> | <i>slot</i> is 1 through 17. The command affects all entries in the address table associated with all bridge ports on this SwitchModule.                          |  |  |
| all              | Specifies that the command affects all learned and user-created (mgmt) addresses in the virtual bridge's address table.                                           |  |  |
| learn            | Specifies that the command affects all addresses learned by the SwitchModule in the virtual bridge's address table.                                               |  |  |
| mgmt             | Specifies that the command affects all user-created addresses in the virtual bridge's address table.                                                              |  |  |
| persistence      | Specifies the length of time you want an address entry or set of entries to remain in the virtual bridge's address table.                                         |  |  |
| age              | The address entry ages out of the address table during the next virtual bridge aging process. This is the default setting for learned address entries.            |  |  |
| noage            | The address entry remains in the address table until you reboot the SwitchModule. The aging process does not affect the entry.                                    |  |  |
| permanent        | The address entry remains in the address table permanently, even after you reboot the SwitchModule.                                                               |  |  |
| source_check     | Specifies a filter that filters according to packet source MAC address.<br>Use this option to "lock down" an address or set of addresses to a<br>particular port. |  |  |
| disable          | Disables source checking for the entry or set of entries you specify.                                                                                             |  |  |
| enable           | Enables source checking for the entry or set of entries you specify.                                                                                              |  |  |
|                  |                                                                                                    |  |  |

**Example** The following command enables source checking for all MAC addresses of devices attached to port 3.5. Before forwarding any packet that arrives on port 3.5, the SwitchModule searches the address table to verify that the packet's source MAC address is valid for port 3.5.

CB5000> **set vbridge 2 aft bridge\_port 3.5 all source\_check enable** AFT Set Succeeded: Vbridge 2 Address 10-00-5a-f1-23-45 AFT Set Succeeded: Vbridge 2 Address 10-00-53-11-23-4a

Related Commands SET VBRIDGE AFT ALL SET VBRIDGE AFT MAC SHOW VBRIDGE AFT

#### **SET VBRIDGE AFT** MAC Use the SET VBRIDGE AFT MAC command to create filters and add entries to an SwitchModule address table (address forwarding table or AFT). You also use this command to adjust the address table aging time (the time it takes for an entry to "age out" of the address table).

#### Format

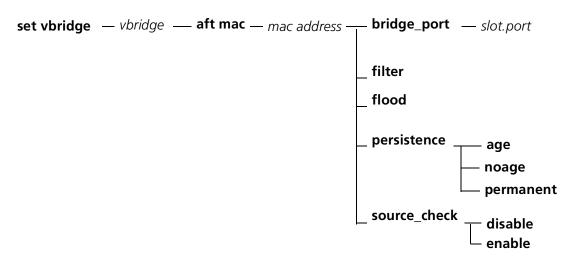

| vbridge      | The assigned virtual bridge number. Values are 1 through 240.                                                                                                    |  |  |
|--------------|----------------------------------------------------------------------------------------------------|--|--|
| mac address  | Specifies the MAC address that the command affects.                                                                                                    |  |  |
| bridge_port  | Assigns a MAC address to a particular bridge port. Packets that contain the destination MAC address go to the bridge port only.                                   |  |  |
| slot.port    | <i>slot</i> (1 through 17) and <i>port</i> (1 through 24) for which you are creating a MAC address filter.                                                        |  |  |
| filter       | Specifies that the filter you create filters, or drops, the type of packet you specify.                                                                           |  |  |
| flood        | Specifies that the filter you create floods the type of packet you specify to all ports in the virtual bridge.                                                    |  |  |
| persistence  | Specifies the length of time you want an address entry or set of entries to remain in the virtual bridge's address table.                                         |  |  |
| age          | The address entry ages out of the address table during the next virtual bridge aging process. This is the default setting for learned address entries.            |  |  |
| noage        | The address entry remains in the address table until you reboot the SwitchModule. The aging process does not affect the entry.                                    |  |  |
| permanent    | The address entry remains in the address table permanently, even after you reboot the SwitchModule.                                                               |  |  |
| source_check | Specifies a filter that filters according to packet source MAC address.<br>Use this option to "lock down" an address or set of addresses to a<br>particular port. |  |  |
| disable      | Disables source checking for the entry or set of entries you specify.                                                                                             |  |  |
| enable       | Enables source checking for the entry or set of entries you specify.                                                                                              |  |  |

**Example** The following command creates a filter for virtual bridge 2, then assigns the filter a persistence of noage. The filter causes any packet whose destination MAC address is 12-34-56-78-9f-10 to flood to all ports assigned to virtual bridge 2.

CB5000> set vbridge 2 aft mac 12-34-56-78-9f-10 flood CB5000> set vbridge 2 aft mac 12-34-56-78-9f-10 persistence noage

Related Commands SET VBRIDGE AFT ALL SET VBRIDGE AFT BRIDGE\_PORT SHOW VBRIDGE AFT Use the SET VBRIDGE IGMP\_SNOOPING MODE command to enable or disable IGMP Snooping on a defined Vbridge.

#### Format

|                  | set vbridge                                                                       | vbridge igmp_snooping mode enable                                                                                                    |
|------------------|-----------------------------------------------------------------------------------|----------------------------------------------------------------------------------------------------|
|                  |                                                                                   | disable                                                                                                    |
|                  | vbridge                                                                           | The assigned virtual bridge number. Values are 1 through 240.                                                                                                    |
|                  | enable                                                                            | Enables IGMP Snooping on the Vbridge.                                                                                                    |
|                  | disable                                                                           | Disables IGMP Snooping on the Vbridge. This is the default.                                                                                                    |
| Example          | 5                                                                                 | command enables IGMP Snooping on virtual bridge 12:<br>vbridge 12 igmp_snooping mode disable                                                                                                    |
| Related Commands | SET VBRIDGE I<br>SET VBRIDGE I<br>SET VBRIDGE I<br>SET VBRIDGE I<br>SET VBRIDGE I | IGMP_SNOOPING GROUP AGE_TIME<br>IGMP_SNOOPING PORT AGE_TIME<br>IGMP_SNOOPING QUERY_INTERVAL<br>IGMP_SNOOPING QUERY LISTEN_TIME<br>IGMP_SNOOPING QUERY_MODE<br>IGMP_SNOOPING RESET_TO_DEFAULT<br>IGMP_SNOOPING ROUTER_PORT |

#### SET VBRIDGE IGMP\_SNOOPING GROUP AGE\_TIME

Use the SET VBRIDGE IGMP\_SNOOPING GROUP AGE\_TIME command to set the IGMP Snooping group IP address aging time in seconds on a defined Vbridge.

#### Format

set vbridge — vbridge — igmp\_snooping — group — age\_time - time

| vbridge | The assigned virtual bridge number. Values are 1 through 240. |
|---------|---------------------------------------------------------------|
| time    | Group aging time in seconds. The default is 300.              |

**Example** The following command sets the IGMP Snooping group aging time on virtual bridge 12 to 400 seconds:

CB5000> set vbridge 12 igmp\_snooping group age\_time 400

Related Commands SET VBRIDGE IGMP\_SNOOPING MODE SET VBRIDGE IGMP\_SNOOPING PORT AGE\_TIME SET VBRIDGE IGMP\_SNOOPING QUERY\_INTERVAL SET VBRIDGE IGMP\_SNOOPING QUERY LISTEN\_TIME SET VBRIDGE IGMP\_SNOOPING QUERY MODE SET VBRIDGE IGMP\_SNOOPING RESET\_TO\_DEFAULT SET VBRIDGE IGMP\_SNOOPING ROUTER\_PORT

#### SET VBRIDGE IGMP\_SNOOPING PORT AGE\_TIME

Use the SET VBRIDGE IGMP\_SNOOPING PORT AGE\_TIME command to set the IGMP Snooping router and querier port aging time in seconds on a defined Vbridge.

#### Format

| •                | set vbridge              | — vbridge  — igmp_snooping — port     — age_time  – time                                                                      |
|------------------|--------------------------|----------------------------------------------------------------------------------------------------|
|                  |                          |                                                                                                    |
|                  | vbridge                  | The assigned virtual bridge number. Values are 1 through 240.                                                                 |
|                  | time                     | Group aging time in seconds. The default is 300.                                                                              |
|                  |                          |                                                                                                    |
| Example          |                          | ng command sets the IGMP Snooping router and querier port aging ual bridge 12 to 400 seconds:                                 |
|                  | CB5000> <b>se</b>        | t vbridge 12 igmp_snooping port age_time 400                                                                                  |
| Related Commands | SET VBRIDG<br>SET VBRIDG | e IGMP_SNOOPING MODE<br>E IGMP_SNOOPING GROUP AGE_TIME<br>E IGMP_SNOOPING QUERY_INTERVAL<br>E IGMP_SNOOPING QUERY LISTEN_TIME |
|                  |                          | E IGMP_SNOOPING QUERY MODE<br>E IGMP_SNOOPING RESET_TO_DEFAULT                                                                |

SET VBRIDGE IGMP\_SNOOPING ROUTER\_PORT

| SET VBRIDGE    | Use the SET VBRIDGE IGMP_SNOOPING QUERY_INTERVAL command to set the          |
|----------------|------------------------------------------------------------------------------|
| IGMP_SNOOPING  | IGMP Snooping querying interval in seconds for a Vbridge that is acting as a |
| QUERY_INTERVAL | IGMP Snooping device.                                                        |

#### Format

set vbridge — vbridge — igmp\_snooping — query\_interval — time

| vbridge | The assigned virtual bridge number. Values are 1 through 240. |
|---------|---------------------------------------------------------------|
| time    | Group aging time in seconds. The default is 300.              |

**Example** The following command sets the IGMP Snooping router and querier port aging time on virtual bridge 12 to 350 seconds:

CB5000> set vbridge 12 igmp\_snooping query\_interval 350

Related Commands SET VBRIDGE IGMP\_SNOOPING MODE SET VBRIDGE IGMP\_SNOOPING GROUP AGE\_TIME SET VBRIDGE IGMP\_SNOOPING PORT AGE\_TIME SET VBRIDGE IGMP\_SNOOPING QUERY LISTEN\_TIME SET VBRIDGE IGMP\_SNOOPING QUERY MODE SET VBRIDGE IGMP\_SNOOPING RESET\_TO\_DEFAULT SET VBRIDGE IGMP\_SNOOPING ROUTER\_PORT

#### SET VBRIDGE IGMP\_SNOOPING QUERY LISTEN\_TIME

Use the SET VBRIDGE IGMP SNOOPING QUERY LISTEN\_TIME command to set the time in seconds for a Vbridge to listen for a router acting as a IGMP Snooping device.

#### Format

set vbridge - vbridge - igmp\_snooping - query - listen\_time - time

| vbridge | The assigned virtual bridge number. Values are 1 through 240. |  |
|---------|---------------------------------------------------------------|--|
| time    | Group aging time in seconds. The default is 300.              |  |

**Example** The following command sets the time in seconds for a Vbridge to listen for a router acting as a IGMP Snooping device on virtual bridge 12 to 500 seconds:

CB5000> set vbridge 12 igmp\_snooping query listen\_time 500

Related CommandsSET VBRIDGE IGMP\_SNOOPING MODE<br/>SET VBRIDGE IGMP\_SNOOPING GROUP AGE\_TIME<br/>SET VBRIDGE IGMP\_SNOOPING PORT AGE\_TIME<br/>SET VBRIDGE IGMP\_SNOOPING QUERY\_INTERVAL<br/>SET VBRIDGE IGMP\_SNOOPING QUERY MODE<br/>SET VBRIDGE IGMP\_SNOOPING RESET\_TO\_DEFAULT<br/>SET VBRIDGE IGMP\_SNOOPING ROUTER\_PORT

#### SET VBRIDGE IGMP\_SNOOPING QUERY MODE

Use the SET VBRIDGE IGMP\_SNOOPING QUERY MODE command to set the Vbridge to an IGMP Snooping querying bridge.

#### Format

set vbridge — vbridge — igmp\_snooping — query – mode — enable \_\_\_\_\_ disable

| vbridge | The assigned virtual bridge number. Values are 1 through 240.          |
|---------|------------------------------------------------------------------------|
| enable  | Enables IGMP Snooping Query mode on the Vbridge.                       |
| disable | Disables IGMP Snooping Query mode on the Vbridge. This is the default. |

 Example
 The following command sets the IGMP Snooping Query mode on virtual bridge 12:

 CB5000> set vbridge 12 igmp\_snooping query mode enable

Related Commands SET VBRIDGE IGMP\_SNOOPING MODE SET VBRIDGE IGMP\_SNOOPING GROUP AGE\_TIME SET VBRIDGE IGMP\_SNOOPING PORT AGE\_TIME SET VBRIDGE IGMP\_SNOOPING QUERY\_INTERVAL SET VBRIDGE IGMP\_SNOOPING QUERY\_LISTEN\_TIME SET VBRIDGE IGMP\_SNOOPING RESET\_TO\_DEFAULT SET VBRIDGE IGMP\_SNOOPING ROUTER\_PORT

#### SET VBRIDGE IGMP\_SNOOPING QUERY RESET\_TO\_DEFAULT

Use the SET VBRIDGE IGMP\_SNOOPING QUERY RESET\_TO\_DEFAULT command to reset the IGMP snooping query parameters to their factory defaults.

#### Format

set vbridge - vbridge - igmp\_snooping- query - reset\_to\_default - slot.port

|                  | vbridge                                                  | The assigned virtual bridge number. Values are 1 through 240.                                                                                                    |
|------------------|----------------------------------------------------------|----------------------------------------------------------------------------------------------------|
|                  | slot.port                                                | Specifies the slot and port for this operation. <i>port</i> (1 through 24) is a multicast port.                                                                                  |
| Example          | 5                                                        | command sets slot 8, port 1 on virtual bridge 12 as a router port:<br>vbridge 12 igmp_snooping query reset_to_default 8.1                                                        |
| Related Commands | SET VBRIDGE<br>SET VBRIDGE<br>SET VBRIDGE<br>SET VBRIDGE | IGMP_SNOOPING MODE<br>IGMP_SNOOPING GROUP AGE_TIME<br>IGMP_SNOOPING PORT AGE_TIME<br>IGMP_SNOOPING QUERY_INTERVAL<br>IGMP_SNOOPING QUERY LISTEN_TIME<br>IGMP_SNOOPING QUERY MODE |

SET VBRIDGE IGMP\_SNOOPING ROUTER\_PORT

#### SET VBRIDGE **IGMP\_SNOOPING** ROUTER\_PORT

...

Use the SET VBRIDGE IGMP\_SNOOPING ROUTER\_PORT command to declare that the specified bridge port is a multicast port.

#### Format

set vbridge - vbridge - igmp\_snooping \_\_ router\_port \_\_ slot.port

| vbridge                                                                 | The assigned virtual bridge number. Values are 1 through 240.                                                                                                    |
|-------------------------------------------------------------------------|----------------------------------------------------------------------------------------------------|
| slot.port                                                               | Specifies the slot and port for this operation.                                                                                                    |
|                                                                         | <i>slot</i> (1 through 17) is the location of the module in the chassis and port (1 through 24) is a multicast port.                                                                                               |
| The following                                                           | command sets slot 8, port 1 on virtual bridge 12 as a router port:                                                                                                    |
| CB5000> <b>set</b>                                                      | vbridge 12 igmp_snooping router_port 8.1                                                                                                    |
| SET VBRIDGE<br>SET VBRIDGE<br>SET VBRIDGE<br>SET VBRIDGE<br>SET VBRIDGE | IGMP_SNOOPING MODE<br>IGMP_SNOOPING GROUP AGE_TIME<br>IGMP_SNOOPING PORT AGE_TIME<br>IGMP_SNOOPING QUERY_INTERVAL<br>IGMP_SNOOPING QUERY LISTEN_TIME<br>IGMP_SNOOPING QUERY MODE<br>IGMP_SNOOPING RESET_TO_DEFAULT |
|                                                                         | slot.port<br>The following<br>CB5000> set<br>SET VBRIDGE<br>SET VBRIDGE<br>SET VBRIDGE<br>SET VBRIDGE<br>SET VBRIDGE                                                                                               |

#### SET VBRIDGE INTERFACE

Use the SET VBRIDGE INTERFACE command to enable or disable connectivity between a virtual bridge and the DMM. Virtual bridges continue to switch traffic even when the virtual bridge interface is disabled.

A virtual bridge interface is automatically enabled after you assign an IP address to the virtual bridge.

#### Format

set vbridge \_\_\_\_\_ vbridge \_\_\_\_\_ interface \_\_\_\_\_ enable \_\_\_\_\_ disable

| vbridge | The assigned virtual bridge number. Values are 1 through 240. |
|---------|---------------------------------------------------------------|
| enable  | Enables connectivity to the DMM.                              |
| disable | Disabled connectivity to the DMM.                             |

Example The following command disables connectivity between the DMM and virtual bridge 12: CB5000> set vbridge 12 interface disable

Related Commands SHOW VBRIDGE SHOW INTERFACE

## **SET VBRIDGE NAME** Use the SET VBRIDGE NAME command to assign a name to a SwitchModule virtual bridge. If you do not assign a name, the name defaults to vbridge\_x where x is the virtual bridge number.

#### Format

set vbridge — vbridge — name — name

| vbridge | The assigned virtual bridge number. Values are 1 through 240. |
|---------|---------------------------------------------------------------|
| name    | Up to 32 characters.                                          |

**Example** The following command assigns the name engineering to virtual bridge 10: CB5000> set vbridge 10 name engineering

Related Command SHOW VBRIDGE

| SET VBRIDGE STP<br>BRIDGE_FORWARD_<br>DELAY | Spanning Tree Protoco                                 | STP BRIDGE_FORWARD_DELAY command to change the<br>I forward delay value on a SwitchModule virtual bridge.<br>elay value is 15 seconds.        |
|---------------------------------------------|-------------------------------------------------------|----------------------------------------------------------------------------------------------------|
|                                             | Refer to the <i>CoreBuild</i> e about Spanning Tree p | <i>er 5000 SwitchModule User Guide</i> for more information arameters.                                                                        |
| Format                                      |                                                       |                                                                                                    |
|                                             |                                                       | e — <b>stp</b> — <b>bridge_forward_delay</b> — forward delay                                                                                  |
|                                             | vbridge                                               | The assigned virtual bridge number. Values are 1 through 240.                                                                                 |
|                                             | forward delay                                         | Forward delay time in seconds for the specified virtual bridge.<br>Values are 11 through 30.                                                  |
| Example                                     | to 25:<br>CB5000> set vbridge                         | nd configures the virtual bridge 9 forward delay value<br><b>9 stp bridge_forward_delay 25</b><br>ay for vbridge 9 set to 25 seconds. Setting |

Related Command SHOW VBRIDGE CONFIGURATION VERBOSE

| SET VBRIDGE STP<br>BRIDGE_HELLO_TIME | Spanning Tree Pro                              | DGE STP BRIDGE_HELLO_TIME command to change the tocol hello time value on a SwitchModule virtual bridge. The value is 2 seconds.                       |
|--------------------------------------|------------------------------------------------|----------------------------------------------------------------------------------------------------|
|                                      | Refer to the <i>Corel</i><br>about Spanning Ti | <i>Builder 5000 SwitchModule User Guide</i> for more information ree parameters.                                                                       |
| Format                               |                                                |                                                                                                    |
|                                      | set vbridge $-v$                               | bridge —— <b>stp</b> —— <b>bridge_hello_time</b> — hello time                                                                                          |
|                                      | vbridge                                        | The assigned virtual bridge number. Values are 1 through 240.                                                                                          |
|                                      | hello time                                     | Assigns a Spanning Tree hello time to the virtual bridge. Values are 1 through 9.                                                                      |
| Example                              | CB5000> <b>set vbr</b>                         | nmand configures the virtual bridge 9 hello time to 5 seconds<br>ridge 9 stp bridge_hello_time 5<br>ime for vbridge 9 set to 5 seconds. Setting saved. |
| Related Command                      | SHOW VBRIDGE C                                 | CONFIGURATION VERBOSE                                                                                                    |

| SET VBRIDGE STP<br>BRIDGE_MAX_AGE | Use the SET VBRIDGE STP BRIDGE_MAX_AGE command to change the Spanning Tree Protocol maximum age value on a SwitchModule virtual bridge. The default max age value is 20 seconds. |
|-----------------------------------|----------------------------------------------------------------------------------------------------|
|                                   | Refer to the <i>CoreBuilder 5000 SwitchModule User Guide</i> for more information about Spanning Tree parameters.                                                                |
| Format                            |                                                                                                    |
|                                   | set vbridge — vbridge — stp — bridge_max_age — max age                                                                                                    |
|                                   | <i>vbridge</i> The assigned virtual bridge number. Values are 1 through 240.                                                                                                    |
|                                   | vorlage The assigned virtual bridge number, values are i through 240.                                                                                                    |
|                                   | workageThe assigned virtual bridge number. Values are 1 through 240.max ageValues are 6 through 28.                                                                              |
| Example                           |                                                                                                    |
| Example                           | max ageValues are 6 through 28.The following command configures the virtual bridge 9 maximum age value to                                                                        |

# SET VBRIDGE STPUse the SET VBRIDGE STP MODE command to enable or disable the SpanningMODETree Protocol on a SwitchModule virtual bridge. By default, Spanning Tree is<br/>enabled.

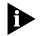

Disabling Spanning Tree can cause network loops and broadcast storms, resulting in network failure. Refer to the CoreBuilder 5000 SwitchModule User Guide for more information about Spanning Tree parameters.

Format

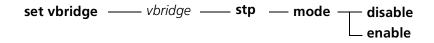

| vbridge | The assigned virtual bridge number. Values are 1 through 240. |
|---------|---------------------------------------------------------------|
| disable | Disable Spanning Tree on the virtual bridge you specify.      |
| enable  | Enable Spanning Tree on the virtual bridge you specify.       |

**Example** The following command disables Spanning Tree on virtual bridge 9:

CB5000> **set vbridge 9 stp mode disable** Spanning Tree Mode for vbridge 9 set to DISABLED. Setting saved.

Related Commands SET VBRIDGE STP BRIDGE\_FORWARD\_DELAY SET VBRIDGE STP BRIDGE\_HELLO\_TIME SET VBRIDGE STP BRIDGE\_MAX\_AGE SET VBRIDGE STP PRIORITY SHOW VBRIDGE CONFIGURATION

| SET VBRIDGE STP<br>PRIORITY | Use the SET VBRIDGE STP PRIORITY command to change the Spanning Tree<br>Protocol bridge priority value on a SwitchModule virtual bridge. The default<br>priority value is 32,768.<br>Refer to the <i>CoreBuilder 5000 SwitchModule User Guide</i> for more information<br>about Spanning Tree parameters. |                                                                                                    |  |  |  |
|-----------------------------|----------------------------------------------------------------------------------------------------|----------------------------------------------------------------------------------------------------|--|--|--|
|                             |                                                                                                    |                                                                                                    |  |  |  |
| Format                      | ıt                                                                                                    |                                                                                                    |  |  |  |
|                             | set vbridge ——                                                                                                    | vbridge <b>stp priority</b> priority                                                                                                  |  |  |  |
|                             | vbridge                                                                                                    | The assigned virtual bridge number. Values are 1 through 240.                                                                         |  |  |  |
|                             | priority                                                                                                    | Assigns the virtual bridge a Spanning Tree priority value for becoming the root bridge. Values are 0 through 65535. Default is 32768. |  |  |  |
| Example                     | The following comm 65,000:                                                                                                    | and configures the virtual bridge 9 bridge priority value to                                                                          |  |  |  |
|                             |                                                                                                    | <b>ge 9 stp priority 65000</b><br>dge 9 set to 65000. Setting saved                                                                   |  |  |  |
| <b>Related Command</b>      | SHOW VBRIDGE COI                                                                                                    | NFIGURATION VERBOSE                                                                                                    |  |  |  |

| SET VBRIDGE STP<br>RESET_TO_DEFAULT | Use the SET VBRIDGE STP RESET_TO_DEFAULT command to reset a<br>SwitchModule in the hub back to its default values.<br>All SwitchModule ports are automatically connected to the PacketChannel<br>backplane. You do not need to enter a command to assign ports to the<br>backplane, as other types of CoreBuilder 5000 media modules may require. |                                                                                                    |                                                                    |          |
|-------------------------------------|----------------------------------------------------------------------------------------------------|----------------------------------------------------------------------------------------------------|--------------------------------------------------------------------|----------|
|                                     |                                                                                                    |                                                                                                    |                                                                    |          |
|                                     | All SwitchModule ports ar                                                                                                    | e enabled and assigne                                                                                | ed to virtual bridge                                               | 1.       |
|                                     | If you create additional vir<br>enabled to switch traffic. I<br>CoreBuilder 5000 SwitchN                                                                                                    | or further informatio                                                                                |                                                                    |          |
|                                     |                                                                                                    |                                                                                                    |                                                                    |          |
| Format                              |                                                                                                    |                                                                                                    |                                                                    |          |
| Format                              | set vbridge —— vbridge                                                                                                    |                                                                                                    |                                                                    | uch 256  |
| Format                              | vbridge The a                                                                                                    | ssigned virtual bridge nu                                                                            | mber. Values are 1 thro                                            | ugh 256. |
| Format<br>Example                   | vbridge     The a       reset_to_default     Sets t       The following command reset     The following command reset                                                                                                    | ssigned virtual bridge nu<br>he Spanning Tree to ena<br>esets the virtual bridg                      | mber. Values are 1 thro<br>ble (default).<br>e 9 to default values |          |
|                                     | vbridge     The a       reset_to_default     Sets t                                                                                                    | ssigned virtual bridge nu<br>he Spanning Tree to ena<br>esets the virtual bridg                      | mber. Values are 1 thro<br>ble (default).<br>e 9 to default values |          |
|                                     | vbridge     The a       reset_to_default     Sets t       The following command reception     CB5000> set vbridge 9                                                                                                    | ssigned virtual bridge nu<br>he Spanning Tree to ena<br>esets the virtual bridg<br>stp reset_to_defa | mber. Values are 1 thro<br>ble (default).<br>e 9 to default values |          |

### SHOW ALERT

Use the SHOW ALERT command to list the current alert settings.

| Format  | show alert                |                                  |
|---------|---------------------------|----------------------------------|
| Example | The following command     | displays current alert settings: |
|         | CB5000> <b>show alert</b> |                                  |
|         | Alert AUTHENTICATION      | set to ENABLE                    |
|         | Alert CHANGE              | set to ENABLE                    |
|         | Alert CONSOLE_DISPLAY     | set to ENABLE                    |
|         | Alert HELLO               | set to ENABLE                    |
|         | Alert NEW_ENVIRONMENT     | Set to DISABLE                   |
|         | Alert PORT_UP_DOWN        | set to DISABLE                   |
|         | Alert SCRIPT              | set to DISABLE                   |
|         | The settings shown are th | he default settings.             |

**Related Command** SET ALERT

#### SHOW ALERT BRIDGE\_PORT

Use the SHOW ALERT BRIDGE\_PORT command to display the settings of the bridge\_port up/down and STP state alert filters. If the filter is set to enabled, a trap is not generated. The factory setting is ENABLED, filter out traps.

#### Format

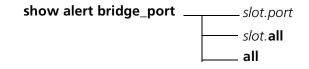

| slot.port        | Identifies the bridge port for which you want to show settings.                                                                      |
|------------------|----------------------------------------------------------------------------------------------------|
|                  | <i>slot</i> (1 through 17) is the slot number for the module.<br><i>port</i> (1 through 24) is the bridge port number on the module. |
| slot. <b>all</b> | Displays information about all bridge ports on the module in the slot (1 through 17).                                                |
| all              | Displays information about all bridge ports in the hub.                                                                              |

**Example** The following command displays information about the bridge port alert filter settings for bridge port 3.1:

CB5000> show alert bridge\_port 3.1

| BPort | Port Up Down Trap | Stp State Trap |
|-------|-------------------|----------------|
|       |                   |                |
| 03.01 | ENABLED           | ENABLED        |

Related Command SET ALERT

### SHOW ATM

Use the SHOW ATM INTERFACE command to display the configurable interface parameters for the ATM.

#### Format

|         | show atm —— slot —                                                                                                    | - interface                                           |                                                |  |
|---------|----------------------------------------------------------------------------------------------------|-------------------------------------------------------|------------------------------------------------|--|
|         |                                                                                                    | slot for this operation.<br>h 17) is the slot number. |                                                |  |
| Example | The following command d the ATM:                                                                                                    | isplays configurable in                               | terface information for                        |  |
|         | CB5000> show atm 4 interface                                                                                                    |                                                       |                                                |  |
|         | Slot Module Vers                                                                                                    |                                                       | General Info                                   |  |
|         | 04 6602M-MOD v1.0                                                                                                    |                                                       |                                                |  |
|         | Current                                                                                                    |                                                       | Next Reset                                     |  |
|         | Max VCCs: 512<br>Active VPI/VCI Bits: 0<br>Number of LECs: 8<br>UNI Version: 3.1<br>LEARP Quiet Time (secs<br>Neighbor IP Address: 2<br>Neighbor Interface Nam | 5)                                                    | 128<br>0/9<br>20<br>3.1<br>20<br>80.20<br>Test |  |

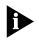

*Refer to the* ATM Backbone SwitchModule User Guide for definition of terms and additional information.

Related Command SET ATM

#### SHOW ATM ILMI\_CONFIGURATION

Use the SHOW ATM ILMI\_CONFIGURATION command to display the configurable Interim Local Management Interface (ILMI) parameters for the ATM.

#### Format

show atm \_\_\_\_ slot \_\_\_\_ ilmi\_configuration

| slot | Identifies the slot for this operation.        |
|------|------------------------------------------------|
|      | <i>slot</i> (1 through 17) is the slot number. |

**Example** The following command displays configurable ILMI information for the ATM:

CB5000> show atm 4 ilmi\_configuration

| Slot      | Module       | Version  | Network | General Info |
|-----------|--------------|----------|---------|--------------|
| 04        | 6602M-MOD    | v1.00    | N/A     |              |
| Curren    | t            |          |         | Next Reset   |
| ILMI PVC: |              |          |         | 0/8          |
|           | Cell Rate    | (% line  | rate):  | 13           |
|           | Cell Rate    | ,        | ,       | 1            |
| ILMI Max  | Burst Size   | (cells): |         | 20           |
| ILMI Requ | lest Timeout | (secs):  | 5       | 5            |
| ILMI Requ | lest Retries | : 2      |         | 2            |

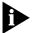

*Refer to the* ATM Backbone SwitchModule User Guide for definition of terms and additional information.

Related Command SET ATM ILMI

#### SHOW ATM Q93B

Use the SHOW ATM Q93B command to display the configurable Q93b parameters for the ATM.

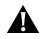

**CAUTION:** Do not change the default settings for this command. Any changes you make to the settings may cause interoperability problems with other ATM equipment.

Format

show atm \_\_\_\_\_ slot \_\_\_\_ q93b

| slot | Identifies the slot for this operation.        |  |
|------|------------------------------------------------|--|
|      | <i>slot</i> (1 through 17) is the slot number. |  |

**Example** The following command displays configurable Q93b information for the ATM:

CB5000> show atm 4 q93b

| Slot       | Module    | Version | Network | General Info |
|------------|-----------|---------|---------|--------------|
| 04         | 6602M-MOD | v1.00   | N/A     |              |
| Current    | 2         |         |         | Next Reset   |
|            |           |         |         |              |
| T303 (secs | s): 4     |         |         | 4            |
| T308 (secs | s): 30    |         |         | 30           |
| T309 (secs | s): 10    |         |         | 10           |
| T310 (secs | s): 10    |         |         | 2            |
| T313 (secs | s): 4     |         |         | 4            |
| T316 (secs | s): 120   |         |         | 120          |
| T317 (secs | s): 60    |         |         | 60           |
| T322 (secs | s): 4     |         |         | 4            |

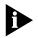

*Refer to the* ATM Backbone SwitchModule User Guide for definition of terms and additional information.

Related Command SET ATM Q93B

#### SHOW ATM QSAAL

Use the SHOW ATM QSAAL command to display the configurable Qsaal parameters for the ATM.

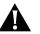

**CAUTION:** Do not change the default settings for this command. Any changes you make to the settings may cause interoperability problems with other ATM equipment.

Format

show atm — slot — qsaal

CB5000> show atm 4 qsaal

| slot | Identifies the slot for this operation. |
|------|-----------------------------------------|
|      | slot (1 through 17) is the slot number. |

**Example** The following command displays configurable Qsaal information for the ATM:

| Slot                  | Module       | Version | Network    | General Info |  |  |
|-----------------------|--------------|---------|------------|--------------|--|--|
| 04                    | 6602M-MOD    | v1.00   | N/A        |              |  |  |
| Current               | -            |         | Next Reset |              |  |  |
|                       | r (msecs): 7 |         | 750        |              |  |  |
| Keepalive             | Timer (secs  |         | 2          |              |  |  |
| No Respon             | se Timer (se |         | 7          |              |  |  |
| Idle Timer (secs): 15 |              |         |            | 20           |  |  |
| CC Timer (secs): 1    |              |         |            | 1            |  |  |
| Max CC Retries: 4     |              |         |            | 4            |  |  |
| Max PD Retries: 25    |              |         |            | 25           |  |  |
| Stat Max              | Ranges: 67   |         | 67         |              |  |  |

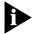

*Refer to the* ATM Backbone SwitchModule User Guide for definition of terms and additional information.

Related Command SET ATM QSAAL

#### SHOW ATM SIGNAL\_ CONFIGURATION

Use the SHOW ATM SIGNAL\_CONFIGURATION command to display the configurable signal parameters for the ATM.

#### Format

show atm ---- slot --- signal\_configuration

| slot | Identifies the slot for this operation. |
|------|-----------------------------------------|
|      | slot (1 through 17) is the slot number. |

**Example** The following command displays configurable signal information for the ATM:

CB5000> show atm 4 signal\_configuration

| Slot      | Module       | Version Network | General Info |  |  |  |
|-----------|--------------|-----------------|--------------|--|--|--|
|           |              |                 |              |  |  |  |
| 04        | 6602M-MOD    | v1.00 N/A       |              |  |  |  |
|           |              |                 |              |  |  |  |
| Current   | :            |                 | Next Reset   |  |  |  |
|           |              |                 |              |  |  |  |
| Sig PVC:  | 0/5          |                 |              |  |  |  |
| Sig Peak  | Cell Rate (  | % line rate):   | 5            |  |  |  |
| Sig Sust  | Cell Rate (  | % line rate):   | 1            |  |  |  |
| Sig Max E | Burst Size ( | cells):         | 9            |  |  |  |

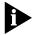

*Refer to the* ATM Backbone SwitchModule User Guide for definition of terms and additional information.

Related Command SET ATM SIGNAL

#### SHOW ATM STATISTICS

Use the SHOW ATM STATISTICS command to display the ATM and ATM Adaptation Layer 5 (AAL5) error statistics for the entire set of AAL5 circuits.

#### Format

show atm \_\_\_\_\_ slot \_\_\_\_ statistics

| slot | Identifies the slot for this operation. |
|------|-----------------------------------------|
|      | slot (1 through 17) is the slot number. |

**Example** The following command displays the ATM and AAL5 error statistics for the entire set of AAL5 circuits for the module in slot 4:

CB5000> show atm 4 statistics

| Slot                  | Module       | Version | Network | General | Info |  |
|-----------------------|--------------|---------|---------|---------|------|--|
| 04                    | 6602M-MOD    | v1.00   | N/A     |         |      |  |
|                       |              | ATM     |         | AAL5    |      |  |
|                       |              |         |         |         |      |  |
| In Octets:            | In Octets:   |         |         | 0       |      |  |
| In Frames             | In Frames    |         | 0       |         | 0    |  |
| In Discard            | In Discards: |         | 0       |         | 0    |  |
| In Unknown Protocols: |              | 0       |         | 0       |      |  |
| Out Octets:           |              | 0       |         | 0       |      |  |
| Out Frames:           |              | 0       |         | 0       |      |  |
| Out Errors:           |              | 0       |         | 0       |      |  |
| Out Discar            | :d:          | 0       |         | 0       |      |  |

Related Command SET ATM

#### SHOW ATM TRAFFIC\_DESCRIPTOR

Use the SHOW ATM TRAFFIC\_DESCRIPTOR command to display the traffic descriptor for a specific index or to display the entire traffic descriptor table.

#### Format

show atm \_\_\_\_\_\_ slot \_\_\_\_\_ traffic\_descriptor \_\_\_\_\_\_ index \_\_\_\_ all

| slot  | Identifies the slot for this operation.                                   |
|-------|---------------------------------------------------------------------------|
|       | <i>slot</i> (1 through 17) is the slot number.                            |
| index | Specify an index number to display the traffic descriptor for that index. |
| all   | Specify <b>all</b> to display the entire traffic descriptor table.        |

**Example** The following command displays the entire traffic descriptor table:

CB5000> show atm 4 traffic\_descriptor all

| Index | Descr | Туре       | PeakCellRate | SustCellRate | MaxBurstSize |
|-------|-------|------------|--------------|--------------|--------------|
|       |       |            |              |              |              |
| 1     | ILMI  | NoClpScr   | 17661        | 3533         | 11           |
| 2     | SIG   | NoClpScr   | 17661        | 3533         | 12           |
| 3     | 155M  | NoClpNoScr | 353208       | N/A          | N/A          |
| 4     | 100M  | NoClpNoScr | 235849       | N/A          | N/A          |
| 5     | 50M   | NoClpNoScr | 117925       | N/A          | N/A          |
| 6     | 25M   | NoClpNoScr | 58962        | N/A          | N/A          |

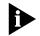

*Refer to the* ATM Backbone SwitchModule User Guide for definition of terms and additional information.

Related Command SET ATM

#### SHOW ATM VCC

Use the SHOW ATM VCC (Virtual Channel Connection) command to display the virtual circuit table.

#### Format

show atm \_\_\_\_\_ slot \_\_\_\_ vcc \_\_\_\_ all \_\_\_\_ vpi num/vci num

| slot    | Identifies the slot for this operation.    |  |  |  |
|---------|--------------------------------------------|--|--|--|
|         | slot (1 through 17) is the slot number.    |  |  |  |
| all     | Displays the entire virtual circuit table. |  |  |  |
| vpi num | Displays the Virtual Path Identifier       |  |  |  |
| vci num | Displays the Virtual Channel Identifier    |  |  |  |

**Example** The following command displays the entire virtual circuit table:

CB5000> show atm 4 vcc all

| VCC  | Status | TxDescr | RxDescr | Туре | TxSDU | RxSDU | Encap      |
|------|--------|---------|---------|------|-------|-------|------------|
|      |        |         |         |      |       |       |            |
| 0/5  | up     | SIG     | N/A     | AAL5 | 300   | 300   | other      |
| 0/16 | up     | ILMI    | N/A     | AAL5 | 484   | 484   | other 0/32 |
| up   | 155M   | N/A     | AAL5    | 1518 | 1518  |       | LANE 802.3 |

**Related Command** SET ATM NUM VCCS

#### SHOW BACKPLANE\_PATHS

Use the SHOW BACKPLANE\_PATHS command to display a list of the logical network assignments and their corresponding physical backplane path connections.

The command shows you which backplane resources are available and which are used in the hub. It displays a list of which logical network assignments are using which physical channel (backplane path) connections.

Because the various protocols in the hub (Ethernet, ONline Token Ring, ONline FDDI) share backplane resources, the SHOW BACKPLANE\_PATHS command can help you to determine which networks are still available. For example, you can use the command to determine which Token Ring and FDDI networks are no longer available when you implement a particular Ethernet network.

The following figure diagrams the interrelationship of the three hub protocols in terms of backplane resource use. The examples on the next page indicate you how you can use the diagram to help make decisions regarding backplane resource use.

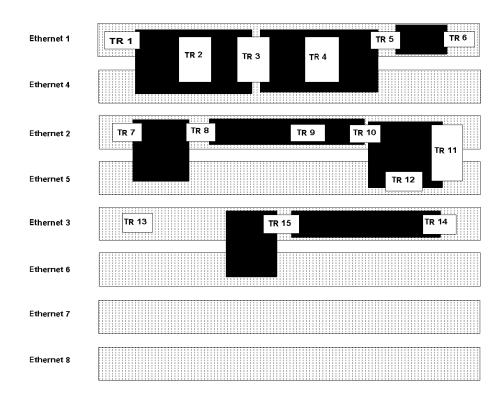

If Ethernet 1 is in use, any networks that overlap Ethernet 1 (meaning that they share the same backplane resources) are unavailable. As the diagram shows, using Ethernet 1 makes TR 1 through 6 unavailable.

If Token Ring 15 is in use, any networks that overlap Token Ring 15 (meaning that they share the same backplane resources) are unavailable. As the diagram shows, using Token Ring 15 makes Ethernet 3 unavailable.

#### Format

### show backplane\_paths — protocol

| protocol | One of the following:             |
|----------|-----------------------------------|
|          | ■ all                             |
|          | <ul> <li>ethernet</li> </ul>      |
|          | <ul> <li>fast_ethernet</li> </ul> |
|          | ∎ fddi                            |
|          | ■ token_ring                      |

**Example** The example on the next page uses the terms in the following table to diagram the current usage for all shared backplane paths in the hub:

| Term                                 | Definition                                                                                                    |
|--------------------------------------|----------------------------------------------------------------------------------------------------|
| Physical Path                        | A list of all possible backplane network paths on the hub.                                                             |
| Logical Network                      | A list of the status or availability of the backplane resources required to implement the corresponding physical path. |
| available                            | The resources needed to implement this physical path are available.                                                    |
| in use                               | The resources needed to implement this physical path are in use by another protocol.                                   |
| network (for example,<br>ETHERNET_1) | The logical network currently using the corresponding physical path.<br>Non-Ethernet networks are not shown.           |

#### CB5000> show backplane\_paths all

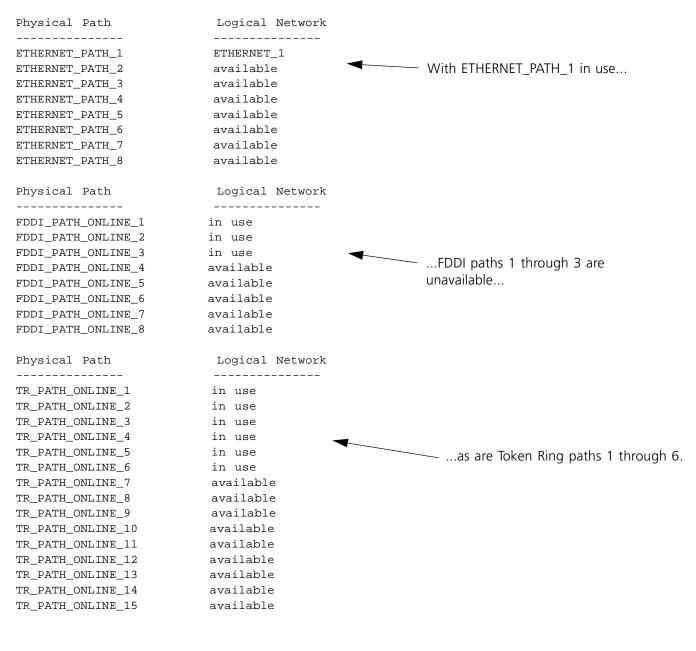

Related Commands SET N

SET MODULE NETWORK SET PORT NETWORK

#### SHOW BOOTP

Use the SHOW BOOTP command to display the current BootP settings.

#### Format

show bootp

**Example** The following command displays current BootP settings:

CB5000> show bootp

---- BOOTP VARIABLES ---Bootp Server IP Address: 255.255.255 BootP Power Up Mode: ENABLED BootP Result: NO RESPONSE

| BootP Result        | Definition                                                           |
|---------------------|----------------------------------------------------------------------|
| CLEAR               | The last BootP result was cleared by the user (CLEAR BOOTP command). |
| REQUEST IN PROGRESS | The hub has sent a BootP request.                                    |
| ОКАҮ                | BootP completed successfully.                                        |
| NO RESPONSE         | The hub did not receive a response to its BootP request.             |
| FATAL ERROR         | The BootP software reported a fatal error in operation.              |

Related Commands BOOTP CLEAR BOOTP SET BOOTP POWER\_UP\_MODE SET BOOTP SERVER\_IP\_ADDRESS

# SHOW BPORT\_LEC CONFIGURATION

Use the SHOW BPORT\_LEC CONFIGURATION command to display configuration information for the specified LAN Emulation Client (LEC) including the BUS rate limit from the DMM.

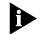

BPORT is an abbreviation for Bridge Port.

LEC ports are logical ports, all of which overlay one physical ATM/Synchronous Optical Network (SONET) port.

#### Format

show bport\_lec ----- slot.lec ----- configuration

*slot.lec* Identifies the slot and LEC for this operation. *slot* (1 through 17) is the slot number and *lec* is one of up to 64 LAN Emulation Clients defined as logical ports for the ATM Backbone SwitchModule. For example, to identify LEC 32 on the ATM Backbone SwitchModule in slot 4, enter **4.32** 

**Example** The following command displays configuration information for the LEC in slot 4, port 1:

CB5000> show bport\_lec 4.1 configuration

Bridge Port LEC Display for Module 6602M-MOD:

| BP LEC Mode           | I/F Status          | General Info                 |
|-----------------------|---------------------|------------------------------|
| <br>04.01 ENABLED     | DISABLED            |                              |
| Configuration Mode:   | MANUAL              |                              |
| ELAN Name:            | NONE                |                              |
| ELAN Type:            | UNSPECIF            | IED                          |
| Maximum Data Frame Si | ze: 1516            |                              |
| LES ATM Address:      |                     |                              |
| 39.00.99.99.9         | 9.99.ac.00.99.99.99 | 9.99.99.99.99.99.99.99.99.99 |
| LECS ATM Address:     |                     |                              |
| 39.99.99.99.a         | c.00.00.00.00.99.9  | 9.01.02.03.04.05.06.07.08.00 |
|                       |                     |                              |
| Aging Time (secs):    |                     | 300                          |
| BUS Rate Limit (packe |                     | 5000                         |
| Connection Complete T | , ,                 | 4                            |
| Control Timeout (secs | ,                   | 120                          |
| Expected ARP Response | Time (secs):        | 1                            |
| Flush Timeout (secs): |                     | 3                            |
| Forward Delay Time (s | ecs):               | 15                           |
| Maximum Retry Count:  |                     | 2                            |
| Maximum Unknown Frame | Count:              | 1                            |
| Maximum Unknown Frame | Time (secs):        | 1                            |
| Number of ELAN VCCs:  |                     | 512                          |
| Path Switching Delay  |                     | б                            |
| VCC Timeout Period(se | cs):                | 1200                         |

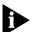

The values for the following parameters do not necessarily reflect the values in effect when the LEC is joined to an emulated LAN (ELAN):

- Configuration Mode
- ELAN Name
- ELAN Type
- Maximum Data Frame Size
- LES ATM Address
- LECS ATM Address

These values are examined the next time the LEC attempts to join an ELAN.

Related Commands SET BPORT\_LEC MODE SHOW BPORT\_LEC STATUS

# SHOW BPORT\_LEC LEARP\_TABLE

Use the SHOW BPORT\_LEC LEARP\_TABLE command to display the contents of the LE-ARP (MAC address to ATM address) mapping cache.

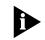

BPORT is an abbreviation for Bridge Port.

LEC ports are logical ports, all of which overlay one physical ATM/Synchronous Optical Network (SONET) port.

#### Format

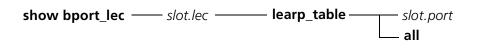

| slot.lec | Identifies the slot and LEC for this operation.                                                                                                    |
|----------|----------------------------------------------------------------------------------------------------|
|          | <i>slot</i> (1 through 17) is the slot number and <i>lec</i> is one of up to 64 LAN<br>Emulation Clients defined as logical ports for the ATM Backbone<br>SwitchModule. For example, to identify LEC 32 on the ATM Backbone<br>SwitchModule in slot 4, enter <b>4.32</b> |
| address  | MAC address you are configuring using this command. The format for MAC addresses is nn-nn-nn-nn-nn                                                                                                    |
|          | The address 00-00-00-00-00 is invalid for this command.                                                                                                    |

**Example** The following command displays the contents of the LE-ARP mapping cache in slot 4, port 2:

| SHOW BPORT_LEC  | Use the SHOW BPORT_LEC SERVER_CIRCUITS command to display the LAN        |
|-----------------|--------------------------------------------------------------------------|
| SERVER_CIRCUITS | emulation control and multicast circuits for the specified LAN Emulation |
|                 | Client (LEC).                                                            |

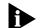

BPORT is an abbreviation for Bridge Port.

LEC ports are logical ports, all of which overlay one physical ATM/Synchronous Optical Network (SONET) port.

#### Format

show bport\_lec —— slot.lec —— server\_circuits

*slot.lec* Identifies the slot and LEC for this operation. *slot* (1 through 17) is the slot number and *lec* is one of up to 64 LAN Emulation Clients defined as logical ports for the ATM Backbone SwitchModule. For example, to identify LEC 32 on the ATM Backbone SwitchModule in slot 4, enter **4.32** 

**Example** The following command displays the multicast circuits for the LEC in slot 4, port 1:

CB5000> show bport\_lec 4.1 server\_circuits

Bridge Port LEC Display for Module 6602M-MOD:

Configuration Direct VPI/VCI:0/0Control Direct VPI/VCI:0/51Control Distribute VPI/VCI:0/52Multicast Send VPI/VCI:0/53Multicast Forward VPI/VCI:0/54

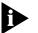

*Refer to the* ATM Backbone SwitchModule User Guide for definition of terms and additional information.

Related Command SHOW BPORT\_LEC STATUS

# SHOW BPORT\_LEC STATISTICS

Use the SHOW BPORT\_LEC STATISTICS command to display statistics for the specified LAN Emulation Client (LEC).

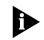

BPORT is an abbreviation for Bridge Port.

LEC ports are logical ports, all of which overlay one physical ATM/Synchronous Optical Network (SONET) port.

Format

show bport\_lec —— slot.lec —— statistics

*slot.lec* Identifies the slot and LEC for this operation. *slot* (1 through 17) is the slot number and *lec* is one of up to 64 LAN Emulation Clients defined as logical ports for the ATM Backbone SwitchModule. For example, to identify LEC 32 on the ATM Backbone SwitchModule in slot 4, enter **4.32** 

**Example** The following command displays the statistics for the specified LEC:

CB5000> show bport\_lec 4.1 statistics

| BP LEC             | Mode       | Status | General Info |  |
|--------------------|------------|--------|--------------|--|
|                    |            |        |              |  |
| 04.01              | ENABLED    | OKAY   |              |  |
|                    |            |        |              |  |
| LEARP Requ         | uests Out: |        | 15           |  |
| LEARP Requests In: |            |        | 15           |  |
| LEARP Replies Out: |            |        | 34           |  |
| LEARP Repl         | lies In:   |        | 34           |  |
| Control Fr         | cames Out: |        | 100          |  |
| Control Fr         | rames In:  |        | 100          |  |
| SVC Failures: 2    |            |        |              |  |

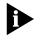

*Refer to the* ATM Backbone SwitchModule User Guide for definition of terms and additional information.

Related Command SHOW BPORT\_LEC STATUS

| SHOW BPORT_LEC<br>STATUS |                  |                               | LEC STATUS cor<br>n Client (LEC). | nmand to display the status for the                                                                                                    |
|--------------------------|------------------|-------------------------------|-----------------------------------|----------------------------------------------------------------------------------------------------|
| $\mathbf{b}$             | BPORT is a       | n abbreviatio                 | on for Bridge Poi                 | rt.                                                                                                    |
| <b>F</b>                 |                  | are logical po<br>twork (SONE |                                   | overlay one physical ATM/Synchronous                                                                                                    |
| Format                   |                  |                               |                                   |                                                                                                    |
|                          | show bpo         | ort_lec ——                    | slot.lec ——                       | - status                                                                                                    |
|                          | slot.lec         | Identifies t                  | he slot and LEC fo                | or this operation.                                                                                                    |
|                          |                  | Emulation<br>SwitchMod        | Clients defined as                | t number and <i>lec</i> is one of up to 64 LAN<br>logical ports for the ATM Backbone<br>to identify LEC 32 on the ATM Backbone<br>or <b>4.32</b> |
| Example                  | The follow       | ing command                   | d displays the st                 | atus for the specified LEC:                                                                                                    |
|                          | CB5000> <b>s</b> | how bport_                    | lec 4.1 statu                     | s                                                                                                    |
|                          | BP LEC           | Mode                          |                                   | General Info                                                                                                    |
|                          | 04.01            | ENABLED                       |                                   |                                                                                                    |
|                          | Actual EI        |                               | UKAI                              | LANE 32                                                                                                    |
|                          | Actual EL        |                               |                                   | 802.3                                                                                                    |
|                          |                  |                               | Frame Size:                       | 1516                                                                                                    |
|                          | LECS ATM         | Address:                      |                                   |                                                                                                    |

39.99.99.ac.00.00.00.99.99.01.02.03.04.05.06.07.08.00 LECS Address Source: ILMI SERVICE REGISTRY MIB Actual LES ATM Address: 39.00.99.99.99.99.ac.00.99.99.99.99.99.99.99.99.99.99.99.99 LEC ID: 17

| LEC ID:                     | $\perp$ /   |
|-----------------------------|-------------|
| Interface State:            | OPERATIONAL |
| Last Failure Response code: | NONE        |
| Last Failure State:         | INITIAL     |
| LANE Protocol:              | 1           |
| LANE Version:               | 1           |
| Topology Change:            | OFF         |
| Proxy Client:               | YES         |
| LEC ATM Address:            |             |
|                             |             |

39.00.00.99.99.00.00.00.09.99.01.02.03.04.05.06.07.08.00

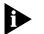

*Refer to the* ATM Backbone SwitchModule User Guide *for definition of terms and additional information.* 

Related Command SHOW BPORT\_LEC CONFIGURATION

# **SHOW BPORT\_MAU** Use the SHOW BPORT\_MAU command to display information about SwitchModule bridge ports at the mau level. The information displayed depends in part upon the media type of the SwitchModule port (Ethernet, Fast Ethernet, or FDDI).

#### Format

| show bport_mau — | no_verbose       |         |
|------------------|------------------|---------|
|                  | slot. <b>all</b> | verbose |

| slot.port.mau    | Identifies the bridge port MAU you want to display information about.                              |
|------------------|----------------------------------------------------------------------------------------------------|
|                  | slot (1 through 17) is the slot number.                                                            |
|                  | port (1 through 24) is the port number.                                                            |
|                  | mau (1 or 2) is the MAU number.                                                                    |
| slot. <b>all</b> | Displays information about all bridge port MAUs in the slot (1 through 17).                        |
| no_verbose       | Displays bridge port mode and state. This is the default if you do not specify a verbose setting.  |
| verbose          | Displays the same information as the no_verbose option plus additional media-specific information. |

**Example** The following command displays information about SwitchModule FDDI port 13, MAU 2:

CB5000> show bport\_mau 3.13.2 verbose

Bridge Port MAU Display for Module 3C96614M-FTP:

 BP Mau
 Mode
 Status
 General Info

 03.13.02
 ENABLED
 OKAY

| Connector:            | MIC       |
|-----------------------|-----------|
| Alert Filter:         | DISABLED  |
| PMD Class:            | MULTIMODE |
| Port Type:            | В         |
| PCM State:            | Active    |
| Port Neighbor Type:   | A         |
| Remote MAC Indicated: | FALSE     |

CB5000>

Related Command SHOW BRIDGE\_PORT

#### SHOW BRIDGE\_PORT

Use the SHOW BRIDGE\_PORT command to display information about SwitchModule bridge ports.

#### Format

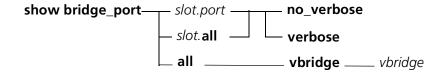

| slot.port        | Identifies the port for this operation.<br>slot (1 through 17) is the slot number and port (1 through 24) is the port<br>number. For example, to identify port 4 on the module in slot 6,<br>enter <b>6.4</b>                                                                                 |  |
|------------------|----------------------------------------------------------------------------------------------------|--|
| slot. <b>all</b> | Displays information about all bridge ports in the slot (1 through 17).                                                                                                    |  |
| all vbridge      | Displays all bridge ports on a specified Vbridge.                                                                                                    |  |
| no_verbose       | <ul> <li>If you do not enter a verbose setting, the command defaults to no_verbose. Displays the following information:</li> <li>Bridge port mode and state</li> <li>Virtual bridge the bridge port is assigned to</li> <li>Logical port number</li> <li>Master bridge port status</li> </ul> |  |
| verbose          | <ul> <li>Displays the same information as the no_verbose option plus:</li> <li>Spanning Tree values</li> <li>RMON monitor status</li> <li>General information (for example, port name)</li> </ul>                                                                                             |  |

## **Example** The following command displays information about all bridge ports on vbridge 1:

CB5000> show bridge\_port all vbridge 1 Bridge Ports on Vbridge 1 BPort I/F Status Stp State Logical General Info ----- ------\_\_\_\_\_ 04.02 ENABLED FORWARDING 73 13.01 ENABLED FORWARDING 289 13.04 DISABLED DISABLED 292 13.05 DISABLED DISABLED 293 13.06 DISABLED DISABLED 294 13.07 DISABLED DISABLED 295 13.08 DISABLED DISABLED 296 13.09 DISABLED DISABLED 297 13.10 DISABLED DISABLED 298 13.11 DISABLED DISABLED 299 13.12 DISABLED DISABLED 300 13.13 DISABLED DISABLED 301 15.02 DISABLED DISABLED 338 Master bport 15.03 DISABLED DISABLED 339

| SHOW CLOCK             | Use the SHOW CLOCK command to display the current setting of the management hub's internal clock. |
|------------------------|---------------------------------------------------------------------------------------------------|
| Format                 |                                                                                                   |
|                        | show clock                                                                                        |
| Example                | The following command displays the current clock setting:                                         |
|                        | CB5000> <b>show clock</b><br>Clock is set to 05:53 Sun 25 Jul 99                                  |
| <b>Related Command</b> | SET CLOCK                                                                                         |

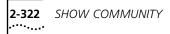

#### **SHOW COMMUNITY** Use the SHOW COMMUNITY command to list the current community settings.

#### Format

#### show community

**Example** The following command displays the current community settings:

CB5000> show community

| Index | Community Name | Protocol Address | Access     |
|-------|----------------|------------------|------------|
| 1     | user1          | 155.024.038.054  | Read       |
| 2     | ncs            | 155.024.035.041  | All        |
| 3     | super          | 155.024.043.083  | Read       |
| 4     | admin          | 155.024.056.098  | Read-Write |
| 5     | [empty]        |                  |            |
| 6     | [empty]        |                  |            |
| 7     | [empty]        |                  |            |
| 8     | [empty]        |                  |            |
| 9     | [empty]        |                  |            |
| 10    | [empty]        |                  |            |

Related Command SET COMMUNITY

#### SHOW COUNTER

Use the SHOW COUNTER command to report statistics for a network to which an NMC is assigned. All counters are displayed since the last clear or reset.

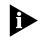

A Network Monitor Card is not required to gather repeater statistics.

Format

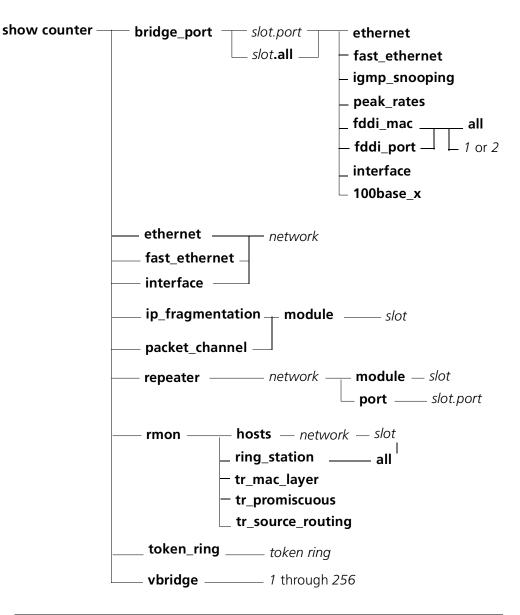

| bridge_port      | Specifies that you want to display statistics for a SwitchModule bridge port.                                                     |
|------------------|----------------------------------------------------------------------------------------------------|
| slot.port        | Identifies the port for this operation.                                                                                           |
|                  | <i>slot</i> (1 through 17) is the slot where the module is installed in the hub and <i>port</i> (1through 24) is the port number. |
| slot. <b>all</b> | Displays information about all of the bridge ports in a specified slot (1 through 17).                                            |
| ethernet         | Specifies that you want to display statistics for an Ethernet network.                                                            |

| fast_ethernet    | Specifies that you want to display counter error statistics for a Fast<br>Ethernet network.                                                                                                    |  |
|------------------|----------------------------------------------------------------------------------------------------|--|
| igmp_snooping    | Specifies that you want to display counter error statistics for<br>igmp_snooping.                                                                                                    |  |
| peak_rates       | Specifies that you want to display counter error statistics for peak_rates.                                                                                                    |  |
| fddi_mac         | Specifies that you want to display all FDDI mac address counter error statistics.                                                                                                    |  |
| fddi_port        | Specifies that you want to display FDDI port counter error statistics from port 1 or port 2.                                                                                                    |  |
| all              | Specifies that you want to display counter error statistics for all FDDI MACs.                                                                                                    |  |
| 1 or 2           | Specifies that you want to display counter statistics for FDDI MAC addresses from port 1 or port 2.                                                                                                    |  |
| interface        | Specifies that you want to display counter statistics for the interface connected to a specified network.                                                                                                    |  |
| 100base_x        | Specifies that you want to display 100base_x counter statistics for a specified module or all modules.                                                                                                    |  |
| network          | Specifies any network implemented in your CoreBuilder <sup>®</sup> 5000 hub (ethernet_1 or fast_ethernet_2, for example).                                                                                                    |  |
| ip_fragmentation | Specifies that you want to display ip fragmentation counter statistics.                                                                                                    |  |
| packet_channel   | Specifies that you want to display information about traffic and activity on the PacketChannel backplane.                                                                                                    |  |
| module           | Indicates a specific module for which you want display counter statistics.                                                                                                    |  |
| slot             | Indicates the slot location for a specific module.                                                                                                    |  |
| repeater         | Displays counter statistics for a repeater.                                                                                                    |  |
| port             | Specifies the port for which you want to display counter statistics for a repeater.                                                                                                    |  |
| rmon             | Displays Token Ring Remote Monitoring (RMON) counter statistics from<br>several Token Ring error counters. RMON works best with a<br>workstation-based SNMP manager, but can also be used from the<br>DMM command interface.                                                                               |  |
| hosts            | Specifies the RMON hosts that contain counter error statistics that<br>summarize network activity. For each packet that travels the<br>network, the TR-NMC extracts the source and destination address<br>and adds the MAC addresses to the host table, and updates<br>appropriate host-specific counters. |  |
|                  | The CoreBuilder $^{\ensuremath{\mathbb{R}}}$ 5000 host table does not allow you to delete entries. If the table becomes full, new hosts are dropped                                                                                                    |  |
| ring_station     | Tracks the following status and statistics:                                                                                                    |  |
|                  | <ul> <li>Control status and statistics for each active ring</li> </ul>                                                                                                    |  |
|                  | <ul> <li>Token Ring status information for each station that has been a ring<br/>member</li> </ul>                                                                                                    |  |
|                  | <ul> <li>Token Ring error and diagnostic statistics for each station that has<br/>been a ring member</li> </ul>                                                                                                    |  |
|                  | <ul> <li>Station order on monitored rings (Order group)</li> </ul>                                                                                                    |  |
|                  | <ul> <li>Download of configuration information, and removal of ring<br/>stations (Config group) This group collects information from the<br/>MAC layer, including ring use and error counters.</li> </ul>                                                                                                  |  |
| tr_mac_layer     | Specifies counter error statistics from the RMON Token Ring MAC layer, including ring use and error counters.                                                                                                    |  |
|                  |                                                                                                    |  |

- -

| tr_promiscuous    | Specifies that you want to display counter error statistics from the Token Ring promiscuous error counter.                                    |  |
|-------------------|----------------------------------------------------------------------------------------------------|--|
| tr_source_routing | Specifies that you want to display counter error statistics from the Token Ring source routing error counter.                                 |  |
| token_ring        | Specifies that you want to display counter statistics for a Token Ring network.                                                               |  |
| token ring        | Identifies the Token Ring network.                                                                                                    |  |
| vbridge           | Specifies that you want to display the number of Spanning Tree topology changes and learned entry discards for a SwitchModule virtual bridge. |  |
| 1 through 256     | Identifies the vbridge for which you want to display counter statistics.                                                                      |  |

#### Example 1

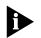

Some modules report a Late Collision if the collision becomes active after 512 bits from the start of the transmission. Other modules log Late Collisions if the collision is active exactly 512 bit times, even if the collision was asserted before 512 bit times.

The following command displays counter error statistics for Ethernet network 1.

| CB5000> <b>show counter ethernet</b><br>Ethernet Statistics for ETHERN | —  |
|------------------------------------------------------------------------|----|
|                                                                        |    |
| FCS Errors                                                             | 0  |
| SQE Test Errors                                                        | 58 |
| Alignment Errors                                                       | 0  |
| Carrier Sense Errors                                                   | 1  |
| Frame Too Longs                                                        | 0  |
| Deferred Transmissions                                                 | 5  |
| Late Collisions                                                        | 0  |
| Excessive Collisions                                                   | 0  |
| Single Collision Frames                                                | 3  |
| Multiple Collision Frames                                              | 0  |
| Internal MAC Receive Errors                                            | 6  |
| Internal MAC Transmit Errors                                           | 0  |
|                                                                        |    |

Each error type is followed by the number of packets received that contains that error.

| Field                        | Description                                                 |
|------------------------------|-------------------------------------------------------------|
| FCS Errors                   | Frame Check Sequence errors.                                |
| SQE Test Errors              | Errors during Signal Quality Error test.                    |
| Alignment Errors             | Number of CRC errors that do not end on a byte boundary.    |
| Carrier Sense Errors         | Loss of carrier sense detected.                             |
| Frame Too Longs              | Too long errors received (packets greater than 1518 bytes). |
| Deferred Transmissions       | Channel busy when sender ready to transmit. Sender retries. |
| Late Collisions              | Collision occurs late in packet. No retry.                  |
| Excessive Collisions         | More than 16 retries on the same packet.                    |
| Single Collision Frames      | 1 retry needed to send packet.                              |
| Multiple Collision Frames    | 2 to 15 retries needed to send packet.                      |
| Internal MAC Receive Errors  | Lost packets during receive.                                |
| Internal MAC Transmit Errors | Lost packets during send.                                   |

**Example 2** The following commands display module and port repeater statistics, respectively, for module 3. (This command displays the number of collisions that occurred when the module tried to access the backplane segment. Ethernet\_2 displays the number of times the COLLISON EVENT Signal went active.)

CB5000> show counter repeater ethernet\_2 module 3 Repeater Statistics for Module 3 on ETHERNET\_2 Readable Frames 142257566 Readable Octets 2554907443 Runts 502857 FCS Errors 0 Late Events 0 Short Events 0 Frame Too Longs 0 Very Long Events 0 Alignment Errors 0 Collisions 0 Data Rate Mismatches 0 Auto Partition Count 0

**Example 3** The following command displays the number of collisions that occurred when the port tried to access the backplane segment. Ethernet\_2 displays the number of times the COLLISON EVENT Signal went active.

CB5000> show counter repeater ethernet\_2 port 3.1

Repeater Statistics for Port 3.1 on ETHERNET\_2Readable Frames142251726Readable Octets2554052041

| Readable Occes       | 2001002011        |
|----------------------|-------------------|
| Runts                | 502857            |
| FCS Errors           | 0                 |
| Late Events          | 0                 |
| Short Events         | 0                 |
| Frame Too Longs      | 0                 |
| Very Long Events     | 0                 |
| Alignment Errors     | 0                 |
| Collisions           | 0                 |
| Data Rate Mismatches | 0                 |
| Auto Partition Count | 0                 |
| Last Source Address  | 00-00-0c-01-a2-25 |

**Example 4** The following command sums up the number of collisions that occurred on all repeaters trying to transmit across the backplane segment fast\_ethernet\_1.

CB5000> show counter repeater fast\_ethernet\_1 module 3

Repeater Statistics for Module 3 on FAST\_ETHER\_1 \_\_\_\_\_ Readable Frames 0 Readable Octets 2554052041 Upper 32 Readable Octets0 Runts 502857 FCS Errors 0 0 Late Events 0 Short Events 0 Frame Too Longs Very Long Events 0 Alignment Errors 0 Collisions 0 Data Rate Mismatches 0 Auto Partition Count 0 Isolates 0 Symbol Errors0Last Source Address00-00-0c-01-a2-25

Each error type is followed by the number of packets received containing that error.

| Field                       | Description                                                                                                    |
|-----------------------------|----------------------------------------------------------------------------------------------------|
| Readable Frames             | Readable (uncorrupted) frames received at repeater.                                                                               |
| Readable Octets             | Readable (uncorrupted) octets received at repeater (the lower 32 bits are contained in the rptrMonitorPortReadableOctets object). |
| Upper 32 Readable<br>Octets | Upper readable (uncorrupted) octets (2**32) received at repeater. It contains the upper 32 bits of a 64-bit octets counter.       |
| Runts                       | Packets less than 64 bytes.                                                                                                    |
| FCS Errors                  | Frame Check Sequence errors.                                                                                                    |
| Late Events                 | Collision detected after 512 bits were received from a port.                                                                      |
| Short Events                | Packets less than 80 bit times received.                                                                                          |
| Frame Too Longs             | Frames in excess of 1518 bytes received.                                                                                          |
| Very Long Events            | Port entered a jabber lockup state due to a timeout.                                                                              |
| Alignment Errors            | Number of CRC errors that do not end on a byte boundary.                                                                          |
| Collisions                  | Total number of collisions detected.                                                                                              |
| Data Rate Mismatches        | Number of FIFO overflow and underflow occurrences.                                                                                |
| Autopartition Count         | Number of times autopartition threshold has been passed.                                                                          |
| Isolates                    | The number of automatic repeater port isolates as a consequence of false carrier events.                                          |
| Symbol Errors               | The number of packets containing symbol errors.                                                                                   |
| Last Source Address         | The source address of the last packet received by this port.                                                                      |

**Example 5** The following command displays interface statistics for Ethernet network 1. This command displays the number of errors that occurred when the DMM's EMAC tried to access backplane segment ethernet\_1. This command does not separate errors from collisions.

| CB5000> show counter interface  | ethernet_1 |
|---------------------------------|------------|
| Interface Statistics for ETHER  | JET_1      |
| Received Octets                 | 2544983138 |
| Received Unicast Packets        | 181659531  |
| Received Non-Unicast Packets    | 1473448    |
| Received Discards               | 0          |
| Received Errors                 | 5991       |
| Received Unknown Protocols      | 0          |
| Transmitted Octets              | 4544       |
| Transmitted Unicast Packets     | 71         |
| Transmitted Non-Unicast Packets | s 0        |
| Transmitted Discards            | 0          |
| Transmitted Errors              | 0          |

Each error type is followed by the number of packets received containing that error.

| Field                           | Description                                                                                                    |
|---------------------------------|----------------------------------------------------------------------------------------------------|
| Received Octets                 | Octets received at the network interface.                                                                                                    |
| Received Unicast Packets        | Single-address packets received at the network interface.                                                                                                    |
| Received Non-Unicast Packets    | Broadcast and multicast packets received at the network interface.                                                                                                    |
| Received Discards               | Discard packets received at the network interface.<br>Received Discards is composed of Bridge Receive<br>Discards in addition to Buffer Overflows (Also a<br>counter on the FTE). If any Buffer Overflow display,<br>buffer recovery will be triggered. |
|                                 | Bridge Received Discards is composed of Management<br>Filtered Packets, Dynamic Unicast Filtered Packets, and<br>Management Unicast Filtered Packets. Bridge Receive<br>Discards is accessed through the MIB variable<br>(dot1dTpPortInDiscards).       |
| Received Errors                 | Errors received at the network interface.                                                                                                    |
| Received Unknown Protocols      | Packets from unknown protocols received at the network interface.                                                                                                    |
| Transmitted Octets              | Octets transmitted at the network interface.                                                                                                    |
| Transmitted Unicast Packets     | Single-address packets transmitted at the network interface.                                                                                                    |
| Transmitted Non-Unicast Packets | Broadcast and multicast packets transmitted at the network interface.                                                                                                    |
| Transmitted Discards            | Discard packets transmitted at the network interface.                                                                                                    |
| Transmitted Errors              | Errors transmitted at the network interface.                                                                                                    |

**Example 6** The following command shows Token Ring (DOT5) Statistics for Token Ring network 1:

CB5000> show counter token\_ring token\_ring\_1

Token Ring Statistics for TOKEN\_RING\_1

Ring Status: No Problems Detected Ring State: Opened Ring Open Status:Ring Open Ring Speed: 16 MBPS Upstream Station:08-01-20-0c-9e-d7 Functional Addr.: c0-00-00-00-00-00 Active Monitor Selection Participation:Disabled

| Line Errors:                | 0 |
|-----------------------------|---|
| Burst Errors:               | 0 |
| AC Errors:                  | 0 |
| Abort Transmitted Errors:   | 0 |
| Internal Errors:            | 0 |
| Lost Frame Errors:          | 0 |
| Receiver Congestion Errors: | 0 |
| Frame Copied Errors:        | 0 |
| Token Errors:               | 0 |
| Soft Errors:                | 0 |
| Hard Errors:                | 0 |
| Signal Losses:              | 0 |
| Transmit Beacons:           | 0 |
| Recoveries:                 | 0 |
| Lobe Wires:                 | 0 |
| Removes:                    | 0 |
| Singles:                    | 0 |

| Field                                        | Description                                                                                                    |
|----------------------------------------------|----------------------------------------------------------------------------------------------------|
| Ring Status                                  | Current operating status of the ring (refer to the table on the next<br>page). The Ring Status value is a sum of values, derived from values<br>for each condition that applies. When a single condition exists, text<br>displays to describe the condition. When multiple conditions exist,<br>the value displayed is a hexadecimal number that represents the sum<br>of all conditions. |
| Ring State                                   | Current interface state in terms of entering or leaving the ring.                                                                                                    |
| Ring Open Status                             | Indicates the success, or the failure reason, for the station's most recent attempt to enter the ring.                                                                                                    |
| Ring Speed                                   | 4 or 16 Mbps.                                                                                                    |
| Upstream Station                             | MAC address of the Nearest Active Upstream Neighbor of this station.                                                                                                    |
| Functional Addr.                             | A bit mask that describes the functional addresses for which this interface accepts frames.                                                                                                    |
| Active Monitor<br>Selection<br>Participation | Indicates whether or not this station participates in the Active<br>Monitor Contention process.                                                                                                    |

The following table describes Token Ring (DOT5) Interface Ring Status information:

| Field Text           | Hex Code | Description                                                                                                    |  |
|----------------------|----------|----------------------------------------------------------------------------------------------------|--|
| No Problems Detected | 00000000 | No problems detected at this time.                                                                                                    |  |
| Ring Recovery        | 0000020  | TR-NMC is transmitting or receiving Monitor<br>Contention frames.                                                                                                    |  |
| Single Station       | 00000040 | TR-NMC is opened onto the ring, but is the only station on the ring.                                                                                                    |  |
| Remove Received      | 00000100 | TR-NMC has received a Removed MAC frame.                                                                                                    |  |
| Auto-Removal Error   | 00000400 | Auto-removal error detected.                                                                                                    |  |
| Lobe Wire Fault      | 0080000  | TR-NMC has detected a wire fault.                                                                                                    |  |
| Transmit Beacon      | 00001000 | TR-NMC is transmitting beacon frames.                                                                                                    |  |
| Soft Error           | 00002000 | TR-NMC has transmitted a Soft Error Report<br>MAC Frame. If any of the DOT5 statistics<br>counters are increasing, it indicates that the<br>TR-NMC has sent one or more Soft Error Report<br>MAC Frames. |  |
|                      |          | Note: The TR-NMC clears this condition after a short period.                                                                                                    |  |
| Hard Error           | 00004000 | TR-NMC is either transmitting or receiving beacon frames.                                                                                                    |  |
| Signal Loss          | 0008000  | TR-NMC has detected the absence of a receive signal.                                                                                                    |  |
| No Status            | 2000000  | TR-NMC open process in progress, but not completed.                                                                                                    |  |

| Field                      | Description                                                                                                    |
|----------------------------|----------------------------------------------------------------------------------------------------|
| Line Errors                | Number of Line Errors detected at this station.                                                                   |
| Burst Errors               | Number of Burst Errors detected at this station.                                                                  |
| AC Errors                  | Number of AC Errors detected at this station.                                                                     |
| Abort Transmitted Errors   | Number of Abort Transmitted Errors detected at this station.                                                      |
| Internal Errors            | Number of Internal Errors detected at this station.                                                               |
| Lost Frame Errors          | Number of Lost Frame Errors detected at this station.                                                             |
| Receiver Congestion Errors | Number of Receiver Congestion Errors detected at this station.                                                    |
| Frame Copied Errors        | Number of Frame Copied Errors detected at this station.                                                           |
| Token Errors               | Number of Token Errors detected at this station.                                                                  |
| Soft Errors                | Number of Soft Errors detected at this station.                                                                   |
| Hard Errors                | Number of Hard Errors detected at this station.                                                                   |
| Signal Losses              | Number of Signal Losses detected at this station.                                                                 |
| Transmit Beacons           | Number of times this station has transmitted a beacon frame.                                                      |
| Recoveries                 | Number of times this station has been purged from the ring, and then recovered.                                   |
| Lobe Wires                 | Number of times this station has detected an open or short circuit in the lobe data path.                         |
| Removes                    | Number of times this station has been removed from the ring following a Remove Ring Station MAC Frame request.    |
| Singles                    | Number of times this station has sensed that it is the only station on the ring. May indicate a hardware problem. |

Each packet type is followed by the number of packets received.

**Example 7** The following command displays RMON host statistics for all hosts on Ethernet network 1 configured on the module in slot 1. This command displays the number of errors that occurred when the EMAC tried to access backplane segment ethernet\_1. This command does not separate errors from collisions.

| CB5000> show counter rmon hos | ts ethernet_1 1                    |
|-------------------------------|------------------------------------|
| RMON Hosts Table for Host Add | ress 08-00-20-10-c9-79 on Port 1.1 |
| Received Packets              | 3092                               |
| Received Octets               | 1621681                            |
| Transmitted Packets           | 3976                               |
| Transmitted Octets            | 3032372                            |
| Transmitted Errors            | 0                                  |
| Transmitted Broadcast Packets | 1                                  |
| Transmitted Multicast Packets | 0                                  |
|                               | ress 00-00-00-28-00-00 on Port 0.0 |
| Received Packets              | 13                                 |
| Received Octets               | 832                                |
| Transmitted Packets           | 0                                  |
| Transmitted Octets            | 0                                  |
| Transmitted Errors            | 0                                  |
| Transmitted Broadcast Packets | 0                                  |
| Transmitted Multicast Packets | 0                                  |

Each packet type is followed by the number of packets received.

| Field                         | Description                                      |
|-------------------------------|--------------------------------------------------|
| Received Packets              | Packets received by the indicated host.          |
| Received Octets               | Octets received by the indicated host.           |
| Transmitted Packets           | Number of packets generated by this host.        |
| Transmitted Octets            | Number of octets generated by this host.         |
| Transmitted Errors            | Number of packets with errors sent by this host. |
| Transmitted Broadcast Packets | Number of broadcast packets sent by this host.   |
| Transmitted Multicast Packets | Number of multicast packets sent by this host.   |

**Example 8** The following command shows host table statistics for stations on token\_ring\_1 configured on the module in slot 7:

CB5000> show counter rmon hosts token\_ring\_1 7 RMON Hosts Table for Host Address 00-00-30-40-31-f6 on Port 7.1 \_\_\_\_\_ Received Packets Received Octets 180600 180600 20404972 188185 108541926 Transmitted Packets Transmitted Octets Transmitted Errors 0 Transmitted Broadcast Packets 6968 Transmitted Multicast Packets 0 **Related Commands** SET MODULE INTERFACE SET MODULE RMON\_GROUP ENABLE SET RMON SHOW RMON

#### SHOW DEVICE

Use the SHOW DEVICE command to display information about the DMM.

#### Format

#### show device

Example The following command displays information about the DMM:

#### CB5000> show device

3Com CB5000 Distributed Management Module (6106M-MGT) 2.XX.X pSOS+ SNMP

| Name: CB5000<br>Location:<br>Unknown<br>For assistance contact:<br>System Administrator   |                                                |
|-------------------------------------------------------------------------------------------|------------------------------------------------|
| Operational EPROM Version: V2.XX                                                          | Boot EPROM Version: v1.01                      |
| Serial Number: 12345678<br>Restarts: 36                                                   | Service Date: 99/06/01                         |
| Dip Configuration: DISABLED<br>Reset Mastership: DISABLED<br>MAC Address Order: CANONICAL | Diagnostics: ENABLED<br>Trap Receive: DISABLED |

| Field                  | Description                                                                                                    |
|------------------------|----------------------------------------------------------------------------------------------------|
| Name                   | Assigned by the system administrator.                                                                                                    |
| Location               | Assigned by the system administrator.                                                                                                    |
| For assistance contact | Assigned by the system administrator.                                                                                                    |
| Operational Version    | Software version number for the operational software.                                                                                                    |
| Boot Version           | Software version number for the boot software.                                                                                                    |
| Serial Number          | 3Com serial number.                                                                                                    |
| Service Date           | Last date (yy/mm/dd) hardware or software was changed.                                                                                                    |
| Restarts               | Number of system restarts logged.                                                                                                    |
| Dip Configuration      | Indicates media module configuration status: if enabled,<br>media modules configure themselves to DIP switches or<br>NVRAM locally on the module; if disabled, the DMM<br>configures the media module. |
| Diagnostics            | Indicates if diagnostics are run when reset.                                                                                                    |
| Reset Mastership       | Indicates if this DMM is configured to cause a mastership election when it is inserted into a live hub.                                                                                                |
| Trap Receive           | Setting for the trap receive function.                                                                                                    |
| MAC Address Order      | Canonical or noncanonical.                                                                                                    |

## **Related Commands** SET DEVICE

SHOW INVENTORY SHOW MODULE

#### SHOW DLM

Use the SHOW DLM command to display information about DLMs (Dynamically Loadable Modules).

#### Format

| show dlm — | control             |
|------------|---------------------|
|            | request_load_status |
|            | loaded_image        |

| control             | Displays control table entries.                                  |
|---------------------|------------------------------------------------------------------|
| request_load_status | Displays status of requests made to the DMM to load DLMs.        |
| loaded_image        | Displays a table showing DLM images currently loaded on the DMM. |

**Example 1** The following command displays DLM-related control table entries stored in the DMM:

CB5000> **show dlm control** DLM Control Table: Index Status Owner ----- -----1 VALID Monitor

**Example 2** The following command displays the status of requests made to the DMM to load DLMs:

```
CB5000> show dlm request_load_status
DLM Image Load Table:
Name Status Destination Module
---- -----
ecam executing 01.01
```

**Example 3** The following command identifies any DLM images currently loaded on the DMM:

Related Command SET MODULE DLM\_MODE

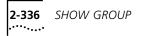

#### SHOW GROUP

Use the SHOW GROUP command to display the ports associated with a specific group.

#### Format

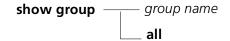

| group name | Displays ports belonging to the specified group. |  |
|------------|--------------------------------------------------|--|
| all        | Displays ports belonging to all groups.          |  |

Example The following command displays all of the ports associated with all groups:

CB5000> show group all

| Group  | Ports   |      |      |
|--------|---------|------|------|
|        |         |      |      |
| groupl | 4.9     | 4.12 | 10.1 |
| group2 | 4.12    |      |      |
| group3 | 4.2     | 4.6  |      |
| group4 | 3.6     | 4.9  | 4.12 |
| group5 | [empty] |      |      |
| group6 | [empty] |      |      |
| group7 | [empty] |      |      |
| group8 | [empty] |      |      |

Related Command SET GROUP

#### SHOW HOST

Use the SHOW HOST command to display the DMM's host table.

#### Format

show host

**Example** The following command displays the DMM's host table:

CB5000> show host

|                         | Index   | Host Name | IP Address    |
|-------------------------|---------|-----------|---------------|
|                         |         |           |               |
|                         | 1       | samuel    | 155.104.56.20 |
|                         | 2       | engl      | 155.3.6.58    |
|                         | 3       | mkt       | 155.2.2.27    |
|                         | 4       | finance   | 155.12.23.6   |
|                         | 5       | education | 155.102.17.4  |
|                         | б       | support   | 155.102.16.5  |
|                         | 7       | [empty]   |               |
|                         | 8       | [empty]   |               |
|                         | 9       | [empty]   |               |
|                         | 10      | [empty]   |               |
|                         | 11      | [empty]   |               |
|                         | 12      | [empty]   |               |
|                         | 13      | [empty]   |               |
|                         | 14      | [empty]   |               |
|                         | 15      | [empty]   |               |
|                         | 16      | [empty]   |               |
|                         | 17      | [empty]   |               |
|                         | 18      | [empty]   |               |
|                         | 19      | [empty]   |               |
|                         | 20      | [empty]   |               |
|                         |         |           |               |
| <b>Related Commands</b> | CLEAR I | HOST      |               |

SET HOST

### SHOW HUB

Use the SHOW HUB command to display information about the hub.

| Format  |                                                                         |                                    |                              |
|---------|-------------------------------------------------------------------------|------------------------------------|------------------------------|
|         | show hub                                                                |                                    |                              |
| Example | The following command<br>is installed:<br>CB5000> <b>show hub</b>       | displays information abo           | out the hub in which the DMM |
|         | Hub Information:                                                        |                                    |                              |
|         | Hub Type: 6017C-A                                                       |                                    |                              |
|         | Backplane Information                                                   | .:                                 |                              |
|         | Backplane Type                                                          | R                                  | evision                      |
|         | Load-Sharing Power Di<br>Enhanced TriChannel F<br>RingChannel Backplane | Backplane                          | 0<br>0<br>0<br>0             |
|         | Power Supply Informat                                                   | cion:                              |                              |
|         | Power Supply                                                            |                                    | Model Number                 |
|         | 1<br>2<br>3<br>4                                                        | OKAY<br>OKAY<br>REMOVED<br>REMOVED | <br>6000PS<br>6000PS         |

Temperature Information:

| Probe | Location | Temperature        |
|-------|----------|--------------------|
|       |          |                    |
| 1     | FAN_1    | 31 Degrees Celsius |
| 2     | FAN_2    | 31 Degrees Celsius |
| 3     | FAN_3    | 29 Degrees Celsius |

Fan Information:

| tus       |
|-----------|
|           |
| YAI       |
| <b>YA</b> |
| YAY       |
|           |

The following table explains the fields that are displayed:

| Field                    | Description                                                                                            |
|--------------------------|----------------------------------------------------------------------------------------------------|
| Hub Type                 | Indicates that this is a Model 6017C hub.                                                              |
| Backplane Information    | Indicates the type and revision level of all installed backplanes.                                     |
| Power Supply Information | Indicates if a power supply is present in the slot, its normal or faulty status, and its model number. |
| Temperature Information  | Indicates hub temperature at three locations.                                                          |
| Fan Information          | Indicates status of each hub fan.                                                                      |

**Related Commands** 

SHOW INVENTORY SHOW MODULE ALL

#### SHOW IGMP\_SNOOPING

Use the SHOW IGMP\_SNOOPING command to display a detailed table of the IGMP Snooping groups associated with snooping vbridges or to display the current and future states of IGMP Snooping for a particular module.

#### Format

```
show ____ igmp_snooping ____ all
___ module ____ slot.subslot
```

| all          | Displays information about all IGMP Snooping groups associated with all snooping vbridges.     |
|--------------|------------------------------------------------------------------------------------------------|
| module       | Displays the current and future states of IGMP Snooping for the specified module.              |
| slot.subslot | Specifies location of the module in the hub.                                                   |
|              | <i>slot</i> (1 through 17) is the slot number and <i>subslot</i> is the module subslot number. |

**Example** The following table displays information about all IGMP Snooping groups:

```
CB5000> show igmp_snooping all
```

|       |         |             | MAC               |       |
|-------|---------|-------------|-------------------|-------|
| Entry | Vbridge | IP_Address  | Address           | Port  |
|       |         |             |                   |       |
| 1     | 1       | 224.0.0.35  | 01-00-5e-00-00-23 | 2.1   |
| 2     | 1       | 224.0.0.139 | 01-00-5e-00-00-8b | 2.1   |
| 3     |         |             |                   | 3.4   |
| 4     |         |             |                   | 5.6   |
| 5     | 2       | 224.0.0.12  | 01-00-5e-00-00-0c | 2.3   |
| 6     | 3       | 224.0.0.35  | 01-00-5e-00-00-23 | 2.4   |
| 7     | 3       | 224.0.0.121 | 01-00-5e-00-00-79 | 6.1   |
| 8     | 4       | 224.0.0.39  | 01-00-5e-00-00-27 | 12.12 |

| Field       | Description                                         |
|-------------|-----------------------------------------------------|
| Entry       | Interface entry number for this interface.          |
| Vbridge     | Vbridge number.                                     |
| IP_Address  | IP address for the corresponding Vbridge.           |
| MAC Address | MAC address for the corresponding Vbridge.          |
| Port        | Slot and port number for the corresponding Vbridge. |

# **SHOW INTERFACE** Use the SHOW INTERFACE command to display the location and status of DMM network interfaces (through NMCs). Only interfaces actually allocated (as compared to potential installed networks) are displayed. A hub can have up to 45 interfaces.

#### Format

#### show interface

**Example** The following command displays the status and location of DMM network interfaces:

CB5000> **show interface** 

| Idx | Network    | Туре | Admin<br>Stat | Oper<br>Stat | MAC<br>Address    | Slot     | General<br>Information |
|-----|------------|------|---------------|--------------|-------------------|----------|------------------------|
|     |            |      |               |              |                   |          |                        |
| 2   | SLIP       | SLIP | DOWN          | DOWN         | N/A               | N/A      |                        |
| 3   | ETHERNET_1 | ETH  | UP            | UP           | 67-4b-0e-63-7a-f9 | 02.01.01 |                        |
| 4   | VBRIDGE 1  | VB   | UP            | UP           | 08-00-8f-20-e5-f8 | 17.01.01 |                        |

| Field       | Description                                                                                                    |  |
|-------------|----------------------------------------------------------------------------------------------------|--|
| ldx         | Interface index. Several commands use this index to identify a particular interface.                                                                                                    |  |
| Network     | Network interface described on the current line.                                                                                                    |  |
| Туре        | ETH (Ethernet), TR (Token Ring), or SLIP (Serial Line Interface Protocol), or VB (Vbridge).                                                                                                    |  |
| Admin Stat  | Setting applied to this network using the SET MODULE INTERFACE command.                                                                                                    |  |
| Oper Stat   | Operating status of the network interface.                                                                                                    |  |
| MAC Address | MAC address of the interface used to attach to this network.                                                                                                    |  |
| Slot        | The slot and subslot location of the interface in the hub. For NMCs, this field also identifies the interface. For example, 03.02.01 identifies slot 3, subslot 2, interface 1. For Vbridges, it identifies the IP relay port. For example, 07.01.01 identifies slot 7, subslot 1, port 1. |  |
| General     | If interface is in:                                                                                                    |  |
| Information | <ul> <li>Standby (NMC only) — The NMC is an extra card placed in the hub<br/>for redundancy.</li> </ul>                                                                                                    |  |
|             | <ul> <li>Module Down — The module for this interface is down.</li> </ul>                                                                                                    |  |
|             | <ul> <li>Interface Disabled — The interface is disabled.</li> </ul>                                                                                                    |  |

Related Command SET MODULE INTERFACE

#### SHOW INVENTORY

Use the SHOW INVENTORY command to display hub inventory information. This list includes the hub, all modules and submodules, and the controller module.

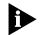

The SHOW INVENTORY command displays Jitter Attenuator cards, even though they are not manageable cards. Inventory information is provided for power budgeting.

#### Format

| show inventory —— | no_verbose |
|-------------------|------------|
|                   | verbose    |

| no_verbose | Displays summary information.                                                               |
|------------|---------------------------------------------------------------------------------------------|
| verbose    | Displays extended information (all module and hub information, including software version). |

**Example** The following command shows the inventory for a DMM:

#### CB5000> show inventory verbose

| HUB/<br>Slot | Module                                                     |             | Serial #  |          |                     |  |
|--------------|------------------------------------------------------------|-------------|-----------|----------|---------------------|--|
|              | 6                                                          |             | 123456    |          |                     |  |
| 12.01        | 5103M-AUIM                                                 | N/A         | N/A       | N/A      | N/A                 |  |
|              | Note Pad: N/A<br>Operational EPR(                          | OM Version: | 001       | Boot EPR | COM Version: 1.00   |  |
| 14.01        | 6106M-MGTv1.00                                             |             | 23456     | 3Com     | 931027              |  |
|              | Note Pad: Carri<br>Operational EPR(                        |             |           |          | EPROM Version: 1.00 |  |
| DMM:         | : Operational EPROM Version: 1.00 Boot EPROM Version: 1.00 |             |           |          |                     |  |
| 14.02        | 6100D-MAC                                                  | 2.01        | 3456789   | 3Com     | Jul 93              |  |
|              | Operational EPR<br>Note Pad:                               | OM Version: | 1.00      | Boot     | EPROM Version: 1.00 |  |
| 16.01        | 6124M-TPL62                                                | 12345678    |           | 3Com     | 931116              |  |
|              | Operational EPR<br>Note Pad: Six p                         |             |           |          | EPROM Version: 1.00 |  |
| 16.02        | 6100D-MGT                                                  | v1.00       | 125213    | 3Com     | 931101              |  |
|              | Operational EPR<br>Note Pad: 5                             | OM Version: | 1.00      | Boot     | EPROM Version: 1.00 |  |
| 18.016       | 000M-RCTL                                                  | v1.00       | 123123123 | 3Com     | 930601              |  |
|              | Operational EPR<br>Note Pad: Purch                         |             |           | Boot     | EPROM Version: 1.00 |  |

| Field                     | Description                                                                                                    |
|---------------------------|----------------------------------------------------------------------------------------------------|
| Slot                      | Slot and subslot of the module.                                                                                       |
| Module                    | Module part number.                                                                                                   |
| Hardware Version          | Version number for the module hardware.                                                                               |
| Serial #                  | Serial number of the module.                                                                                          |
| Vendor                    | Vendor that manufactured the module.                                                                                  |
| Date                      | Date the module was manufactured.                                                                                     |
| Operational EPROM Version | Version number of the module's embedded operational code.                                                             |
| Boot EPROM Version        | Version number of the module's startup code.                                                                          |
| Note Pad                  | Optional information about CoreBuilder 5000 modules<br>entered using the SET INVENTORY command (maintenance<br>mode). |

## Related Commands SET INVENTORY

SHOW HUB SHOW MODULE

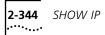

# **SHOW IP** Use the SHOW IP command to display Internet Protocol information for the networks configured in the hub.

#### Format

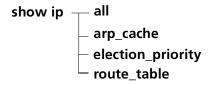

| all               | Show all IP parameters.                                         |
|-------------------|-----------------------------------------------------------------|
| arp_cache         | Show the DMM's current ARP cache.                               |
| election_priority | Show the DMM's current Vbridge IP relay election slot priority. |
| route_table       | Show the DMM's routing table.                                   |

**Example** The following command displays IP information on DMM network interfaces:

CB5000> show ip all

Active Default Gateway : 151.104.4.1

Operational Active Default Gateway: 151.104.4.1

| Index | Network      | Slot | IP Address    | Subnet Mask | Default Gateway |
|-------|--------------|------|---------------|-------------|-----------------|
|       |              |      |               |             |                 |
| 1     | ETHERNET_1   | N/A  | 151.104.4.255 | ff.ff.ff.00 | 151.104.4.1     |
| 2     | TOKEN_RING_1 | N/A  | 151.106.7.32  | ff.ff.ff.00 | 151.106.7.254   |
| 3     | VBRIDGE 1    | N/A  | 151.107.9.99  | ff.ff.ff.00 | 151.107.9.2     |

IP ARP Cache:

| Interface | Address       | Physical Address  |
|-----------|---------------|-------------------|
|           |               |                   |
|           |               |                   |
| 5         | 151.104.99.1  | 00-00-30-20-9e-5a |
| 6         | 151.104.94.42 | 10-00-5a-f2-54-33 |
| б         | 151.104.94.46 | 10-00-5a-f2-80-67 |
|           |               |                   |

DestinationNext HopInterface------------------127.0.0.1127.0.0.146127.0.0.3127.0.0.320.0.0.0151.104.99.15151.104.4.0151.104.94.2503151.104.6.0151.104.69.2544151.104.40.0151.104.90.2546151.104.41.0151.104.49.2547151.104.9.0151.104.90.2525151.104.252.0151.104.99.71127.0.0.0127.0.0.98

IP Relay Election Slot Priority: low\_to\_high

| Field                                 | Description                                                                                              |
|---------------------------------------|----------------------------------------------------------------------------------------------------|
| Active Default Gateway                | Default gateway you have configured to be active.                                                        |
| Operational Active Default<br>Gateway | Default gateway that is active currently.                                                                |
| Index                                 | Index assigned to this network.                                                                          |
| Network                               | Identity of the network.                                                                                 |
| Slot                                  | Slot that houses the module where this interface resides.                                                |
| IP Address                            | IP address assigned to this network by the DMM. The IP stack resides on the DMM, not the interface (NMC) |
| Subnet Mask                           | Subnetwork mask for this interface.                                                                      |
| Default Gateway                       | Default Gateway assigned to this interface.                                                              |
| IP ARP Cache                          |                                                                                                    |
| Interface                             | Interface number described in this entry.                                                                |
| Address                               | IP address for the interface.                                                                            |
| Physical Address                      | MAC address of the interface.                                                                            |
| IP Routing Table                      |                                                                                                    |
| Destination                           | Destination address for this routing table entry.                                                        |
| Next Hop                              | Next hop for packets associated with this interface.                                                     |
| Interface                             | Number of the interface entry.                                                                           |
| IP Relay Election Slot<br>Priority    | Prioritizes Vbridge ports for IP Relay Master Election. Options are low_to_high and high_to_low.         |

Related Commands SET IP CLEAR IP IP ELECTION\_PRIORITY

#### IP Routing Table:

# SHOW LOGUse the SHOW LOG EVENT\_LOG command to display the values in the DMM<br/>event log.

Display the DMM event log after receiving a fatal error. Record the DMM event information in a file (or to a printer) and call 3Com Technical Support to determine why the DMM failed.

#### Format

#### show log event\_log

**Example** The following command displays the event log:

CB5000> show log event\_log Display of Last Error - Flash Version: vx.xx Crash Date/Time: 05:58 Sat 4 Mar 95 Date/Time: 06:17 Sun 5 Mar 95 -0- -1- -2- -3--4--5--6--7-A=12345678 2000044C 2000001 0000000 00000000 00000000 200D124C 200D1208 Vector = 20020494PC = 20000000SR = 3009Stack Dump: 200D1208 00 2C 20 02 5D B6 00 00 - 00 00 00 00 00 00 00 00 ..... 200D1218 00 02 20 00 00 03 00 00 - 00 00 DE AD DE AD 00 00 ..... 200D1228 00 00 00 00 00 00 00 - 00 04 00 00 00 00 00 00 ..... 200D1278

Related Command CLEAR LOG EVENT\_LOG

#### **SHOW LOG MODULE EVENT\_LOG** Use the SHOW LOG MODULE EVENT\_LOG command to display the event log for the SwitchModule in the specified slot. If no information currently exists, the following message is displayed:

Module Event Log empty - no event to display.

If a module other than a SwitchModule is selected, the following message is displayed (for example, if you specified slot 8).

show module log 8 Module in slot 8 does not support this feature.

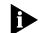

This command supports SwitchModules only, running Version v1.10 or higher.

Format

show log module — slot — event log

**Example** If there was a crash on a particular SwitchModule, a screen dump is displayed. The following command displays the event log:

CB5000> show log module 2 event\_log

Module Sys Up Time at Crash: 1679 Ack Date/Time: 17:36 Tue 01 Oct 96

- 0 - - 1 - - 2 - - 3 - - 4 - - 5 - - 6 - - 7 -A = 02010000 040CB740 040CB484 040CB5EC 00077E02 040386D8 040CB42C 040CB3DC D = 0000087 0000002 0000087 02010000 00000000 00000000 00000000 Vector = 7008 PC = 00077E4C SR = 3010

Stack Dump:

Related Command CLEAR LOG EVENT\_LOG

| SHOW LOG<br>TRAP_LOG | Use the SHOW LOG TRAP_LOG command to display the log entries for the most recently sent traps. The trap log is a circular buffer that can hold up to 15 traps. When the log exceeds the buffer, the software writes over the oldest trap with the newest trap information. The oldest trap is always displayed first. |  |  |  |  |  |
|----------------------|----------------------------------------------------------------------------------------------------|--|--|--|--|--|
|                      | The log is lost if the hub is reset or if power is lost to the hub.                                                                                                    |  |  |  |  |  |
|                      | Because the trap log captures only the trap information that is displayed on the console, you must set alerts to capture those traps you want to view.                                                                                                    |  |  |  |  |  |
| Format               |                                                                                                    |  |  |  |  |  |
|                      | show log trap_log                                                                                                    |  |  |  |  |  |
| Example              | The following command displays a list of nonfatal system traps:                                                                                                    |  |  |  |  |  |
|                      | CB5000> <b>show log trap_log</b>                                                                                                    |  |  |  |  |  |
|                      | TRAP 1                                                                                                    |  |  |  |  |  |
|                      | Message received from this device on 15:43 Mon 24 Jul 95:                                                                                                    |  |  |  |  |  |
|                      | Enterprise: 3Com                                                                                                    |  |  |  |  |  |
|                      | Enterprise Specific trap: Security Environment Change                                                                                                    |  |  |  |  |  |
|                      | Message Information:<br>Security Trap Reason: INTRUSION_ATTEMPT<br>Slot Number: 3<br>Port Number: 1<br>Port Mode: ENABLED<br>Intruder MAC Address: 08 00 8f 30 09 0a                                                                                                    |  |  |  |  |  |
| Related Command      | CLEAR LOG TRAP_LOG                                                                                                    |  |  |  |  |  |

## SHOW LOGIN

Use the SHOW LOGIN command to display the login table.

| Format  | show login                                  |                                                                                                    |                                           |                 |
|---------|---------------------------------------------|----------------------------------------------------------------------------------------------------|-------------------------------------------|-----------------|
| Example | The following con<br>CB5000> <b>show lo</b> | nmand displays the<br>ogin                                                                                           | login table:                              |                 |
|         | Login Table:                                |                                                                                                    |                                           |                 |
|         |                                             | Login Name                                                                                                    |                                           |                 |
|         | 1<br>2<br>3<br>4<br>5<br>6<br>7<br>8<br>9   | system<br>clark<br>lois<br>jimmy<br>[not used]<br>[not used]<br>[not used]<br>[not used]<br>[not used]<br>[not used] | Super User<br>Super User<br>Administrator | 0               |
|         | Active Login Se                             | essions:                                                                                                    |                                           |                 |
|         |                                             | e Session                                                                                                    |                                           | Session Time    |
|         | system                                      | Remote                                                                                                    |                                           | 0 days 00:05:01 |

Related Command SET LOGIN

# **SHOW MODULE** Use the SHOW MODULE command to display the status and configuration for modules currently installed in your hub.

The SHOW MODULE command displays information for all of the modules currently installed in your hub. Use the VERBOSE option only when you use the SHOW command with a single module in the hub. This option gives detailed information about the software and DIP switch settings for the module.

To display information about port-switched modules, use the SHOW PORT command.

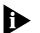

This command has two additional values: RMON Analyzer and RMON System Analyzer.

#### Format

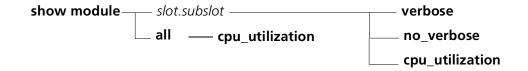

| slot            | Hub slot 1 through 19.                               |
|-----------------|------------------------------------------------------|
| subslot         | Module subslot.                                      |
| all             | Displays information for all modules.                |
| cpu_utilization | Displays CPU statistics for the specified module(s). |
| verbose         | Displays extended information.                       |
| no_verbose      | Displays summary information.                        |

**Example 1** The following command uses the VERBOSE option to display the detailed settings of the CoreBuilder 5000 24-Port 10BASE-T Module in slot 1. The first line and the Module Information settings describe the software settings of the module. The DIP Switch Information settings describe the hardware settings of the module.

| CB5000>                            | show module 1.1  | verbose      |           |          |             |  |
|------------------------------------|------------------|--------------|-----------|----------|-------------|--|
| Slot                               | Module           | Version      | Network   | General  | Information |  |
| 01.01                              | 6124M-TPL6       | al.00.5      | PER_PORT  |          |             |  |
| 6124M-TH                           | PL6: CoreBuilder | 5000 Etherne | t 24-PORT | 10BASE-T | Module      |  |
| Non-Volatile DIP Setting: DISABLED |                  |              |           |          |             |  |

**Example 2** The following command shows the type and location of all modules installed in the hub:

CB5000> show module all

Slot Module Version Network General Information 01.01 6124M-TPL6 V1.00 PER\_PORT 01.02 6100D-MGT V1.00 N/A 02.01 6106M-CAR V1.00 N/A 02.08 6000M-MGT V1.00 N/A 09.01 5112M-TPPL 004 PER\_PORT 10.01 5104M-FP 001 PER\_PORT 15.01 5102M-AUIF 004 PER\_PORT 18.01 6000M-RCTL V1.01 N/A Active Controller Module 19.01 6000M-RCTL V1.01 N/A Standby Controller Module

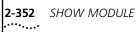

#### **Example 3** The following command displays the A-ENMC's interface-specific attributes:

CB5000> show module 2.3 verbose Slot Module Version Network General Information \_\_\_\_\_ \_\_\_\_\_ 02.01 6100D-AMGT V1.00 6100D-AMGT: CoreBuilder 5000 DualEthernet Network Monitor Card Boot Version: V1.00 DLM Mode: DISABLED CPU RAM Size (Mb): 8 Module Interface\_1 ETHERNET\_1 IP Address: 127.0.0.1 ff.ff.00.00 Subnetwork Mask: Default Gateway: 0.0.0.0 Station Address: 00-00-00-9a-0e Interface Mode: ENABLED Interface Number: 3 Module Interface\_2 ETHERNET\_2 IP Address: 151.104.15.1 Subnetwork Mask: ff.ff.ff.00 Default Gateway: 0.0.0.0 Station Address: aa-10-00-00-9a-0e Interface Mode: STANDBY Interface Number: 4

**Example 4** The following command shows CPU utilization statistics for the module in slot 12.1:

## cb5000> show module 12.1 cpu\_utilization

CPU Statistics for module 12.1

|                      | Current | Peak | TimeStamp          |
|----------------------|---------|------|--------------------|
| CPU Load Percentage: | 14%     | 58%  | 15:49:11 23 Sep 99 |
| Fragmented Packets:  | 0       | 0    | 13:50:14 06 Oct 99 |
| IP Relay Packets:    | 0       | 0    | 13:50:14 06 Oct 99 |
| ARP Packets:         | 0       | 0    | 13:50:14 06 Oct 99 |
| Learn Packets:       | 0       | 0    | 13:50:14 06 Oct 99 |
| RMON Packets:        | 0       | 0    | 13:50:14 06 Oct 99 |
| SNMP Packets:        | 0       | 0    | 13:50:14 06 Oct 99 |
| STAP Packets:        | 0       | 0    | 13:50:14 06 Oct 99 |
| SMT Packets:         | 0       | 0    | 13:50:14 06 Oct 99 |
| FDDI Events:         | 0       | 0    | 13:50:14 06 Oct 99 |
| MLAN Packets:        | 2       | 152  | 15:47:17 23 Sep 99 |

| Related Commands | SHOW DLM       |
|------------------|----------------|
|                  | SHOW INTERFACE |
|                  | SHOW HUB       |

#### SHOW NETWORK

Use the SHOW NETWORK command to display status information about the networks in the hub.

The SHOW NETWORK command displays status information about the hub's networks. The VERBOSE option displays the state of beacon recovery and mismatch resolution. Both have values of enabled and disabled. Refer to the SET commands for descriptions of these objects.

#### Format

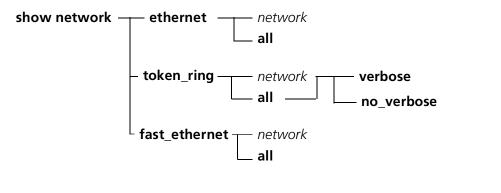

| network    | The values are:                                                                |  |  |  |
|------------|--------------------------------------------------------------------------------|--|--|--|
|            | ■ ethernet_18                                                                  |  |  |  |
|            | ■ token_ring_110                                                               |  |  |  |
|            | ■ fast_ethernet_14                                                             |  |  |  |
| all        | Displays information about all the networks in the hub.                        |  |  |  |
| verbose    | Displays detailed information about the network or networks you have selected. |  |  |  |
| no_verbose | Displays basic information only.                                               |  |  |  |

**Example 1** The following command displays the status of the all hub's Ethernet networks:

#### CB5000> show network ethernet all

Network Display:

| Network    | Slot | Network State | Status | MAC State  | Speed G | eneral | Info |
|------------|------|---------------|--------|------------|---------|--------|------|
|            |      |               |        |            |         |        |      |
| ETHERNET_1 | N/A  | ALLOCATED     | OKAY   | UNASSIGNED | 10 MBPS |        |      |
| ETHERNET_2 | N/A  | ALLOCATED     | OKAY   | UNASSIGNED | 10 MBPS |        |      |
| ethernet_3 | N/A  | ALLOCATED     | OKAY   | UNASSIGNED | 10 MBPS |        |      |
| ethernet_4 | N/A  | UNUSED        | OKAY   | UNASSIGNED | 10 MBPS |        |      |
| ethernet_5 | N/A  | UNUSED        | OKAY   | UNASSIGNED | 10 MBPS |        |      |
| ETHERNET_6 | N/A  | UNUSED        | OKAY   | UNASSIGNED | 10 MBPS |        |      |
| ETHERNET_7 | N/A  | UNUSED        | OKAY   | UNASSIGNED | 10 MBPS |        |      |
| ETHERNET_8 | N/A  | UNUSED        | OKAY   | UNASSIGNED | 10 MBPS |        |      |

## **Example 2** The following command displays the status of the hub's Token Ring networks: CB5000> **show network token\_ring all**

Network Display:

| Network      | Slot  | Network  | State | Status      | MAC State  | Speed    | General | Info |
|--------------|-------|----------|-------|-------------|------------|----------|---------|------|
|              |       |          |       |             |            |          |         |      |
| TOKEN_RING_2 | l N/A | ALLOCATE | ED    | OKAY        | UNASSIGNE  | 0 16 MBP | S       |      |
| TOKEN_RING_2 | 2 N/A | UNUSED   |       | UNMONITORED | UNASSIGNE  | D 16 MBP | S       |      |
| TOKEN_RING_3 | 3 N/A | UNUSED   |       | UNMONITORED | UNASSIGNE  | 016 MBP  | S       |      |
| TOKEN_RING_4 | 4 N/A | UNUSED   |       | UNMONITORED | UNASSIGNEI | 016 MBP  | S       |      |
| TOKEN_RING_  | 5 N/A | UNUSED   |       | UNMONITORED | UNASSIGNEI | 016 MBP  | S       |      |
| TOKEN_RING_6 | 5 N/A | UNUSED   |       | UNMONITORED | UNASSIGNEI | 016 MBP  | S       |      |
| TOKEN_RING_  | 7 N/A | UNUSED   |       | UNMONITORED | UNASSIGNEI | 016 MBP  | S       |      |
| TOKEN_RING_9 | 9 N/A | UNUSED   |       | UNMONITORED | UNASSIGNE  | 016 MBP  | S       |      |

| Field         | Description                                                                                                    |
|---------------|----------------------------------------------------------------------------------------------------|
| Network       | Network described on the current line.                                                                               |
| Slot          | Indicates the slot number containing the indicated isolated (module-level) Token Ring network.                       |
| Network State | States if the network is allocated or unused.                                                                        |
| Status        | Operating status of the network.                                                                                     |
| MAC State     | Indicates whether or not a network monitor card (NMC) was assigned to the network.                                   |
| Speed         | Indicates if the ring is running at 4 Mbps or 16 Mbps (Token Ring), 10 Mbps (Ethernet), or 100 Mbps (Fast Ethernet). |

**Example 3** The following command displays the status of the hub's Fast Ethernet networks:

CB5000> **show network fast\_ethernet all** Network Display:

| Network    | Slot   | Network State | Status      | MAC State  | Speed    | General Info |
|------------|--------|---------------|-------------|------------|----------|--------------|
|            |        |               |             |            |          |              |
| FAST_ETHER | _1 N/A | UNUSED        | UNMONITORED | UNASSIGNED | 100 MBPS | S            |
| FAST_ETHER | _2 N/A | UNUSED        | UNMONITORED | UNASSIGNED | 100 MBPS | 5            |
| FAST_ETHER | _3 N/A | UNUSED        | UNMONITORED | UNASSIGNED | 100 MBPS | 5            |
| FAST_ETHER | _4 N/A | UNUSED        | UNMONITORED | UNASSIGNED | 100 MBPS | 5            |
|            |        |               |             |            |          |              |

Related Commands SET MODULE NETWORK SHOW BACKPLANE PATHS SHOW MODULE

### SHOW PORT

Use the SHOW PORT command to display the mode and status of all ports or a specific port.

#### Format

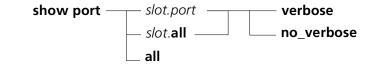

| Selects a port for this operation.                                                                                                    |  |  |
|----------------------------------------------------------------------------------------------------|--|--|
| <i>slot</i> (1 through 17) is the module location in the chassis and <i>port</i> (1 through 20) is the port number. For example, to select port 4 on the module in slot 6, enter <b>6.4</b> |  |  |
| <i>slot</i> . <b>all</b> Displays information for all ports on the module in the selected slot                                                                                              |  |  |
| all Displays information about all ports on all modules.                                                                                                    |  |  |
| verbose Displays extended information.                                                                                                    |  |  |
| <b>no_verbose</b> Displays summary information.                                                                                                    |  |  |
|                                                                                                    |  |  |

**Example for Ethernet** The following command displays summary status for all ports on the module in slot 2:

CB5000> show port 2.all no\_verbose

Port Display for Module 6120M-TPP :

| Port  | Mode    | Status       | Network    | General | Information |
|-------|---------|--------------|------------|---------|-------------|
|       |         |              |            |         |             |
| 02.01 | ENABLED | LINK FAILURE | ethernet_1 |         |             |
| 02.02 | ENABLED | LINK FAILURE | ETHERNET_1 |         |             |
| 02.03 | ENABLED | LINK FAILURE | ethernet_1 |         |             |
| 02.04 | ENABLED | LINK FAILURE | ETHERNET_1 |         |             |
| 02.05 | ENABLED | LINK FAILURE | ethernet_1 |         |             |
| 02.06 | ENABLED | LINK FAILURE | ETHERNET_1 |         |             |
| 02.07 | ENABLED | LINK FAILURE | ethernet_1 |         |             |
| 02.08 | ENABLED | LINK FAILURE | ETHERNET_1 |         |             |
| 02.09 | ENABLED | LINK FAILURE | ETHERNET_1 |         |             |
| 02.10 | ENABLED | LINK FAILURE | ETHERNET_3 |         |             |
| 02.11 | ENABLED | LINK FAILURE | ETHERNET_1 |         |             |
| 02.12 | ENABLED | LINK FAILURE | ETHERNET_1 |         |             |
| 02.13 | ENABLED | LINK FAILURE | ETHERNET_1 |         |             |
| 02.14 | ENABLED | LINK FAILURE | ETHERNET_2 |         |             |
| 02.15 | ENABLED | LINK FAILURE | ETHERNET_2 |         |             |
| 02.16 | ENABLED | LINK FAILURE | ETHERNET_2 |         |             |
| 02.17 | ENABLED | LINK FAILURE | ETHERNET_2 |         |             |
| 02.18 | ENABLED | LINK FAILURE | ETHERNET_2 |         |             |
| 02.19 | ENABLED | LINK FAILURE | ETHERNET_2 |         |             |
| 02.20 | ENABLED | LINK FAILURE | ETHERNET_2 |         |             |
|       |         |              |            |         |             |

| Example for<br>Fast_Ethernet | The following command displays detailed status for a specific Fast_Ethernet port:<br>CB5000> <b>show port 1.1 verbose</b> |                                   |                                  |                     |                    |   |
|------------------------------|----------------------------------------------------------------------------------------------------|-----------------------------------|----------------------------------|---------------------|--------------------|---|
|                              | Port Di                                                                                                    | Port Display for Module 6512M-TX: |                                  |                     |                    |   |
|                              | Port Mode Status Network General Informat                                                                                 |                                   |                                  | General Information |                    |   |
|                              |                                                                                                    |                                   |                                  | FAST_ETHER          | 2_1                |   |
|                              | Port Alert Filter:                                                                                                    |                                   | D                                | DISABLED            |                    |   |
| Port Con                     |                                                                                                    | onnector:                         |                                  | R                   | J45                |   |
| Example for ONline           | The following command displays extended information for the module in slot 6:                                             |                                   |                                  |                     | 6:                 |   |
| Token Ring                   |                                                                                                    | -                                 | c <b>t 6.all ve</b><br>Module 52 |                     |                    |   |
|                              | Port                                                                                                    | Mode                              | Status                           | Networ              | General Informatio | n |
|                              | 06.01                                                                                                    | DISABLEI                          | D NO PHANTO                      | OM TOKEN_P          | RING_5             |   |
|                              |                                                                                                    |                                   |                                  | -450                |                    |   |

| Port Connector:              | RJ45S        |  |  |
|------------------------------|--------------|--|--|
| Mode Dip Setting:            | ENABLED      |  |  |
| Cable Impedance Dip Setting: | 150 OHM      |  |  |
|                              |              |  |  |
| 06.02 ENABLED OKAY           | TOKEN_RING_5 |  |  |
|                              |              |  |  |
| Port Connector: RJ45S        |              |  |  |
| Mode Dip Setting:            | ENABLED      |  |  |
| Cable Impedance Dip Setting: | 150 OHM      |  |  |

| Status Display   | Indicates                                                                                                    |
|------------------|----------------------------------------------------------------------------------------------------|
| OKAY             | Port is operating properly.                                                                                                    |
| LINK FAILURE     | Port is not receiving a good signal. Possible causes include a cable break or lost connection.                                                                                                    |
| FATAL ERROR      | An error has occurred that makes the module inoperable.                                                                                                    |
| NO CABLE         | A copper trunk port with Cable Monitor mode enabled cannot detect a cable.                                                                                                    |
| NO SQUELCH       | Data cannot be detected on an incoming path of a copper trunk port.                                                                                                    |
| NO PHANTOM       | Indicates that the phantom current is not detected at the Token Ring<br>port because the station is powered down, no station is attached, a<br>cable fault occurred, or because the adapter card removed itself from<br>the ring. |
| BEACON WRAPPED   | Port has been wrapped by the beacon recovery feature.                                                                                                    |
| SPEED MISMATCH   | Wrong speed station attached to port. Port wrapped by speed detect algorithm.                                                                                                    |
| BCN THRESH ERROR | Number of beacon wraps recorded has exceeded a user-set threshold.                                                                                                    |
| SPD THRESH ERROR | Number of speed detect wraps recorded has exceeded a user-set threshold.                                                                                                    |

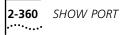

| Example for<br>CoreBuilder 5000 Token | The follo<br>in slot 7           | -                                                | nand displays ex                   | tended information                           | for all por | ts on the module |
|---------------------------------------|----------------------------------|--------------------------------------------------|------------------------------------|----------------------------------------------|-------------|------------------|
| Ring                                  |                                  | -                                                | <b>7.all verbo</b><br>Module 6218M |                                              |             |                  |
|                                       | Port                             |                                                  |                                    | Network                                      |             |                  |
|                                       | 07.01                            |                                                  |                                    | TOKEN_RING_1                                 |             |                  |
|                                       | Port Co<br>Dip Net               | ert Filter<br>onnector:<br>work Sett:<br>Switch: |                                    | DISABLED<br>RJ45S<br>ISOLATED_11<br>DISABLED |             |                  |
|                                       | 07.02                            | ENABLED                                          | NO PHANTOM                         | TOKEN_RING_1                                 | Port is     | down             |
|                                       | Port Co<br>Dip Net               | ert Filter<br>onnector:<br>work Sett:<br>Switch: |                                    | DISABLED<br>RJ45S<br>ISOLATED_11<br>DISABLED |             |                  |
| Example 1 for ONline<br>FDDI          | The follo<br>slot 8:             | owing comn                                       | nand displays su                   | ummary status for all                        | ports on    | the module in    |
|                                       |                                  | _                                                | <b>8.all no_ve</b><br>Module 5308M |                                              |             |                  |
|                                       | Port                             | Mode                                             | Status                             | Network                                      | General     | Information      |
|                                       | 08.02<br>08.03<br>08.04<br>08.05 | DISABLED<br>ENABLED<br>ENABLED<br>DISABLED       | OKAY<br>OKAY<br>OFF                | FDDI_1<br>FDDI_1<br>FDDI_1<br>FDDI_1         | Slave P     |                  |
|                                       |                                  | ENABLED                                          | LINK FAILURE<br>OKAY<br>OFF        | FDDI_1                                       | Withhol     | ding M-M         |
| Example 2 for ONline                  | The follo                        | owing comn                                       | nand displays de                   | etailed status for a sp                      | pecific FD  | DI port:         |
| FDDI                                  |                                  |                                                  | <b>3.2 verbose</b><br>Module 5308M |                                              |             |                  |
|                                       | Port                             | Mode                                             |                                    |                                              |             | Information      |
|                                       | 03.2                             |                                                  |                                    | FDDI_1                                       |             |                  |
|                                       | Port Ty<br>PCM Sta<br>Port Ne    | -                                                | -                                  | ST<br>Slave<br>Active<br>Master<br>FALSE     |             |                  |

| Field       | Description                                                                                                    |  |  |
|-------------|----------------------------------------------------------------------------------------------------|--|--|
| Port        | Indicates the slot number and the port number, in the format slot/port, for the port of the designated module.                                                                                                    |  |  |
| Mode        | Identifies the mode (enabled or disabled) of the designated module.                                                                                                    |  |  |
| Status      | Indicates if the port is inserted onto the ring (OKAY), not inserted onto the ring (OFF), attempting insertion onto the ring (CONNECTING), configured as a backup slave port (BACKUP-LINK), or experiencing a problem (LINK FAILURE). |  |  |
| Network     | Specifies the network to which the module is assigned.                                                                                                    |  |  |
| General     | Reports the following information:                                                                                                    |  |  |
| Information | <ul> <li>Active Slave Port</li> </ul>                                                                                                    |  |  |
|             | ■ Slave Port                                                                                                    |  |  |
|             | <ul> <li>Withholding M-M</li> </ul>                                                                                                    |  |  |
|             | <ul> <li>PCM Break State</li> </ul>                                                                                                    |  |  |
|             | <ul> <li>Break in Connection</li> </ul>                                                                                                    |  |  |
|             | <ul> <li>Port Hardware Failure! (Note: If this message appears, try resetting the<br/>module. If this does not correct the problem, call 3Com Technical<br/>Support.)</li> </ul>                                                      |  |  |
|             | Bad Bypass/Remote Port (This error occurs only when the FMM boots up.                                                                                                    |  |  |

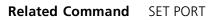

#### SHOW POWER

Use the SHOW POWER command to display the power budget, power modes, and power information on a per-slot basis. The SHOW POWER command displays the power settings for the hub, including the amount of power available, and the amount of power consumed, in the hub.

#### Format

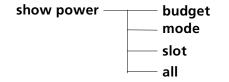

| budget | Show power budget table only.                                |
|--------|--------------------------------------------------------------|
| mode   | Show power fault tolerance and overheat mode settings.       |
| slot   | Show power information on slot (1 through 17), or all slots. |
| all    | Show all power settings.                                     |

**Example** The following command shows the output of the SHOW POWER ALL command: CB5000> **show power all** 

```
Power Management Information
```

Hub Power Modes:

| Fault-Tolerant Mode:      | NON_FAULT_TOLERANT |
|---------------------------|--------------------|
| Fault-Tolerant Status:    | NON_FAULT_TOLERANT |
| Overheat Power Down Mode: | ENABLE             |

Slot Power Information:

| Slot | Class | Admin Status | Operating Status |
|------|-------|--------------|------------------|
|      |       |              |                  |
| 1    | N/A   | ENABLE       | ENABLED          |
| 2    | N/A   | ENABLE       | ENABLED          |
| 4    | N/A   | ENABLE       | ENABLED          |
| 5    | N/A   | ENABLE       | ENABLED          |
| 8    | N/A   | ENABLE       | ENABLED          |
| 9    | N/A   | ENABLE       | ENABLED          |
| 10   | N/A   | ENABLE       | ENABLED          |
|      |       |              |                  |
| Slot | Class | Admin Status | Operating Status |
|      |       |              |                  |
| 11   | N/A   | ENABLE       | ENABLED          |
| 14   | 3     | ENABLE       | ENABLED          |
| 15   | 3     | ENABLE       | ENABLED          |
| 17   | 3     | ENABLE       | ENABLED          |
|      |       |              |                  |

Hub Power Budget:

| Voltage Type | Voltage Level | Watts Capacit | y Watts Available | Watts Consumed |
|--------------|---------------|---------------|-------------------|----------------|
| +5V          | 5.128         | 367.00        | 204.00            | 163.00         |
| -5V          | -5.058        | 27.00         | 24.75             | 2.25           |
| +12V         | 11.803        | 81.50         | 42.00             | 39.50          |
| -12V         | -11.993       | 30.50         | 29.50             | 1.00           |
| +2V          | 2.125         | 14.30         | 10.10             | 4.2            |

| Field            | Description                                                                                                    |
|------------------|----------------------------------------------------------------------------------------------------|
| Hub Power Modes  | Indicates if the hub is set to fault-tolerant or non-fault-tolerant<br>mode, if it remains in fault-tolerant status currently (that is, there is<br>still enough power to maintain fault tolerance), and if the hub is<br>configured to power down when it overheats. |
| Slot             | Slot the row describes.                                                                                                    |
| Class            | Power class setting, which determines which modules power down<br>if there is a shortage of power in the hub. Lower numbers lose<br>power first. ONline™ modules always have highest priority.                                                                        |
| Admin Status     | Current Admin Status of the slot.                                                                                                    |
| Operating Status | Current Operating Status of the slot.                                                                                                    |
| Voltage Type     | Type of voltage being budgeted.                                                                                                    |
| Voltage Level    | Actual voltage level of each type.                                                                                                    |
| Watts Capacity   | Maximum potential watts produced by the power supplies available in the hub.                                                                                                    |
| Watts Available  | Number of watts not being used by currently installed modules and fans.                                                                                                    |
| Watts Consumed   | Number of watts consumed by currently installed modules and power supplies.                                                                                                    |

Related Commands SET POWER SET POWER MODULE POWER\_REQUIREMENTS **SHOW PROTOCOLS** Use the SHOW PROTOCOLS command to display the following information about a CoreBuilder 5000 SwitchModule:

- The FDDI-to-Ethernet translation settings the SwitchModule is using
- The user-created and default protocol filters the SwitchModule is using
- Rate limiting status (You can display a counter of the number of packets discarded by entering the MONITOR BRIDGE\_PORT or SHOW COUNTER BRIDGE\_PORT command. The counter displays in the Received Discards field.)

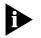

The Bridge Receive Discards is composed of Management Filtered Packets, Filtered Packets, and Management Unicast Filtered Packets. These packets are all counters on the FTE.

You can use this command to display information about one SwitchModule at a time.

#### Format

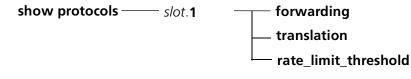

| Selects a slot you want to display information about. Valid values are slot 1 through 17, subslot 1.                           |  |  |  |
|----------------------------------------------------------------------------------------------------|--|--|--|
| Displays information about user-created and default protocol filters. By default, the SwitchModule uses the following filters: |  |  |  |
| <ul> <li>Spanning Tree</li> </ul>                                                                                              |  |  |  |
| ■ IP                                                                                                    |  |  |  |
| ■ IP ARP                                                                                                    |  |  |  |
| <ul> <li>Appletalk ARP</li> </ul>                                                                                              |  |  |  |
| <ul> <li>Unknown Protocol</li> </ul>                                                                                           |  |  |  |
| Displays the FDDI-to-Ethernet translation settings the SwitchModule is using.                                                  |  |  |  |
| Displays the status of rate limiting for a:                                                                                    |  |  |  |
| <ul> <li>SwitchModule</li> </ul>                                                                                               |  |  |  |
| <ul> <li>Particular protocol type</li> </ul>                                                                                   |  |  |  |
| Rate_Limit_Threshold values range from 0 through 65,534.                                                                       |  |  |  |
| (If you set the rate limit threshold to 0 frames per second, the SwitchModule filters all broadcast packets.)                  |  |  |  |
|                                                                                                    |  |  |  |

**Example 1** This command displays the protocol type field, protocol name, priority setting, and ports affected by the default filters in the protocol forwarding table for the SwitchModule in slot 6. The table displays the default filters used by the SwitchModule, as well as any additional filters you create.

The following command shows only the default filters:

CB5000> show protocols 6.1 forwarding

| Protocol Name                                                         |                                                                    | Priority                                       | Forward On Ports                       |
|-----------------------------------------------------------------------|--------------------------------------------------------------------|------------------------------------------------|----------------------------------------|
| dsap 42<br>enet 08-00<br>enet 08-06<br>snap 00-00-00-80-f3<br>unkn 00 | spanning tree<br>ip<br>ip arp<br>appletalk arp<br>unknown protocol | normal<br>normal<br>normal<br>normal<br>normal | ALL<br>ALL<br>ALL<br>ALL<br>ALL<br>ALL |

**Example 2** The following command displays the translation setting that the SwitchModule in slot 3 is using:

```
CB5000> show protocols 3.1 translation
IPX translation: ipx enet II - default
CB5000>
```

- **Example 3** To display the status of rate limiting:
  - For a SwitchModule Enter the SHOW PROTOCOLS RATE\_LIMIT\_THRESHOLD command. For example:

> show protocols 7.1 rate\_limit\_threshold
Rate limit threshold set to 300 (frames/second)

For a particular protocol type – Enter the SHOW PROTOCOLS FORWARDING command and look at the Rate Limit field. For example:

In this example, rate limiting is enabled for the protocol type enet 08-06.

To disable rate limiting, enter the SET PROTOCOLS command with the DISABLE\_RATE\_LIMIT option. For example:

> set protocols 7.1 forwarding enet 08-06 normal\_priority all ip\_arp
disable\_rate\_limit

Related Commands CLEAR PROTOCOLS SET PROTOCOLS FORWARDING SET PROTOCOLS TRANSLATION

#### SHOW RING\_MAP

Use the SHOW RING\_MAP command to display a ring topology of the Token Ring and FDDI networks currently configured in the hub.

#### Format

**show ring\_map** — protocol — option

| protocol     | <ul> <li>fddi — Displays a ring map of FDDI stations in the hub.</li> </ul>                                                                      |
|--------------|----------------------------------------------------------------------------------------------------|
|              | <ul> <li>token_ring – Displays a map of Token Ring stations, using the format<br/>you select (option).</li> </ul>                                |
| option       | <ul> <li>logical — Lists the MAC address and slot and port identification for</li> </ul>                                                         |
| (Token Ring) | each Token Ring port. If a MAC-less device is the only station on the ring, the map reports NO ENTRIES.                                          |
|              | <ul> <li>mac_address mac address — When you supply a MAC address, this option returns the slot and port associated with that address.</li> </ul> |
|              | <ul> <li>physical — This option applies to ONline<sup>™</sup> System Concentrator<br/>modules in a CoreBuilder<sup>®</sup> 5000 hub.</li> </ul>  |
|              | <ul> <li>port slot.port — When you supply a slot and port, this option returns<br/>the MAC address associated with that port.</li> </ul>         |

**Example 1 (FDDI)** The following command shows an FDDI ring map:

| CB5000> <b>show ring_map fddi</b> |        |               |                 |  |  |  |
|-----------------------------------|--------|---------------|-----------------|--|--|--|
| Slot                              | Status | Upstream_Slot | Downstream_Slot |  |  |  |
|                                   |        |               |                 |  |  |  |
| 12                                | OKAY   | 16            | 14              |  |  |  |
| 14                                | OKAY   | 12            | 16              |  |  |  |

**FDDI Description** For FDDI modules, this command displays the physical ring topology of the FDDI networks in the hub. The map displays the modules that comprise each network, and their respective upstream and downstream slots. The map also displays module status.

| Field           | Description                                                                                                    |
|-----------------|----------------------------------------------------------------------------------------------------|
| Slot            | Slot numbers of the modules that compose each FDDI network.                                                                                           |
| Status          | OKAY — condition normal.                                                                                                    |
|                 | PARTIAL FAIL — partial hardware failure.                                                                                                    |
| Downstream_Slot | Hub slot number for the adjoining module on the ring. Identifies the module the specified FDDI module will pass the token to.                         |
| Upstream_Slot   | Identifies the hub slot number for the adjoining module on the ring. This field identifies the module passing the token to the specified FDDI module. |

**Example 2 (ONline)** The following command displays a Token Ring map. This map does not include CoreBuilder 5000 modules.

# CB5000> **show ring\_map token\_ring**

Physical wiring map for backplane isolated or front ring:

| Upstream | Connection | Downstream |
|----------|------------|------------|
| Slot ID  | Type       | Slot ID    |
| External | Fiber      | 9          |
| 9        | Copper     | External   |
| External | Copper     | 9          |
| 9        | Backplane  | 9          |
| 9        | Fiber      | External   |
| 11       | Backplane  | 11         |
| 13       | Backplane  | 13         |

#### ONline Token Ring Description

For ONline Token Ring modules, the SHOW RING\_MAP TOKEN\_RING PHYSICAL command shows the physical topology of ONline Token Ring modules in the hub. To end the display and return to the command line, press Ctrl+C.

| Field              | Description                                                                                                    |  |  |  |
|--------------------|----------------------------------------------------------------------------------------------------|--|--|--|
| Upstream Slot ID   | Hub slot number for the adjoining module on the ring. Identifies the module passing the token to the specified Token Ring module.      |  |  |  |
| Connection Type    | Media connection between the two ports. The available types are:                                                                       |  |  |  |
|                    | <ul> <li>Backplane — Backplane connection on the same Token Ring<br/>network.</li> </ul>                                               |  |  |  |
|                    | <ul> <li>Copper — Copper Ring-In/Ring-Out connection.</li> </ul>                                                                       |  |  |  |
|                    | <ul> <li>Fiber — Fiber Ring-In/Ring-Out connection.</li> </ul>                                                                         |  |  |  |
| Downstream Slot ID | Hub slot number for the adjoining module on the ring. Identifies the module to which the specified Token Ring module passes the token. |  |  |  |

If the connection type is copper or fiber, the upstream and downstream slot ID is external. External means that the connection is from another hub, or that there is no connection on that end. A remote connection indicates a station that is not on the local ring.

**Example 3** The following command displays a map of Token Ring stations attached to the ring associated with backplane network token\_ring 1:

CB5000> **show ring\_map token\_ring logical** token ring Token Ring Logical Map for Network TOKEN\_RING\_1

| MAC Address       | Slot     | Port |
|-------------------|----------|------|
|                   |          |      |
| 10-00-f1-0b-00-4f | 04.02    | N/A  |
| 00-00-c9-1a-2e-0c | 04.01    | 8    |
| 00-00-c9-1a-2e-0b | 04.01    | 12   |
| 00-00-c9-la-lc-aa | 04.01    | 13   |
| 00-00-c9-1a-29-ab | 04.01    | 15   |
| 00-00-c9-1a-2e-a3 | 04.01    | 16   |
| 00-00-c9-la-6e-78 | 07.01    | 1    |
| 00-00-c9-la-af-3f | 07.01    | 2    |
| 00-00-c9-1a-1b-43 | 07.01    | 4    |
| 00-00-c9-1c-0a-fb | 07.01    | 6    |
| 00-00-c9-la-2c-a0 | 07.01    | 7    |
| 00-00-c9-1a-28-b1 | 07.01    | 10   |
| 00-00-c9-1a-18-72 | 07.01    | 11   |
| 00-00-c9-1a-28-4  | 07.01    | 13   |
| 10-00-f1-0b-29-a6 | External |      |
| 00-00-03-0c-0b-1a | External |      |
| 00-00-c9-1a-29-a9 | External |      |
| 08-00-5a-0b-5d-a6 | External |      |
| 00-00-c9-1a-29-8b | External |      |
| 08-00-20-0c-9e-d7 | External |      |

**CoreBuilder 5000 Token Ring Description** When a TR-NMC monitors a network, and the TR-NMC RMON ring station statistics are enabled, the TR-NMC can resolve port-to-address mapping for external stations. The map lists stations by MAC address, and correlates each address in a local hub to a slot and port. Stations on the ring that are external to the hub are described as external.

The TR-NMC itself is always located in slot.2 and has no port assignment.

Related Commands SHOW NETWORK SHOW PORT

#### SHOW RMON CONTROL

Use the SHOW RMON CONTROL command to show control table entries for individual RMON groups.

Each RMON group provides control tables and data tables:

- Control tables Used by the Network Management Station to add monitoring (using more resources and degrading performance) or to remove monitoring (freeing memory and improving performance)
- Data tables Store and provide the information collected, using the instructions in the control table

Control tables are structured to support multiple Network Management Stations per probe. If an NMS configures probe resources, it is the responsibility of that NMS to free those resources when no longer used.

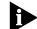

If you use the DMM as the NMS, manually delete unused control table entries.

Each control table entry has:

- A table index
- An owner string identifying the NMS that created the control entry
- Status of the control entry
- Other objects that define the behavior of the group to be monitored

The history control table defines which interface (MAC) to monitor, the sampling interval, the number of history reports the MAC stores for a sampling interval, and so on.

If you enter a valid control entry, the DMM creates or appends the associated data table. When an NMS no longer requires the collected data, it may free up the resources used by invalidating the control entry. When this occurs, the probe removes the control entry and all of the data associated with it, thus freeing resources for other monitoring functions. Again, if you use the DMM as the NMS, you must delete unused control table entries manually.

When a MAC initializes, it creates some default control entries:

- Collecting statistics on the MAC interface
- Monitoring host and matrix information
- Generating two history reports, one every 30 seconds, and one every 30 minutes

The owner of these entries is the MAC itself. The owner string for these entries is "monitor." Typically, these entries exist for as long as the MAC is an active RMON probe.

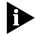

When you move an NMC from one network to another, the DMM deletes all control and data tables and restores the basic default entries.

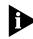

RMON configurations are not stored in NVRAM. The DMM reverts to default RMON settings after a power failure.

#### Format

| show rm | non — group — control — index<br>data all |
|---------|-------------------------------------------|
| group   | Values are:                               |
|         | ■ alarm                                   |
|         | ■ event                                   |
|         | <ul> <li>history</li> </ul>               |
|         | ■ host                                    |
|         | ■ matrix                                  |
|         | ■ topN_hosts                              |
| index   | Index number of the host table.           |

**Example** The following command displays control table entries for a hub's RMON History Table:

```
CB5000> show rmon history control all
```

RMON History Control Information:

| Index | Data Source | Buckets | Interval | Owner   |
|-------|-------------|---------|----------|---------|
|       |             |         |          |         |
| 3     | Interface 3 | 120     | 00:30    | monitor |
| 4     | Interface 4 | 120     | 00:30    | monitor |
| 6     | Interface 3 | 96      | 30:00    | monitor |
| 8     | Interface 4 | 96      | 30:00    | monitor |

| <b>Related Commands</b> | SET RMON CONTROL |  |  |  |
|-------------------------|------------------|--|--|--|
|                         | SHOW RMON DATA   |  |  |  |

| SHOW RMON<br>DISTRIBUTION<br>ETHERNET DATA       | Use the SHOW distribution (by                                                                                                    |                |             |                  | ATA command     | d to show packet                       |
|--------------------------------------------------|----------------------------------------------------------------------------------------------------|----------------|-------------|------------------|-----------------|----------------------------------------|
|                                                  | The SHOW RMON DISTRIBUTION ETHERNET DATA command displays a graph that shows the percentage of network traffic that is made up of various packets sizes. |                |             |                  |                 |                                        |
| Format                                           |                                                                                                    |                |             |                  |                 |                                        |
|                                                  | show rmon d                                                                                                    | istribution    | ethernet o  | data             | index           |                                        |
|                                                  | index Inc                                                                                                    | lex from the F | MON distrib | ution control ta | ble.            |                                        |
| Example                                          | The following c<br>RMON distribut                                                                                                    |                |             | N distributio    | n statistics fo | r all entries in the                   |
| CB5000> show rmon distribution ethernet data all |                                                                                                    |                |             |                  |                 |                                        |
|                                                  | cion:                                                                                                    |                |             |                  |                 |                                        |
|                                                  | Data Source I                                                                                                    | nterface 3     | 3 (Etherne  | et Statistic     | cs Index 3)     | :                                      |
|                                                  | Packet Size                                                                                                    |                | 25%<br>     | 50%<br>          | 75%<br> <br>    | 100%<br>  Packets                      |
|                                                  | 64<br>65 to 127<br>128 to 255<br>256 to 511<br>512 to 1023<br>1024 to 1518                                                                               |                |             |                  |                 | 0<br>  0<br>  41<br>  30<br>  3<br>  0 |
| Related Commands                                 | SET RMON<br>SET RMON INTE<br>SHOW RMON (                                                                                                    |                |             |                  |                 |                                        |

#### **SHOW RMON HISTORY DATA** Use the SHOW RMON HISTORY DATA command to display network statistics information sampled at an interval you configure. This command works with Ethernet modules only.

The history report is similar to the information displayed using the MONITOR command. It logs the difference between counters at regular intervals. The history control table specifies the:

- Data source of the history report
- Collection interval
- Number of entries to store

If the probe has more entries to store than it is configured to hold, the oldest history entry is deleted (the lowest-numbered sample) and a new entry is appended (as the highest-numbered sample).

The Ethernet history report incorporates Ethernet statistics counters. For each sample entry, the report provides utilization of the network during that interval. Each entry is stamped with the date and time that the entry was started.

#### Format

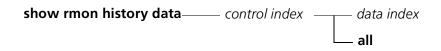

| control index | Index from RMON History Control Table for the history you want to view. |
|---------------|-------------------------------------------------------------------------|
| data index    | Index of the specific history collected that you want to view.          |

**Example** The following command displays all history samples collected using RMON History Control Table entry 3. (The example shows a single bucket. Histories typically show many.)

CB5000> show rmon history data 3 all

| RMON History dis           | play for Interface 3: |  |  |  |
|----------------------------|-----------------------|--|--|--|
| Sample Index:              | 2387                  |  |  |  |
| Interval Start:            | 06 Oct 94 06:53:46    |  |  |  |
| Drop Events:               | 0                     |  |  |  |
| Octets:                    | 374107                |  |  |  |
| Packets:                   | 1927                  |  |  |  |
| Broadcast Packet           | .s: 40                |  |  |  |
| Multicast Packet           | .s: 22                |  |  |  |
| CRC and Alignment Errors:0 |                       |  |  |  |
| Undersize Packets: 0       |                       |  |  |  |
| Oversize Packets: 0        |                       |  |  |  |
| Fragments:                 | 0                     |  |  |  |
| Jabbers:                   | 0                     |  |  |  |
| Collisions:                | 0                     |  |  |  |
| Utilization:               | 1                     |  |  |  |

Related Commands SET RMON SET MODULE INTERFACE SHOW RMON HISTORY CONTROL

| Use the SHOW RMON HOST DATA command to display data from the RMON host table. The host table collects statistics related to hosts on the network. As each packet is monitored, the MAC adds the source address of the frame to the host table, incrementing the appropriate "out" counters, and the probe adds the destination address of the frame to the host table, incrementing the appropriate "in" counters. |
|----------------------------------------------------------------------------------------------------|
|                                                                                                    |
|                                                                                                    |

The host table also collects information for the Host TopN group that indicates which hosts are generating and receiving the most network traffic (typically the servers and routers), the most network errors, and so on.

#### Format

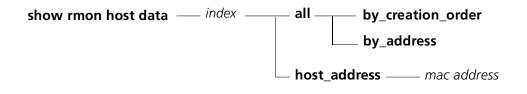

| index             | The index entry in the RMON host table.                                     |  |
|-------------------|-----------------------------------------------------------------------------|--|
| all               | Lists all hosts.                                                            |  |
| by_creation_order | Lists hosts by the order in which the RMON agent detected them.             |  |
| by_address        | Lists hosts by numerical MAC address order.                                 |  |
| host_address      | Displays host data for the specified address.                               |  |
| mac address       | Specifies the MAC address for the host whose host data you want to display. |  |

**Example** The following command displays RMON host statistics for one MAC address:

CB5000> show rmon host data 1 host\_address 0-0-1a-24-0-0

RMON Host display for Interface 1:

Creation Order: 13 Host Address: 00-00-1a-24-00-00 Input Packets: 1 Output Packets: 0 Input Octets: 8812 Output Octets: 0 Output Errors: 0 Output Packets (Broadcast): 0 Output Packets (Multicast): 0

| Related Commands | SET RMON HOST        |
|------------------|----------------------|
|                  | SET MODULE INTERFACE |
|                  | SHOW MODULE          |

SHOW RMON MATRIX<br/>DATAUse the SHOW RMON MATRIX DATA command to display information on<br/>conversations between hosts on a network.

The matrix table is similar to the host table, but tracks network conversations between hosts, instead of host traffic. For each frame, the MAC extracts the source and destination address and associates the frame with a conversation.

Network conversations are important for performance modeling. Using matrix table information, you can model the network across bridging devices and along shared segments. You can optimize network performance by ensuring that heavy conversations are isolated to shared LANs and do not occur across heavily burdened bridging devices.

#### Format

#### show rmon matrix data — selection

| selection | <ul> <li>index (an entry from the RMON matrix control table)</li> </ul> |
|-----------|-------------------------------------------------------------------------|
|           | <ul> <li>involving mac address</li> </ul>                               |
|           | by_insertion_order                                                      |
|           | ∎ all                                                                   |

**Example** The following command displays the RMON Matrix Table for RMON Matrix Control Table entry 3:

CB5000> show rmon matrix data 3

```
RMON Matrix display for Interface 3 :Source Address : 00-00-0D-04-F9-5CDestination Address: 00-00-F6-00-7F-E4Index : 3Packets : 130637Octets : 9714430Errors : 0
```

Related Commands SET RMON MATRIX SET MODULE INTERFACE SHOW MODULE

| SHOW RMON<br>STATISTICS | Use the SHOW RMON STATISTICS command to display general statistic information on a specified group. |                                       |  |
|-------------------------|----------------------------------------------------------------------------------------------------|---------------------------------------|--|
| Format                  |                                                                                                    |                                       |  |
|                         | show rmon statistics                                                                                | ethernet control index<br>data all    |  |
|                         |                                                                                                    | data all                              |  |
|                         |                                                                                                    |                                       |  |
| Example                 | The following command display                                                                       | ys all RMON Ethernet data statistics: |  |
|                         | CB5000> show rmon statisti                                                                          | cs ethernet data all                  |  |
|                         |                                                                                                    |                                       |  |
|                         | RMON Ethernet Statistics:                                                                           |                                       |  |
|                         | Index                                                                                               | : 3                                   |  |
|                         | Data Source                                                                                         | : Interface 3                         |  |
|                         | Drop Events                                                                                         | : 0                                   |  |
|                         | Octets                                                                                              | : 0                                   |  |
|                         | Packets                                                                                             | : 0                                   |  |
|                         | Broadcast Packets                                                                                   | : 0                                   |  |
|                         | Multicast Packets                                                                                   | : 0                                   |  |
|                         | CRC and Alignment Errors                                                                            |                                       |  |
|                         | Undersize Packets                                                                                   | : 0                                   |  |
|                         | Oversize Packets                                                                                    |                                       |  |
|                         | Fragments<br>Jabbers                                                                                | : 0<br>: 0                            |  |
|                         | Collisions                                                                                          | : 0                                   |  |
|                         | COTTERIOUE                                                                                          |                                       |  |
| Polotod Commercial      |                                                                                                    |                                       |  |
| Related Commands        |                                                                                                    |                                       |  |
|                         | SET MODULE INTERFACE                                                                                |                                       |  |
|                         |                                                                                                    |                                       |  |

#### **SHOW RMON TOPN\_HOSTS DATA** Use the SHOW RMON TOPN\_HOSTS DATA command to display data on the stations that generate the most data of the type you specify. This command applies to Ethernet modules only.

This report picks a statistic associated with hosts and sorts the hosts based on that statistic, over a period of time you select. For example, the TopN group can generate a report indicating the top 10 hosts that generated errors over the last half hour. The control table specifies:

- Statistic to use for the sort (Rate Base)
- Duration of the monitoring period
- Number of hosts to report (this cannot be set from the command line)

You can sort the data using any of the host table statistics. The generated report indicates in decreasing order:

- Hosts
- Actual rate for the sorted statistic for that host

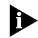

A TopN report is generated directly from the host table. Therefore, the TopN report points to a host control entry.

#### Format

show rmon topn\_hosts data \_\_\_\_ control index \_\_\_\_ data index \_\_\_\_ all

| control index | Index from RMON Top N Hosts Control Table.                     |
|---------------|----------------------------------------------------------------|
| data index    | Index of the specific Top N Hosts entry that you want to view. |

**Example** The following command displays all TopN entries for TopN Hosts Control entry 1:

CB5000> show rmon topn\_hosts data 1 all

RMON Host Top N Display for Interface 3:

Index Address Input Packets

| 1  | 00-00-0C-04-F9-5C | 765 |
|----|-------------------|-----|
| 2  | 08-00-8F-30-02-E3 | 651 |
| 3  | 08-00-09-75-48-6C | 107 |
| 4  | FF-FF-FF-FF-FF    | 59  |
| 5  | 02-60-8C-8C-26-7D | 18  |
| 6  | 01-80-C2-00-00-00 | 15  |
| 7  | 02-60-8C-A4-9B-13 | 9   |
| 8  | 00-00-F6-00-5F-E4 | 9   |
| 9  | 02-60-8C-3F-6F-5C | 9   |
| 10 | 02-60-8C-6B-13-61 | 8   |

Related Commands SET RMON TOPN\_HOSTS SET MODULE INTERFACE SHOW MODULE

| SHOW<br>ROVING_ANALYSIS_<br>PORT | To display information about the roving analysis configuration, use the SHOW ROVING_ANALYSIS_PORT commands. |
|----------------------------------|----------------------------------------------------------------------------------------------------|
|                                  | The system output that is displayed when you enter these commands contains the following columns:           |

- **System-Analyzer** Shows whether a SwitchModule is configured to receive mirrored traffic.
- Analyzer Shows where the mirrored traffic is being sent for analysis.
- Monitor-Source Lists the bridge port whose traffic is being mirrored (source port).

#### Format

system\_analyzer\_info

| hub_info             | Option to use when you want to show roving analysis information for all SwitchModules in the hub            |  |
|----------------------|----------------------------------------------------------------------------------------------------|--|
| system_analyzer_info | Option to use when you want to display information about the SwitchModule configured as the system analyzer |  |

**Example 1** The following example shows roving analysis information for all SwitchModules in the hub, use the SHOW ROVING\_ANALYSIS\_PORT command with the HUB\_INFO option:

#### > show roving\_analysis\_port hub\_info

| Slot | Module    | System-Analyzer | Analyzer       | Monitor-Source    |
|------|-----------|-----------------|----------------|-------------------|
|      |           |                 |                |                   |
| 03.1 | 6604M-F   | DISABLED        | NONE           | NONE              |
| 04.1 | 6612M-TP  | DISABLED        | NONE           | NONE              |
| 07.1 | 6604M-TX  | ENABLED         | BRIDGE PORT 3  | BRIDGE PORT 8.2   |
| 08.1 | 6604M-TX  | DISABLED        | SYSTEM ANALYZE | R                 |
| 13.1 | 6612M-TP  | DISABLED        | NONE           | NONE              |
| 14.1 | 6614M-FTP | ENABLED         | PROCESSOR      | BRIDGE PORT 14.01 |
| 16.1 | 6604M-F   | DISABLED        | NONE           | NONE              |
| 17.1 | 6604M-F   | DISABLED        | NONE           | NONE              |

In the previous example:

- The SwitchModule in slot 7 is enabled as the system analyzer. It is receiving mirrored traffic from bridge port 8.2, the monitor-source, and sending the mirrored traffic out bridge port 7.3 for analysis.
- Bridge port 14.1 is configured to mirror traffic locally to its own processor.

**Example 2** To display information about the SwitchModule configured as the system analyzer, use the SHOW ROVING\_ANALYSIS\_PORT command with the SYSTEM\_ANALYZER\_INFO option:

#### > show roving\_analysis\_port system\_analyzer\_info

| Slot | Module   | System-Analyzer | Analyzer      | Monitor-Source |
|------|----------|-----------------|---------------|----------------|
|      |          |                 |               |                |
| 07.1 | 6604M-TX | ENABLED         | BRIDGE PORT 3 | 8.2            |

This command display shows that slot 7 is configured as the system analyzer.

### SHOW SCHEDULE

Use the SHOW SCHEDULE command to display schedule information for all schedules or a specific schedule.

#### Format

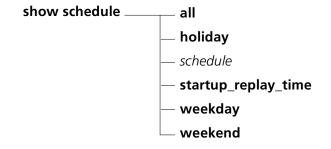

| all                 | Displays information about all schedules.                                                                                                    |  |
|---------------------|----------------------------------------------------------------------------------------------------|--|
| holiday             | Displays the holiday list.                                                                                                    |  |
| schedule            | Displays information about the specified schedule. Use the SHOW SCHEDULE ALL command to display a numbered list of schedules. The options are 1 through 20. |  |
| startup_replay_time | Refer to the SET SCHEDULE STARTUP_REPLAY_TIME command for a description of startup_replay_time.                                                             |  |
| weekday             | kday Displays the list of days defined as weekdays.                                                                                                    |  |
| weekend             | Displays the list of days defined as weekend days.                                                                                                    |  |

#### **Example** The following command displays all current schedule information:

CB5000> show schedule all

| Schedule |         | Script |        | Days    | Dates  |
|----------|---------|--------|--------|---------|--------|
| Index    | Mode    | Time   | Number | MTWTFSS |        |
|          |         |        |        |         |        |
| 1        | enabled | 08:00  | 1      | +++++   | -09/06 |
| 2        | enabled | 20:00  | 2      | +++++   | +08/28 |
| 3        | enabled | 00:00  | 2      | ++      | +09/06 |
| 4        | enabled | 17:00  | 2      | +       | -09/06 |
| 5        | enabled | 08:00  | 3      | +       | 08/28  |
|          |         |        |        |         |        |

A plus (+) next to a date indicates the date is included in the schedule. A minus (-) indicates a date is excluded from the schedule.

| Related Commands | SET SCHEDULE                     |
|------------------|----------------------------------|
|                  | SET SCHEDULE HOLIDAY             |
|                  | SET SCHEDULE STARTUP_REPLAY_TIME |
|                  | SET SCHEDULE WEEKDAY             |
|                  | SET SCHEDULE WEEKEND             |

# SHOW SCRIPT

Use the SHOW SCRIPT command to display information about a specific script or all scripts.

### Format

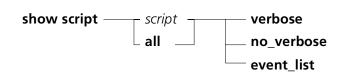

| script     | The number of the script for which you want to display information.                                                           |  |
|------------|----------------------------------------------------------------------------------------------------|--|
| all        | Displays information about all scripts.                                                                                       |  |
| verbose    | Displays extended information, including a list of commands in the script.                                                    |  |
| no_verbose | Displays summary information.                                                                                                 |  |
| event_list | Displays script-to-event associations. For more information, refer to the description of the SET SCRIPT RUN_ON_EVENT command. |  |

**Example** The following command displays script information for all eight scripts:

CB5000> show script all

| Script<br>1 | Number |     | ript N<br>wnload |           |
|-------------|--------|-----|------------------|-----------|
| 2           |        | st  | atus             |           |
| 3           |        | ( N | o Name           | Assigned) |
| 4           |        | ( N | o Name           | Assigned) |
| 5           |        | ( N | o Name           | Assigned) |
| 6           |        | ( N | o Name           | Assigned) |
| 7           |        | ( N | o Name           | Assigned) |
| 8           |        | ( N | o Name           | Assigned) |

Related Commands SET SCRIPT DELETE SET SCRIPT INSERT SET SCRIPT NAME SET SCRIPT OVERWRITE SET SCRIPT RUN\_ON\_EVENT

#### SHOW SECURITY AUTOLEARN

Use the SHOW SECURITY AUTOLEARN command to display the entries in the Autolearning database. Only the entries for the ports specified in the command line are displayed.

When using the SHOW SECURITY AUTOLEARN command, a single asterisk (\*) marks entries for a port that exceeds the maximum of seven MAC addresses per port. A double asterisk (\*\*) marks entries that have exceeded the hub capacity of 360 MAC addresses.

If your hub is near full capacity, or if you have ports connected to bridges, you may want to use the SET SECURITY AUTOLEARN CAPTURE command to perform two or more autolearn captures. This may prevent the ports from exceeding the DMM limit of 360 MAC addresses per hub.

#### Format

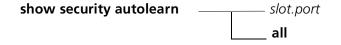

| slot.port | Selects a port for displaying the entries in the Autolearning database.                                       |
|-----------|----------------------------------------------------------------------------------------------------|
|           | <i>slot</i> (1 through 17) is the slot location of the module in the hub and port (1 through 20) is the port. |
| all       | Displays Autolearning database for all modules installed in the hub.                                          |

# **Example** The following command displays the Autolearning database entries for the ports on the ONline 10BASE-T Security Module in slot 3:

| CB5000> <b>s</b> | how security autolearn 3.all                                |
|------------------|-------------------------------------------------------------|
| Autolearn        | ed Addresses for Module E12MSS5112M-TPLS in Slot 3:         |
| Port             | MAC Address(s)                                              |
|                  |                                                             |
| 3.01             | 01-01-01-01-01                                              |
| 3.06             | 08-00-8f-01-02-03                                           |
|                  | 08-00-8f-02-03-04                                           |
|                  | 08-00-8f-04-05-06                                           |
|                  | 08-00-8f-05-06-07                                           |
|                  | 08-00-8f-06-07-08 *                                         |
|                  | 08-01-01-01-01 *                                            |
| 3.09             | 09-00-8c-09-09-09                                           |
|                  | 09-00-8c-09-09-0a                                           |
| 3.12             | 12-00-01-12-12-12                                           |
| Note: At         | least one port on this module has more than 7 security      |
| addresses        | autolearned for it. Only the first 7 addresses per port     |
| (as order        | ed by MAC address) will be downloaded; extraneous addresses |

are marked in the display above with an asterisk.

**Related Command** CLEAR SECURITY AUTOLEARN MAC\_ADDRESS

# SHOW SECURITY ETHERNET\_MAP

Use the SHOW SECURITY ETHERNET\_MAP command to display all MAC addresses within the specified network.

#### Format

| show security ethernet_map | — mac_address — mac address              |
|----------------------------|------------------------------------------|
|                            | network ethernet_1 through<br>ethernet_8 |
|                            | <b>port</b> slot.subslot                 |

| mac_address                      | Source addresses. The number of MAC addresses does not exceed the maximum_security_addresses_per_port, which is 8.        |  |
|----------------------------------|----------------------------------------------------------------------------------------------------|--|
| mac address                      | The MAC address entry for which you want to display information.                                                          |  |
| network                          | Selects the network to display the MAC addresses.                                                                         |  |
| ethernet_1 through<br>ethernet_8 | Specifies the specific Ethernet network for which you want to display the security ethernet map.                          |  |
| port                             | Identifies the port for this operation.                                                                                   |  |
| slot.subslot                     | Selects a module installed in the hub to display all of its port MAC addresses.                                           |  |
|                                  | <i>slot</i> (1 through 17) is the location of a module in the hub and subslot is the port number on the specified module. |  |

**Example** The following command displays the MAC addresses for the specified port 1 in slot 10:

 CB5000> show security ethernet\_map network ethernet\_1

 Network Map for Network Ethernet\_1:

 MAC Address(s)
 SLOT

 O1-01-01-01-01
 10

 08-00-8f-01-02-03
 10

 08-00-8f-02-03-04
 10

**Related Command** SET SECURITY PORT MODE

| SHOW SECURITY | Use the SHOW SECURITY INTRUDER_LIST command to display information about |
|---------------|--------------------------------------------------------------------------|
| INTRUDER_LIST | the 10 most recent security intrusions.                                  |

The display lists:

- The port that experienced the intrusion and its MAC address (if available)
- The time (in days (d), hours (h), minutes (m), and seconds (s)) that has elapsed since the intrusion attempt occurred
- Whether the DMM automatically disabled the port

The intruder list contains a maximum of 10 entries. When the intruder list is full and a new entry is added, the oldest entry is cleared automatically.

#### Format

# show security intruder\_list

**Example** The following command displays the intruder list:

CB5000> show security intruder\_list

| Port  | MAC Address       | Time Since    | Auto-Disabled? |
|-------|-------------------|---------------|----------------|
|       |                   |               |                |
| 12.01 | 08-00-8F-02-C6-BE | 0d 0h 15m 27s | Yes            |
| 05.03 | 09-D3-74-00-2E-01 | 1d 5h 32m 53s | Yes            |

**Related Command** CLEAR SECURITY INTRUDER\_LIST

| SHOW SECURITY<br>PORT | Use the SHOW SECURITY PORT command to display the security mode and MAC address for a specific port, all ports on a specific module, or all ports on all |
|-----------------------|----------------------------------------------------------------------------------------------------|
|                       | modules in the hub.                                                                                                    |

# Format

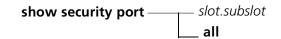

| slot.subslot | Selects a port from a module installed in the hub for which to display security information.                                                                     |
|--------------|----------------------------------------------------------------------------------------------------|
|              | <i>slot</i> (1 through 17) is the slot number and <i>subslot</i> is the port number.<br>For example, to specify port 4 on the module in slot 6, enter <b>6.4</b> |
|              | To specify all the ports on the module in slot 6, enter <b>6.all</b>                                                                                             |
| all          | Selects the ports from all the modules installed in the hub slot for which to display security information.                                                      |

**Example** The following command displays security information for all ports on hub 3:

CB5000> show security port 3.all

| Security Display |          | for Module 6218M-A | ATPP in slot 3:     |
|------------------|----------|--------------------|---------------------|
| Port             | Mode     | MAC Addresses      | General Information |
|                  |          |                    |                     |
| 3.01             | DISABLED | NONE               | TOKEN_RING_1        |
| 3.02             | DISABLED | NONE               | TOKEN_RING_1        |
| 3.03             | DISABLED | NONE               | TOKEN_RING_1        |
| 3.04             | DISABLED | NONE               | TOKEN_RING_1        |
|                  |          |                    |                     |

**Related Command** SET SECURITY\_ADVANCED\_ADDRESS\_TABLE ADDRESS

# SHOW SECURITY\_ADVANCED ADDRESS\_TABLE

Use the SHOW SECURITY\_ADVANCED ADDRESS\_TABLE command to display a MAC address or group of addresses for Ethernet networks that have been assigned a CoreBuilder 5000 Ethernet Private Line Card. These addresses are stored in the Ethernet security table.

#### Format

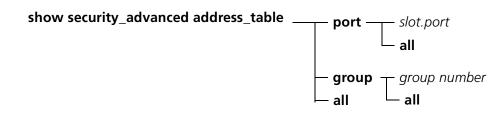

| slot.port    | The slot and port number of the port for which you want to view an address table |
|--------------|----------------------------------------------------------------------------------|
| group number | 1 through 256.                                                                   |

**Example** The following command displays the entire security address table:

#### CB5000> show security\_advanced address\_table all

| Entry | Port | Group_Code | MAC_Address       |
|-------|------|------------|-------------------|
|       |      |            |                   |
| 1.    |      | 25         | 08-00-8f-00-17-d0 |
| 2.    |      | 25         | 08-00-8f-00-17-d1 |
| 3.    | 8.15 |            | 08-00-8f-00-17-da |
| 4.    | 8.16 |            | 08-00-8f-00-17-db |
| 5.    | 8.17 |            | 08-00-8f-00-17-ce |
| 6.    | 8.18 |            | 08-00-8f-00-17-cf |
| 7.    | 8.19 |            | 08-00-8f-00-17-d3 |
| 8.    | 8.20 |            | 08-00-8f-00-17-d2 |
| 9.    | 8.21 |            | 08-00-8f-00-17-d9 |
| 10.   | 8.22 |            | 08-00-8f-00-17-d8 |

The first two MAC addresses in the table are assigned to Group\_Code 25. The remaining addresses are paired with module port numbers.

| <b>Related Commands</b> | SET SECURITY_ADVANCED |
|-------------------------|-----------------------|
|                         | CLEAR SECURITY        |

| SHOW<br>SECURITY_ADVANCED<br>INTRUDER_TABLE | Use the SHOW SECURITY_ADVANCED INTRUDER_TABLE command to display information on recent intrusion attempts for Ethernet networks with CoreBuilder 5000 Ethernet Private Line Cards.                                                       |
|---------------------------------------------|----------------------------------------------------------------------------------------------------|
|                                             | The security intruder table contains a detailed log on the last 100 intrusion attempts on each secured network. To log intrusion attempts in the security intruder table, you must:                                                      |
|                                             | <ul> <li>Enable the intruder reporting network parameter</li> </ul>                                                                                                    |
|                                             | <ul> <li>Enable per-port intruder checking</li> </ul>                                                                                                    |
|                                             | <ul> <li>Enable either source address or source port checking</li> </ul>                                                                                                    |
|                                             | After intrusion detection is properly configured, the Ethernet Private Line Card reports intruders to the DMM, which then stores the information in the security intruder table.                                                         |
|                                             | Each table entry contains the MAC address and associated port or group code, the date and time of the attempted intrusion, the network on which the intrusion occurred, and the number of the intrusion attempts on the secured network. |
| Þ                                           | The Ethernet Private Line Card does not save intruder table information in non-volatile RAM (NVRAM).                                                                                                    |
| Format                                      |                                                                                                    |
|                                             | show security_advanced intruder_table chronological                                                                                                    |
|                                             | port                                                                                                    |

| chronological | Displays the list of intruder attempts from the Intruder table in chronological order. |
|---------------|----------------------------------------------------------------------------------------|
| port          | Displays the list of intruder attempts from the Intruder table by port number.         |

**Example** The following command displays the currently stored Ethernet security intruder table:

CB5000> show security\_advanced intruder\_table port

| Port  | MAC Address      | Time Stamp           | Network    | Attempts | Description                                                          |
|-------|------------------|----------------------|------------|----------|----------------------------------------------------------------------|
|       |                  |                      |            |          |                                                                      |
| 02.03 | 08-00-2b-00-00-0 | 108FEB95<br>10:04:34 | ETHERNET_7 | 13       | Intruder station<br>08-00-2b-00-00-01 access¢<br>port 02.03 13 times |
| Port  | MAC Address      | Time Stamp           | Network    | Attempts | Description                                                          |
|       |                  |                      |            |          |                                                                      |
| 02.04 | 08-00-2b-00-00-0 | 09:02:45             | ETHERNET_3 | 4        | Intruder station<br>08-00-2b-00-00-01 accesse                        |

| SHOW<br>SECURITY_ADVANCED<br>NETWORK | Use the SHOW SECURITY_ADVANCED NETWORK command to view the configuration of each security attribute on your network for Ethernet networks that have been assigned a CoreBuilder 5000 Ethernet Private Line Card. |
|--------------------------------------|----------------------------------------------------------------------------------------------------|
|                                      | Refer to the descriptions of each feature in the CoreBuilder 5000 Ethernet Private Line Card User Guide for more information.                                                                                    |

# Format

# show security\_advanced network \_\_\_\_ network

| network | Displays the security settings for the network you specify. For example, if you enter ethernet_1, the system displays the configuration for ethernet_1. |
|---------|----------------------------------------------------------------------------------------------------|
|         | The options are:                                                                                                    |
|         | <ul> <li>ethernet_1 through ethernet_8</li> </ul>                                                                                                    |
|         | <ul> <li>isolated_1 through isolated_8</li> </ul>                                                                                                    |
|         | <ul> <li>all (to display information for all secure networks)</li> </ul>                                                                                |

## **Example** The following command displays security settings for all hub networks:

#### CB5000> show security\_advanced network all

ETHERNET\_4 Network Security Configuration

| Securing Module:                                                        | Slot 01.02 Version a1.00.6<br>6100D-SEC: Ethernet Security Private LineCard |
|-------------------------------------------------------------------------|-----------------------------------------------------------------------------|
| Operational Mode:<br>Administrative Mode:                               | ENABLED<br>ENABLED                                                          |
| Autolearning:<br>Eavesdrop Protection:                                  | ENABLED<br>ENABLED                                                          |
| Intruder Detection:<br>Source Address Checking<br>Source Port Checking: |                                                                             |

Related Command SET SECURITY\_ADVANCED

| SHOW<br>SECURITY_ADVANCE<br>PORT | D con                                                                | Use the SHOW SECURITY_ADVANCED PORT command to view the security<br>configuration of ports on Ethernet networks that have been assigned a<br>CoreBuilder 5000 Ethernet Private Line Card.<br>Refer to the descriptions of each feature in the <i>CoreBuilder 5000 Ethernet Private</i><br><i>Line Card User Guide</i> for more information. |                                                                                                    |                                                                                       |                                               |                                                           |                                           |
|----------------------------------|----------------------------------------------------------------------|----------------------------------------------------------------------------------------------------|----------------------------------------------------------------------------------------------------|---------------------------------------------------------------------------------------|-----------------------------------------------|-----------------------------------------------------------|-------------------------------------------|
|                                  |                                                                      |                                                                                                    |                                                                                                    |                                                                                       |                                               |                                                           |                                           |
| Form                             | at                                                                   |                                                                                                    |                                                                                                    |                                                                                       |                                               |                                                           |                                           |
|                                  | she                                                                  | ow security_a                                                                                                    | dvanced po                                                                                                | ort —                                                                                 |                                               | slot.port                                                 |                                           |
|                                  | slo                                                                  | t.port                                                                                                    |                                                                                                    |                                                                                       | er of the po                                  | rt for which you want                                     | t to view port                            |
|                                  |                                                                      |                                                                                                    | configuratio                                                                                              | on.                                                                                   |                                               |                                                           |                                           |
| Examp                            | the                                                                  | e following con<br>output for pol<br>show securi                                                                                                    | nmand show<br>rts 1, 2, 3, ar                                                                             | s security c<br>nd 4 are sh                                                           | own):                                         | on for all ports in a                                     | a hub (only                               |
| Examp                            | the<br>св5000>                                                       | e output for poi                                                                                                    | nmand show<br>rts 1, 2, 3, ar<br>ty_advanced                                                              | s security c<br>nd 4 are sho<br>1 port al.                                            | own):<br>1                                    |                                                           | a hub (only                               |
| Examp                            | the<br>св5000>                                                       | e output for por                                                                                                    | nmand show<br>rts 1, 2, 3, ar<br>ty_advanced                                                              | s security c<br>nd 4 are sho<br>1 port al.                                            | own):<br>1                                    |                                                           | a hub (only                               |
| Examp                            | the<br>CB5000><br>Securit                                            | e output for por                                                                                                    | nmand show<br>rts 1, 2, 3, ar<br><b>ty_advanced</b><br>Display f                                          | s security c<br>nd 4 are sho<br><b>1 port al</b><br>or Module                         | own):<br>1<br>2 1 6124M                       |                                                           |                                           |
| Examp                            | the<br>CB5000><br>Securit                                            | e Output for por<br><b>show securi</b><br>ty Port Table                                                                                                    | nmand show<br>rts 1, 2, 3, ar<br><b>ty_advanced</b><br>Display f                                          | s security c<br>nd 4 are sho<br><b>1 port al</b><br>or Module                         | own):<br>1<br>2 1 6124M                       | -TPL6:                                                    |                                           |
| Examp                            | the<br>CB5000><br>Securit<br><br>Port                                | e output for por<br>show securi<br>ty Port Table<br>Autolearn                                                                                                    | nmand show<br>rts 1, 2, 3, ar<br><b>ty_advanced</b><br>e Display f<br>FailSafe                            | s security c<br>nd 4 are sho<br>a port al:<br>or Module<br>Group_A<br><br>0           | own):<br>1<br>B<br>Group_B<br>0               | -TPL6:<br><br>Intruder_Check                              | Jamming                                   |
| Examp                            | the<br>CB5000><br>Securit<br><br>Port<br><br>08.01                   | e output for por<br>show securi<br>ty Port Table<br>Autolearn<br>ENABLED                                                                                                    | nmand show<br>rts 1, 2, 3, ar<br>ty_advanced<br>e Display f<br>FailSafe<br><br>DISABLED                   | s security c<br>nd 4 are sho<br>a port all<br>or Module<br>Group_A<br><br>0<br>0      | own):<br>1<br>B<br>Group_B<br>0               | -TPL6:<br><br>Intruder_Check<br><br>ENABLED               | Jamming<br>DISABLED                       |
| Examp                            | the<br>CB5000><br>Securit<br><br>Port<br><br>08.01<br>08.02          | e output for poi<br>show securi<br>ty Port Table<br>Autolearn<br><br>ENABLED<br>ENABLED                                                                                                    | nmand show<br>rts 1, 2, 3, ar<br>ty_advanced<br>e Display f<br>FailSafe<br><br>DISABLED<br>DISABLED       | s security c<br>nd 4 are sho<br>a port all<br>or Module<br>Group_A<br><br>0<br>0      | own):<br>1<br>Group_B<br>0<br>0               | -TPL6:<br>Intruder_Check<br>ENABLED<br>ENABLED            | Jamming<br><br>DISABLED<br>ENABLED        |
| Examp                            | the<br>CB5000><br>Securit<br><br>Port<br><br>08.01<br>08.02<br>08.03 | e output for por<br>show securi<br>ty Port Table<br>Autolearn<br>ENABLED<br>ENABLED<br>ENABLED                                                                                                    | nmand show<br>rts 1, 2, 3, ar<br>ty_advanced<br>Display f<br>FailSafe<br>DISABLED<br>DISABLED<br>DISABLED | s security c<br>nd 4 are sho<br>a port all<br>or Module<br>Group_A<br><br>0<br>0<br>0 | own):<br>1<br>Group_B<br><br>0<br>0<br>0<br>0 | -TPL6:<br>Intruder_Check<br>ENABLED<br>ENABLED<br>ENABLED | Jamming<br>DISABLED<br>ENABLED<br>ENABLED |
| Examp                            | the<br>CB5000><br>Securit<br><br>Port<br><br>08.01<br>08.02<br>08.03 | e output for por<br>show securi<br>ty Port Table<br>Autolearn<br>ENABLED<br>ENABLED<br>ENABLED                                                                                                    | nmand show<br>rts 1, 2, 3, ar<br>ty_advanced<br>Display f<br>FailSafe<br>DISABLED<br>DISABLED<br>DISABLED | s security c<br>nd 4 are sho<br>a port all<br>or Module<br>Group_A<br><br>0<br>0<br>0 | own):<br>1<br>Group_B<br><br>0<br>0<br>0<br>0 | -TPL6:<br>Intruder_Check<br>ENABLED<br>ENABLED<br>ENABLED | Jamming<br>DISABLED<br>ENABLED<br>ENABLED |

**Related Command** SET SECURITY\_ADVANCED

# SHOW SECURITY ETHERNET\_MAP

Use the SHOW SECURITY ETHERNET\_MAP command to view all MAC addresses on every port within the specified network.

# Format

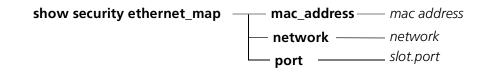

| mac address | The MAC address for the specified port.                                                                                                    |  |  |
|-------------|----------------------------------------------------------------------------------------------------|--|--|
| network     | Displays the security settings for the network you specify. For example, if you enter <b>ethernet_1</b> , the system displays the configuration for ethernet_1. |  |  |
|             | The options are:                                                                                                    |  |  |
|             | <ul> <li>ethernet_1 through ethernet_8</li> </ul>                                                                                                    |  |  |
|             | <ul> <li>isolated_1 through isolated_8</li> </ul>                                                                                                    |  |  |
|             | <ul> <li>all (to display information for all secure networks)</li> </ul>                                                                                        |  |  |
| slot.port   | Displays the slot and port number of the port whose security map you want to view.                                                                              |  |  |

**Example** The following command shows security ethernet map for port 1 on slot 10: CB5000> **show security ethernet\_map port 10.1** 

| Network map for Network | Ethernet_ | 1:   |
|-------------------------|-----------|------|
| MAC ADDRESS             | SLOT      | PORT |
|                         |           |      |
| 02-00-00-00-80-00       | 10        | 1    |
| 02-00-00-00-80-e0       | 10        | 1    |
| 02-00-00-80-60          | 10        | 1    |
|                         |           |      |
| >                       |           |      |

**Related Command** SET SECURITY\_PORT MODE

# SHOW SONET STATISTICS

Use the SHOW SONET STATISTICS command to display Synchronous Optical Network (SONET) interval information for a PHY port.

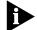

A PHY is a physical port.

SONET error statistics are collected for 15-minute intervals over a period of 24 hours.

Format

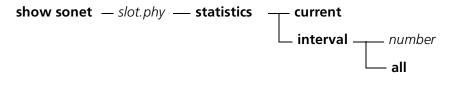

| slot.phy | Identifies the slot and port for this operation.                                                                                                    |
|----------|----------------------------------------------------------------------------------------------------|
|          | <i>slot</i> (1 through 17) is the slot number and <i>phy</i> (1 or 2) is the PHY port number. For example, to identify PHY port 1 on the module in slot 4, enter <b>4.1</b> |
| current  | Specifies the current interval.                                                                                                    |
| interval | Specifies an interval other than the current interval.                                                                                                    |
| number   | Specifies the interval number.                                                                                                    |
| all      | Specifies all intervals.                                                                                                    |

# **Example 1** The following command displays the SONET information for the current interval in slot 4, PHY port 1:

CB5000> show sonet 4.1 statistics current

| Slot                           | Module       | Version     | Network      | General | Info |
|--------------------------------|--------------|-------------|--------------|---------|------|
| 04                             | 6602M-MOD    | v1.00       | N/A          |         |      |
| SONET                          | Statistics   | for 04.1    | in interval: | Current |      |
| Sect                           | Errored Seco | nds:        |              | 0       |      |
| Sect                           | Severely Err | ored Seco   | onds:        | 0       |      |
| Sect                           | Severely Err | me Seconds: | 0            |         |      |
| Sect Coding Violations:        |              |             |              | 0       |      |
|                                | _            | _           |              | _       |      |
| Line                           | Errored Seco | 0           |              |         |      |
| Line Severely Errored Seconds: |              |             |              | 0       |      |
| Line Unavailable Seconds:      |              |             |              | 0       |      |
| Line Coding Violations:        |              |             |              | 0       |      |
|                                |              |             |              |         |      |
| Path Errored Seconds: 0        |              |             |              |         |      |
| Path Severely Errored Seconds: |              |             |              | 0       |      |
| Path Unavailable Seconds:      |              |             |              | 0       |      |
| Path                           | Coding Viola | tions:      |              | 0       |      |
|                                |              |             |              |         |      |

**Example 2** The following command displays the SONET information for interval 2 in slot 4, PHY port 1:

CB5000> show sonet 4.1 statistics interval 2

| Slot Module       | Version Network                | General Info |  |  |  |  |  |
|-------------------|--------------------------------|--------------|--|--|--|--|--|
| 04 6602M-MOD      | v1.00 N/A                      |              |  |  |  |  |  |
| SONET Statistics  | for 04.1 in interval           | .: 2         |  |  |  |  |  |
| Sect Errored Seco | onds:                          | 0            |  |  |  |  |  |
| Sect Severely Err | Sect Severely Errored Seconds: |              |  |  |  |  |  |
| Sect Severely Err | 0                              |              |  |  |  |  |  |
| Sect Coding Viola | 0                              |              |  |  |  |  |  |
| Line Errored Seco | onds:                          | 0            |  |  |  |  |  |
| Line Severely Err | Line Severely Errored Seconds: |              |  |  |  |  |  |
| Line Unavailable  | Line Unavailable Seconds:      |              |  |  |  |  |  |
| Line Coding Viola | 0                              |              |  |  |  |  |  |
| Path Errored Seco | onds:                          | 0            |  |  |  |  |  |
| Path Severely Err | 0                              |              |  |  |  |  |  |
| Path Unavailable  | Path Unavailable Seconds:      |              |  |  |  |  |  |
| Path Coding Viola | ations:                        | 0            |  |  |  |  |  |

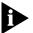

Refer to the ATM Backbone SwitchModule User Guide for definition of terms and additional information.

**Example 3** The following command displays the SONET information for all intervals in slot 4, PHY port 1. This example shows a sample of five intervals. See the notes following the sample screen for more information.

CB5000> show sonet 4.1 statistics interval all

| Slot | Module    |       | Versi | on Ne  | etwo  | rk   | G      | lenera | l In | fo |      |     |    |
|------|-----------|-------|-------|--------|-------|------|--------|--------|------|----|------|-----|----|
| 04   | 6602M-M0  | DD    | v1.00 | ) N    | /A    |      |        |        |      |    |      |     |    |
| SONE | T Statist | ics f | or 04 | 4.1 ir | 1 int | erva | al: A] |        |      |    |      |     |    |
|      |           |       | SECT  | ION    |       |      | LIN    | Ξ      |      |    | PATH |     |    |
| Int  | hh:mm     | ES    | SES   | SFS    | CV    | ES   | SES    | UAS    | CV   | ES | SES  | UAS | CV |
| 1    | -00:10    | 0     | 0     | 0      | 0     | 0    | 0      | 0      | 0    | 0  | 0    | 0   | 0  |
| 2    | -00:30    | 0     | 0     | 0      | 0     | 0    | 0      | 0      | 0    | 0  | 0    | 0   | 0  |
| 3    | -00:45    | 0     | 0     | 0      | 0     | 0    | 0      | 0      | 0    | 0  | 0    | 0   | 0  |
| 4    | -01:00    | 0     | 0     | 0      | 0     | 0    | 0      | 0      | 0    | 0  | 0    | 0   | 0  |
| 5    | -01:15    | 0     | 0     | 0      | 0     | 0    | 0      | 0      | 0    | 0  | 0    | 0   | 0  |

The interval table displays a history of SONET error statistics accumulated over a maximum of ninety-six 15-minute intervals (24 hours), with lower-numbered intervals showing the most recently accumulated statistics. The number of intervals actually displayed depends on the amount of time elapsed from the last module reset.

From module reset, time is measured as a succession of 15-minute intervals. When each 15-minute interval expires, the statistics for each existing interval are placed in the next higher-numbered interval. A new interval is added to receive the statistics from the then highest-numbered interval, and the statistics for the just-completed 15-minute interval are placed in Interval 1.

After 96 intervals have accumulated, the statistics in the 96th interval disappear from the display when the next 15-minute interval expires.

| Field | Definition                                                                                                    |
|-------|----------------------------------------------------------------------------------------------------|
| Int   | Interval number. Each interval represents a 15-minute time period.                                                                                                    |
| hh:mm | Hours/minutes of elapsed time relative to current 15-minute interval.<br>For example, the statistics in Interval 4 were accumulated during the<br>15-minute interval that elapsed one hour ago. |
| ES    | Errored Seconds.                                                                                                    |
| SES   | Severely Errored Seconds.                                                                                                    |
| SFS   | Severely Errored Framing Seconds.                                                                                                    |
| UAS   | Unavailable Seconds.                                                                                                    |
| CV    | Coding Violations.                                                                                                    |

# SHOW SONET STATUS

Use the SHOW SONET STATUS command to display Synchronous Optical Network (SONET) status information for a PHY port.

A PHY is a physical port.

Format

**show sonet** — *slot.phy* — **status** 

| slot.phy | Identifies the slot and port for this operation.                                                                                                    |
|----------|----------------------------------------------------------------------------------------------------|
|          | <i>slot</i> (1 through 17) is the slot number and <i>phy</i> (1 or 2) is the PHY port number. For example, to identify PHY port 1 on the module in slot 4, enter <b>4.1</b> |

**Example** The following command displays the SONET status information for slot 4:

CB5000> show sonet 4.1 status

| Slot Module                                                                                                    |                              |   | General Info                                                                   |
|----------------------------------------------------------------------------------------------------|------------------------------|---|--------------------------------------------------------------------------------|
| 04 6602M-MOD                                                                                                    |                              |   | ,                                                                              |
| Medium Type<br>Medium Time Elaps<br>Medium Valid Inte<br>Medium Line Codir<br>Medium Line Type:<br>Medium Clock Sour                                                 | ervals:<br>Mg:               | : | SONET<br>500<br>50<br>NRZ<br>SHORT<br>EXTERNAL                                 |
| Section Current S<br>Line Current Stat<br>Path Current Stat<br>Path Current Widt<br>M/S/L Speed (bps)<br>M/S/L Admin Statu<br>M/S/L Oper Status<br>M/S/L Last Change | uus:<br>hus:<br>h:<br>:<br>: |   | OKAY<br>OKAY<br>OKAY<br>STS<br>155<br>ENABLED<br>UP<br><timestamp></timestamp> |
| Path Speed (bps):<br>Path Admin Status<br>Path Oper Status:<br>Path Last Change:                                                                                     |                              |   | 155<br>ENABLED<br>UP<br><timestamp></timestamp>                                |

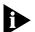

See the ATM Backbone SwitchModule User Guide for definition of terms and additional information.

| SHOW TERMINAL   |                                          | ERMINAL command to display the terminal parameter values for le or Auxiliary port. |
|-----------------|------------------------------------------|------------------------------------------------------------------------------------|
| Format          |                                          |                                                                                    |
|                 | show terminal                            |                                                                                    |
| Example         | The following co ports:                  | mmand displays terminal settings for the Console and Auxiliary                     |
|                 | CB5000> <b>show t</b> e                  | erminal                                                                            |
|                 | Terminal Sessi<br>Prompt<br>Timeout time | CB5000>                                                                            |
|                 | Console Port P                           | Parameters:                                                                        |
|                 | Baud:                                    | 9600                                                                               |
|                 | Data bits:                               | 8                                                                                  |
|                 | Parity:                                  | NONE                                                                               |
|                 | Stop bits:                               |                                                                                    |
|                 | Hangup:                                  | DISABLED                                                                           |
|                 | Mode:                                    | COMMAND LINE                                                                       |
|                 | Terminal:                                | VT100                                                                              |
|                 | Auxiliary Port                           | Parameters:                                                                        |
|                 | Baud:                                    | 9600                                                                               |
|                 | Data bits:                               | 8                                                                                  |
|                 | Parity:                                  | NONE                                                                               |
|                 | Stop bits:                               | 2                                                                                  |
|                 | Hangup:                                  | DISABLED                                                                           |
|                 | Mode:                                    | COMMAND LINE                                                                       |
|                 | Terminal:                                | VT100                                                                              |
| Related Command | SET TERMINAL                             |                                                                                    |

# SHOW TFTP

Use the SHOW TFTP command to display TFTP parameter values.

## Format

show tftp

**Example** The following command displays TFTP values:

CB5000> show tftp

--- TFTP Variables: ---

| TFTP | Server I  | ? Address: | 127.0.0.1 |
|------|-----------|------------|-----------|
| TFTP | File Name | e:         | image     |
| TFTP | Result:   |            | OKAY      |

| TFTP Result                  | Definition                                                                                                    |
|------------------------------|----------------------------------------------------------------------------------------------------|
| CLEAR                        | User cleared the previous value in this field (CLEAR TFTP command).                                                                    |
| TRANSFER IN PROGRESS         | TFTP file transfer is in progress.                                                                                                    |
| ОКАҮ                         | TFTP file transfer completed successfully.                                                                                             |
| UNDEFINED TFTP ERROR         | Undefined TFTP error.                                                                                                    |
| FILE NOT FOUND               | The TFTP server could not find the file.                                                                                               |
| ACCESS ERROR                 | The TFTP server could not access the file.                                                                                             |
| DISK FULL                    | Upload error only.                                                                                                    |
| NO RESPONSE FROM SERVER      | The TFTP server did not respond to the request.                                                                                        |
| INVALID DOWNLOAD KEY         | The download key entered as part of a licensed software upgrade is invalid.                                                            |
| FEPROM ERASE ERROR           | The hub receiving the download reported an error. Retry the download. If the error recurs, the hub requires servicing.                 |
| FEPROM PROGRAM ERROR         | The hub receiving the download reported an error. Retry the download. If the error recurs, the hub requires servicing.                 |
| TFTP TRANSFER ERROR          | An error occurred during the transfer. Retry the download.                                                                             |
| DOWNLOAD DECODE ERROR        | The file on the server may be corrupt.                                                                                                 |
| DOWNLOAD FAILED              | The download failed. Retry the download.                                                                                               |
| CRC ERROR                    | The download failed. Retry the download.                                                                                               |
| FILE TOO LARGE FOR<br>MEMORY | An incorrect file was specified.                                                                                                    |
| GATEWAY UNREACHABLE          | The hub received was unable to communicate with the default gateway.                                                                   |
|                              | Make sure the default gateway IP address is set correctly (SHOW DEVICE command). Make sure the default gateway is operating correctly. |
| MODULE TYPE INCORRECT        | You specified an incorrect module type for the file you are trying to download.                                                        |
| FILE TYPE INCORRECT          | You specified an incorrect file.                                                                                                    |
| TIMEOUT WAITING FOR PKT      | An error occurred on the network. Retry the download.                                                                                  |

 Related Commands
 SET TFTP FILE\_NAME

 SET TFTP SERVER\_IP\_ADDRESS

# SHOW TR\_SURROGATE CRS\_STATION

Use the SHOW TR\_SURROGATE CRS\_STATION command to show CRS station configuration values.

#### Format

show tr\_surrogate —— slot.2 —— crs\_station

*slot.***2** The slot ID for the module that you is selected for the operation. The slot number can be from 1 through 17. The subslot is always 2.

**Example** The following command shows CRS station information for the TR-NMC in slot 11.2:

```
CB5000> show tr_surrogate 11.2 crs_station
```

| Field                                                                                | Definition                                                                                                    |
|--------------------------------------------------------------------------------------|----------------------------------------------------------------------------------------------------|
| Station StatusActive — Station inserted in the ring and capable of respCRS requests. |                                                                                                    |
|                                                                                      | Inactive — Station incapable of responding to CRS requests or participating in beacon functions.                                     |
| Mfg. Adapter Address                                                                 | Burned-in adapter address assigned by the adapter manufacturer.                                                                      |
| NAUN Address                                                                         | Address of the station's Nearest Active Upstream Neighbor (NAUN) in the ring. All zeros indicates that the ring station is inactive. |
| Functional Address                                                                   | Functional address information for this ring station. This information is used to identify ring station functions.                   |
| Group Address                                                                        | Group Address used in the Report Ring Station Address and the Report Ring Station Attachments MAC frame.                             |
| Microcode Level                                                                      | Microcode level of the station.                                                                                                    |
| Microcode Status                                                                     | Current state of the sending station's microcode.                                                                                    |
| Product Id                                                                           | Unique identifier that indicates which hardware product the ring station is.                                                         |

| Field               | Definition                                                                  |
|---------------------|-----------------------------------------------------------------------------|
| Function Class Mask | Identifier for the functional classes that the station is able to transmit. |
| Max. Token Priority | Maximum token priority this station is allowed to set.                      |
| Physical Location   | Physical location of the ring station.                                      |

# SHOW TR\_SURROGATE CRS\_STATUS

Use the SHOW TR\_SURROGATE CRS\_STATUS command to show CRS surrogate status information.

# Format

show tr\_surrogate —— slot.2 —— crs\_status

| slot. <b>2</b> | The slot ID for the module that you selected for the operation. The slot |
|----------------|--------------------------------------------------------------------------|
|                | number can be from 1 through 17. The subslot is always 2.                |

**Example** The following command shows the CRS status of the TR-NMC in slot 11.2:

CB5000> show tr\_surrogate 11.2 crs\_status

| Field                      | Definition                                                                                                    |
|----------------------------|----------------------------------------------------------------------------------------------------|
| CRS Traps                  | Indicates if the CRS function has been configured to report Ring<br>Topology Change traps. Use the SET TR_SURROGATE CRS_STATUS<br>CRS_TRAPS command to change this setting. |
| NAUN Changes               | Displays a count of the total number of NAUN changes on the ring segment since CRS was activated.                                                                           |
| Active Monitor<br>Changes  | Displays a count of the total number of Active Monitor changes on the ring segment since CRS was activated.                                                                 |
| Tx Forward Strip<br>Status | Displays the strip status of the Transmit-Forward Frame.                                                                                                    |

| SHOW<br>TR_SURROGATE<br>REM_ERROR_MAC_<br>FRAME | Use the SHOW TR_SURROGATE REM_ERROR_MAC_FRAME command to show<br>the contents of the REM error MAC frame. The REM Error MAC Frame Table<br>displays information used to build a trap that describes the Neighbor Notification<br>and Active Monitor Error portions of the Forward MAC Frame Error trap. The<br>agent builds this trap and forwards it to the Network Management System. Use<br>the SHOW TR_SURROGATE REM_ERROR_MAC_FRAME command to show<br>information about the most-recently received Error MAC Frame. |  |  |
|-------------------------------------------------|----------------------------------------------------------------------------------------------------|--|--|
| Format                                          | at                                                                                                    |  |  |
|                                                 | <pre>show tr_surrogate slot.2 rem_error_mac_frame</pre>                                                                                                    |  |  |
|                                                 |                                                                                                    |  |  |
|                                                 | <i>slot.</i> <b>2</b> The slot ID for the module that you selected for the operation. The slot number can be from 1 through 17. The subslot is always 2.                                                                                                    |  |  |
| Example                                         | e The following command shows the REM error MAC frame for the TR-NMC in slot 11.2:                                                                                                    |  |  |
|                                                 | CB5000> show tr_surrogate 11.2 rem_error_mac_frame                                                                                                    |  |  |
|                                                 | Ring Error Monitor Error MAC Frame Trap Data for Network TOKEN_RING_1                                                                                                    |  |  |
|                                                 | Station Address 00-00-00-00-00                                                                                                    |  |  |
|                                                 | Station NAUN Address00-00-00-00-00                                                                                                    |  |  |
|                                                 | Station Physical Location0000000                                                                                                    |  |  |
|                                                 | Last Neighbor Notification Address00-00-00-00-00                                                                                                    |  |  |
|                                                 | Monitor Error Code0000                                                                                                    |  |  |
| <b>Related Command</b>                          | SET TR_SURROGATE                                                                                                    |  |  |

# SHOW TR\_SURROGATE REM\_ISOLATING

Use the SHOW TR\_SURROGATE REM\_ISOLATING command to show REM Isolating Table information. The REM Isolating Table lists information in the isolating table for the downstream station of a fault domain.

#### Format

show tr\_surrogate —— slot.2 — rem\_isolating — – all – index

| slot. <b>2</b> | The slot ID for the module that you selected for the operation. The slot number can be from 1 through 17. The subslot is always 2. |  |
|----------------|----------------------------------------------------------------------------------------------------|--|
| all            | Shows all REM isolating information.                                                                                               |  |
| index          | Shows the indicated entry from the REM Isolating Table.                                                                            |  |

**Example** The following command shows the REM isolating table for the TR-NMC in slot 3.2:

| Field                                                | Description                                                                                                    |
|------------------------------------------------------|----------------------------------------------------------------------------------------------------|
| Station Address                                      | Lists the MAC address of the station associated with the accumulated error weight.                                                                   |
| Impending/Excessive Soft<br>Error Threshold Exceeded | Indicates whether the station with the isolating MAC address is<br>in a weight-exceeded (excessive) or pre-weight exceeded<br>(impending) condition. |
| Station Error Weight                                 | Lists the calculated error weight of this station in the Isolating Table. The default is zero.                                                       |
| Station NAUN Address                                 | Lists the address of the Nearest Active Upstream Neighbor of the station.                                                                            |
| Station Physical Location                            | Gives the physical location of the receiving ring station of the fault domain.                                                                       |

| SHOW<br>TR_SURROGATE<br>REM_LAST_BEACON<br>Format | Use the SHOW TR_SURROGATE REM_LAST_BEACON command to show<br>information on the REM last received beacon. The REM Beacon Data Trap Table<br>displays information used to build a trap that describes the beacon type, physical<br>location, and fault domain of a beaconing station. Use the SHOW TR_SURROGATE<br>REM_LAST_BEACON command to show information about the most-recently<br>detected beacon condition on the ring. |                                                                                                    |  |
|---------------------------------------------------|----------------------------------------------------------------------------------------------------|----------------------------------------------------------------------------------------------------|--|
|                                                   | <pre>show tr_surrogate slot.2 rem_last_beacon</pre>                                                                                                    |                                                                                                    |  |
|                                                   |                                                                                                    |                                                                                                    |  |
|                                                   | slot. <b>2</b>                                                                                                    | The slot ID for the module that you selected for the operation. The slot number can be from 1 through 17. The subslot is always 2.                                            |  |
| Example                                           | <b>Example</b> The following command shows the REM last beacon received by the TR-NMC slot 11.2:                                                                                                    |                                                                                                    |  |
|                                                   | CB5000> <b>show</b>                                                                                                    | tr_surrogate 11.2 rem_last_beacon                                                                                                    |  |
|                                                   | Ring Error Monitor Last Received Beacon Data for Network<br>TOKEN_RING_1                                                                                                    |                                                                                                    |  |
|                                                   | Beacon TypeSignal LossStation Address00-ff-00-00-00Station NAUN Address00-00-ff-00-00Station Physical Location00012345Beacon Recovery StatusNone Left                                                                                                    |                                                                                                    |  |
|                                                   |                                                                                                    |                                                                                                    |  |
|                                                   | Beacon Type                                                                                                    | Indicates the type of beacon that occurred on the ring.                                                                                                    |  |
|                                                   |                                                                                                    | The options are:                                                                                                    |  |
|                                                   |                                                                                                    | <ul> <li>Recovery Mode Set</li> </ul>                                                                                                    |  |
|                                                   |                                                                                                    | <ul><li>Signal Loss</li><li>Token Not Claimed</li></ul>                                                                                                    |  |
|                                                   |                                                                                                    | <ul> <li>Token Claimed</li> <li>Token Claimed</li> </ul>                                                                                                    |  |
|                                                   | <ul> <li>Invalid — Is displayed when there has not been a beacon</li> </ul>                                                                                                    |                                                                                                    |  |
|                                                   | Station Address                                                                                                    | If the ring is beaconing currently, this field displays the address of the station transmitting beacon frames.                                                                |  |
|                                                   | Station NAUN<br>Address                                                                                                    | Displays the Nearest Active Upstream Neighbor of the station transmitting beacon frames. This station is also referred to as the upstream station in the beacon fault domain. |  |
|                                                   | Station Physical Displays the physical location of the beaconing station.                                                                                                    |                                                                                                    |  |

| Field                     | Description                                                                                                    |
|---------------------------|----------------------------------------------------------------------------------------------------|
| Beacon<br>Recovery Status | Indicates which stations in the beacon domain have been removed from the ring as part of the beacon recovery process. |
|                           | The options are:                                                                                                    |
|                           | <ul> <li>None Left — No stations have been removed.</li> </ul>                                                        |
|                           | <ul> <li>Beaconing Station Left — Only the station transmitting beacon frames<br/>has left the ring.</li> </ul>       |
|                           | <ul> <li>NAUN Station Left — Only the Nearest Active Upstream Neighbor station<br/>has left the ring.</li> </ul>      |
|                           | <ul> <li>Both Stations Left — Both the beaconing station and the NAUN have left<br/>the ring.</li> </ul>              |
|                           | <ul> <li>Invalid — No beaconing event recorded currently.</li> </ul>                                                  |

| SHOW<br>TR_SURROGATE<br>REM_LAST_SOFT_<br>ERROR | contents of the<br>Error Table prim<br>the information                                     | REM Last Received<br>arily provides inform<br>is designed to creat | EM_LAST_SOFT_ERROR command to show the<br>Soft Error Table. The REM Last Received Soft<br>mation to SNMP network managers. Because<br>ate a particular trap, it contains only the state of<br>rror Monitor received the Soft Error Report MAC |
|-------------------------------------------------|--------------------------------------------------------------------------------------------|--------------------------------------------------------------------|----------------------------------------------------------------------------------------------------|
|                                                 | Use the SHOW                                                                               |                                                                    | EM_LAST_SOFT_ERROR command to show t soft error on the ring.                                                                                                    |
| Format                                          |                                                                                            |                                                                    |                                                                                                    |
|                                                 | <pre>show tr_surrogate slot.2 rem_last_soft_error</pre>                                    |                                                                    |                                                                                                    |
|                                                 | slot. <b>2</b>                                                                             |                                                                    | module that you selected for the operation. The slot<br>om 1 through 17. The subslot is always 2.                                                                                                    |
| Example                                         | The following command shows REM Last Soft Error received data for the TR-NMC in slot 11.2: |                                                                    |                                                                                                    |
|                                                 | CB5000> show tr_surrogate 11.2 rem_last_soft_error                                         |                                                                    |                                                                                                    |
|                                                 | Ring Error Monitor Last Received Soft Error Data for Network<br>TOKEN_RING_1               |                                                                    |                                                                                                    |
|                                                 | Line Errors:                                                                               |                                                                    | 0                                                                                                    |
|                                                 | Internal Erro                                                                              | rs:                                                                | 0                                                                                                    |
|                                                 | Burst Errors:                                                                              |                                                                    | 0                                                                                                    |
|                                                 | AC Errors:                                                                                 |                                                                    | 0                                                                                                    |
|                                                 | Abort Delimiters:                                                                          |                                                                    | 0                                                                                                    |
|                                                 | Lost Frame Errors:                                                                         |                                                                    | 0                                                                                                    |
|                                                 | Receiver Congestion Errors:                                                                |                                                                    | 2                                                                                                    |
|                                                 | Frame Copied Errors:                                                                       |                                                                    | 0                                                                                                    |
|                                                 | Frequency Errors:                                                                          |                                                                    | 0                                                                                                    |
|                                                 | Token Errors:                                                                              |                                                                    | 0                                                                                                    |
|                                                 | Field                                                                                      | Description                                                        |                                                                                                    |
|                                                 | Line Errors                                                                                | Indicates the num<br>MAC Frame.                                    | ber of line errors reported in the last Soft Error Report                                                                                                    |
|                                                 | Internal Errors                                                                            |                                                                    | ber of internal errors reported in the last Soft Error                                                                                                    |

| Internal Errors  | Indicates the number of internal errors reported in the last Soft Error<br>Report MAC Frame. The counter is incremented when the ring station<br>recognizes a recoverable internal error.                              |
|------------------|----------------------------------------------------------------------------------------------------|
| Burst Errors     | Indicates the number of burst errors reported in the last Soft Error Report<br>MAC Frame. The counter is incremented when the ring station detects<br>the absence of transitions for 5 half-bit times.                 |
| AC Errors        | Indicates the number of AC errors reported in the last Soft Error Report MAC Frame. The counter is incremented when the ring station receives an AMP or SMP with the AC = b '00' without first receiving an AMP frame. |
| Abort Delimiters | Indicates the number of 'abort delimiter transmitted' errors reported in<br>the last Soft Error Report MAC Frame. The counter is incremented when<br>the ring station transmits an abort delimiter.                    |

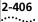

| Field                         | Description                                                                                                    |
|-------------------------------|----------------------------------------------------------------------------------------------------|
| Lost Frame Errors             | Indicates the number of lost frame errors reported in the last Soft Error Report MAC Frame.                                                                                                    |
| Receiver<br>Congestion Errors | Indicates the number of receiver congestion errors reported in the last<br>Soft Error Report MAC Frame. Receiver congestion errors indicate that<br>incoming frames are arriving faster than the receiver can accommodate<br>them. |
| Frame Copied<br>Errors        | Indicates the number of frame copied errors reported in the last Soft Error Report MAC Frame.                                                                                                    |
| Frequency Errors              | Indicates the number of frequency errors reported in the last Soft Error Report MAC Frame.                                                                                                    |
| Token Errors                  | Indicates the number of token errors reported in the last Soft Error Report MAC Frame.                                                                                                    |

## SHOW TR\_SURROGATE REM\_SOFT\_ERROR

Use the SHOW TR\_SURROGATE REM\_SOFT\_ERROR command to show a count of REM non-isolating soft error data. The REM Soft Error Statistics table provides a cumulative count of non-isolating soft error counters.

# Format

#### show tr\_surrogate ----- slot.2 ---- rem\_soft\_error

| slot. <b>2</b> | The slot ID for the module that you selected for the operation. The |
|----------------|---------------------------------------------------------------------|
|                | number can be from 1 through 17. The subslot is always 2.           |

**Example** The following command shows REM soft error data for the TR-NMC in slot 11.2:

CB5000> show tr\_surrogate 11.2 rem\_soft\_error

Ring Error Monitor Total Soft Error Data for Network TOKEN\_RING\_1Lost Frame Errors:0Receiver Congestion Errors:0Frame Copied Errors:0Token Errors:0Table Full Conditions:0Minimum Decrement Exceeded Conditions:0Receiver Congestion Table-Full Conditions:0

| Field                                                                                                  | Description                                                                                                    |
|----------------------------------------------------------------------------------------------------|----------------------------------------------------------------------------------------------------|
| Lost Frame Errors                                                                                      | Total lost frames reported to the REM.                                                                                                    |
| Receiver Congestion Errors                                                                             | Total receive congestion errors reported to the REM. Receive congestion errors may indicate that the TR-NMC is being overloaded by incoming traffic. |
| Frame Copied Errors                                                                                    | Total frame copied errors reported to the REM.                                                                                                    |
| Frequency Errors                                                                                       | Total frequency errors reported to the REM.                                                                                                    |
| Token Errors                                                                                           | Total token errors reported to the REM.                                                                                                    |
| Table Full Conditions                                                                                  | Total table full conditions reported by the REM.                                                                                                    |
| Minimum Decrement Exceeded<br>Conditions                                                               | Total number of times that the REM attempted to set its decrement value below the minimum value allowed.                                             |
| Receiver Congestion Table-Full<br>ConditionsTotal number of receiver congestion table full concernence |                                                                                                    |

## SHOW TR\_SURROGATE REM\_STATUS

Use the SHOW TR\_SURROGATE REM\_STATUS command to show which REM groups are enabled.

# Format

show tr\_surrogate ----- slot.2 ---- rem\_status

*slot.***2** The slot ID for the module that you selected for the operation. The slot number can be from 1 through 17. The subslot is always 2.

**Example** The following command displays the current REM Status Table:

#### CB5000> show tr\_surrogate 11.2 rem\_status

Ring Error Monitor Status Data for Network TOKEN\_RING\_1

| REM Traps:                       | DISABLED |
|----------------------------------|----------|
| Weight Exceeded Traps:           | DISABLED |
| PreWeight Exceeded Traps:        |          |
| Receiver Congestion Traps:       | DISABLED |
| NonIso Threshold Exceeded Traps: | DISABLED |
| Forward Frames Traps:            |          |
| Ring Line Error Data:            | DISABLED |
| Ring Internal Error Data:        | DISABLED |
| Ring Burst Error Data:           | DISABLED |
| Ring AC Error Data:              | DISABLED |
| Ring Abort Xmitted Error Data:   | DISABLED |
| Ring Lost Frames Error Data:     | DISABLED |
| Ring Receiver Congestion Data:   | DISABLED |
| Ring Frame Copied Data:          | DISABLED |
| Ring Frequency Error Data:       | DISABLED |
| Ring Token Error Data:           | DISABLED |
| Auto Line Error Data:            | DISABLED |
| Auto Internal Error Data:        | DISABLED |
| Auto Burst Error Data:           | DISABLED |
| Auto AC Error Data:              | DISABLED |
| Auto Abort Xmitted Error Data:   | DISABLED |
| Auto Lost Frames Error Data:     | DISABLED |
| Auto Receiver Congestion Data:   | DISABLED |
| Auto Frame Copied Data:          | DISABLED |
| Auto Frequency Error Data:       | DISABLED |
| Auto Token Error Data:           | DISABLED |
| Ring State:                      | Normal   |
| Reset:                           |          |
| Reset Complete                   |          |
|                                  |          |

| SHOW<br>TR_SURROGATE<br>REM_THRESHOLD_<br>EXCD | information about<br>REM Non-Isolating | the most-recently de<br>Threshold Exceeded     | HRESHOLD_EXCD command to show tected threshold exceeded condition. The Table displays information used to build a er that has been exceeded. |
|------------------------------------------------|----------------------------------------|------------------------------------------------|----------------------------------------------------------------------------------------------------|
| Format                                         |                                        |                                                |                                                                                                    |
|                                                | show tr_surroga                        | te —— slot.2 —                                 | rem_threshold_excd                                                                                                    |
|                                                |                                        | The dat ID far the made                        | le that you callected for the exerction. The dat                                                                                             |
|                                                |                                        |                                                | le that you selected for the operation. The slot<br>nrough 17. The subslot is always 2.                                                      |
| Example                                        |                                        | mand displays inform<br>I condition for the TF | nation about the most-recently detected<br>R-NMC in slot 11.2:                                                                               |
|                                                | CB5000> <b>show tr</b> _               | surrogate 11.2 re                              | m_threshold_excd                                                                                                    |
|                                                | TOKEN_RING_1                           |                                                | Threshold Exceeded Data for Network                                                                                                    |
|                                                | Lost Frame Erro                        |                                                | 0                                                                                                    |
|                                                | Receiver Congest                       | ion Errors:                                    | 0                                                                                                    |
|                                                | Frame Copied Er                        | ors:                                           | 0                                                                                                    |
|                                                | Frequency Errors                       | 3:                                             | 0                                                                                                    |
|                                                | Token Errors:                          |                                                | 0                                                                                                    |
|                                                | Table Full Cond:                       |                                                | 0                                                                                                    |
|                                                |                                        | t Exceeded Errors                              |                                                                                                    |
|                                                | Receiver Congest                       | ion Table-Full Co                              | onditions: 0                                                                                                    |
|                                                |                                        |                                                |                                                                                                    |

### SHOW TR\_SURROGATE SURR\_STATUS

Use the SHOW TR\_SURROGATE SURR\_STATUS command to assess the current state of a TR-NMC's REM and CRS servers.

### Format

show tr\_surrogate ----- slot.2 ---- surr\_status

*slot.***2** The slot ID for the module that you selected for the operation. The slot number can be from 1 through 17. The subslot is always 2.

**Example** The following command displays the surrogate status for the TR-NMC in slot 6.2:

CB5000> show tr\_surrogate 6.2 surr\_status

Surrogate Status Data for Network TOKEN\_RING\_1

| Surrogate Admin Status: | DISABLED          |
|-------------------------|-------------------|
| Port Mac Address:       | 00-00-00-00-00-00 |
| Ring Segment:           | 0000              |
| Ring Utilization:       | 0.0%              |
| REM Admin Status:       | DISABLED          |
| REM Oper Status:        | Idle              |
| CRS Admin Status:       | DISABLED          |
| CRS Oper Status:        | Idle              |
|                         |                   |

| Field                     | Description                                                                                                    |
|---------------------------|----------------------------------------------------------------------------------------------------|
| Surrogate Admin<br>Status | Indicates whether or not the Token Ring Surrogate features (REM and CRS) are enabled or disabled.                                                                                                    |
| Port Mac Address          | Identifies the port MAC address of the server functions. This address, together with the Ring Segment number, identifies the surrogate location.                                                                                                    |
| Ring Segment              | Identifies the ring segment for which the server in the Port MAC address<br>maintains management information. You can set this value using the SET<br>TR_SURROGATE SURR_STATUS command.                                                                   |
| Ring Utilization          | Gives the calculated percentage use of the ring the server resides on.                                                                                                    |
| REM Admin Status          | Indicates if the REM function is enabled for the Token Ring interface<br>associated with the port MAC address. You can change this setting using<br>the SET TR_SURROGATE SURR_STATUS SURR_ADMIN or the SET<br>TR_SURROGATE SURR_STATUS REM_ADMIN command. |
| REM Oper Status           | Indicates the current operational state of the REM for this interface.                                                                                                    |
|                           | The options are:                                                                                                    |
|                           | <ul> <li>Active — REM function operating.</li> </ul>                                                                                                    |
|                           | <ul> <li>Idle — REM function not operating currently. This means that either<br/>the surr_admin or the rem_admin status is set to disable.</li> </ul>                                                                                                    |
|                           | <ul> <li>Initializing — REM function being activated.</li> </ul>                                                                                                    |
|                           | <ul> <li>Initialization failed — REM function could not start.</li> </ul>                                                                                                    |
|                           | <ul> <li>Unavailable — REM function not implemented on this device.</li> </ul>                                                                                                    |
|                           | <ul> <li>Terminating — REM function currently being halted.</li> </ul>                                                                                                    |

| Field            | Description                                                                                                    |  |  |
|------------------|----------------------------------------------------------------------------------------------------|--|--|
| CRS Admin Status | Indicates if the CRS function is enabled for the Token Ring interface associated with the port MAC address. You can change this setting using the SET TR_SURROGATE SURR_STATUS SURR_ADMIN or the SET TR_SURROGATE SURR_STATUS CRS_ADMIN command. |  |  |
| CRS Oper Status  | Indicates the current operational state of the CRS for this interface.                                                                                                    |  |  |
|                  | The options are:                                                                                                    |  |  |
|                  | <ul> <li>Active — CRS function operating.</li> </ul>                                                                                                    |  |  |
|                  | <ul> <li>Idle — CRS function not operating currently. This means that either<br/>the surr_admin or the crs_admin status is set to disable.</li> </ul>                                                                                            |  |  |
|                  | <ul> <li>Initializing — CRS function being activated.</li> </ul>                                                                                                    |  |  |
|                  | <ul> <li>Initialization failed — CRS function could not start.</li> </ul>                                                                                                    |  |  |
|                  | <ul> <li>Unavailable — CRS function not implemented on this device.</li> </ul>                                                                                                    |  |  |
|                  | <ul> <li>Terminating — CRS function currently being halted.</li> </ul>                                                                                                    |  |  |

# SHOW TRUNK

Use the SHOW TRUNK command to display the status of Ring-In/Ring-Out connections.

# Format

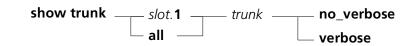

| -              |                                                                                                    |
|----------------|----------------------------------------------------------------------------------------------------|
| slot. <b>1</b> | Selects the hub slot (1 through 17) for this operation.                                                  |
| trunk          | Selects the trunk for this operation. The trunk port setting is required only on fiber repeater modules. |
|                | ring_in <i>.port</i><br>ring_out <i>.port</i>                                                            |
|                | backplane_in<br>backplane_out                                                                            |
| no_verbose     | Displays summary information. no_verbose is the default selection.                                       |
| verbose        | Displays extended trunk information.                                                                     |

**Example** The following command displays trunk information on the module in slot 3:

```
CB5000> show trunk 3.1 ring_in verbose
```

Trunk Display for Module 5208M-TP: Slot Trunk Mode Status Type General Information O3 RING\_IN ENABLED NO SQUELCH COPPER Trunk is down Trunk Connector:RJ45S Trunk Mode Dip Setting:ENABLED Cable Monitor: DISABLED Cable Monitor Dip Setting:ENABLED Network Map State:INTERNAL

| Status         | Definition                                                                                                    |
|----------------|----------------------------------------------------------------------------------------------------|
| OKAY           | Trunk is operating properly.                                                                                                    |
| NO PHANTOM     | Port is not connected to an operating trunk port.                                                                                                    |
| NO SQUELCH     | The trunk does not detect a signal from a remote Ring-In/Ring-Out device.                                                                                                    |
| BEACON WRAPPED | Trunk is wrapped because the device connected to the trunk caused<br>a beaconing condition. While the trunk is wrapped, the trunk<br>software checks the trunk every 30 seconds and unwraps when the<br>remote device is ready. |

**Related Command** SET TRUNK RING\_IN/RING\_OUT

# **SHOW VBRIDGE AFT** Use the SHOW VBRIDGE AFT command to display user-created filters and learned entries in the address table.

# Format

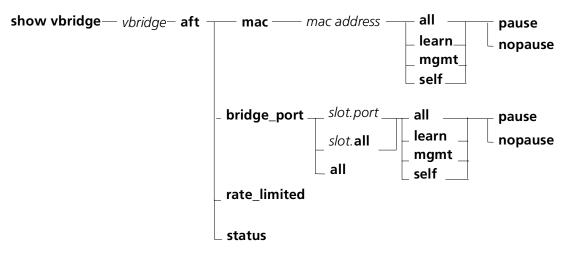

| vbridge      | The virtual bridge (1 through 256) about which you want to display information. You must enter the number of a defined virtual bridge.                           |  |
|--------------|----------------------------------------------------------------------------------------------------|--|
| mac          | Displays address table entries relating to a MAC address or set of MAC addresses.                                                                                |  |
| mac address  | The MAC address entry about which you want to display information: Enter the MAC address in hexadecimal format.                                                  |  |
| bridge_port  | Displays address table entries relating to a bridge port or set of bridge ports.                                                                                 |  |
|              | ■ slot.port                                                                                                    |  |
|              | <i>slot</i> is 1 through 17. <i>port</i> is 1 through 24. The command displays all entries in the virtual bridge address table associated with this bridge port. |  |
|              | ■ slot.all                                                                                                    |  |
|              | <i>slot</i> is 1 through 17. The command displays all entries in the virtual bridge address table associated with all bridge ports on this SwitchModule.         |  |
| rate_limited | Displays address table entries that have rate limiting enabled.                                                                                                  |  |
| status       | Displays the number of learned entries, user-created (mgmt) entries, and entries pertaining to the SwitchModule.                                                 |  |
| all          | Displays address table entries for all MAC addresses in the virtual bridge.                                                                                      |  |
| learn        | Displays address table entries the SwitchModule has learned.                                                                                                    |  |
| mgmt         | Displays user-configured address table entries.                                                                                                    |  |
| self         | Displays entries pertaining to the SwitchModule.                                                                                                    |  |
| pause        | Displays information in sections, pausing until you press the spacebar to continue the display.                                                                  |  |
| nopause      | Displays information all at once, without pausing for you to press<br>the spacebar. Use this option when dumping information to a log<br>file.                   |  |

**Example 1** The following commands display status information for the virtual bridge 1 address table:

CB5000> show vbridge 1 aft status

Address Forwarding Status of VBridge 1

|                  | Current | Peak | TimeStamp       |
|------------------|---------|------|-----------------|
| Learned Entries: | 8       | 14   | 05:33 13 Oct 99 |
| Mgmt Entries:    | 1981    | 1981 | 09:37 13 Oct 99 |
| Self Entries:    | 7       | 7    | 09:37 13 Oct 99 |

**Example 2** The following command displays information about MAC address entries in the virtual bridge 1 address table:

```
CB5000> show vbridge 1 aft mac all
```

| Entry VBridge       | MAC_Address                                                 | Port | Туре                 | Persist                 | Source_Check                  |
|---------------------|-------------------------------------------------------------|------|----------------------|-------------------------|-------------------------------|
| 1 1     2 1     3 1 | 08-00-8f-11-19-a0<br>08-00-8f-11-19-ac<br>ff-ff-ff-ff-ff-ff | CPU  | SELF<br>SELF<br>SELF | NOAGE<br>NOAGE<br>NOAGE | DISABLE<br>DISABLE<br>DISABLE |

**Example 3** The following command displays entries in the address table that consist of a MAC address associated with any bridge port in slot 13:

CB5000> show vbridge 1 aft bridge\_port 13.all

| Entry | VBridge | MAC_Address       | Port | Туре  | Persist | Source_Check |
|-------|---------|-------------------|------|-------|---------|--------------|
|       |         |                   |      |       |         |              |
| 1     | 1       | 00-00-86-20-a8-1b | 13.1 | LEARN | AGE     | DISABLE      |
| 2     | 1       | 00-50-04-95-32-ac | 13.1 | LEARN | AGE     | DISABLE      |
| 3     | 1       | 00-80-3e-7c-41-f2 | 13.1 | LEARN | AGE     | DISABLE      |
| 4     | 1       | 00-c0-4f-39-67-dd | 13.1 | LEARN | AGE     | DISABLE      |
| 5     | 1       | 08-00-20-21-b9-95 | 13.1 | LEARN | AGE     | DISABLE      |
| б     | 1       | 08-00-20-8a-0a-4e | 13.1 | LEARN | AGE     | DISABLE      |
| 7     | 1       | 08-00-8f-30-04-6f | 13.1 | LEARN | AGE     | DISABLE      |
| 8     | 1       | 10-00-5a-fa-52-76 | 13.1 | LEARN | AGE     | DISABLE      |
|       |         |                   |      |       |         |              |

# SHOW VBRIDGE CONFIGURATION

Use the SHOW VBRIDGE CONFIGURATION command to display information about virtual bridges on CoreBuilder 5000 SwitchModules.

#### Format

show vbridge -vbridge - configuration -- no\_verbose

| vbridge    | The virtual bridge (1 through 256) about which you want to display information. You must enter the number of a defined virtual bridge. |
|------------|----------------------------------------------------------------------------------------------------|
| no_verbose | Displays:                                                                                                    |
|            | <ul> <li>Virtual bridge number</li> </ul>                                                                                              |
|            | <ul> <li>Virtual bridge identifier</li> </ul>                                                                                          |
|            | <ul> <li>Number of ports assigned to the virtual bridge</li> </ul>                                                                     |
|            | <ul> <li>Spanning Tree state</li> </ul>                                                                                                |
|            | <ul> <li>General information (such as name)</li> </ul>                                                                                 |
|            | If you do not enter the VERBOSE option, NO_VERBOSE is the default.                                                                     |
| verbose    | Displays the information shown by the NO_VERBOSE option, plus Spanning Tree parameters for the virtual bridge.                         |

# **Example** The following command displays configuration information about virtual bridge 25:

CB5000> show vbridge 25 configuration verbose

| VBridge Bridge Ider          | ntifier Po    | rts      | Spanning Tree |    | Information |
|------------------------------|---------------|----------|---------------|----|-------------|
|                              |               |          |               |    |             |
| 25 80-00-08-00               | -8f-11-1a-5a2 | DISABLED | vbridge_25    |    |             |
|                              |               |          |               |    |             |
| Interface Number:            |               | NONE     |               |    |             |
| Interface Mode:              |               | N/A      |               |    |             |
| Aging Time:                  |               | 300      |               |    |             |
| Learned Entry Discard        | ds:           | 0        |               |    |             |
| Spanning Tree Priorit        | ty:           | 32768    |               |    |             |
| Spanning Tree Bridge         | Max Age:      | 20.00    |               |    |             |
| Spanning Tree Bridge         | Forward Delay | : 15.00  |               |    |             |
| Spanning Tree Bridge         | Hello Time:   | 2.00     |               |    |             |
| Spanning Tree Hold Time:     |               | 1.00     |               |    |             |
| Spanning Tree Max Age:       |               | 20.00    |               |    |             |
| Spanning Tree Hello Time:    |               | 2.00     |               |    |             |
| Spanning Tree Forward        | d Delay:      | 15.00    |               |    |             |
| Designated Root:             |               | 80-00-08 | -00-8f-11-1a- | ōa |             |
| Root Cost:                   |               | 0        |               |    |             |
| Root Port:                   |               | 0        |               |    |             |
| Topology Changes:            |               | 0        |               |    |             |
| Time Since Topology Changed: |               | 667395.2 | 6             |    |             |

### SHOW VBRIDGE IGMP\_SNOOPING BRIDGE\_PORT

Use the SHOW VBRIDGE IGMP\_SNOOPING BRIDGE\_PORT command to display all the IP addresses that are in the IGMP cache and are associated with the specified bridgeport.

# Format

**show vbridge** – *vbridge* – **igmp\_snooping** – **bridge\_port** – *slot.port* 

| vbridge   | The virtual bridge (1 through 240) about which you want to display information. You must enter the number of a defined virtual bridge. |
|-----------|----------------------------------------------------------------------------------------------------|
| slot.port | Identifies the slot and port for this operation.                                                                                       |

**Example** The following command displays all the IP addresses that are in the IGMP Snooping cache for Vbridge 25 located in slot 8:

CB5000> show vbridge 25 igmp\_snooping bridge\_port 8.1

| Entry | VBridge | IP_Address  | MAC_Address       | Port |
|-------|---------|-------------|-------------------|------|
|       |         |             |                   |      |
| 1     | 1       | 224.0.0.35  | 01-00-5e-00-00-23 | 8.1  |
| 2     | 1       | 224.0.0.139 | 01-00-5e-00-00-8b | 8.1  |

**Related Commands** SHOW VBRIDGE IGMP\_SNOOPING IP BRIDGE\_PORT SHOW VBRIDGE IGMP\_SNOOPING ROUTER\_PORTS

## SHOW VBRIDGE IGMP\_SNOOPING IP

Use the SHOW VBRIDGE IGMP\_SNOOPING IP command to display all the ports associated with the specified IP address.

#### Format

show vbridge — vbridge — igmp\_snooping — ip \_\_\_\_\_xx.xx.xx.xx

| vbridge     | The virtual bridge (1 through 240) about which you want to display information. You must enter the number of a defined virtual bridge. |
|-------------|----------------------------------------------------------------------------------------------------|
| XX.XX.XX.XX | The specific IP address for which you want to display all the associated ports.                                                        |

**Example** The following command displays IGMP Snooping port information about virtual bridge 25 at IP address 111.12.13.14:

CB5000> show vbridge 25 igmp\_snooping ip 111.12.13.14

| Entry | Vbridge | IP_Address   | MAC_Address       | Port |
|-------|---------|--------------|-------------------|------|
|       |         |              |                   |      |
| 1     | 1       | 111.12.13.14 | 01-00-5e-00-00-23 | 2.1  |
| 2     | 2       | 111.12.13.14 | 01-00-5e-00-00-23 | 2.2  |
|       |         |              |                   |      |

Related CommandsSHOW VBRIDGE IGMP\_SNOOPING IP ALL<br/>SHOW VBRIDGE IGMP\_SNOOPING IP BRIDGE\_PORT<br/>SHOW VBRIDGE IGMP\_SNOOPING MAC<br/>SHOW VBRIDGE IGMP\_SNOOPING MAC ALL

| SHOW VBRIDGE            | Use the SHOW VBRIDGE IGMP_SNOOPING IP ALL command to display all IP                 |
|-------------------------|-------------------------------------------------------------------------------------|
| IGMP_SNOOPING IP<br>ALL | addresses and MAC addresses, and their associated ports in the IGMP Snooping cache. |
|                         |                                                                                     |

## Format

show vbridge \_\_ vbridge \_\_ igmp\_snooping \_\_ ip \_\_ all

| vbridge | The virtual bridge (1 through 240) about which you want to display information. You must enter the number of a defined virtual bridge. |
|---------|----------------------------------------------------------------------------------------------------|
|         |                                                                                                    |

**Example** The following command displays IGMP Snooping information about virtual bridge 25:

CB5000> show vbridge 25 igmp\_snooping ip all

| Entry | Vbridge | IP_Address  | MAC_Address       | Port |
|-------|---------|-------------|-------------------|------|
|       |         |             |                   |      |
| 1     | 1       | 224.0.0.35  | 01-00-5e-00-00-23 | 2.3  |
| 2     |         |             |                   | 3.5  |
| 3     |         |             |                   | 5.7  |
| 4     | 1       | 224.0.0.139 |                   | 2.1  |
| 5     |         |             |                   | 5.2  |

## Related Commands SHOW VBRIDGE IGMP\_SNOOPING IP BRIDGE\_PORT SHOW VBRIDGE IGMP\_SNOOPING IP SHOW VBRIDGE IGMP\_SNOOPING MAC SHOW VBRIDGE IGMP\_SNOOPING MAC ALL

## SHOW VBRIDGE IGMP\_SNOOPING IP BRIDGE\_PORT

Use the SHOW VBRIDGE IGMP\_SNOOPING IP BRIDGE\_PORT command to display all the ports associated with the specified IP address.

#### Format

**show vbridge** \_ *vbridge* \_ **igmp\_snooping** \_ **ip** \_ *xx.xx.xx* \_ **bridge\_port** \_ *slot.port* 

| vbridge     | The virtual bridge (1 through 240) about which you want to display information. You must enter the number of a defined virtual bridge. |
|-------------|----------------------------------------------------------------------------------------------------|
| XX.XX.XX.XX | The specific IP address for which you want to display all the associated IGMP Snooping ports.                                          |
| slot.port   | Identifies the specific slot and port for this operation.                                                                              |

## **Example** The following command displays all the IGMP Snooping ports associated with virtual bridge 25 at IP address 111.12.13.14:

CB5000> show vbridge 25 igmp\_snooping ip 111.12.13.14 bridge\_port 2.1

| Entry | Vbridge | IP_Address   | MAC_Address       | Port |
|-------|---------|--------------|-------------------|------|
|       |         |              |                   |      |
| 1     | 1       | 111.12.13.14 | 01-00-5e-00-00-23 | 2.1  |
| 2     | 2       | 111.12.13.14 | 01-00-5e-00-00-23 | 2.2  |

## Related Commands SHOW VBRIDGE IGMP\_SNOOPING IP SHOW VBRIDGE IGMP\_SNOOPING IP ALL SHOW VBRIDGE IGMP\_SNOOPING MAC SHOW VBRIDGE IGMP\_SNOOPING MAC ALL

## SHOW VBRIDGE IGMP\_SNOOPING MAC

Use the SHOW VBRIDGE IGMP\_SNOOPING MAC command to display a MAC address, its IP address and its associated ports in the IGMP Snooping cache.

## Format

show vbridge \_\_\_\_\_\_ igmp\_snooping \_\_\_\_\_\_ mac \_\_\_\_\_ xx.xx.xx.xx.xx.xx

|         | vbridge           |                                                  | gh 240) about which you war<br>ter the number of a defined vi |                     |
|---------|-------------------|--------------------------------------------------|---------------------------------------------------------------|---------------------|
|         | XX.XX.XX.XX.XX.XX | The specific MAC address<br>IGMP Snooping ports. | for which you want to display                                 | associated          |
| Example | The following     | command displays all th                          | e IGMP Snooping ports fo                                      | or virtual bridge 1 |
| •       | at MAC addre      | ss 01.00.5e.00.00.23:                            | pping mac 01.00.5e.00.                                        | 5                   |
|         | at MAC addre      | ss 01.00.5e.00.00.23:<br>vbridge 1 igmp_snot     |                                                               | 5                   |
|         | at MAC addre      | ss 01.00.5e.00.00.23:<br>vbridge 1 igmp_snot     | MAC_Address                                                   | 00.23               |

**Related Command** SHOW VBRIDGE IGMP\_SNOOPING MAC ALL

Use the SHOW VBRIDGE IGMP\_SNOOPING MAC ALL command to display all MAC

| IGMP_SNOOPING<br>MAC ALL |                      |             | —                       | ssociated ports in the IGN                                                             | 1 2                       |
|--------------------------|----------------------|-------------|-------------------------|----------------------------------------------------------------------------------------|---------------------------|
| Format                   | show                 | vbridge — v | bridge — <b>igmp_</b> s | snooping <u>mac</u> al                                                                 | I                         |
| Example                  | vbridge<br>The follo | inform      | ation. You must ente    | h 240) about which you want<br>r the number of a defined vir<br>IGMP Snooping ports fo | tual bridge.              |
|                          | CB5000>              | show vbrid  | ge 1 igmp_snoop         | ing mac all                                                                            |                           |
|                          | Entry                | Vbridge     | IP_Address              | MAC_Address                                                                            |                           |
|                          |                      |             |                         | MAC_AUGIESS                                                                            | Port                      |
|                          | <br>1<br>2<br>3      | 1           |                         | 01-00-5e-00-00-23                                                                      | Port<br>2.1<br>3.5<br>5.7 |

**Related Command** SHOW VBRIDGE IGMP\_SNOOPING MAC

SHOW VBRIDGE

## SHOW VBRIDGE IGMP\_SNOOPING ROUTER\_PORTS

Use the SHOW VBRIDGE IGMP\_SNOOPING ROUTER\_PORTS command to display all the ports that are designated as router ports in the IGMP Snooping cache.

## Format

show vbridge \_\_vbridge \_\_igmp\_snooping \_\_router\_ports

| The following command displays all the ports that are designated as router ports for virtual bridge 1: |  |  |  |  |
|----------------------------------------------------------------------------------------------------|--|--|--|--|
| igmp_snooping router_ports                                                                             |  |  |  |  |
|                                                                                                    |  |  |  |  |
|                                                                                                    |  |  |  |  |
|                                                                                                    |  |  |  |  |
|                                                                                                    |  |  |  |  |
|                                                                                                    |  |  |  |  |
|                                                                                                    |  |  |  |  |

| SHOW VBRIDGE<br>IGMP_SNOOPING<br>STATUS | Use the SHOW VBRIDGE IGMP_SNOOPING STATU<br>information about IGMP Snooping on a specified                                                                                               | 1 3                         |
|-----------------------------------------|----------------------------------------------------------------------------------------------------|-----------------------------|
| Format                                  |                                                                                                    |                             |
|                                         | <pre>show vbridge — vbridge — igmp_snooping</pre>                                                                                                    | status                      |
|                                         | <i>vbridge</i> The virtual bridge (1 through 240) about information. You must enter the number                                                                                           |                             |
| Example                                 | The following command displays information abo bridge 1:                                                                                                    | ut IGMP Snooping on virtual |
|                                         | CB5000> show vbridge 1 igmp_snooping stat                                                                                                    | us                          |
|                                         | IGMP Snooping                                                                                                    | ENABLED                     |
|                                         | IGMP Querying                                                                                                    | ENABLED                     |
|                                         | Port Aging Time                                                                                                    | 300                         |
|                                         | Querier IP Address                                                                                                    | 151.104.2.1                 |
|                                         | Querier State                                                                                                    | Listening                   |
|                                         | Querier Listening Time (seconds)                                                                                                    | 30                          |
|                                         | Querier Interval (seconds)                                                                                                    | 125                         |
|                                         | Sent Query Packets                                                                                                    | 200                         |
|                                         | Group Aging Time (seconds)                                                                                                    | 300                         |
| Related Commands                        | SHOW VBRIDGE IGMP_SNOOPING IP<br>SHOW VBRIDGE IGMP_SNOOPING IP ALL<br>SHOW VBRIDGE IGMP_SNOOPING BRIDGE_PORT<br>SHOW VBRIDGE IGMP_SNOOPING MAC<br>SHOW VBRIDGE IGMP_SNOOPING ROUTER_PORT |                             |

## TELNET Use the TELNET command

Use the TELNET command to log in to any DMM, or any other target device on the network that supports TELNET.

Use the LOGOUT command to terminate a connection to a remote DMM and return to the local management hub.

If you are having trouble establishing a TELNET session, make sure the target device is on, or bridged or routed to, the same ring as the management hub. You can use the PING command to test if the target device is currently reachable over the network.

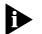

You can remotely log in to only one management hub at a time. Before you use TELNET to connect to a second target device, log out of the first target device.

## Format

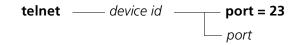

| device id | IP address or host name of the device with which you are making a TELNET connection. Enter the address as a series of four decimal bytes separated by periods. For example, 192.122.19.4. |
|-----------|----------------------------------------------------------------------------------------------------|
|           | You can use host names from the host table in place of IP addresses. Refer to the descriptions for SHOW HOST and SET HOST.                                                                |
| port      | Integer identifying the port. The default is 23, which is the TELNET port on most target devices.                                                                                         |

**Example** The following command establishes a TELNET session with a device with IP address 127.36.58.7 through the default TELNET port (23):

CB5000> telnet 127.36.58.7

| UPLOAD IN_BAND<br>DEVICE<br>CONFIGURATION | Use the UPLOAD IN_BAND DEVICE CONFIGURATION command to save the<br>current configuration of a hub to a file. This configuration file can later be<br>downloaded. |
|-------------------------------------------|----------------------------------------------------------------------------------------------------|
|                                           | Before you use the UPLOAD IN_BAND command:                                                                                                    |
|                                           | <ul> <li>Use the SET TFTP FILE_NAME command to specify the name of the file to save<br/>the configuration to.</li> </ul>                                         |
|                                           | <ul> <li>Use the SET TFTP SERVER_IP_ADDRESS command to specify the IP address of<br/>the TFTP server.</li> </ul>                                                 |
| Format                                    |                                                                                                    |
|                                           | upload in_band device configuration                                                                                                    |
| Example                                   | The following command saves the configuration in the file HUB1CON, previously specified with the SET TFTP FILE_NAME command:                                     |
|                                           | CB5000> upload in_band device configuration<br>This operation will overwrite the file HUB1CON.<br>Do you wish to continue? $(y/n)$ : <b>y</b>                    |
| Related Commands                          | DOWNLOAD INBAND<br>SET TFTP FILE_NAME<br>SET TFTP SERVER_IP_ADDRESS                                                                                              |

2-426 UPLOAD IN\_BAND DEVICE CONFIGURATION

| Α      |
|--------|
| •••••• |

# **TECHNICAL SUPPORT**

|                                    | 3Com provides easy access to technical support information through a variety of services. This appendix describes these services.<br>Information contained in this appendix is correct at time of publication. For the most recent information, 3Com recommends that you access the 3Com Corporation World Wide Web site.          |
|------------------------------------|----------------------------------------------------------------------------------------------------|
| Online Technical<br>Services       | 3Com offers worldwide product support 24 hours a day, 7 days a week, through the following online systems:                                                                                                    |
|                                    | <ul> <li>World Wide Web site</li> </ul>                                                                                                    |
|                                    | <ul> <li>3Com Knowledgebase Web Services</li> </ul>                                                                                                    |
|                                    | ■ 3Com FTP site                                                                                                    |
|                                    | <ul> <li>3Com Bulletin Board Service (3Com BBS)</li> </ul>                                                                                                    |
|                                    | ■ 3Com Facts <sup>ss</sup> Automated Fax Service                                                                                                    |
| World Wide Web Site                | To access the latest networking information on the 3Com Corporation World Wide<br>Web site enter this URL into your Internet browser:                                                                                                    |
|                                    | http://www.3com.com/                                                                                                    |
|                                    | This service provides access to online support information such as technical documentation and software library, as well as support options that range from technical education to maintenance and professional services.                                                                                                    |
| 3Com Knowledgebase<br>Web Services | This interactive tool contains technical product information compiled by 3Com expert technical engineers around the globe. Located on the World Wide Web at http://knowledgebase.3com.com, this service gives all 3Com customers and partners complementary, round-the-clock access to technical information on mos 3Com products. |
| 3Com FTP Site                      | Download drivers, patches, software, and MIBs across the Internet from the 3Com public FTP site. This service is available 24 hours a day, 7 days a week.                                                                                                    |
|                                    | To connect to the 3Com FTP site, enter the following information into your FTP client:                                                                                                    |
|                                    | ■ Hostname: ftp.3com.com                                                                                                    |
|                                    | ■ Username: <b>anonymous</b>                                                                                                    |
|                                    | Password: <your address="" e-mail="" internet=""></your>                                                                                                    |

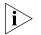

You do not need a user name and password with Web browser software such as Netscape Navigator and Internet Explorer.

## 3Com Bulletin Board Service

The 3Com BBS contains patches, software, and drivers for 3Com products. This service is available through analog modem or digital modem (ISDN) 24 hours a day, 7 days a week.

## Access by Analog Modem

To reach the service by modem, set your modem to 8 data bits, no parity, and 1 stop bit. Call the telephone number nearest you:

| Country   | Data Rate        | Telephone Number | Country        | Data Rate        | Telephone Number |
|-----------|------------------|------------------|----------------|------------------|------------------|
| Australia | Up to 14,400 bps | 61 2 9955 2073   | Japan          | Up to 14,400 bps | 81 3 5977 7977   |
| Brazil    | Up to 28,800 bps | 55 11 5181 9666  | Mexico         | Up to 28,800 bps | 52 5 520 7835    |
| France    | Up to 14,400 bps | 33 1 6986 6954   | P.R. of China  | Up to 14,400 bps | 86 10 684 92351  |
| Germany   | Up to 28,800 bps | 4989 62732 188   | Taiwan, R.O.C. | Up to 14,400 bps | 886 2 377 5840   |
| Hong Kong | Up to 14,400 bps | 852 2537 5601    | U.K.           | Up to 28,800 bps | 44 1442 438278   |
| Italy     | Up to 14,400 bps | 39 2 27300680    | U.S.A.         | Up to 53,333 bps | 1 847 262 6000   |

## Access by Digital Modem

ISDN users can dial in to the 3Com BBS using a digital modem for fast access up to 64 Kbps. To access the 3Com BBS using ISDN, call the following number:

#### 1 847 262 6000

| 3Com Facts Automated<br>Fax Service   | The 3Com Facts automated fax service provides technical articles, diagrams, and troubleshooting instructions on 3Com products 24 hours a day, 7 days a week. Call 3Com Facts using your Touch-Tone telephone:                                                                                     |  |
|---------------------------------------|----------------------------------------------------------------------------------------------------|--|
|                                       |                                                                                                    |  |
|                                       | 1 408 727 7021                                                                                                    |  |
| Support from Your<br>Network Supplier | If you require additional assistance, contact your network supplier. Many suppliers<br>are authorized 3Com service partners who are qualified to provide a variety of<br>services, including network planning, installation, hardware maintenance,<br>application training, and support services. |  |
|                                       | When you contact your network supplier for assistance, have the following information ready:                                                                                                    |  |
|                                       | <ul> <li>Product model name, part number, and serial number</li> </ul>                                                                                                    |  |
|                                       | <ul> <li>A list of system hardware and software, including revision levels</li> </ul>                                                                                                    |  |
|                                       | <ul> <li>Diagnostic error messages</li> </ul>                                                                                                    |  |
|                                       | <ul> <li>Details about recent configuration changes, if applicable</li> </ul>                                                                                                    |  |
|                                       | If you are unable to contact your network supplier, see the following section on how to contact 3Com.                                                                                                    |  |

# **Support from 3Com** If you are unable to obtain assistance from the 3Com online technical resources or from your network supplier, 3Com offers technical telephone support services. To find out more about your support options, please the 3Com technical telephone support phone number at the location nearest you.

When you contact 3Com for assistance, have the following information ready:

- Product model name, part number, and serial number
- A list of system hardware and software, including revision levels
- Diagnostic error messages
- Details about recent configuration changes, if applicable

Country **Telephone Number** Country **Telephone Number** Asia Pacific Rim 1 800 678 515 P.R. of China 10800 61 00137 or Australia Hong Kong 021 6350 1590 800 933 486 India +61 2 9937 5085 800 6161 463 Singapore Indonesia S. Korea 001 800 61 009 Japan 0031 61 6439 From anywhere in S. Korea: 00798 611 2230 From Seoul: Malaysia 1800 801 777 (0)2 3455 6455 New Zealand 0800 446 398 Taiwan, R.O.C. 0080 611 261 Pakistan +61 2 9937 5085 Thailand 001 800 611 2000 Philippines 1235 61 266 2602 Europe From anywhere in Europe, call: +31 (0)30 6029900 phone +31 (0)30 6029999 fax Europe, South Africa, and Middle East From the following countries, you may use the toll-free numbers: 0800 297468 Netherlands 0800 0227788 Austria Belgium 0800 71429 Norway 800 11376 Denmark 800 17309 Poland 00800 3111206 Finland 0800 113153 Portugal 0800 831416 0800 917959 South Africa 0800 995014 France 900 983125 Germany 0800 1821502 Spain 00800 12813 Sweden 020 795482 Hungary Ireland 1800 553117 Switzerland 0800 55 3072 Israel 1800 9453794 U.K. 0800 966197 1678 79489 Italy Latin America Argentina AT&T +800 666 5065 Mexico 01 800 CARE (01 800 2273) Brazil 0800 13 3266 Peru AT&T +800 666 5065 1230 020 0645 Puerto Rico 800 666 5065 Chile Colombia AT&T +800 666 5065 98012 2127 Venezuela North America 1 800 NET 3Com (1 800 638 3266) Enterprise Customers: 1 800 876-3266

Here is a list of worldwide technical telephone support numbers:

# Returning Products for Repair

Before you send a product directly to 3Com for repair, you must first obtain an authorization number. Products sent to 3Com without authorization numbers will be returned to the sender unopened, at the sender's expense.

To obtain an authorization number, call or fax:

| Country                                                                                                    | Telephone Number                                                                                                    | Fax Number                        |
|----------------------------------------------------------------------------------------------------|----------------------------------------------------------------------------------------------------|-----------------------------------|
| Asia, Pacific Rim                                                                                                    | +65 543 6500                                                                                                    | +65 543 6348                      |
| Europe, South Africa, and<br>Middle East                                                                                                    | +31 30 6029900                                                                                                    | +31 30 6029999                    |
| Latin America                                                                                                    | 1 408 326 2927                                                                                                    | 1 408 326 3355                    |
| From the following countries option 2:                                                                                                    | , you may call the toll-free nu                                                                                                    | mbers; select option 2 and then   |
| Austria<br>Belgium<br>Denmark<br>Finland<br>France<br>Germany<br>Hungary<br>Ireland<br>Israel<br>Italy<br>Netherlands<br>Norway<br>Poland<br>Portugal<br>South Africa<br>Spain<br>Sweden<br>Switzerland<br>U.K. | 0800 297468<br>0800 71429<br>800 17309<br>0800 113153<br>0800 917959<br>0800 1821502<br>00800 12813<br>1800 553117<br>1800 9453794<br>1678 79489<br>0800 0227788<br>800 11376<br>00800 3111206<br>0800 831416<br>0800 995014<br>900 983125<br>020 795482<br>0800 55 3072<br>0800 966197 |                                   |
| U.S.A. and Canada                                                                                                    | 1 800 NET 3Com<br>(1 800 638 3266)                                                                                                    | 1 408 326 7120<br>(not toll-free) |
|                                                                                                    | Enterprise Customers:<br>1 800 876 3266                                                                                                    |                                   |

## **3Com Corporation LIMITED WARRANTY**

## CoreBuilder<sup>®</sup> 5000 Distributed Management Module

| Hardware                      | 3Com warrants to the end user ("Customer") that this hardware product will be free from defects in workmanship and materials, under normal use and service, for one (1) year from the date of purchase from 3Com or its authorized reseller.                                                                                                    |
|-------------------------------|----------------------------------------------------------------------------------------------------|
|                               | 3Com's sole obligation under this express warranty shall be, at 3Com's option and expense, to repair the defective product or part, deliver to Customer an equivalent product or part to replace the defective item, or if neither of the two foregoing options is reasonably available, 3Com may, in its sole discretion, refund to Customer the purchase price paid for the defective product. All products that are replaced will become the property of 3Com. Replacement products may be new or reconditioned. 3Com warrants any replaced or repaired product or part for ninety (90) days from shipment, or the remainder of the initial warranty period, whichever is longer.                                                                                                    |
| Software                      | 3Com warrants to Customer that each software program licensed from it will perform in substantial conformance to its program specifications, for a period of ninety (90) days from the date of purchase from 3Com or its authorized reseller. 3Com warrants the media containing software against failure during the warranty period. No updates are provided. 3Com's sole obligation under this express warranty shall be, at 3Com's option and expense, to refund the purchase price paid by Customer for any defective software product, or to replace any defective media with software which substantially conforms to applicable 3Com published specifications. Customer assumes responsibility for the selection of the appropriate applications program and associated reference materials. 3Com makes no warranty or representation that its software products will meet Customer's requirements or work in combination with any hardware or applications software products provided by third parties, that the operation of the software products listed in the 3Com software product documentation or specifications as being compatible, 3Com will make reasonable efforts to provide compatibility, except where the non-compatibility is caused by a "bug" or defect in the third party's product or from use of the software product not in accordance with 3Com's published specifications or user manual. |
|                               | THIS 3COM PRODUCT MAY INCLUDE OR BE BUNDLED WITH THIRD-PARTY SOFTWARE, THE USE OF WHICH IS GOVERNED BY<br>A SEPARATE END USER LICENSE AGREEMENT. THIS 3COM WARRANTY DOES NOT APPLY TO SUCH THIRD-PARTY SOFTWARE.<br>FOR THE APPLICABLE WARRANTY, PLEASE REFER TO THE END USER LICENSE AGREEMENT GOVERNING THE USE OF SUCH<br>SOFTWARE.                                                                                                    |
| YEAR 2000 WARRANTY            | See the 3Com Year 2000 Web site at http://www.3com.com/products/yr2000.html                                                                                                    |
| Obtaining Warranty<br>Service | Customer must contact a 3Com Corporate Service Center or an Authorized 3Com Service Center within the applicable warranty period to obtain warranty service authorization. Dated proof of purchase from 3Com or its authorized reseller may be required. Products returned to 3Com's Corporate Service Center must be pre-authorized by 3Com with a Return Material Authorization (RMA) number or User Service Order (USO) number marked on the outside of the package, and sent prepaid and packaged appropriately for safe shipment, and it is recommended that they be insured or sent by a method that provides for tracking of the package. Responsibility for loss or damage does not transfer to 3Com until the returned item is received by 3Com. The repaired or replaced item will be shipped to Customer, at 3Com's expense, not later than thirty (30) days after 3Com receives the defective product.                                                                                                    |
|                               | 3Com shall not be responsible for any software, firmware, information, or memory data of Customer contained in, stored on, or integrated with any products returned to 3Com for repair, whether under warranty or not.                                                                                                    |
|                               | Dead- or Defective-on-Arrival. In the event a product completely fails to function or exhibits a defect in materials or workmanship within the first forty-eight (48) hours of installation but no later than thirty (30) days after the date of purchase, and this is verified by 3Com, it will be considered dead- or defective-on-arrival (DOA) and a replacement shall be provided by advance replacement. The replacement product will normally be shipped not later than three (3) business days after 3Com's verification of the DOA product, but may be delayed due to export or import procedures. The shipment of advance replacement products is subject to local legal requirements and may not be available in all locations. When an advance replacement is provided and Customer fails to return the original product to 3Com within fifteen (15) days after shipment of the replacement, 3Com will charge Customer for the replacement product, at list price.                                                                                                    |
|                               | INCLUDED SERVICES:                                                                                                    |
|                               | <i>Telephone Support,</i> with coverage for basic troubleshooting only, will be provided for ninety (90) days from the date of purchase, on a commercially reasonable efforts basis. Please refer to the Technical Support appendix in the Getting Started Guide for telephone numbers.                                                                                                    |
|                               | 3Com's Web and Bulletin Board Services provide 3Knowledgebase, bug tracking, documentation, release notes, and some software maintenance releases at no charge.                                                                                                    |
| WARRANTIES EXCLUSIVE          | IF A 3COM PRODUCT DOES NOT OPERATE AS WARRANTED ABOVE, CUSTOMER'S SOLE REMEDY FOR BREACH OF THAT<br>WARRANTY SHALL BE REPAIR, REPLACEMENT, OR REFUND OF THE PURCHASE PRICE PAID, AT 3COM'S OPTION. TO THE FULL<br>EXTENT ALLOWED BY LAW, THE FOREGOING WARRANTIES AND REMEDIES ARE EXCLUSIVE AND ARE IN LIEU OF ALL OTHER<br>WARRANTIES, TERMS, OR CONDITIONS, EXPRESS OR IMPLED, EITHER IN FACT OR BY OPERATION OF LAW, STATUTORY OR<br>OTHERWISE, INCLUDING WARRANTIES, TERMS, OR CONDITIONS OF MERCHANTABILITY, FITNESS FOR A PARTICULAR<br>PURPOSE, SATISFACTORY QUALITY, CORRESPONDENCE WITH DESCRIPTION, AND NON-INFRINGEMENT, ALL OF WHICH ARE<br>EXPRESSLY DISCLAIMED. 3COM NEITHER ASSUMES NOR AUTHORIZES ANY OTHER PERSON TO ASSUME FOR IT ANY OTHER<br>LIABILITY IN CONNECTION WITH THE SALE, INSTALLATION, MAINTENANCE OR USE OF ITS PRODUCTS.                                                                                                    |
|                               | 3COM SHALL NOT BE LIABLE UNDER THIS WARRANTY IF ITS TESTING AND EXAMINATION DISCLOSE THAT THE ALLEGED<br>DEFECT OR MALFUNCTION IN THE PRODUCT DOES NOT EXIST OR WAS CAUSED BY CUSTOMER'S OR ANY THIRD PERSON'S<br>MISUSE, NEGLECT, IMPROPER INSTALLATION OR TESTING, UNAUTHORIZED ATTEMPTS TO OPEN, REPAIR OR MODIFY THE<br>PRODUCT, OR ANY OTHER CAUSE BEYOND THE RANGE OF THE INTENDED USE, OR BY ACCIDENT, FIRE, LIGHTNING, POWER<br>CUTS OR OUTAGES, OTHER HAZARDS, OR ACTS OF GOD.                                                                                                    |

| LIMITATION OF LIABILITY | TO THE FULL EXTENT ALLOWED BY LAW, 3COM ALSO EXCLUDES FOR ITSELF AND ITS SUPPLIERS ANY LIABILITY, WHETHER<br>BASED IN CONTRACT OR TORT (INCLUDING NEGLIGENCE), FOR INCIDENTAL, CONSEQUENTIAL, INDIRECT, SPECIAL, OR<br>PUNITIVE DAMAGES OF ANY KIND, OR FOR LOSS OF REVENUE OR PROFITS, LOSS OF BUSINESS, LOSS OF INFORMATION OR<br>DATA, OR OTHER FINANCIAL LOSS ARISING OUT OF OR IN CONNECTION WITH THE SALE, INSTALLATION, MAINTENANCE,<br>USE, PERFORMANCE, FAILURE, OR INTERRUPTION OF ITS PRODUCTS, EVEN IF 3COM OR ITS AUTHORIZED RESELLER HAS BEEN<br>ADVISED OF THE POSSIBILITY OF SUCH DAMAGES, AND LIMITS ITS LIABILITY TO REPAIR, REPLACEMENT, OR REFUND OF THE<br>PURCHASE PRICE PAID, AT 3COM'S OPTION. THIS DISCLAIMER OF LIABILITY FOR DAMAGES WILL NOT BE AFFECTED IF ANY<br>REMEDY PROVIDED HEREIN SHALL FAIL OF ITS ESSENTIAL PURPOSE. |
|-------------------------|----------------------------------------------------------------------------------------------------|
| DISCLAIMER              | Some countries, states, or provinces do not allow the exclusion or limitation of implied warranties or the limitation of incidental or consequential damages for certain products supplied to consumers, or the limitation of liability for personal injury, so the above limitations and exclusions may be limited in their application to you. When the implied warranties are not allowed to be excluded in their entirety, they will be limited to the duration of the applicable written warranty. This warranty gives you specific legal rights which may vary depending on local law.                                                                                                    |
| GOVERNING LAW           | This Limited Warranty shall be governed by the laws of the State of California, U.S.A., excluding its conflicts of laws principles and excluding the United Nations Convention on Contracts for the International Sale of Goods.                                                                                                    |
|                         | <b>3Com Corporation</b><br>5400 Bayfront Plaza<br>P.O. Box 58145<br>Santa Clara, CA 95052-8145<br>(408) 326-5000                                                                                                    |